*н а л c jjj i п о л ь з о й с и н е л е й п е /1С0 н а л ь н ь р с к Ю м п ь ю й г е /ы З*

PC WORLD VIVIAI

intel <sup>OVERDRIVE</sup> Pentium

**AND 1999** 

**THE THE TELESCOPE** 

5-6'95

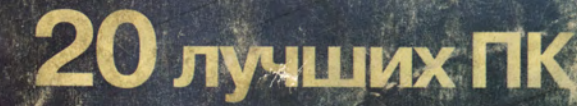

Windows 95: **включи и играй'**

**Pentium OverDrive**

**Модем-аналитик**

**Шрифтовые 'технологии**

# **REAL MILE IIK**

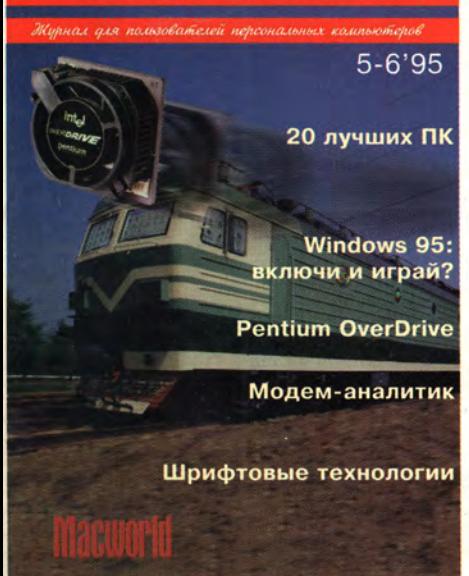

# Журнал издается Акционерным обществом «Информэйшн Компьютер Энтерпрайз»

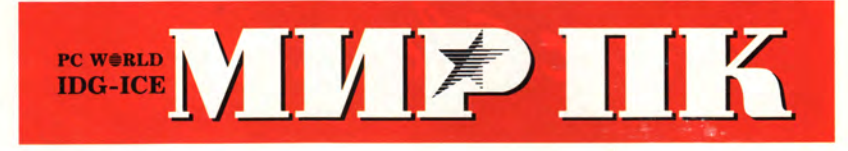

ОСНОВАН В 1988 ГОДУ

No 5-6/95 (54)

# Содержание

# В ФОКУСЕ

10 Pentium OverDrive: стоило ли ждать?

Давно обещанная микросхема для Pentium-модернизации компьютеров 486 наконец-то поступила в продажу. Эрик Кнорр

# Аппаратные средства

# 16 20 лучших

- Традиционный обзор журнала PC World по персональным компьютерам.
- 34 Быстрое полноэкранное видео на ПК Джефф Бертолуччи

# Операционные системы

- 38 **UNIX для всех** Краткое руководство по установке Linux. Петр Врублевский
- 48 OC QNX: реальное время, реальные возможности Основные принципы организации операционной системы реального времени QNX. С.В. Ющенко

# Вопросы и ответы\_

- 51 В и О по аппаратным средствам Бретт Гласс, Эрик Кнорр
- 55 В и О по Windows Скотт Данн
- 57 В и О по текстовым процессорам Джордж Кэмпбелл
- 60 В и О по базам данных Селест Робинсон
- 61 В и О по электронным таблицам Ричард Скоувилл
- 63 В и О по издательским и презентационным программам Ричард Джантц

# Тестовая лаборатория

- 65 Hewlett-Packard или Lexmark: кто же «выдержит» QuarkXPress? Лаборатория журнала «Мир ПК» испытывает цветные принтеры. А. Орлов
- 67 Macworld журнал в журнале

# Настольные издательские системы

88 Современные шрифтовые технологии А. Шмелева, А. Шевцов

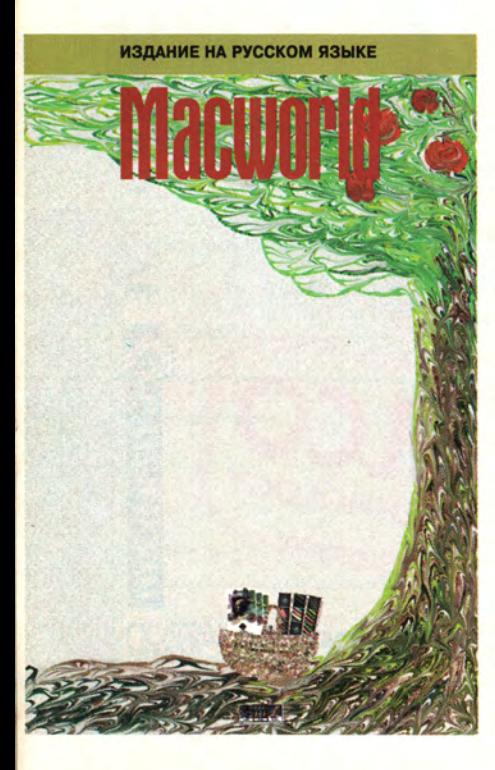

# **Windows**

Эрик Кнорр

- 98 Windows 95: включи и играй? Действительно ли технология plug and play поможет пользователям избавиться от проблем, связанных с аппаратными средствами, или Microsoft попросту пускает всем пыль в глаза?
- 110 OS/2 Warp против Windows NT 3.5 Линкольн Спектор

# Прикладные пакеты

116 Компьютерные программы для финансового менеджера

Компьютерные программы для финансового анализа и планирования значительно облегчают труд работника кредитного отдела банка, финансового менеджера или аналитика. А.В. Горланов

124 Сетевая бухгалтерская система Г.К. Матюгина, Б.А. Вольфман

# Новые продукты

### 127 Модем-аналитик

Модем AnCom ST-2442 не только может обеспечить связь на зашумленных телефонных линиях, но и в состоянии проанализировать параметры канала. А.О. Пасковатый

- 132 Pianzhang 1.0 Средство пакетной верстки. Джеймс Феличи
- 134 Блокнотный ПК Epson ActionNote с сенсорным манипулятором Сьюзен Сильвиус
- 135 Девушка в голубом, или Новые периферийные устройства на СеВІТ'95 А. Орлов

### Форум

139 Компьютерные каникулы Н.Г. Шагурина

# СУБД

141 Microsoft Access 2.0: все ли вы о ней знаете? Дмитрий Артемов

### Сети

# 144 «Скорая помощь» для ЛВС

Новые средства диагностики и тестирования кабельной системы Л<sub>ВС</sub> П.П. Бабаевский

#### 152 Что почитать об Internet

А.И. Волков

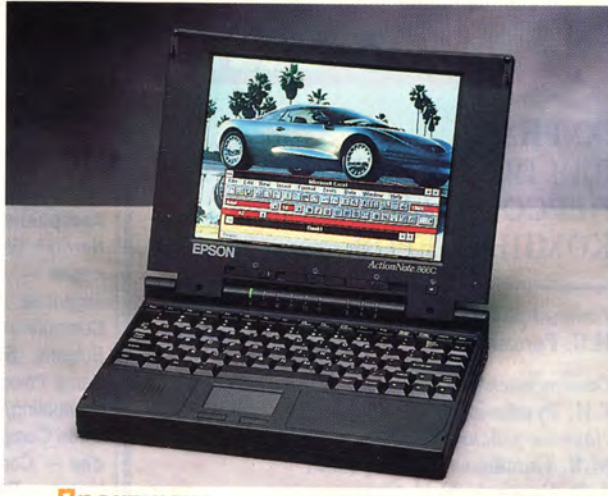

# Практикум

- 153 Миксер объектов, или Как научиться создававть объектно-ориентированные программы Начинаем публикацию избранных глав книги «Миксер объектов, или Как научиться создавать объектно-ориентированные программы». Д.Ю. Кривозубов
- 158 Советы по работе с Windows-приложениями Джек Нимерсхейм, Кэй Ярборо Нельсон
- 163 DOS: советы на каждый день
- 167 Лекарство от графического хаоса Стивен Мюллер

# Мультимедиа

- 174 Мультимедиа-блюз Энди Ратбон
- 182 Мультимедиа-презентации в OS/2 Джо Абернети

# Компьютерные игры

- 184 «Железный крест» Барри Бринсол
- 186 И снова гольф Билл Мейер
- 187 Мэрфи детектив XXI века Кристофер Линдквист
- 189 Точный удар Питер Олафсон
- 190 Унесенные взрывом Джеймс Дэли

**Новости** 

36, 46, 50, 64, 96, 97, 138, 157, 162, 166, 173

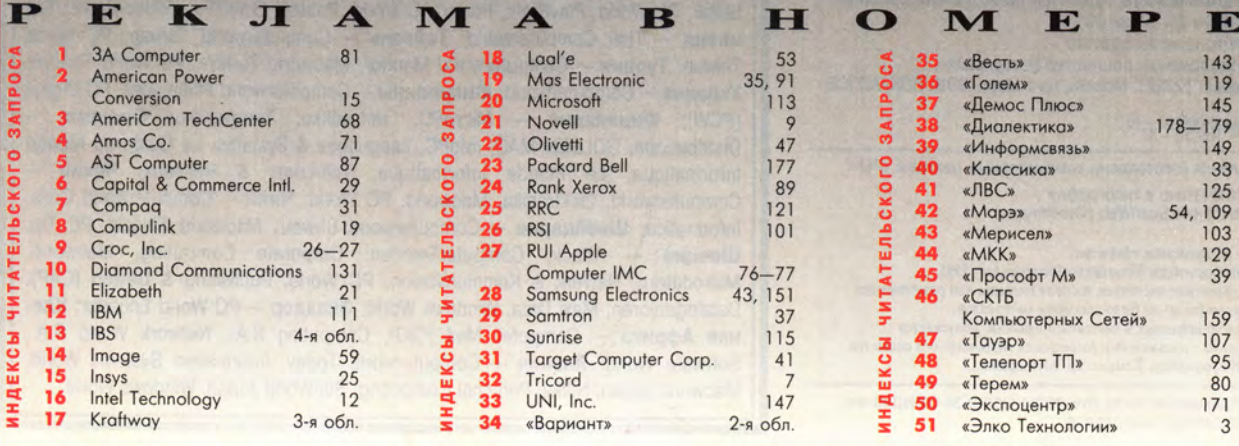

# **EXAMPLE**

# ЖУРНАЛ ДЛЯ ПОЛЬЗОВАТЕЛЕЙ ПЕРСОНАЛЬНЫХ КОМПЬЮТЕРОВ

*Главный редактор* И.Б. Рогожкин

*Ответственный секретарь* Г.И. Рузайкин *Научные редакторы* М.В. Глинников, Д.Г. Ерохин, А.Ф. Силонов, М.С. Суханова, Н.Г. Шагурина, Н.В. Шестопалова *Редакторы* Е.Н. Кудряшова, Н.И. Лауфер *Координатор тестовой лаборатории* А.В. Орлов *Секретарь редакции* А.В. Лукина *Корректор* О.В. Тагаева

*Художественный редактор* О.Д. Кузнецова *Художники* М.В. Мотова, Е.Е. Мирзоян *Компьютерная верстка* Н.Н. Лунькова, О.В. Царева, Н.Х. Признякова

*Служба рекламы* А.В. Лаврентьев — *директор* К.Н. Салко, Т.М. Яхнович

*Служба распространения* А.Ф. Алехин — *директор* А.В. Царев

Телефоны: (095) 216-78-38 (редакция) (095) 216-53-90 (реклама) (095) 216-15-30 (распространение) Факс: (095)216-83-56 E-mail: [editors@pcworld.idgr.msk.su](mailto:editors@pcworld.idgr.msk.su)

Издание зарегистрировано в Министерстве печати и информации РФ. Per. № 01052.

Подписной индекс по каталогу ЦРПА — 73471 Подписной индекс по каталогу АРЗИ — 91779

Подписано в печать с оригинал-макета 22.05.95 Формат 60x90/8. Гарнитура тайме. Печать офсетная. Изд. № 86. Тираж 50 000. Акционерное общество «Информэйшн Компьютер Энтерпрайз», адрес: 129223, Москва, пр-т Мира, ВВЦ, ПОК, АО ICE

 $M \frac{2404000000 - 86}{949(01) - 95}$ 

Пленки изготовлены компьютерным центром «РМ». Отпечатано в типографии компании ScanWeb (Финляндия).

© Акционерное общество «Информэйшн Компьютер Энтерпрайз», 1995. Полное или частичное воспроизведение или размножение каким бы то ни было способом материалов, опубликованных в настоящем издании, допускается только с письменного разрешения Акционерного общества «Информэйшн Компьютер Энтерпрайз».

Редакция не несет ответственности за содержание рекламных материалов.

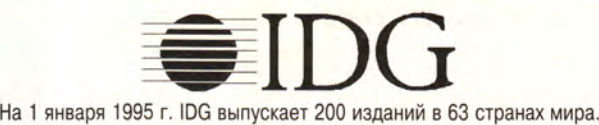

Представляем издания **IDG:**

**Австралия** — Computerworld Australia, Australian PC World, Australian Macworld, Network World, Mobile Business Australia, Publish, Reseller, IDG Sources; **Австрия** — Computerwelt Oesterreich, PC Test; **Аргентина** — Computerworld Argentina, Infoworld Argentina; **Бельгия** — Data News (CW); **Болгария** — Computerworld Bulgaria, Ediworld, PC & Mac World Bulgaria, Network World Bulgaria; **Боливия** — Computerworld; **Бразилия** — Computerworld, Gamepro, Game Power, Mundo Unix, PC World, Publish, Super Game; **Великобритания —** Computing/Computerworld, Connexion/Network World, Lotus Magazine, Macworld, Open Computing/Sunworld; **Венгрия** — Computerworld SZT, PC World; **Венесуэла** — Computerworld Venezuela, PC World Venezuela; **Вьетнам** — PC World Vietnam; **Германия** — Computerwoche, Computerwoche Focus, Computerwoche Extra, Computerwoche Karriere, Electronic Entertainment, Gamepro, Information Management, Macwelt, Netzwelt, PC Welt, PC Woche, Publish, Unit; Гонконг -Computerworld Hong Kong, PC World Hong Kong; **Греция** — Infoworld, PC Games; **Дания** — Communications World, Computerworld Danmark, Macintosh Produktkatalog, Macworld Danmark, PC World Danmark, PC World Produktguide, Tech World, Windows World; **Египет** — Computerworld (CW) Middle East, PC World Middle East; **Израиль** — Computerworld Israel, PC World Israel; **Индия —** Computers & Communications; **Индонезия** — Info Komputer; **Ирландия** — ComputerScope; *Ислания* - Advanced Systems, Amiga World, Computerworld Espana, Communicaciones World, Macworld Espana, NeXTWORLD, Super Juegos Magazine (GamePro), PC World Espana, Publish; Канада - CIO Canada, Computerworld Canada, Graduate Computerworld, InfoCanada, Network World Canada, Reseller; KHP — China Computerworld, China Infoworld, China PC & Communications Magazine, Computer Fan, PC World China, Electronics International, Electronics Today/Multimedia World, Electronic Product World, China Network World, Software World Magazine, Telecom Product World; KonyM6Ha -Computerworld Colombia, PC World, Kopen - Computerworld Korea, Macworld Korea, PC World Korea, kociA-Н Ш **— HL** World; **Латинская Америка** — GamePro; **Малайзия** — Computerworld Malaysia, PC World Malaysia; **Мексика** — Compu Edicion, Compu Manufactura, Computacion/Punto de Venta, Computerworld Mexico, MacWorld, Mundo Unix, PC World, Windows; **Нигерия** — PC World Africa; **Нидерланды** — Computer! Totaal, Computable (CW), LAN Magazine, MacWorld, Totaal «Windows»; **Новая Зеландия** — Computer Listings, Computerworld New Zealand, Network World, New Zealand PC World; **Норвегия** - Computerworld Norge, C/World, Lotusworld Norge, Macworld Norge, Networld, PC World Ekspress, PC World Norge, PC World's Produktguide, Publish & Multimedia World, Student Data, Unix World, Windowsworld, IDG Direct Response; **Пакистан** — PC World Pakistan; **Панама** — PC World Panama; **Польша** — Computerworld Poland, PC World/Komputer; **Португалия** — Cerebro/PC World, Correio Informatico/Computerworld, Macln; **Россия** — «Мир ПК», Computerworld-Moscow, «Сети»; **Румыния** — Computerworld, PC World, Telecom Romania; **Сингапур** — Computerworld Southeast Asia, PC World Singapore; **Словения** — Monitor Magazine; **США** — Advanced Systems, Amiga World, Cable in the Classroom, CD Review, CIO, Computerworld, Digital Video, DOS Resource Guide, Electronic Entertainment Magazine (E<sup>2</sup>), Federal Computer Week, GamePro, IDG Books, Infoworld, Laser Event, Macworld, Multimedia World, Network World, PC Letter, PC World, PlayRight, Power PC World, Publish, SWATPro, Video Event; **Таиланд** — Thai Computerworld; **Тайвань** — Computerworld Taiwan, PC World Taiwan; **Турция** — Computerworld Monitor, Macworld Turkiye, PC World Turkiye; **Украина** — Computerworld; **Филиппины** — Computerworld Philippines, PC Digest (PCW); **Финляндия** — MicroPC, Tietoviikko, Tietoverkko; **Франция** — Distributique, GOLDEN MAC, InfoPC, Languages & Systems, Le Guide du Monde Informatique, Le Monde Informatique, Telecoms & Reseaux; **Чехия** — Computerworld, Elektronika, Macworld, PC World; **Чили** — Computerworld Chile, Informatica; **Швейцария** — Computerworld Shweiz, Macworld Shweiz, PC Tip; **Швеция** — Attack, ComputerSweden, Corporate Computing, Macworld, Microdatorn, Natverk & Kommunikation, PC World, Publishing & Design (CAP), Datalngenjoren, Maxi Data, Windows World; **Эквадор** — PC World Ecuador; **Южная Африка** — Computer Mail (CIO), Computing S.A., Network World S.A., Software World; **Япония** — Computerworld Today, Information Systems World, Macworld Japan, Nikkei Personal Computing, SunWorld Japan, Windows World.

# **КОЛОНКА РЕДАКТОРА**

# *Пора покупать?*

омните, сколько стоил первый дисковод CD-ROM с учетверенной скоростью? Устройство Pioneer DRM-604X весной 1993 г. продавалось за 1700 долл. Накопитель был внешним, так как в то время не существовало до-

ОМНИТЕ, СКОЛЬКО (СДР - ROM с учетвий использовало и стройство Pione 1993 г. продавало питель был внешне существовало и статочно мощных двигателей, кото и статочно мощных двигателей, кото стандартное 5,25-дюймовое испройст статочно мощных миниатюрных двигателей, которые можно было бы поместить в стандартное 5,25-дюймовое устройство половинной высоты. Правда, дисковод DRM-604X имел механизм автоматической смены для четырех компакт-дисков, но даже это не оправдывало столь высокой цены. В 1994 г. фирма Plextor разработала мощные миниатюрные двигатели и быстро насытила ими рынок. Сегодня цены на дисководы с учетверенной скоростью снизились до 200 долл., и сомнений в том, что пришла пора покупать, уже не остается.

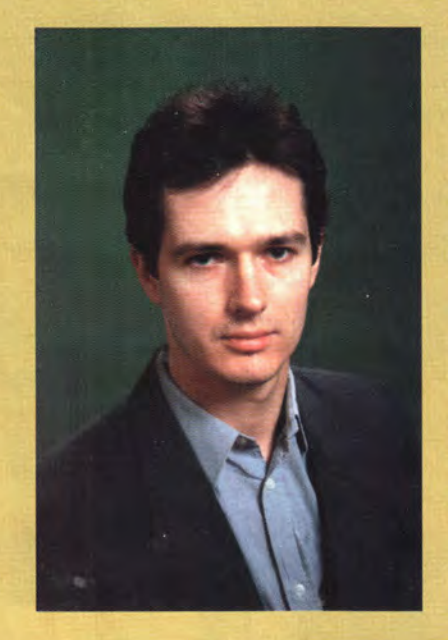

Трудно решиться на приобретение новейших 120-МГц систем Pentium. Следует ли ждать, пока технология устоится, а цены снизятся? Мне кажется, что покупать можно уже сейчас. Дело в том, что в 120-МГц процессорах Pentium используется технология внутреннего удвоения тактовой частоты и по схеме подключения и своим временным

> диаграммам эти приборы ничем не отличаются от выпускаемых уже более года 90-МГц процессоров, использующих умножение тактовой частоты в полтора раза. И те и другие процессоры работают с внешней частотой 60 МГц. Другое дело — микропроцессорный набор Triton, недавно выпущенный корпорацией Intel. Он дает значительное повышение быстродействия, но, как любое новое изделие, может таить в себе ошибки.

Любопытно, что корпорация Microsoft намеревается за год с момента выпуска Windows 95 продать 50 млн. лицензий на эту

систему. Если учесть, что за весь 1994 г. (по данным IDC) в мире было продано около 50 млн. персональных компьютеров, становится понятно, что уже через несколько месяцев после выхода Windows 95 корпорация Microsoft должна прекратить продажи Windows 3.1 и Windows for Workgroups. Если вы руководитель и намерены в этом году покупать новые компьютеры, приготовьтесь к тому, что придется потратить большие средства на высокопроизводительные системы с 12—16 Мбайт ОЗУ и емкими жесткими дисками. Если же вы не собираетесь обновлять технику, учтите, что скоро ваши сотрудники все равно установят Windows 95, после чего наверняка будут просить вас увеличить оперативную память и дисковое пространство. Так или иначе, переход на Windows 95 неизбежен и будет сопровождаться большими затратами на 32-разрядные приложения и новую аппаратуру. В ближайшее время произойдет значительное изменение парка персональных машин. Важно правильно спланировать будущие затраты и не пустить процесс модернизации аппаратных и программных средств на самотек.

Программное обеспечение, поставляемое на дисках CD-ROM, как правило, стоит несколько дешевле, чем аналогичное программное обеспечение на дискетах (меньше затраты на изготовление носителя и тиражирование), а благодаря огромной вместимости CD-ROM часто включает бесплатные утилиты и демонстрационные программы. В последнее время в России появилось множество соблазнительно дешевых пиратских дисков CD-ROM, продающихся по 12—60 долл. и включающих десятки и даже сотни различных программ на многие тысячи долларов. Часть этих дисков выпускается в Китае, часть — на Украине, а некоторые под Москвой. Пользователи и не подозревают о пиратском характере купленных ими дисков, поскольку не могут даже предположить, что бывают поддельные CD-ROM и что их продажей могут заниматься вполне (казалось бы!) солидные фирмы. К сожалению, прозрение рано или поздно наступает. К примеру, пользователь звонит в службу технического сопровождения одной из отечественных фирм разработчиков записанного на диске ПО, у него спрашивают регистрационный номер, и тут-то выясняется, что диск не содержал никакой регистрационной карточки...

Главный редактор **Иван Рогожкин** 

# Pentium OverDrive: стоило ли

Эрик Кнорр

ждать?

авайте вернемся немного назад. Если вы приобрели ПК-486 в последние два года, то решающую роль в покупке наверняка сыграла указанная в характеристиках возможность модернизации машины до уровня «Pentium-технологии». Это означало, что в один прекрасный день вы сможете извлечь из

своего ПК процессор 486 и установить вместо него новый Pentium, продлив таким образом жизнь компьютера. Верно?

Ну, скажем так, не совсем. Сегодня, когда Pentium-микросхема для модернизации систем 486 стала наконец доступна - спустя более чем два года с момента ее анонсирования, история несколько прояснилась. Как показали наши тесты на производительность, первый вариант процессора Pentium OverDrive корпорации Intel редко достигает быстродействия «настоящего» Pentium. После модернизации скорость почти всех систем 486 (за редким исключением) становится сравнимой со скоростью ПК на процессоре 486DX4-75. Более того, 3 из 11 тестировавшихся машин оказались не способны функционировать после установки Pentium OverDrive.

Eric Knorr. Pentium Upgrades: Were They Worth The Wait? РС World, апрель 1995 г., с. 50.

После двух лет ожидания в тестовую лабораторию журнала PC World наконец-то поступила микросхема Pentium OverDrive, предназначенная для модернизации систем на процессоре 486. Теперь нам известно, что в действительности означают слова: «Pentium upgradable» («допускается Pentium-модернизация»).

# Похож на Pentium, но...

B микросхеме Pentium OverDrive действительно содержится ядро Pentium и, как и в других процессорах серии OverDrive, происходит умножение тактовой частоты, в данном случае - в 2,5 раза. Первая версия Pentium OverDrive предназначена для работы в системах 486 с частотой шины 25 МГц, т. е. в ПК с такими процессорами, как 486DX2-50, 486DX-25, 486SX2-50 и 486SX-25, при этом внутренняя частота процессора составляет 63 МГц (микросхема Pentium OverDrive для систем с частотой шины 33 МГц и 83-МГц ялром должна быть выпущена к середине года). При оптимальных условиях тесты  $\mathbf{c}$ программами WinWord, Excel и Freelance на ПК с 63-МГц Pentium OverDrive выполняются так же быстро, как и на ПК

с 60-МГц Pentium (чего, однако, не скажешь о тесте с СУБД Рагадох. требующем интенсивного обмена данными с диском).

Проблема заключается в том. что эти «оптимальные условия» для работы Pentium OverDrive встречаются весьма нечасто. Установите эту микросхему для модернизации в 238-или 237-контактный разъем. которым оборудовано подавляющее большинство систем на процессоре 486DX2 (и много систем 486DX и 486SX), — и, скорее всего, вы получите средний прирост производительности - около 22% от уровня быстродействия процессора 486DX2-50, т. е. на 1% лучше того. что дает процессор DX-75 (см. врезку «Pentium OverDrive лишь ненамного быстрее DX4-75»). Однако, несмотря на близкие показатели скорости работы микросхем, корпорация Intel объявила, что

процессор Pentium OverDrive стоит 449 долл., в то время как цена 75-МГц DX4 OverDrive составляет 299 лолл.

# Хитрости с кэш-памятью

«Втискивание» Pentium в ПК-486 всегда представляется рискованным занятием. Так, процессор Pentium сконструирован лля 64-разрядной шины данных, поэтому 32-разрядная шина систем 486 - классический пример узкого места. Для наращивания производительности объем внутренней кэш-памяти в Pentium OverDrive увеличен до 32 Кбайт, что вдвое превышает размер буфера в обычном процессоре Pentium, поэтому на обмен данными с медленной памятью системы 486 тратится меньше времени.

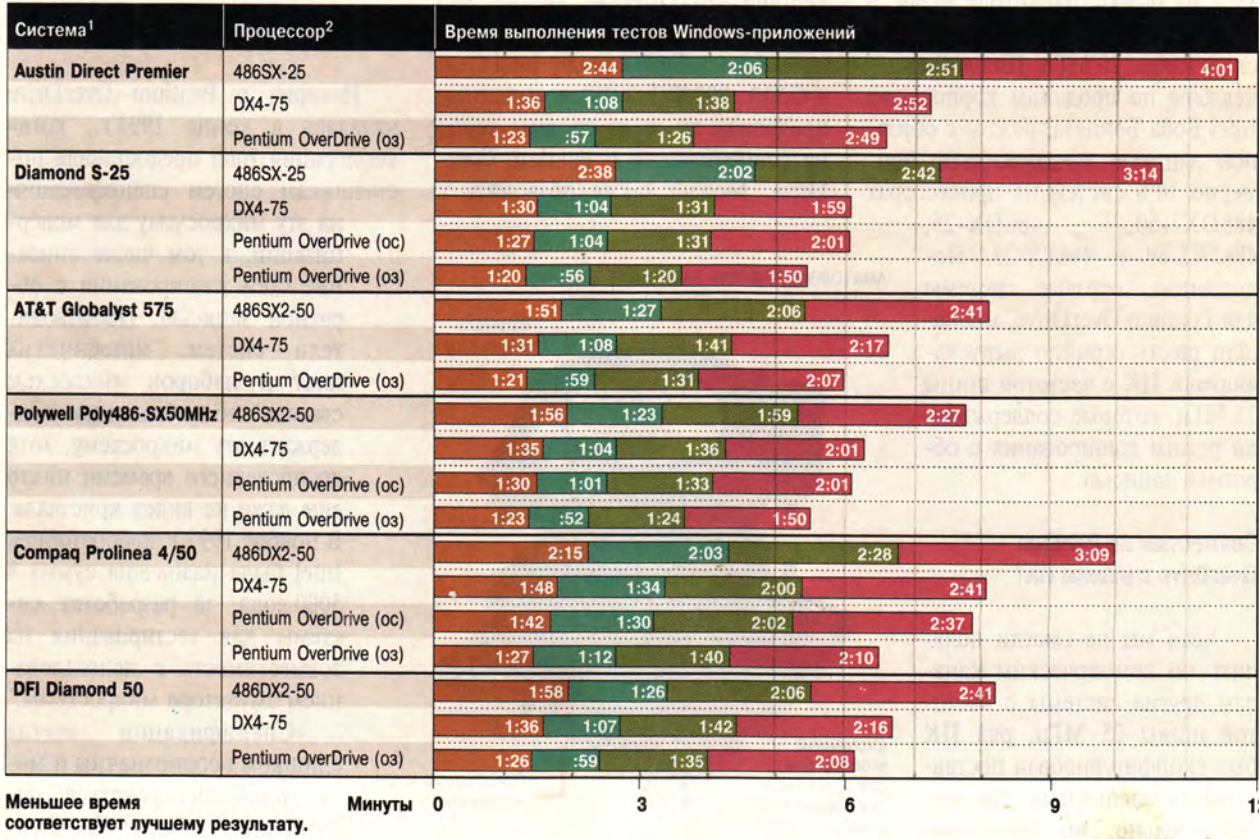

# Pentium OverDrive лишь ненамного быстрее DX4-75

Word 2.0 **Notified Excel 4.0** Freelance 1.0 **Paradox 1.0** 

1 Все системы тестировались с 8-Мбайт ОЗУ и 256-Кбайт кэш-памятью второго уровня. 2 (оз) - кэш с обратной записью, (сз) - кэш со сквозной записью.

Изначально при разработке Pentium OverDrive корпорация Intel решила оснастить микросхему высокопроизводительной кэш-памятью с обратной записью (writeback) вместо медленной кэш-памяти со сквозной записью (writethrough), присущей микросхемам класса 486. Однако для совместимости процессор Pentium OverDrive имеет и режим сквозной записи. Из всех моделей ПК, переданных нам на тестирование, три - SX-25.  $SX2-50$  и DX2-50 - имели возможность переключать режимы кэширования Pentium OverDrive, в результате чего было обнаружено, что в режиме с обратной записью эти машины работали на 15% быстрее, чем в режиме со сквозной. И только оптимальное кэширование с обратной записью позволило им приблизиться к производительности Pentium-систем.

Компьютеры 486, поддерживающие внутреннюю кэш-память с обратной записью, впервые появились на рынке около года назад, и лишь немногие из них имеют частоту шины 25 МГц. По словам менеджера по продажам корпорации Intel Боба Беннета, режим с обратной записью поддерживают примерно 10% систем на процессорах 486DX2-50.  $486DX-25$ , 486SX2-50 и 486SX-25. Полыскивая тестовые системы для Pentium OverDrive, мы нашли шесть серийно выпускающихся ПК с частотой шины 25 МГц, которые поддерживали режим кэширования с обратной записью.

# **Совместим ли Pentium OverDrive с вашим ПК?**

Хотя мы не смогли получить по коммерческим каналам другие системы с частотой шины 25 МГц, ряд ПК был сконфигурирован поставщиками специально для нас. Удивительно, но три таких машины после установки Pentium OverDrive оказались совершенно неработоспособны, и «оживить» их мы смогли, только вернув на место прежний процессор 486. Четвертая машина, прежде чем нам удалось ее запустить, потребовала значительной переконфигурации.

Все системы, не работавшие после модернизации, вероятно, можно было бы заставить работать, заменив BIOS, но и после этого они не стали бы поддерживать режим с обратной записью. Перестановка перемычек, изменение параметров BIOS и лаже полная ее замена - все это стандартные процедуры для того, кто решил провести модернизацию с помощью процесcopa Pentium OverDrive. Как заявил Стив Тобак, руководитель отдела маркетинга фирмы OPTi - крупнейшего поставщика микросхем для системных плат: «Всем, кто собирается переходить на Pentium OverDrive, нужно быть готовыми к тому, что запустить его, возможно, окажется не так-то просто».

Если же вы по каким-либо причинам решили, что процессор Pentium OverDrive  $\sigma$  or  $\sigma$ ,  $\sigma$ вам нужно, лучше всего сначала позвонить в факс-службу Intel (тел. в США: 800/525-3019) и выяснить, проходила ли ваша система тесты на совместимость с Pentium Over-Drive. Можно также позвонить в

#### **AHATOMUS PENTIUM OVERDRIVE**

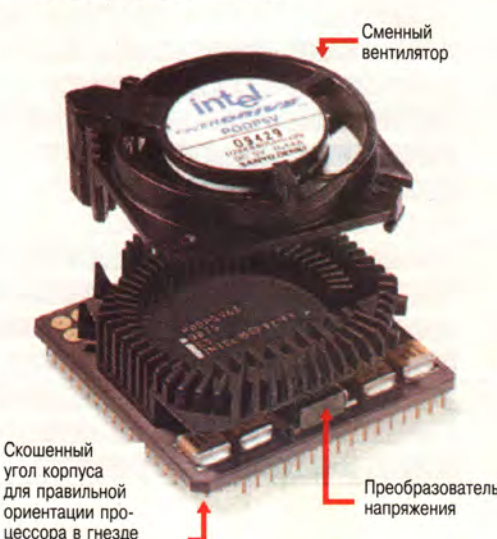

На 63-МГц процессоре Pentium OverDrive установлен сменный вентилятор, в случае поломки которого на экран выдается соответствующее сообщение, а рабочая частота снижается до 25 МГц.

представительство Intel (тел. в США: 503/629-7000). Однако, по словам Беннета, «Intel не дает информации о том, поддерживают ли указанные системы режим кэширования Pentium OverDrive с обратной записью». Если при установке процессора Pentium OverDrive у вас возникают проблемы с системой, прошедшей тестирование в Intel, на помощь придет служба технической поддержки компании или вам будут возвращены деньги. Следует также проконсультироваться у поставшика вашей системы и выяснить, поддерживает ли она режим кэширования с обратной записью.

А что делать, если вашего ПК нет в списке Intel? В этом случае возможны два варианта: или ваша система еще не прошла тестирование, или прошла, но результаты оказались неудовлетворительными (корпорация Intel не предает гласности информацию о компьютерах, не выдержавших испытания).

### Путаница с модернизацией

История с Pentium OverDrive началась в конце 1992 г., когда корпорация Intel предоставила поставщикам систем спецификации

> на эту микросхему для модернизации, в том числе описание схем кэширования с обратной записью. Производители систем, материнских плат и наборов микросхем связали себя обещанием поддержать эту микросхему, хотя до последнего времени никто еще даже не видел кристалла. В ноябре 1993 г. лабораторией Intel была назначена сумма в 5000 долл. за разработку системы для тестирования на совместимость с использованием эмулятора микросхемы.

> «Спецификации всегда слишком неоднозначны и могут интерпретироваться поразному, - заметил Час Римпо, менеджер по маркетингу настольных устройств компании VLSI - другого основного производителя наборов

микросхем. — До тех пор пока нет реального кристалла, неизвестно, будет ли он у вас работать». С этим мнением согласен Патрик Ли, президент компании Prima, производящей материнские платы (г. Фримонт, шт. Калифорния). Защищая от нападок две платы своей фирмы (ни та, ни другая не поддерживали в наших тестах кэширование с обратной записью), он сказал: «Проблема в том, что мы так и не смогли получить от Intel процессор Pentium OverDrive. Не понимаю, как можно тестировать материнскую плату, не имея микросхемы».

Конечно, вплоть до конца прошлого года, когда появились первые образцы процессора Pentium OverDrive, этой микросхемы не было ни у кого. Что действительно было у производителей аппаратного обеспечения, так это горы бумаги со спецификациями от Intel, пустое гнездо для Pentium OverDrive в

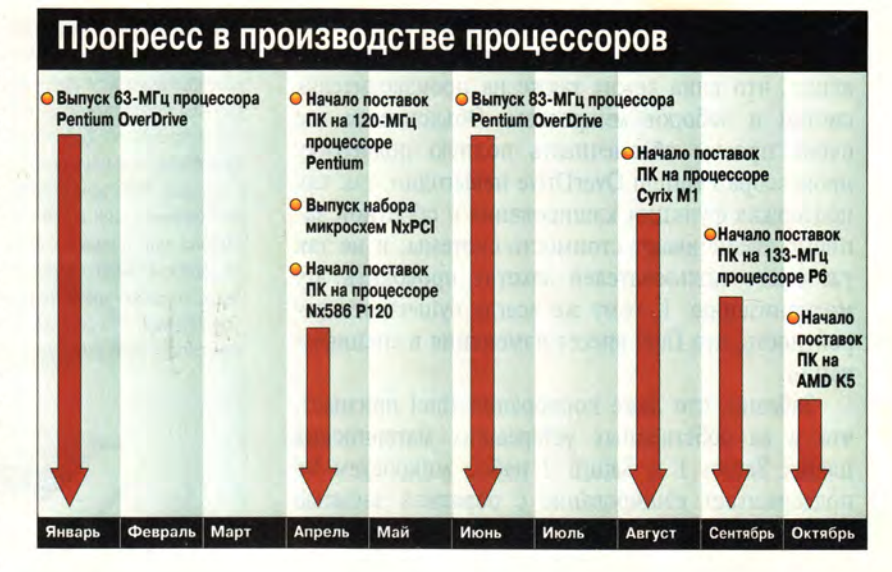

их системах и рекламные обещания о совместимости, призванные успокоить тех покупателей, которые боялись оказаться «за бортом» после атаки новой технологии.

Так кого же винить за то, что Pentium OverDrive редко работает

так, как настоящий процессор Pentium? Конечно, корпорацию Intel, выпустившую микросхему для модернизации, едва дотягивающую по производительности до 60-МГц процессора Pentium, да и то лишь в идеальных

# Процессор Intel Р6 - следующее поколение Pentium

Истинной Pentium-модернизации можно ожидать к концу этого года, когда появятся первые ПК на процессоре Р6, преемнике линии Pentium корпорации Intel. Микросхема Р6 будет работать на частоте 133 МГц и в два раза превосходить по мощности сегодняшний 100-МГц Pentium. По конструкции Р6 значительно отличается от Pentium. Новая микросхема больше, так как в ней содержатся два кристалла, один с процессором, а другой со вторичной кэш-памятью. Изображенный на рисунке правый кристалл — это 32-разрядный процессор, содержащий 5,5 млн. транзисторов (для сравнения: в процессоре Pentium — 3,1 млн. транзисторов). Микросхема имеет два 8-Кбайт кэш-буфера первого уровня, один для данных и один для инструкций. Левый кристалл это 256-Кбайт кэш-память второго уровня, работающая на той же частоте, что и процессор. По оценкам Intel, 90% времени процессор будет искать нужные ему данные в первичной или вторичной кэш-памяти, что значительно увеличит производительность. Микросхема имеет 387 контактов, напряжение питания составляет 2,9 вольт. Как и процессор Pentium, устройство Р6 имеет 64-разрядную внешнюю шину, способную работать на частоте, равной 1/2,1/3 и 1/4 внутренней частоты ЦП.

Процессор Р6 обрабатывает инструкции, используя метод, который Intel называет *динамическим выполнением* (dynamic execution). Суть его в том, что Р6 одновременно «разбивает» составные, длинные инструкции х86 на множество наборов микроинструкций. Процессор обрабатывает все, что возможно, а остальное ставится в очередь на выполнение до тех пор, пока не поступят необходимые данные. Как только инструкция будет целиком обработана, Р6 ее вновь собирает и выполняет действие. Процессор Р6 также использует спекулятивное выполнение и механизм предсказания ветвлений, повышающие вероятность правильного «угадывания», какие инструкции и данные потребуются для осуществляемой операции.

**Процессоры корпорации Intel: Р6 с кэш-памятью второго уровня (слева) и «карликовый» Pentium (справа).**

В то время как конструктивно процессор Р6 отличается от Pentium, по архитектуре он напоминает Pentium-совместимый процессор К5 компании AMD (системы на этом процессоре должны появиться к концу года). По данным AMD, первые версии ее процессора К5 будут работать на 30% быстрее, чем Pentium-100, а по контактам микросхема совместима с 90- и 100-МГц процессорами Pentium. Так как в кристалле К5 применяется техника, схожая с динамическим выполнением, нет необходимости обрабатывать инструкции в том порядке, в каком они поступают. Однако процессор К5 транслирует инструкции в небольшие RISC-компоненты, которые затем вновь собираются в набор инструкций х86. Корпорация Intel заявляет, что ее архитектура более эффективна, поскольку инструкции привязаны к системе команд х86.

Производители ПК уже получают от Intel образцы микросхемы Р6. Также готовится к выпуску 120-МГц версия процессора Pentium, системы на нем должны появиться к лету этого года. И наконец, корпорация Intel продолжает снижать цены на свои процессоры: например, Pentium-ЮО теперь стоит 673 долл., в январе же его цена составляла 905 долл.

*Рассел Глитман*

# ПАРАТНЫЕ СРЕДСТВА

условиях. Однако несколько поставщиков компонентов, пожелавших остаться неизвестными, заявили, что вина лежит также на производителях систем и наборов микросхем. Объясняется все очень просто: обеспечивать полную поддержку процессора Pentium OverDrive невыгодно, так как поддержка функции кэширования с обратной записью увеличивают стоимость системы, и не так уж много пользователей захотят проводить эту модернизацию. К тому же всегда существует вероятность, что Intel внесет изменения в спецификации.

Забавно, что даже корпорация Intel признает, что в ее собственных устаревших материнских платах Saturn 1 и Saturn 2 набор микросхем не поддерживает кэширование с обратной записью для Pentium-модернизации. «Ну, по крайней мере, гнезда там есть, - шутит по этому поводу Час Римпо (компания VLSI). - Так что поставщики гнезд чувствуют себя прекрасно».

# **Будущее OverDrive**

Лучшая новость, связанная с Pentium Over-Drive, - то, что его выпуск привел к снижению цен на другие, более привлекательные продукты для модернизации. Например, микросхема DX2-66 OverDrive сейчас стоит 249 долл., а DX2-50 Over-Drive - всего 149 долл. Более того, если ваша 25-МГц система позволяет путем перестановки перемычек увеличить тактовую частоту до 33 МГц. вы можете установить микросхему DX4-100 Over-Drive ценой 349 долл. и получить ту же производительность, что и у процессора Pentium Overdrive в его «неуловимом» режиме кэширования с обратной записью.

Корпорация Intel обещает выпустить в следующем году лучшие процессоры Pentium OverDrive, предназначенные для установки в Pentium-системы. Ожидается, что в них, как и в процессорах Intel DX2, SX2 и DX4, по традиции также будут умножители тактовой частоты.

В настоящее время производительность на уровне процессора DX4 не может воодушевить тех пользователей ПК-486, которые вложили деньги в модернизацию для достижения быстродействия Pentium. Исполнительный директор корпорации Local Development Майкл Брукс заявил, что он просто обескуражен, так как попался на удочку и приобрел в конце 1993 г. ПК Gateway на процессоре DX2. «При этом было обещано, что ПК допускает модернизацию, после которой его скорость достигнет скорости Pentium-системы, чего, однако, не случилось, - говорит Брукс. - Теперь, по-видимому, я вынужден продать мою старую материнскую плату и приобрести новую с процессором Pentium». П

#### Новые лазерные принтеры от Hewlett-Packard

На состоявшейся 2 марта 1995 г. в московском Палас-Отеле прессконференции компания Hewlett-Packard объявила о своих новых разработках, среди которых особый интерес вызвали две модели лазерных принтеров - HP LaserJet 5P и HP LaserJet 5MP. Итак, на свет появилось долгожданное семейство - LaserJet 5. Чем же оно примечательно?

Новые принтеры оборудованы инфракрасными портами, что позволяет обмениваться данными без кабельного соединения с ПК. Это очень удобно для пользователей блокнотных компьютеров, которым больше не нужно возиться с проводами, - весь процесс печати теперь напоминает переключение телевизионных каналов с пульта дистанционного управления. Эти монохромные лазерные принтеры обеспечивают печать со скоростью 6 страниц в минуту с разрешением 600 точек на дюйм (при

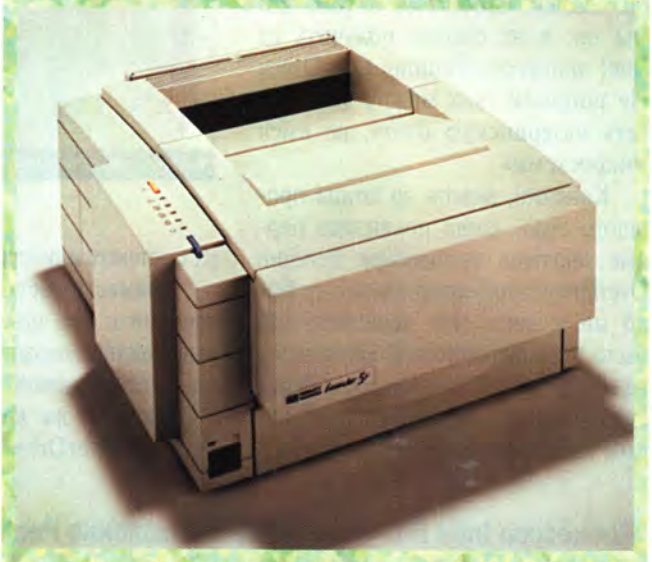

использовании технологии улучшения разрешения). Обе модели работают с языком Enhanced PCL 5, а LaserJet 5MP помимо этого поддерживает Adobe PostScript Level 2 с автоматическим переключением между двумя языками. В стандартную поставку принтера 5Р входит 2-Мбайт ОЗУ, использующее технологию сжатия памяти; объем ОЗУ модели 5МР составляет 3 Мбайт, применяется технология Adobe Memory Booster (с увеличением эффективного размера памяти до 35 Мбайт). Оба принтера имеют два высокоскоростных двунаправленных параллельных порта, один инфракрасный порт и интерфейс LocalTalk (последний в модели 5Р - факультативно), переключение между которыми осуществляется автоматически. Свои новые изделия компания Hewlett-Packard снабдила программой HP FontSmart, которая при работе в Windows 3.1/3.11 дает возможность использовать до 110 шрифтов, притом на диске она занимает менее 2 Мбайт. Принтер HP LaserJet 5P поставляется со 140 масштабируемыми шрифтами, 45 из которых - встроенные (10 TrueType и 35 Intellifont). У модели HP LaserJet 5MP такое же количество шрифтов и дополнительно имеется 35 масштабируемых гарнитур PostScript. Принтеры серии 5 оборудованы двумя лотками для подачи бумаги и дают возможность печатать на бумаге разных форматов, не меняя лотки. Путь прохождения бумаги не имеет изгибов, поэтому работа с такими материалами для печати, как конверты, наклейки и т. д., не должна вызывать затруднений. Компания Hewlett-Packard в своих устройствах не только учитывает требования сегодняшнего дня, но и пытается заглянуть в день завтрашний, поэтому в принтерах LaserJet 5P и 5MP есть средства энергосбережения (в экономичном режиме потребляемая мощность не превышает 5 Вт) и возможность модернизации (предусмотрена установка модулей памяти SIMM, Adobe PostScript Level 2, дополнительных шрифтов, сетевого обеспечения).

Поскольку изделия семейства LaserJet - самые популярные из всех лазерных принтеров как в мире, так и в нашей стране, можно предположить, что модели HP LaserJet 5 станут «бестселлерами» и определят новый стандарт для офисных устройств вывода изображений. Hewlett-Packard, тел. в Москве: (095) 928-68-85.

Д. Ерохин

#### АРАТНЫЕ СРЕДСТВА Α

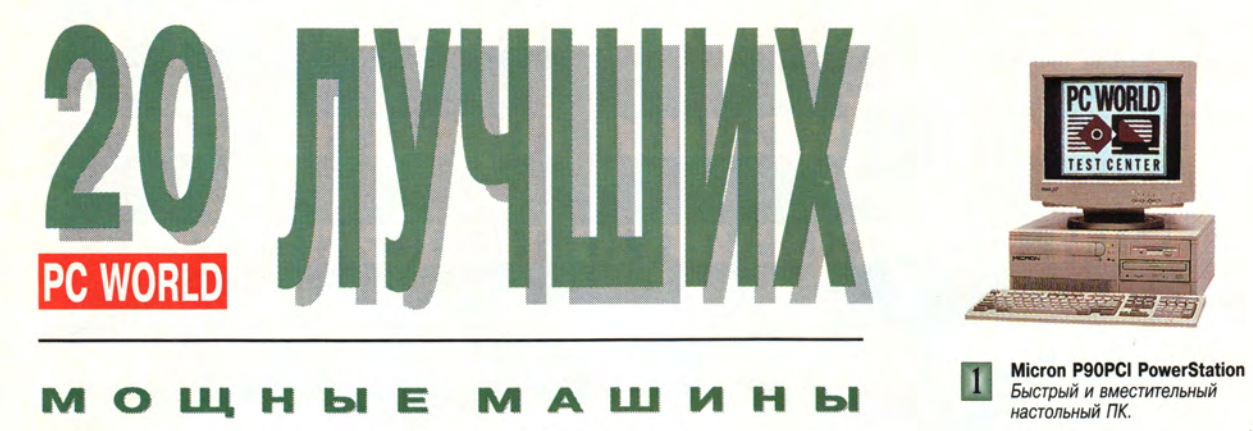

#### **МОЩНЫЕ** M A ш и H<sub>bl</sub>

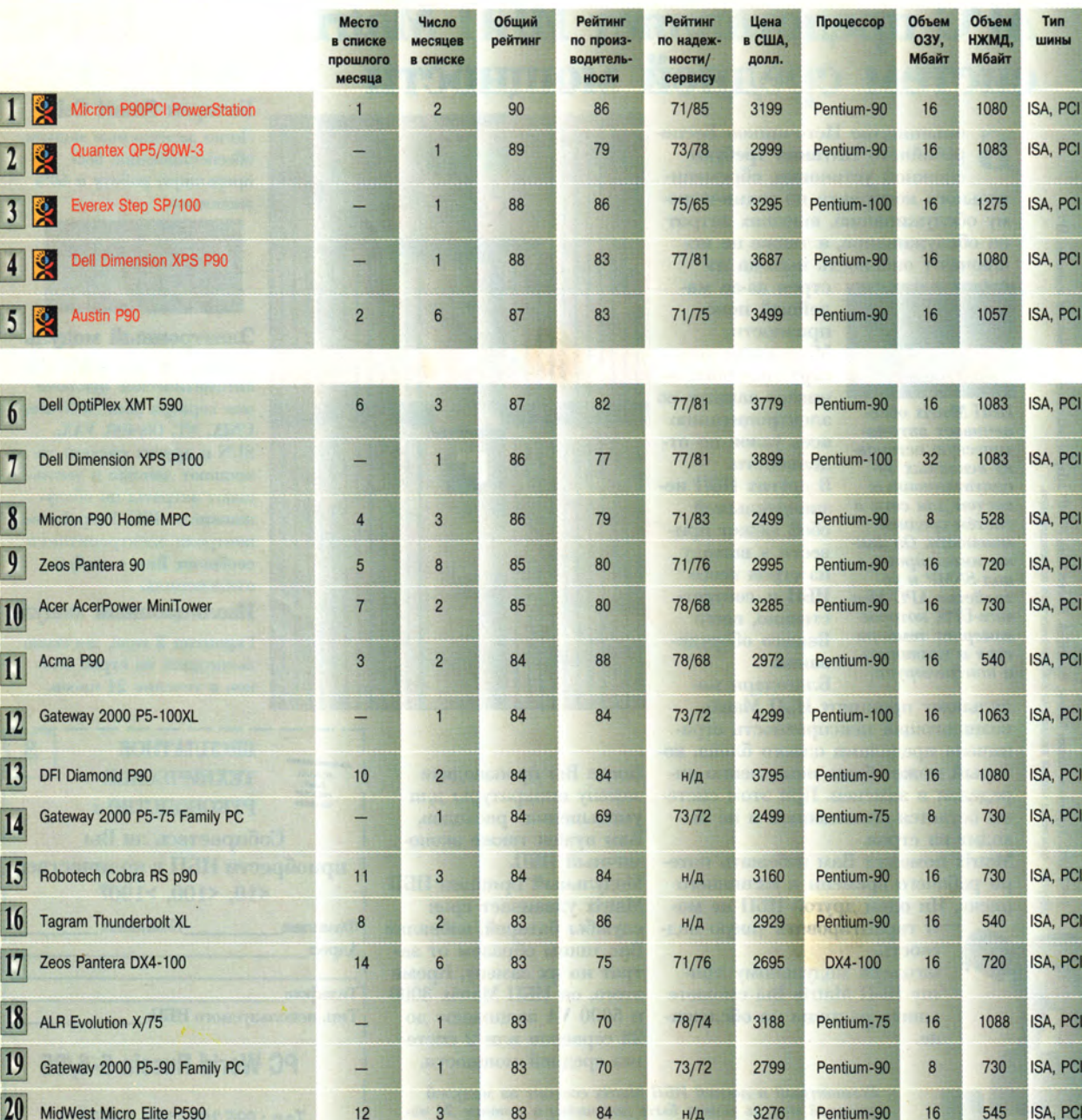

**У «ЛУЧШИЙ**<br>ВЫБОР»

н/д - нет данных.

# АППАРАТНЫЕ СРЕДСТВА

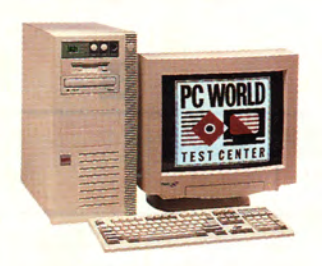

 $\mathbf{2}$ **Quantex QP5/90W-3** *Мощный домашний компьютер.*

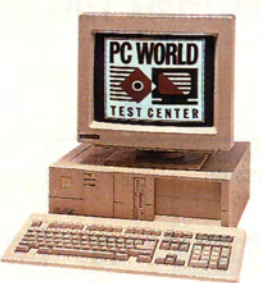

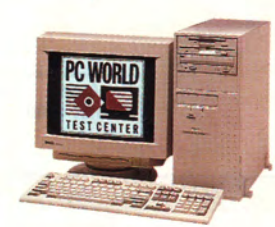

**13 Everex Step SP/100**<br> *Hoseйший вариант Hoseйший вариант* **H**<br> *Hoseйший вариант SHaMeнитого ПК.* 

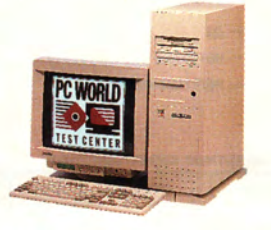

**Austin Р90** *Отличная процедура уст 17-дюймовый монитор.*

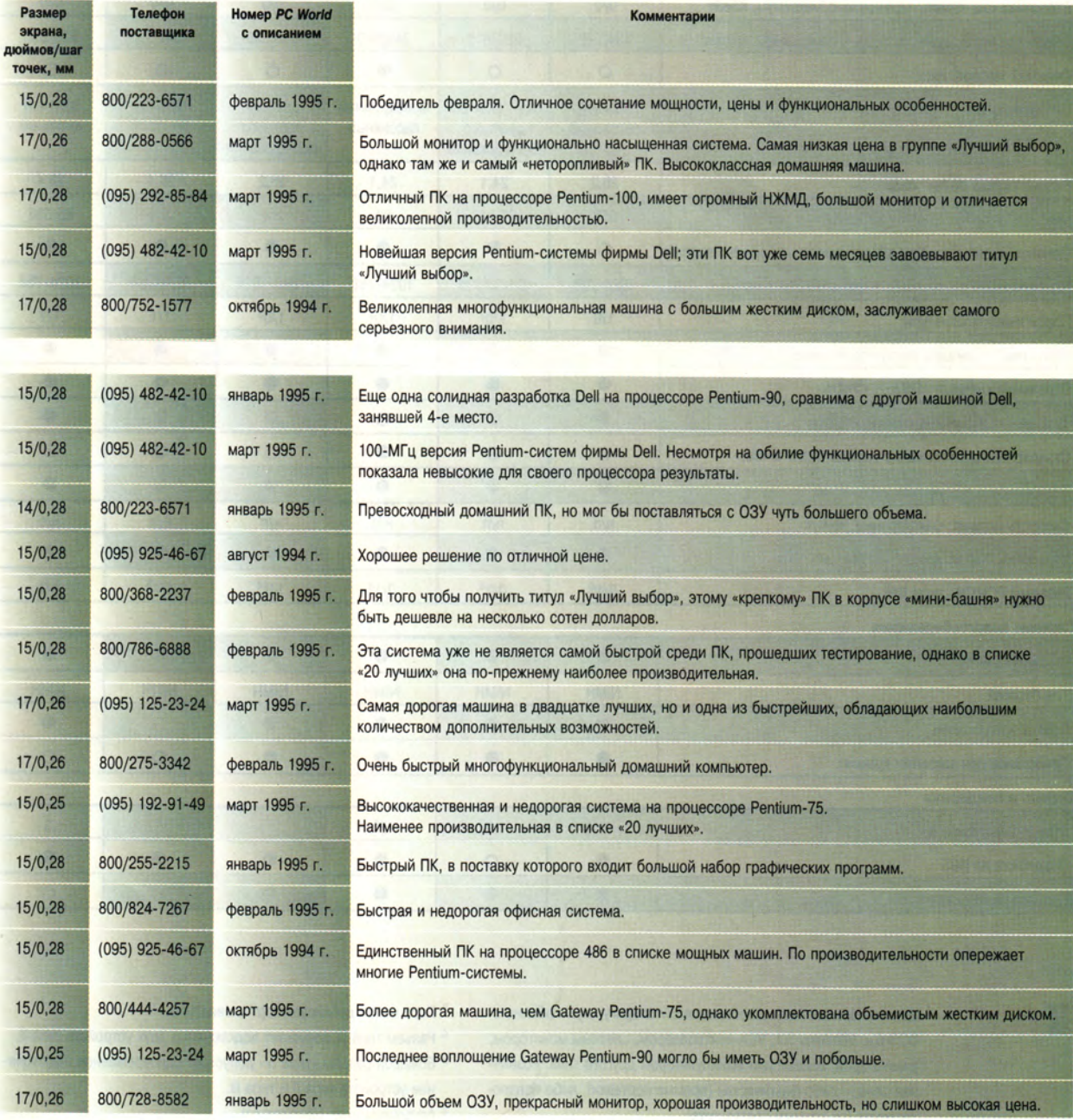

# **Претенденты месяца среди блокнотных ПК: Pentium уже здесь**

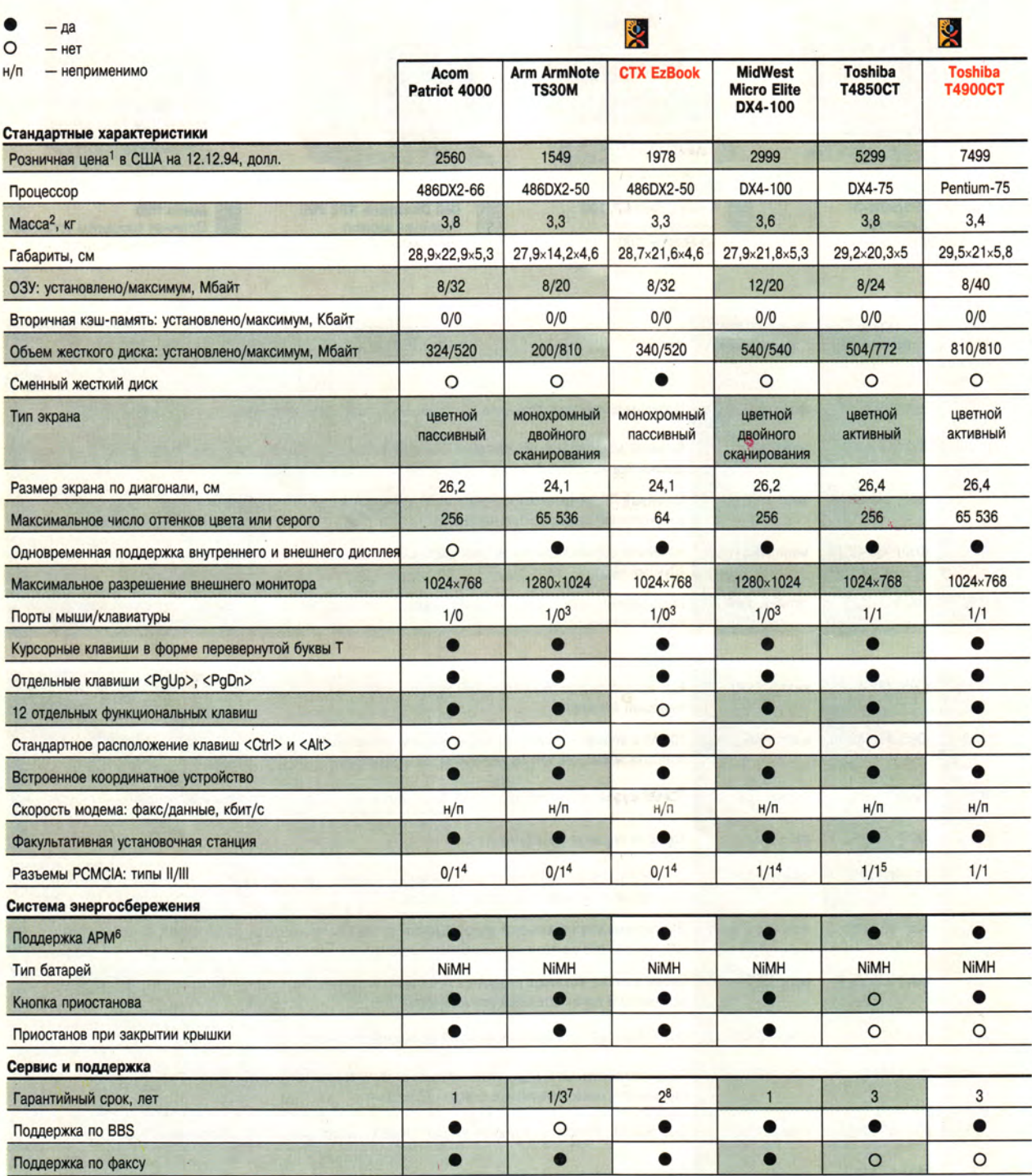

«ЛУЧШИЙ<br>ВЫБОР» ю,

- 1 Цены на все системы в поставляемой конфигурации: обычно с DOS 6.x, Windows 3.1, VGA-контроллером, цветным монитором, клавиатурой, мышью или манипулятором другого типа. Розничная цена — либо фактическая (прямые поставки), либо предполагаемая (по данным поставщика).
- 2 Включая компьютер, блок питания, сетевой шнур и внешний НГМД, если таковой имеется в поставке блокнота.
- 3 Порт мыши дублирует порт клавиатуры.
- 4 Разъем типа ill допускает подключение двух устройств типа II. 5 Большой разъем «типа IV» допускает одновременное подключе-
- ние устройств типа II и типа III.
- 6 Advanced Power Management.
- 7 Один год на компоненты, три года на работу.
- 8 Один год на экран и батареи.

# Энергичный дебют Pentium-100

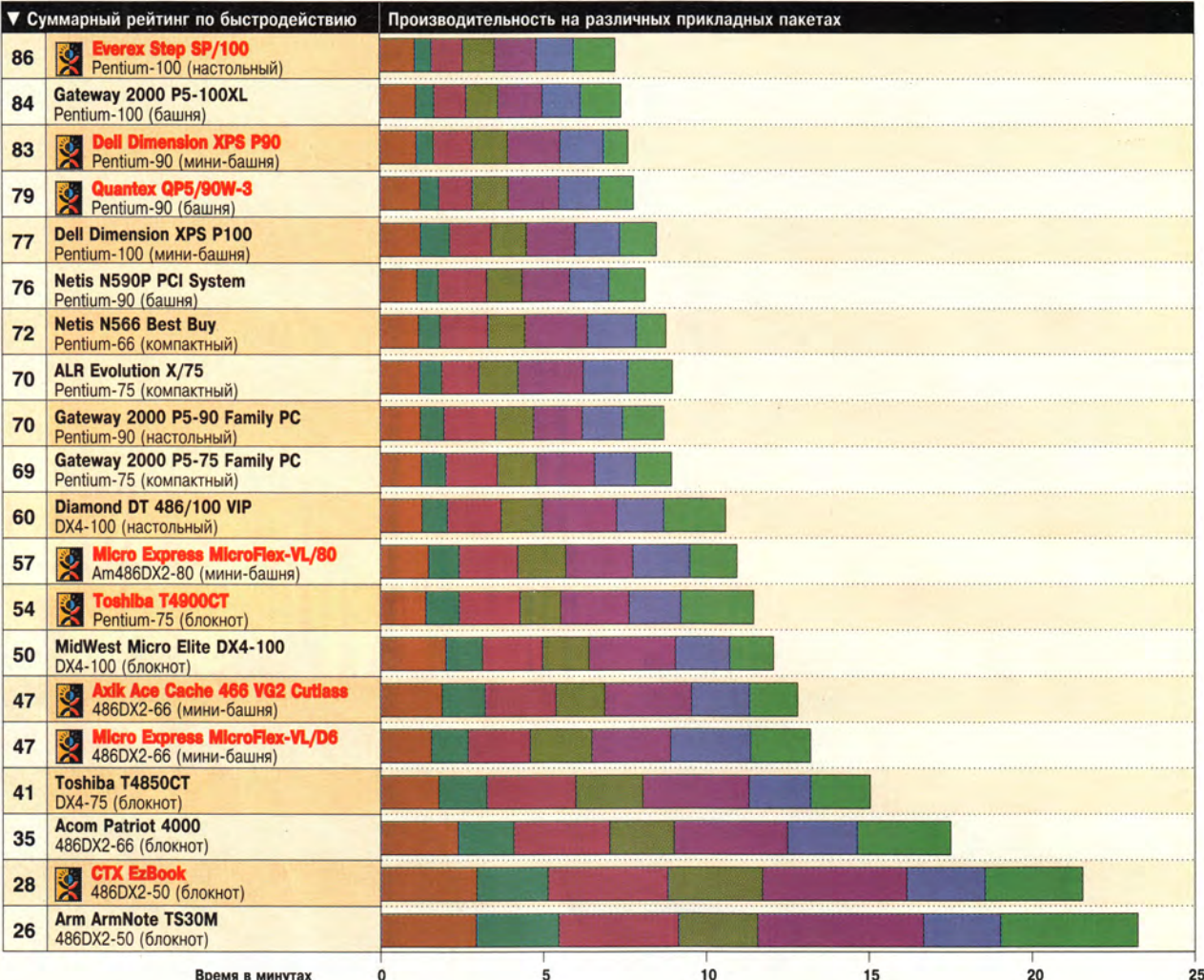

# ЛУЧШИЙ<br>ВЫБОР

Названия машин расположены в порядке убывания суммарного рейтинга по быстродействию. Этот показатель получен как нормированное взвешенное результатов семи тестов: он больше у машин с большим быстродействием. Так как при расчете суммарного рейтинга результаты отдель ных тестов усредняются с различными весами и нормируются (для определения относительной роли каждого прикладного пакета среди типичных прикладных задач), может оказаться, что какаялибо машина будет иметь более высокий рейтинг, чем другая, даже если общее время выполнения всех тестов у нее больше.

#### Методика испытаний

Каждая система испытывалась в том виде, в каком она была представлена производителем, и с той версией DOS, которая была на ней установлена. При установке Windows использовались параметры, принимаемые по умолчанию. Система настраивалась на принтер HP LaserJet III, диспетчер печати отключался, а к порту LPT1 подключалась заглушка. Устанавливался видеорежим с разрешением 800×600 точек и 256 оттенками, причем в тех случаях, когда это было возможно, применялся видеодрайвер, поставляемый в комплекте. В машину загружались тестовые пакеты и файлы, а также программы автоматизации испытаний и файлы сценариев для них.

#### Word 2.0 for Windows

Обрабатывались деловые документы, содержащие 1, 9 и 28 страниц. Выполнялись операции создания документа, сохранения, чтения, прокрутки, редактирования, контроля орфографии, форматирования, вывода на предварительный просмотр и печати.

#### Excel 4.0

Открывался файл и выполнялся ряд операций извлечения данных, ввод новых данных, пересчет таблицы, форматирование, прокрутка, перемещение блоков, предварительный просмотр документа, вывод на печать и запись на диск.

#### Paradox 1.0 for Windows

С использованием специально разработанной формы в уже существующую таблицу вводилось несколько новых записей, затем выполнялось несколько запросов и генерировался отчет.

#### Freelance 1.0 for Windows

Создавалась шестистраничная презентация с использованием готового шаблона, графических элементов, текста и диаграмм; затем этой презентации поочередно присваивались различные

стили отображения, с каждым из которых она демонстрировалась на экране, и, наконец, результат записывался на диск.

# WordPerfect 6.0 for DOS

Выполнялись различные операции по редактированию, форматированию, предварительному просмотру и распечатке различных документов - от одностраничной записки до большого отчета. Результаты этого теста в значительной степени зависят от объема свободной базовой памяти **DOS** 

#### 1-2-3 release 3.4 for DOS

С помощью дополнительной утилиты для просмотра таблиц в режиме WYSIWYG при стандартном разрешении VGA обрабатывались три разных файла, в которых создавались и изменялись формулы, строились диаграммы, затем файлы записывались на диск и выводились на печать.

#### Paradox 3.5 for DOS

Проверялась работа пакета Paradox 3.5 в окне DOS системы Windows. Выполнялись ввод данных, поиск записей, их коррекция и генерация отчетов по несложному специально созданному списку.

A P  $\overline{A}$ ЫE P E B A C

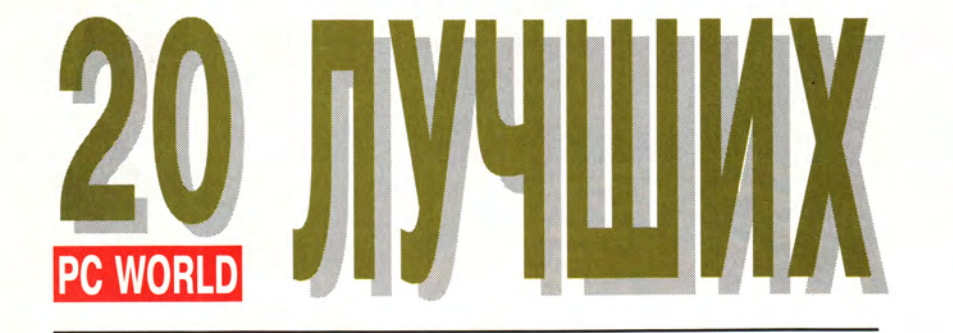

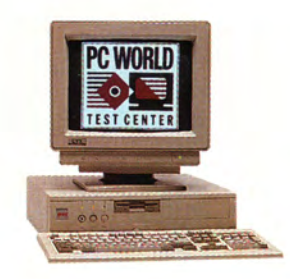

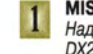

# MIS Slimline 66<br>Надежная и недорогая система<br>DX2-66.

ISA, PCI

730

 $\bf 8$ 

#### **НЕДОРОГИ MALUMH** E

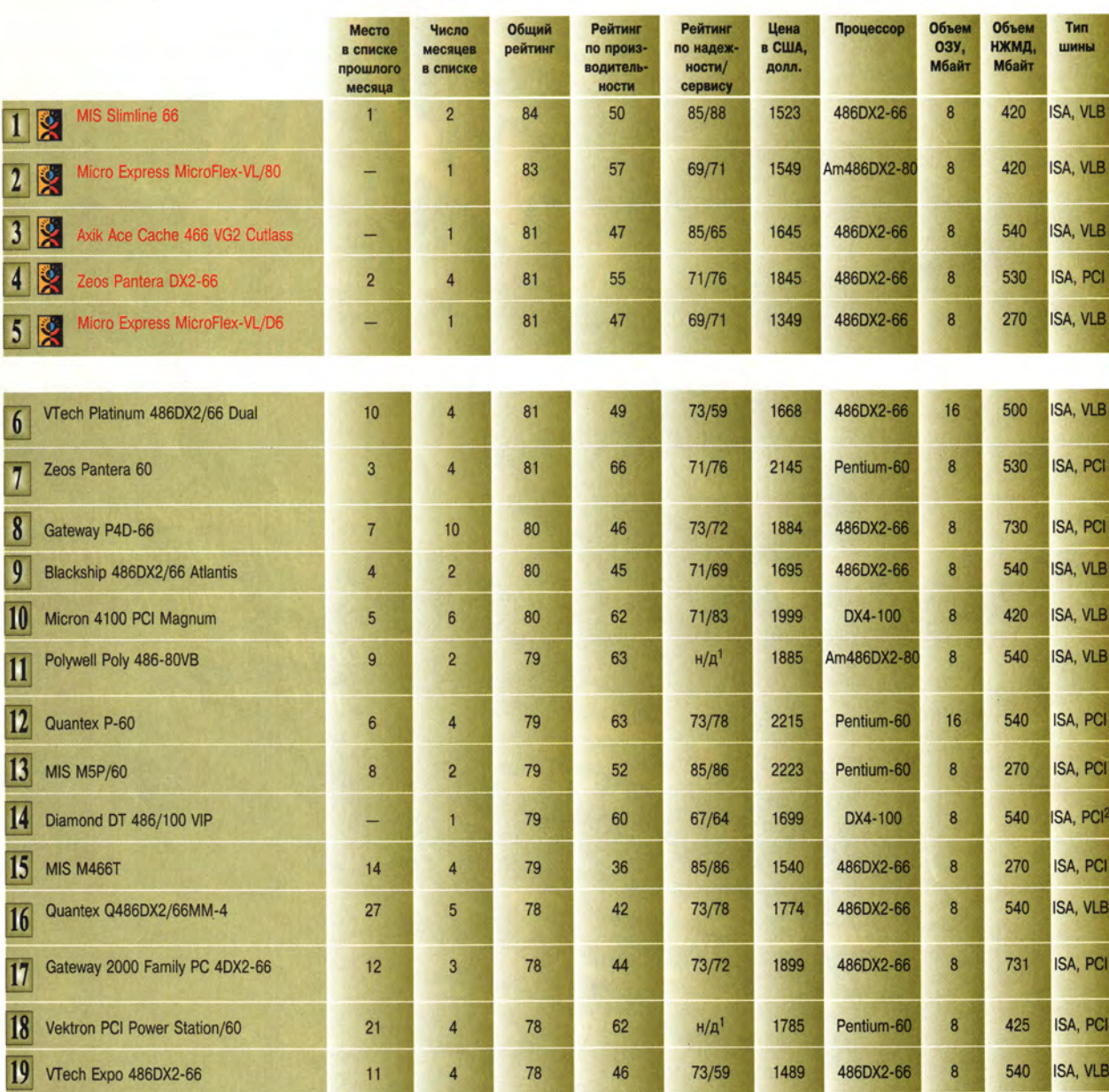

«ЛУЧШИЙ<br>ВЫБОР» 奥

 $\overline{20}$ 

1 Нет данных.

<sup>2</sup> Имеются также разъемы расширения VL-Bus.

 $72$ 

78

2188

 $H/\mathbb{A}^1$ 

Pentium-66

22 МИР ПК № 5-6/95

Netis N566 Best Buy

#### A APA HHE CPE Τ **BA** Л  $\Gamma$ T

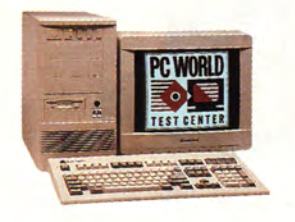

**2** Micro Express VL/80<br>Быстрая машина<br>на процессоре AMD DX2-80.

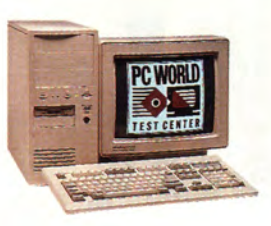

Axik Ace Cache 466 VG2<br>Недорогой ПК на DX2-66<br>с большим жестким диском.  $\vert 3 \vert$ 

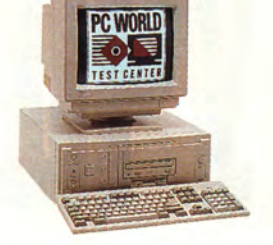

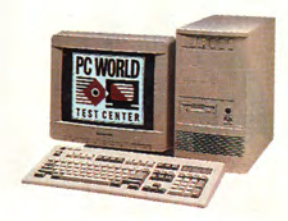

Zeos Pantera DX2-66<br>Быстрая машина, четырехкратный<br>обладатель титула «Лучший выбор».  $\vert$ 4

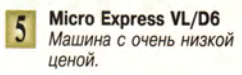

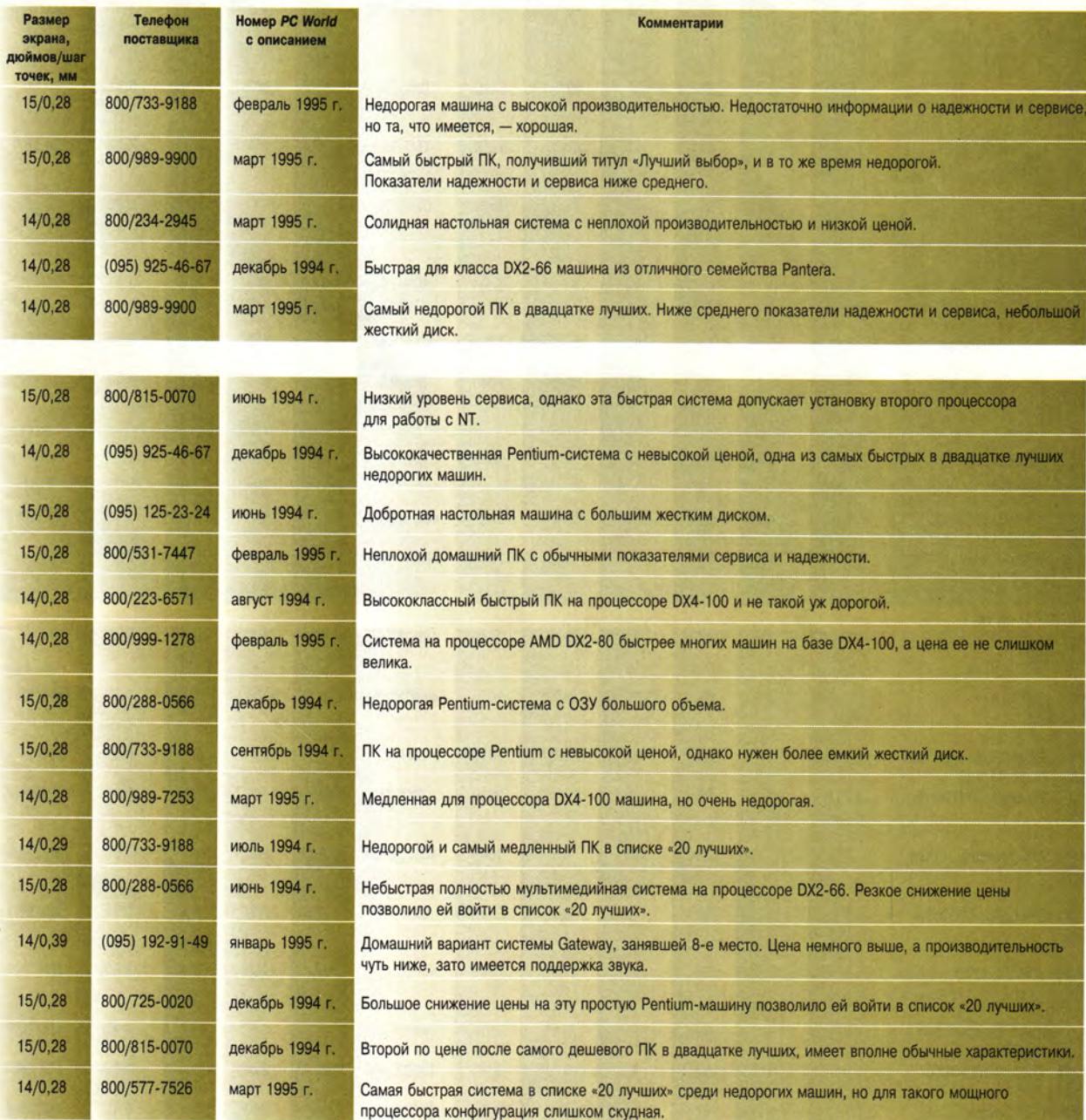

#### **CPEI BA** А РA HЫE C Т

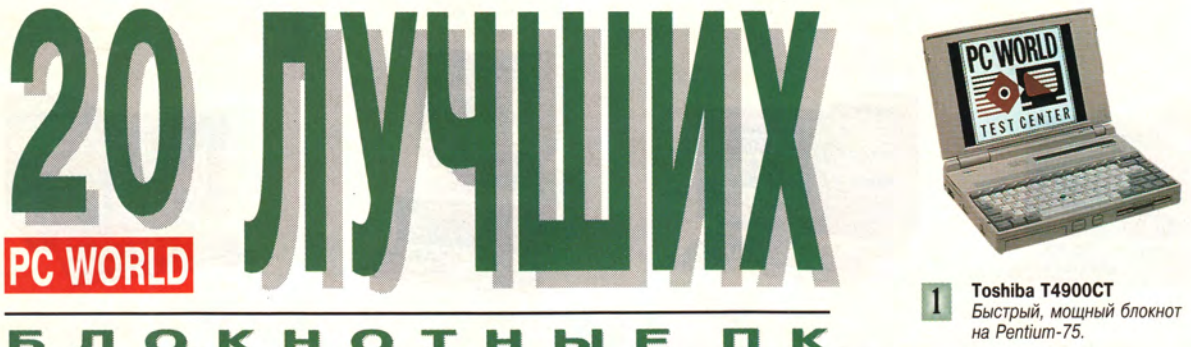

Ы

 $\equiv$ 

K

n

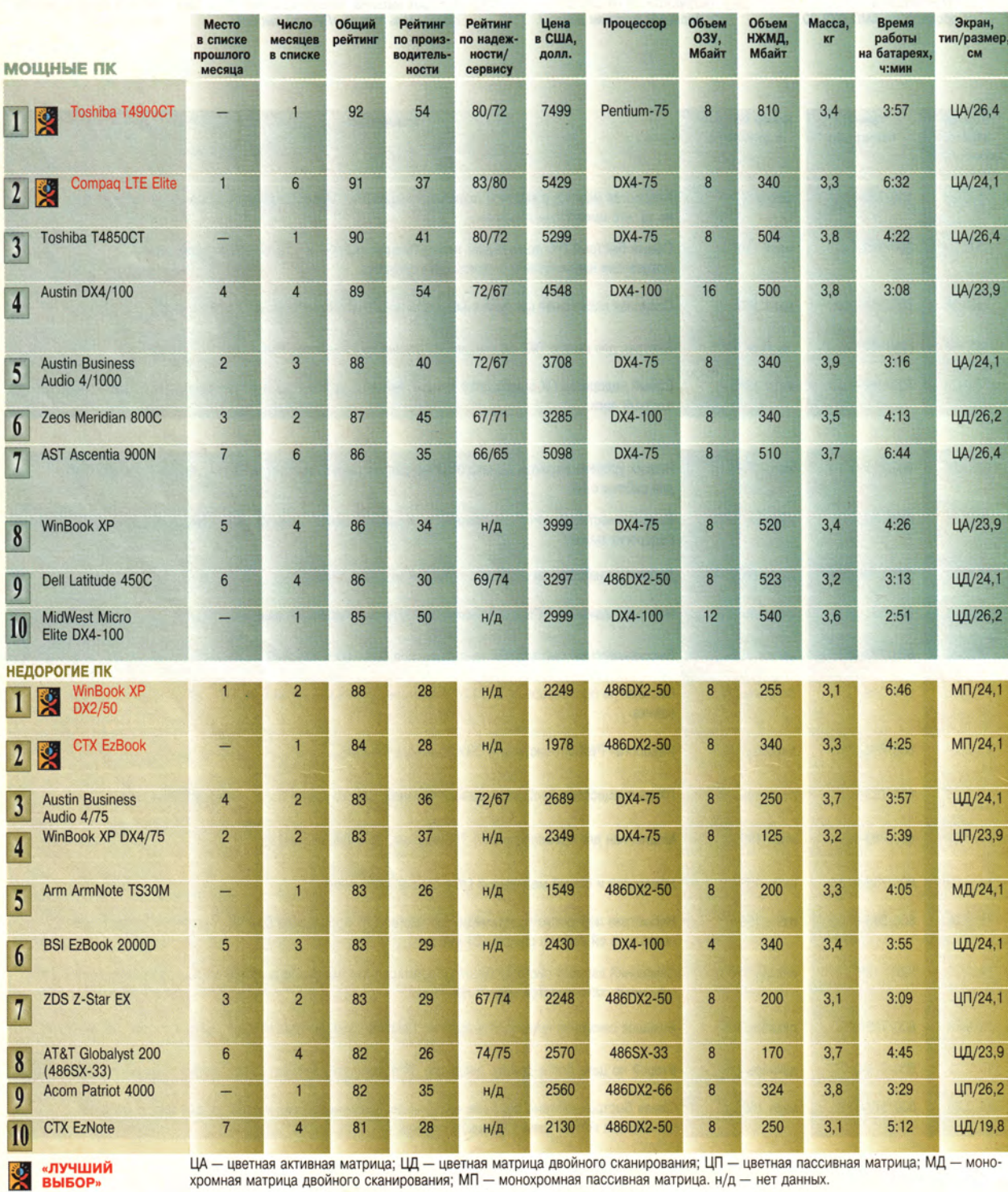

ЦА — цветная активная матрица; ЦД — цветная матрица двойного сканирования; ЦП — цветная пассивная матрица; МД — моно-<br>хромная матрица двойного сканирования; МП — монохромная пассивная матрица. н/д — нет данных.

Q,

ЛОК

Б

H

 $\bullet$ 

T

H

# НЫЕ СРЕ

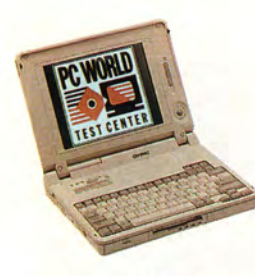

**Compaq LTE Elite** *Шестикратный обладатель титула «Лучший выбор».*

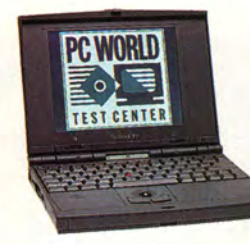

**WinBook ХР DX2/50** *Хорошая экономичная модель с монохромным экраном.*

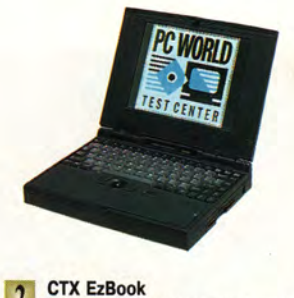

*Очень недорогой монохромный блокнот для бизнеса.*

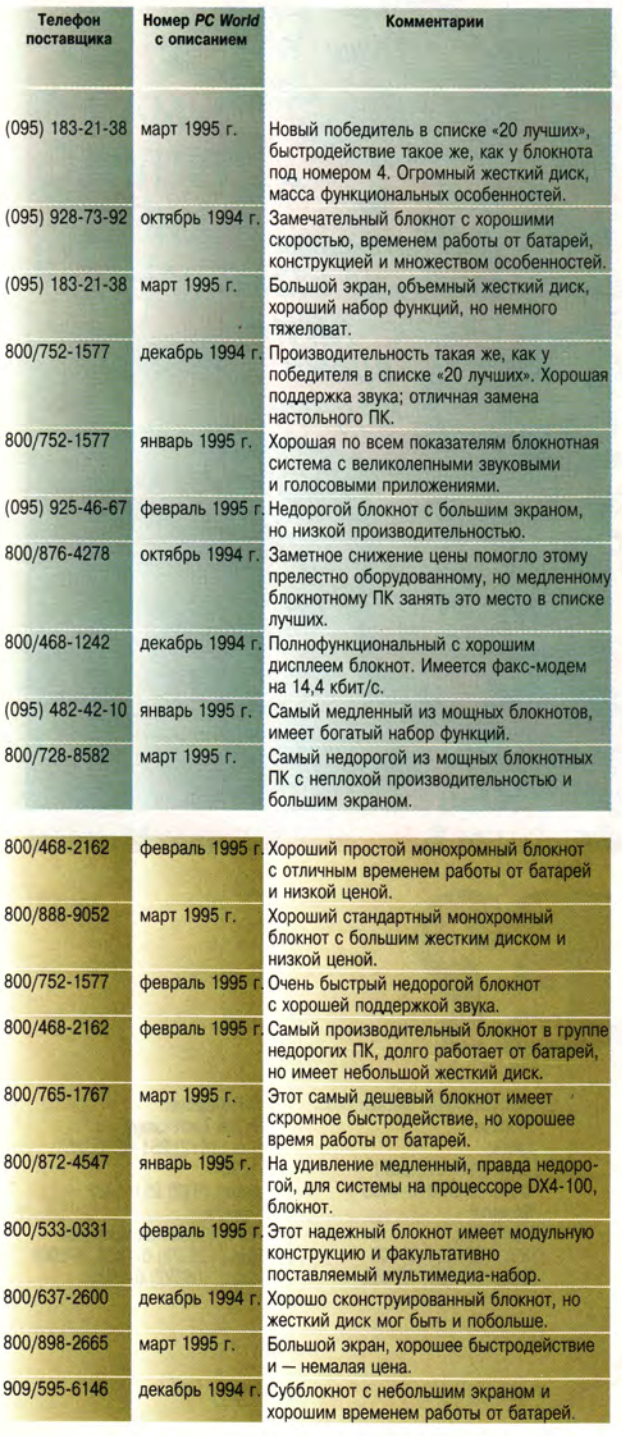

# Время работы блокнотных ПК от батарей: в этом месяце «долгожителей» нет

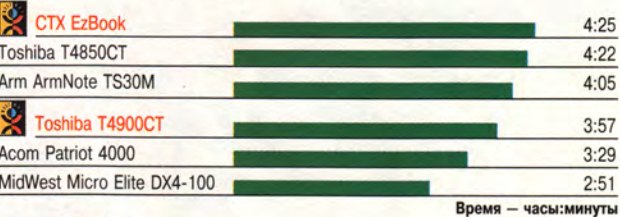

**«ЛУЧШИМ ВЫБОР»**

#### **Методика испытаний**

Мы разряжали и полностью заряжали батареи, а опции энергосбережения ПК по возможности устанавливали так, чтобы они соответствовали обычному режиму работы. Работники офиса через одинаковые интервалы

времени работали в Word for Windows, периодически производя сохранение документа на диск. Для<br>равномерной нагрузки на все блокнотные ПК пользователи обменивались ими между собой. Указано максимальное время, по прошествии которого блокнот прекращал работать.

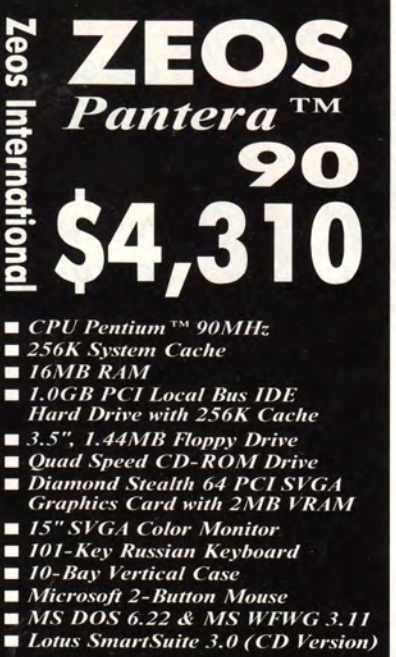

**/** *ПРЯМЫЕ ПОСТАВКИ КОМПЬЮТЕРОВ ТОЛЬКО С ЗАВОДОВ КОМПАНИИ У ZEOS INTERNATIONAL, LTD (США).*

- *У ВСЕ КОМПЬЮТЕРЫ ПРОХОДЯТ* **"***ГОРЯЧЕЕ" ТЕСТИРОВАНИЕ.*
- *<sup>J</sup>* **<sup>С</sup>***КАЖДЫМ КОМПЬЮТЕРОМ ZEOS ВЫ ПРИОБРЕТАЕТЕ ЛИЦЕНЗИОННЫЕ <sup>У</sup>КОПИИ MS DOS в. 2***и** *MICROSOFT WINDOWS FOR WORKGROUPS 3.11.* **У** *ГАРАНТИЙНОЕ ОБСЛУЖИВАНИЕ ОСУЩЕСТВЛЯЕТСЯ ТЕХНИЧЕСКИМ У ЦЕНТРОМ В МОСКВЕ.*

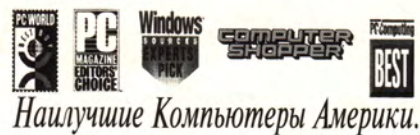

*"...Pantera 90* - *самая быстрая система из всех, которые мы тестировали".*

*PC World, Best Buy, Февраль 1995г*

*"Pantera 90 - это вариант, от которого вам не следует отказываться".*

*PC/Computing,Best, Февраль 1995г*

*"... Прекрасное техническое решение и молниеносная производительность это Zeos Pantera 90".*

*Windous Sources, Experts' Pick*

*"Результаты наших испытаний показали, что... Zeos Pantera 90 оказался победителем всех наших тестов".*

*Windows Magazine, Апрель 1995г*

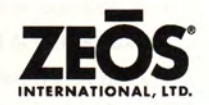

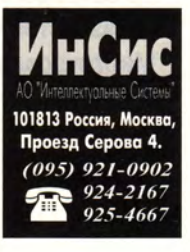

# Сто Pentium-систем от 60 до 100 МГц

За последний год через тестовую лабораторию журнала PC World прошло более 150 систем на процессоре Pentium. В этой таблице приведены выпускающиеся в настоящий момент ПК, которые входили в списки «20 лучших». Очень простую Pentium-машину вы можете приобрести менее чем за 2000 долл., хотя цены большинства настольных систем в настоящий момент находятся в диапазоне от 2000 до 2500 долл. Заплатив 2500 долл., можно стать владельцем ПК Micron P90 Home MPC, работающего с необыкновенной быстротой, или одной из первых машин на 75-МГц процессоре Pentium модели P5-75 Family PC фирмы Gateway 2000. Если же вы готовы потратить

около 3000 долл., выбирайте систему на базе Pentium-90. Желание повысить производительность можно удовлетворить за чуть большую сумму - до 3500 долл. И наконец, просто неземную мощность обещают все продукты, цены которых превышают 3500 долл. В этом случае вы платите такие большие суммы за необычные технологии, из ряда вон выходящее быстродействие, а в некоторых случаях - за новейшие 100-МГц Pentium-системы. Блокнотных ПК на процессоре Pentium пока еще немного, но поскольку уже начаты поставки Pentium-75, можно ожидать, что в списках «20 лучших» появится множество систем, построенных на базе этой микросхемы.

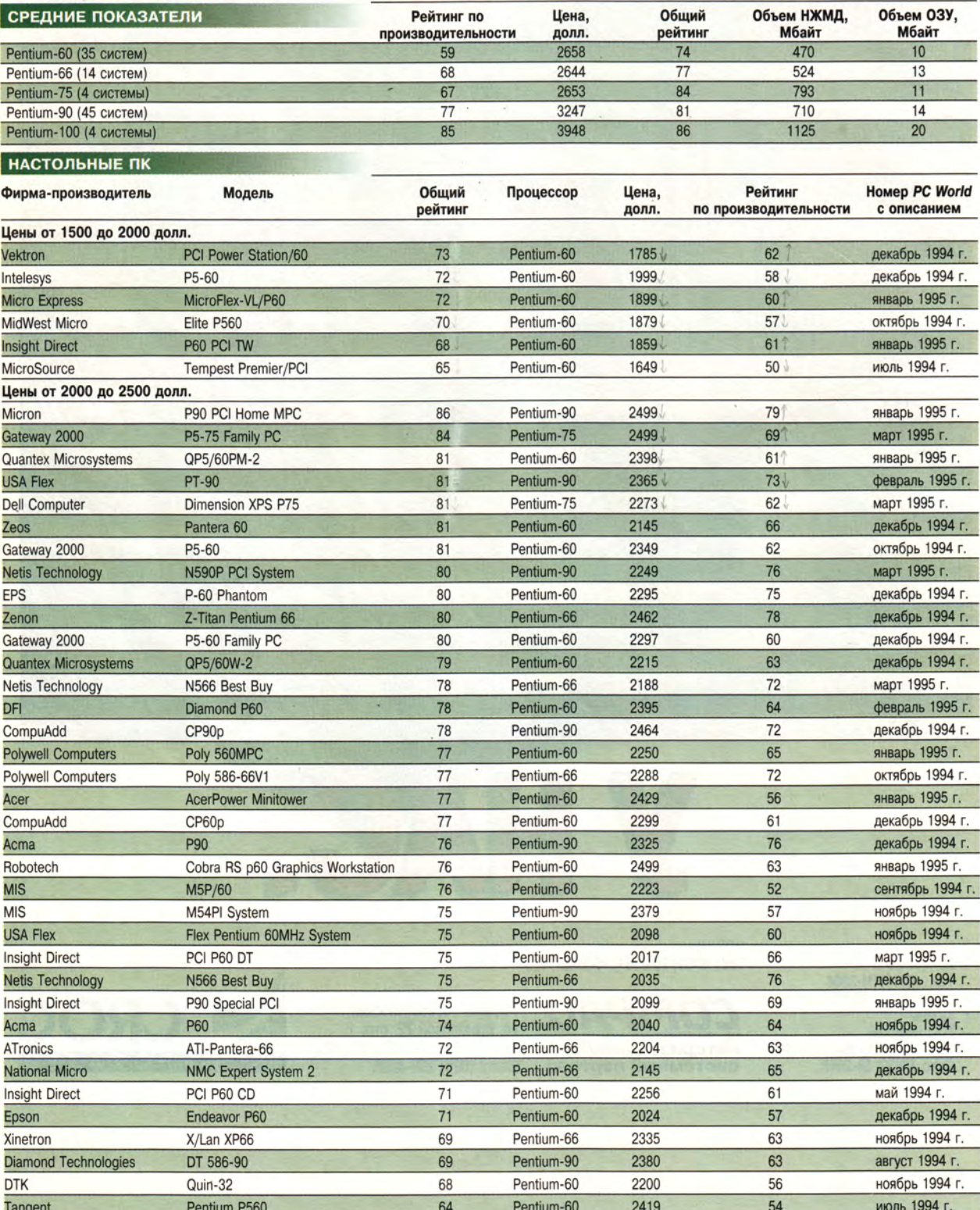

# АППАРАТНЫЕ СРЕДСТВА

# *Продолжение*

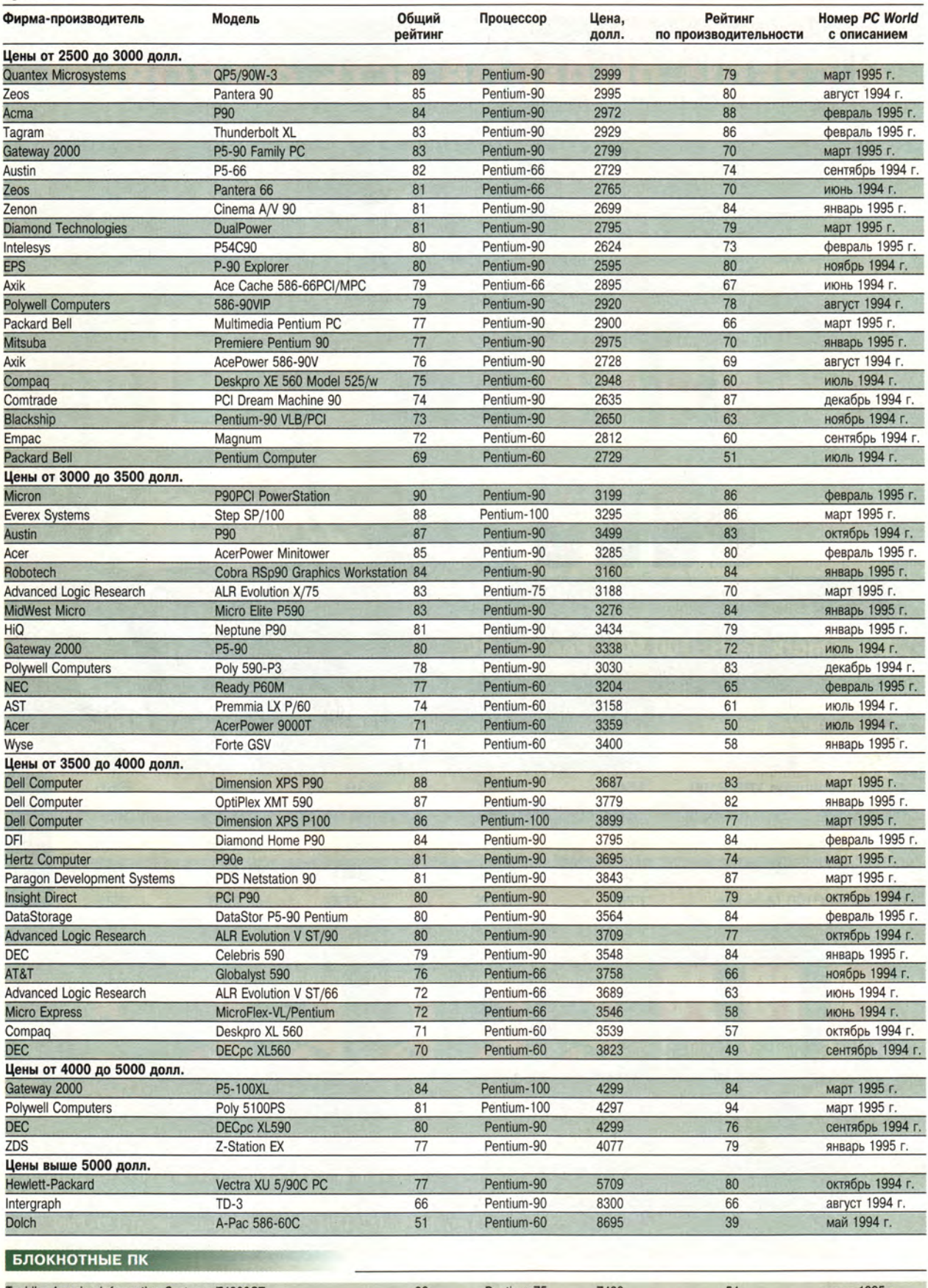

# Претенденты месяца: 1-Гбайт НЖМД становится обычным

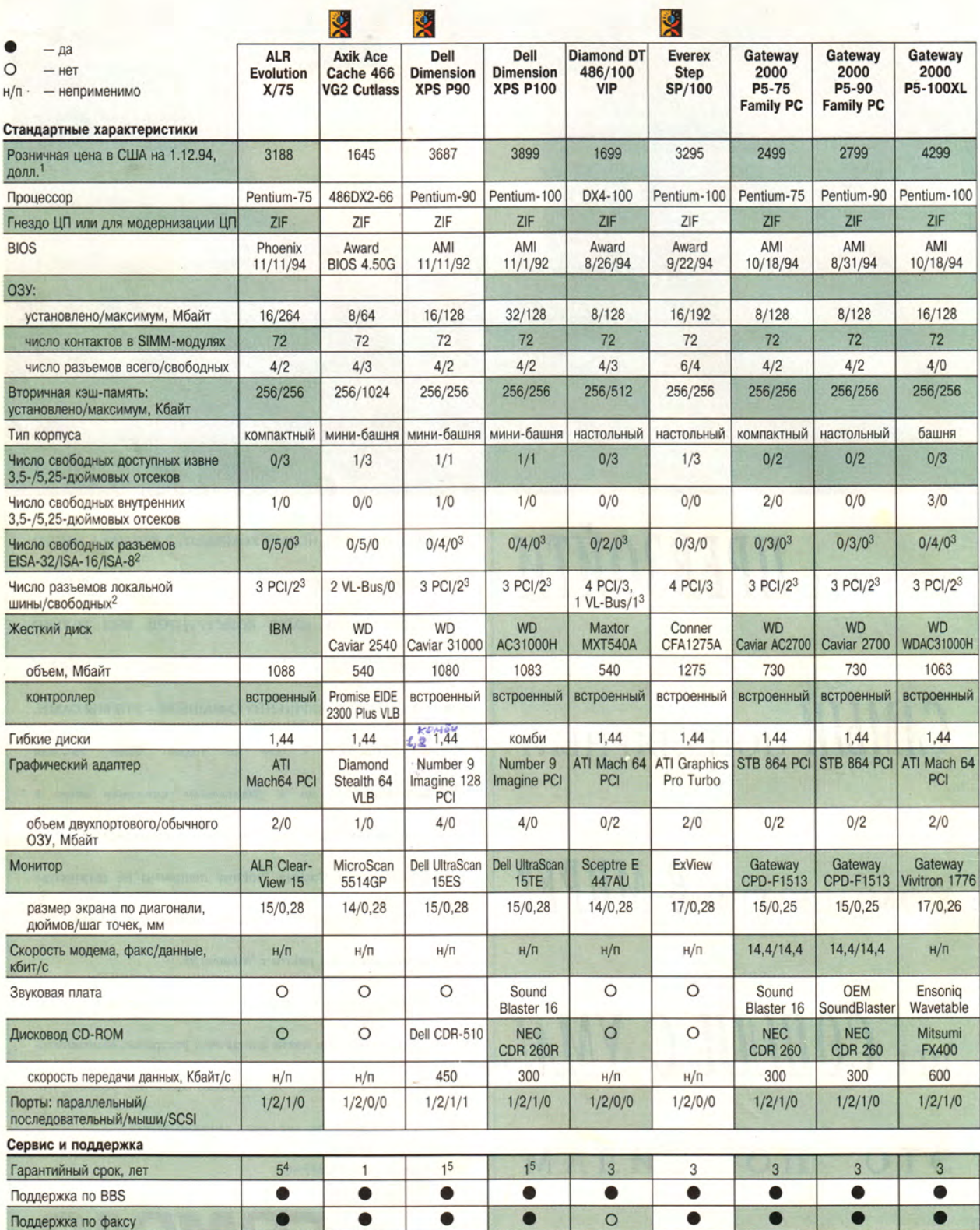

<sup>1</sup> Цены на все системы — в поставляемой конфигурации: обычно с DOS 6.x, Windows 3.1, VGA-контроллером, цветным монитором, клавиатурой, мышью или манипулятором другого типа. Розничная цена — либо фактическая (прямые поста

<sup>2</sup> Свободные разъемы VL-Bus допускают установку 8- и 16-разрядных плат ISA.

 $\mathcal{L}^1_{\mathcal{R}}$ 

ом.<br>3 На один 16-разрядный разъем ISA или VL-Bus меньше, если заняты все<br>разъемы PCI; на один разъем PCI меньше, если заняты все 16-разрядные<br>или VL-Bus разъемы.

# **КОМПОНЕНТОМ ПК**

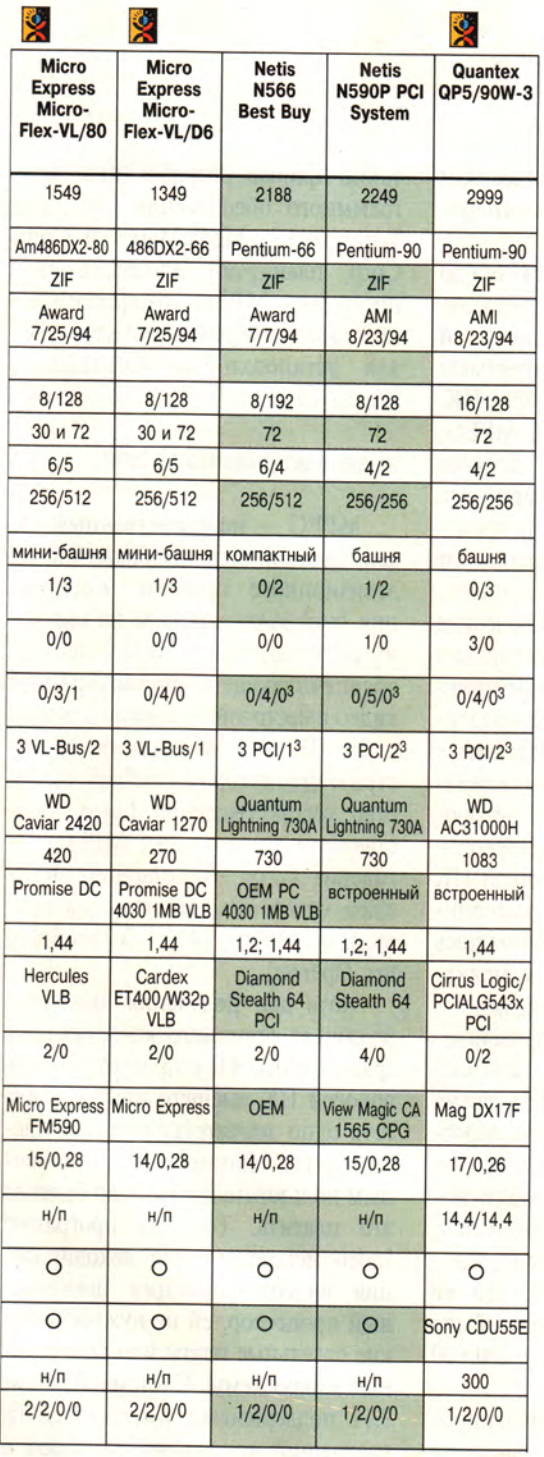

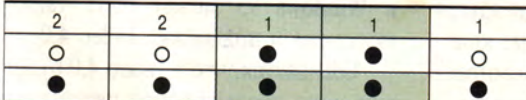

4 Три года на периферийные компоненты.

5 За 199 долл. возможна дополнительная трехлетняя гарантия с заменой в течение одного дня.

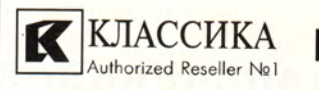

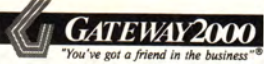

# Модели года

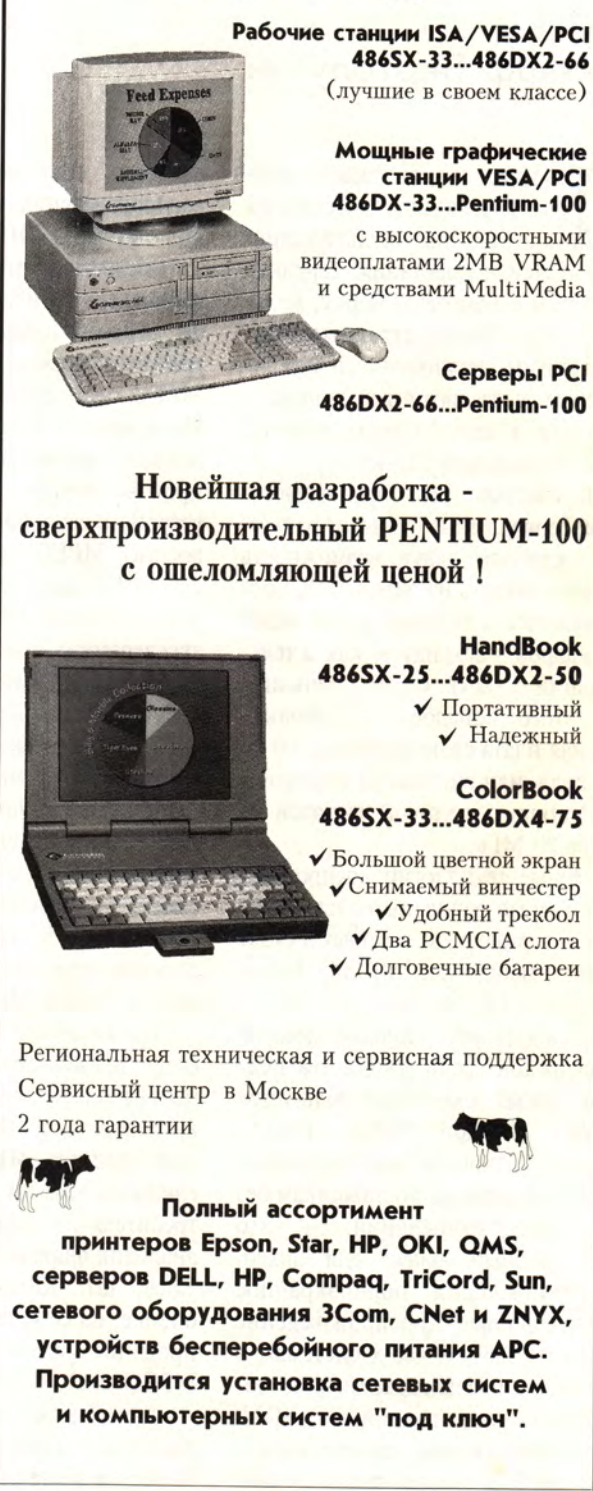

Представительства: Воронеж, Киев, Ростов-на-Дону, Красноярск, Владивосток, Самара, Ташкент, Сочи. Тел: (095) 125-23-24 E-mail: classic@sovam.com Факс: (095) 129-87-66 ул. Дм. Ульянова, 43, к.1 Тел. / факс: 124-73-12 ул. Вавилова, 39

# Быстрое полноэкранное видео на ПК

# Джефф Бертолуччи

омните, как выглядели первые видеоклипы, которые вы увидели на мультимедиа-ПК? Неясные очертания, картинка размером с почтовую марку, мелькающие по экрану странные цветные кляксы, несинхронный звук, наверно, у вас возникал вопрос: с чего это я вдруг купил звуковую плату и дисковод CD-ROM?

К счастью, этот год принесет более совершенные видеотехнологии, которые дадут возможность воспроизводить на экране ПК полноэкранное и полнокадровое видео (30 кадров в секунду - как в телевещании США). Одно уточнение: для этого понадобится дополнительная плата стоимостью от 200 до 400 долл. или система на процессоpe Pentium с тактовой частотой не менее 90 МГц.

Новые технологии воспроизведения видео основаны на сложнейших алгоритмах, за которыми стоят такие имена, как MPEG, Indeo, Cinepak и TrueMotion-S.

Наибольшей промышленной поддержкой среди множества полноэкранных технологий пользуется MPEG (Motion Picture Experts Group). Открытая спецификация MPEG, доступная поставщикам без патентных отчислений, - это единственный кодек<sup>1</sup> для видео, обеспечивающий полноэкранное полнокадровое воспроизведение видео на 386-х и 486-х системах, в том числе с медленными односкоростными дисководами CD-ROM. Видеоизображения, сжатые по методу MPEG, имеют великолепное качество, сравнимое с качеством воспроизведения видеомагнитофонов стандарта VHS.

Внедрение технологии MPEG до последнего времени было достаточно ограниченным, поскольку ей требуется дорогая дополнительная МРЕС-плата для 386-х и 486-х ПК. Но в конце 1994 г. рынок МРЕС, похоже, достиг расцвета: десятки производителей периферийных устройств объявили о планах производства MPEG-плат по ценам от 200 до 400 долл., что вдвое дешевле, чем год назад. Новые графические акселераторы таких компаний, как Diamond Multimedia, Genoa Systems и Orchid Technology, также поддерживают MPEG-воспроизведение, а производители микросхем, например фирма  $C^3$ , предлагают недорогие микросхемы для MPEG-декодирования, которые изготовители ПК смогут устанавливать на материнские платы. К тому же появились десятки наименований компактлисков CD-I с MPEG-записями.

Но несмотря на рост количества МРЕС-продуктов, потребность в них может оказаться весьма краткосрочной. «Цены на аппаратные средства MPEG до сих пор слишком высоки для среднего потребителя», - считает Кэти Клоц, аналитик фирмы Dataquest (г. Сан-Хосе, шт. Калифорния). По ее оценке, на сегодняшний день было продано всего около 200 000 MPEG-плат.

Для обладателей систем на про-Pentium с частотой цессорах 90 Мгн и выше существует и другая возможность - программные кодеки, использующие для декомпрессии видеоданных MPEG центральпроцессор. Корпорация ный Microsoft обещает включить программы поддержки воспроизведения MPEG в систему Windows 95, а такие фирмы-разработчики программного обеспечения, как Xing Technologies, MediaMatics и Com-Согр, планируют продавать свои программы MPEG компрессии/декомпрессии производителям ПК для установки на компьютеры класса Pentium.

# Indeo: альтернатива от Intel

MPEG - не единственный кодек, дающий видеоизображение телевизионного качества. Корпорация Intel запланировала на середину 1995 г. выпуск пакета Indeo 4.0, обеспечивающего полноэкранное видео с частотой 30 кадров в секунду на ПК с 90-МГц или более быстрым процессором Pentium. «Качество воспроизведения Indeo сопоставимо с тем, что дает MPEG», говорит Стэн Мо, старший менеджер отделения мультимедиа-про-Intel  $(r.$ Хиллсборо, **JIVKTOB** шт. Орегон).

Хотя для получения видеоизображения отличного качества программе Indeo 4.0 потребуется очень дорогой ПК высшего класса, у нее есть одно значительное преимущество перед платами MPEG: конечным пользователям не надо будет за это платить. Так как программа Indeo использует для декодирования видеоинформации центральный процессор, ей не нужны никакие отдельные платы или специальные микросхемы. Система Windows 3.11 поддерживает имеющуюся на настоящий момент версию Indeo, а **B** Windows 95 может быть также включена и поддержка Indeo 4.0.

Ожидается, что у Indeo 4.0 будет еще одно преимущество перед другими конкурирующими программами компрессии/декомпрессии: тогда как даже на 90-МГц Pentium видеовоспроизведение обычно

<sup>&</sup>lt;sup>1</sup> Codec - употребляемый в профессиональной речи термин, обозначающий «алгоритм компрессии/декомпрессии».

Jeff Bertolucci. Full-Screen Video Comes to PCs at Full Speed. PC World, Mapr 1995 r., c. 66.

# Включи и смотри: видео приходит на ПК

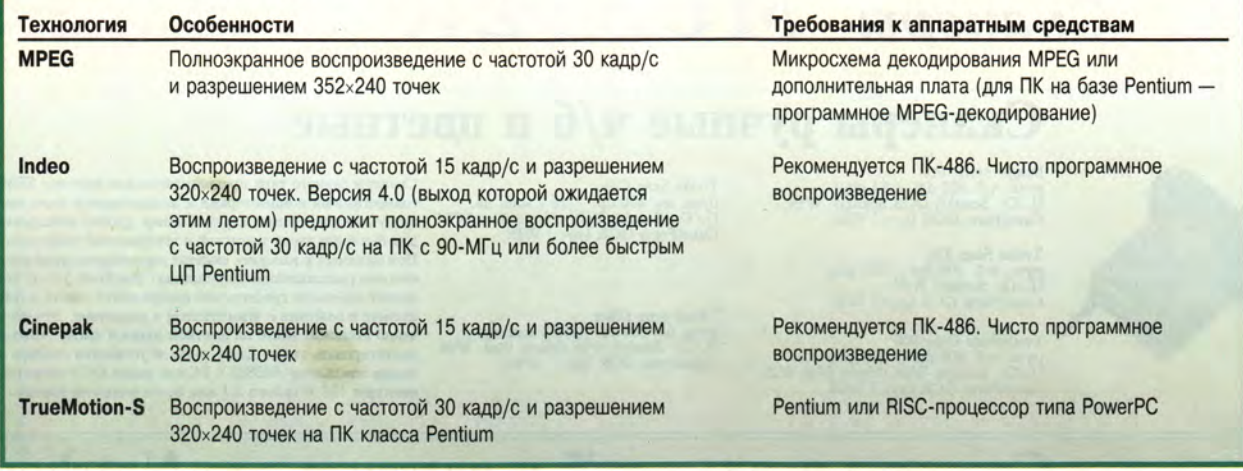

забирает почти все ресурсы процессора, программа Indeo 4.0 на ПК с Pentium-90, по словам представителя Intel Стэна Мо, предоставит качество, близкое к качеству, обеспечиваемому MPEG, оставив при этом свободными 50% ресурсов ЦП для других задач.

Среди других видеотехнологий можно назвать программный кодек Cinepak, главное достоинство которого заключается в том, что он позволяет воспроизводить видео на

### Новые ускорители

Фирма «МикроЛАБ Системс Лтд.» начала поставки ускорителей цифровой обработки сигналов TORNADO-40Z/40/40D для IBM-coвмесТимых ПК. Ускорители позволяют строить одно- й многопроцессорные вычислите^ ли различной архитектуры, а также системы сбора и обработки сигналов. В ускорителях используются процессоры TMS320C40 фирмы Texas Instruments и устанавливаются скан-эмуляторы интерфейса. JTAG 1149.1 для отладки аппаратуры на базе процессоров ТМ\$320С4х/С5х. 2

Ускоритель TORNADO-40Z относится к семейству TORNADO-40x и построен на базе 40- или 50-МГц процессора TMS320C40. Объем статического ОЗУ, подключенного к локальной шине процессора, может достигать 512 Кедов (32-разрядных), к глобальной шине — 1024 Кслов. Имеется один разъем параллельного интерфейса расширения РЮХ, подсоединенного к глобальной шине.

Доступ ПК к памяти сигнального процессора осуществляется через интерфейс ISA и глобальную шину. Коммуникационные порты сигнального процессора выведены на отдельные разъемы, что дает возможность объединять системы TORNADO-40X в сети. Дочерние модули РЮХ позволяют расширять память, подключенную к глокомпьютерах 386 и 486. Кодек TrueMotion-S производства Duck Corporation, появившийся в прошлом году, обеспечивает полнокадровое видео только на системах Pentium. Некоторые разработчики игровых программ используют свои собственные кодеки. Еще один конкурент — программный кодек DigiChrome, первоначально разработанный фирмой Digital Pictures для систем Sega, теперь появился в новых играх этой компа-

бальной шине, до 1 Голов, создавать с помощью TORNADO-40x/3x мультипроцессор-^ ные системы, имеющие общую шину и память, подключать РЮХ-сопроцессоры TOR-NADO-PX3x/PX40/PX50 и модули АЦП/ЦАП.

В ускорителе TORNADO-4Q, в отличие от TORNADO-40Z, к глобальной шине подключается кэшированное динамическое ОЗУ объемом до 2 Гслов и два разъема РЮХ.

Ускоритель TORNADO-40D содержит два процессора TMS320C40, объединенных через коммуникационные порты и подключаемых через локальные шины к общему факультативному двухпортовому ОЗУ объемом 8 Кслов. Объем статической памяти на глобальной шине—до 512 Кслов. Имеются два разъема РЮХ.

Для разработки программ можно использовать компиляторы Си/Ассемблер фирмы Texas Instruments и Си/Си++/Ассемблер фирмы Tartan, операционные системы реального времени Nucleus RTX/PLUS, Virtuoso, SPOX и Helios с широким набором библиотек, системы моделирования алгоритмов цифровой обработки сигналов HyperSignal, SignaLogic, Signal Commander, DFDP3/Plus и QEDesign.

Для отладки программ предлагаются скан-эмуляторы: XDS510 фирмы Texas Instruments и MIRAGE-510D фирмы «Микро-ЛАБ Системе Лтд.». Последний функционально идентичен дочернему модулю нии, рассчитанных на ПК с процессором Pentium.

Со временем телевизионное качество видеоизображения станет стандартной характеристикой настольных ПК, и все эксперты согласны с тем, что жизнь плат MPEG будет недолгой. «Нас интересует рынок чисто программных кодеков в основном потому, — говорит Кэти Клоц, — что программное обеспечение для потребителя является бесплатным».

UECM-JTAG, устанавливаемому на платы TORNADO-40X и позволяющему подключать буферизованные поды для скан-эмуляции процессоров TMS320C4x/C5x.

«МикроЛАБ Системе Лтд.», тел.: (095) 485-63-32.

*Павел Семенов*

# Каждому компьютеру - прибор?

В специальном конструкторском бюро Института радиотехники и электроники РАН разработана плата генератора шума ГШ-К-1000, предназначенная для защиты информации в персональных компьютерах.

Плата маскирует побочные информативные электромагнитные излучения персональных компьютеров, компьютерных сетей и комплексов, излучая широкополосный шум.

Генератор работает в диапазоне 100 кГц —, 1 ГГц. Он питается непосредственно от компьютера (напряжение 12 В), потребление тока не превышает 350 мА. Размеры: платы — 165x125x25 мм, антенны в развернутом состоянии — 700x500x10 мм. Общая масса — 250 г.

Контактные телефоны;

(095) 526-92-35, (09656) 5-25-35; . из Москвы: (256) 5-25-35.

И. Р.

# Петр Врублевский

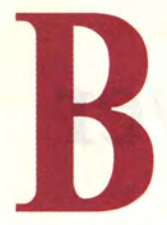

ROFF

представлении большинства из нас слово Unix ассоциируется в основном с рабочими станциями и сетями (Х-терминалы, станции Sun и т. д.). Не все отдают себе отчет в том, что эта операционная система доступна и на персональных компьютерах. Несомненно, название «Хепіх» зна-

комо (по крайней мере, на слух) польским студентам, изучающим информатику. Однако Xenix коммерческий продукт (читай: за него положено платить), вдобавок известные лично мне основные конфигурации не отличались, деликатно выражаясь, особым богатством инструментальных средств и прикладных программ (я имел возможность познакомиться с ними в одном из инженерных колледжей во Франции, где полностью отсутствовали типичные для польских учебных заведений финансовые проблемы при закупке техники и программного обеспечения).

Можно ли без проблем установить на ПК ОС Unix за разумную цену, в приличной конфигурации и с набором самых известных в мире Unixпрограмм? Да, можно.

Piotr Wróblewski. Unix dla każdego. PC World Komputer, сентябрь 1994 г., с. 103; февраль 1995 г., с. 90.

• Что это за продукт? Это Linux (ниже речь пойдет о версии SLS 1.03, но уже имеется и версия SLS 1.05).

• Сколько он стоит? Нисколько, он распространяется бесплатно (это доподлинно верно, я не шучу).

• Для кого он предназначен? Если вы любите возиться со своим компьютером, то для вас!

• Требования к аппаратуре? Работая на компьютере 486DX/33 (время доступа к жесткому диску 12 мс, объем ОЗУ 5 Мбайт) я иногда просто из себя выходил при работе с X Window или XView (нечто вроде OpenWin), до того медленно все делалось. Но, как выясняется, вполне достаточно компьютера 386 DX/40 с большим объемом оперативной памяти (скажем, от 8 Мбайт). При этом скорость оказывается даже выше, чем в случае процессора 486 и меньшего объема памяти.

Linux использует сопроцессор, если он доступен, поддерживает накопители CD-ROM, контроллеры Ethernet, наиболее популярные звуковые платы (ProAudio Spectrum, Sound Blaster, AdLib), интерфейс SCSI. Однако наличие этих устройств для нормальной работы системы необязательно.

# Что предлагает Linux

Многие коммерческие версии Unix распространяются в довольно бедной конфигурации, и клиент слишком поздно понимает, что должен докупать еще и компилятор Cи++, X Window и т. д. К даровой (!) Linux прилагаются: компиляторы языков Си/Си++, Лисп (Clisp), Бейсик (да-да, именно так!), отладчик gdb, знаменитый редактор emacs, коммуникационные программы kermit и elm/mail/uucp, электронная таблица sc, очень полное руководство man, средства подготовки текстов TeX, groff, elvis, система сжатия данных zip/zoo/lh, программа системного администрирования menu, а также библиотеки для программирования в среде X Window, инструментальные средства - хmag, xmenu, xcolormap, ghostscript, отладчики, шрифты, игры (Spider, Xvier, шахматы, «Тетрис», «Отелло» и др.) и, разумеется, X Window и OpenWin. Этот перечень далеко не полон, но, полагаю, аппетит у вас уже разыгрался.

Иметь X Window на ПК! Да все знакомые просто лопнут от зависти! Добавьте сюда удовольствие от доступа ко всем системным командам (скажем, в систему вы входите, конечно же, с именем root!), и уже одно это послужит достаточным основанием для установки Linux. Эта система может иметь громадное образовательное значение - если кто-то всерьез захочет использовать все ее возможности. От пользователя требуется только приобрести десятка три дискет (пятиили трехдюймовых), которые нужны для хранения полной инсталляционной версии, и освободить под Linux определенную часть жесткого диска.

По правде говоря, существует и версия Linux на CD-ROM, но она стоит 99 долл. (плюс плата за пересылку), и не всякий готов нести такие расходы. А один из моих знакомых купил-таки Linux на CD-ROM и с огорчением констатировал, что у меня (а я переписал себе файлы с ftp-сервера) - более новая версия! Причем различия были отнюдь не мелкие: его версия имела номер 0.97, а моя - 1.03. У него отсутствовали некоторые программы, в частности утилита menu, служащая для системного администрирования и доступа к файлам типа FAQ (Frequently Asked Questions - часто задаваемые вопросы). Следовательно, ftp-сервер обладает еще и тем немаловажным достоинством, что его версия - самая свежая.

### Как раздобыть и инсталлировать Linux

Универсальный алгоритм инсталляции дать сложно. Процедура очень сильно зависит от конфигурации конкретного компьютера, емкости жестких дисков и т. д. Поэтому я опишу все те проблемы, с которыми в процессе инсталляции и настройки системы столкнулся сам. Надеюсь, что читатель сумеет применить мой опыт в своей ситуации и сэкономит тем самым хоть немного драгоценного времени. Однако должен заранее предупредить, что безболезненную инсталляцию может гарантировать только хорошее знание компью-

тера. Те же, кому ПК служит главным образом пишущей машинкой, не имеют ни малейшего шанса избежать трудностей на пути к знакомству с Unix. Я пишу это вовсе не с целью кого бы то ни было запугать просто мне не хочется брать на себя ответственность за утрату чьих-то данных в результате некорректного использования программы fdisk!

Возможность получить Linux в большой степени зависит от того, есть ли у вас доступ в Internet. В привилегированном положении оказываются обладатели собственного сетевого номера, которые могут воспользоваться такими замечательными средствами, как telnet, ftp. e-mail...

Предположим, доступ есть. Тогда сядьте за какойнибудь терминал (не обязательно X), зарегистрируйтесь и соединитесь с ftp-сервером tsx-11.mit.edu (ftp tsx-11.mit.edu). Чтобы удостовериться, что вы попали туда, куда нужно, выдайте команду dir. Войдите в каталог /pub/linux. Теперь можно полюбопытствовать, что там есть. Если в данный момент вас интересует исключительно инсталляция. найдите каталог packages/SLS/distribution; названия его подкаталогов соответствуют дискетам дистрибутивного пакета Linux (см. табл. 1).

Реальное число дискет, которые необходимо иметь под рукой, переваливает за тридцать, но нет необходимости инсталлировать все сразу. Если вы уже работаете

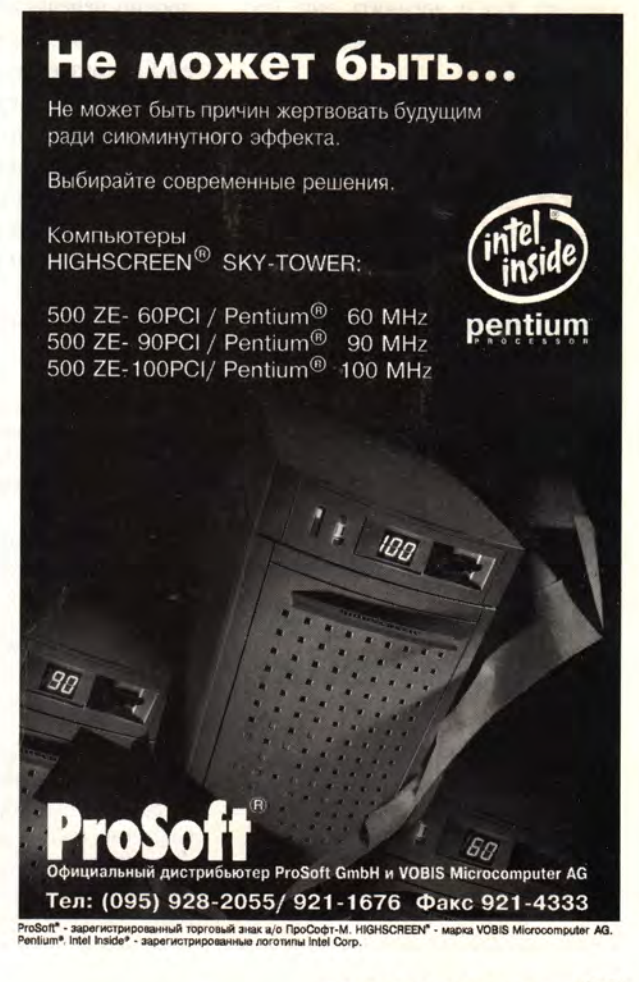

в среде Unix, добавить новую серию дискет совсем просто - это делается командой sysinstall-series  $k$ , где  $k$  — название серии.

Требуемый объем памяти на жестком диске перед инсталляцией, по утверждению разработчиков, составляет:

• для базовой мини-системы (серия а) - 9 Мбайт;

• для полной системы (серии а,  $b, c) - 25$  Мбайт;

• для полной системы с X11 (серии a, b, c, x) - 45 Мбайт.

Однако эти цифры имеют мало общего с действительностью. Я на собственном опыте убедился, что, если выбрать инсталляцию по третьему типу (45 Мбайт), предварительно освободив для этой цели примерно 50 Мбайт дискового пространства, процесс закончится неудачей из-за нехватки места. Кроме того, нельзя забывать, что система - это еще не все: собственные файлы тоже ведь надо где-то размещать! Так что на практике приведенные цифры следует умножить на два и добавить еще процентов двадцать на пользовательские файлы.

Инсталляция Linux не означает отказа от DOS. Диск несложно поделить на разделы и выбрать для каждого свою операционную систему. Если в основном разделе разместить DOS, то она будет автоматически загружаться при включении компьютера, а Linux вы сможете запустить, перезагрузившись со специальной дискеты, которая подготавливается в процессе инсталляции этой системы. В процессе работы с Unix очень просто перейти в раздел с DOS (инструкция mount сделает диск DOS подкаталогом в произвольном каталоге Unix). Для продвинутых пользователей существует также программа boot-loader, обеспечивающая запуск нужной операционной системы в момент включения компьютера. Если хотите, спишите себе с ftp-сервера пакет dosemu, обеспечивающий запуск многих программ для DOS. Есть в Linux и комплект инструментальных средств для переноса файлов из Linux в DOS и обратно, учитывающих правила преобразования, например, последовательностей CR+LF.

# Юридические проблемы

В файле COPYING очень подробно перечислено, «что можно, а чего нельзя». Очень кратко: с серией SLS разрешается делать все что угодно, кроме ограничения доступа к ней других лиц. Передавая комуто SLS, вы обязаны оставлять неизменными все файлы, содержащие информацию об авторских правах. Естественно, запрещается в какой

# Меню инсталляционной программы Linux

Welcome to the SLS installation program (copyright Softlanding Software). Following is your current partition setup:

#### **Disk Setup Procedure**

1 Setup Linux partitions (first one will be used as the root)

2 Setup a swap PARTITION (required for 4 Megs RAM or less)

3 Setup a swap FILE on root (must do 1 above first)

4 Display partition sizes

5 Run fdisk to change partition sizes (will require a reboot)

- 6 Abort installation
- 7 Done (commence installation) Select one of above (1-7);

### Перевод:

Добро пожаловать в инсталляционную программу SLS (права принадлежат компании Softlanding Software). Ниже следует ваша текущая настройка разделов:

#### Процедура настройки диска

1 Установить разделы Linux (первый будет использоваться в качестве корневого) 2 Установить РАЗДЕЛ подкачки (нужен при объеме ОЗУ 4 Мбайт или меньше) 3 Установить ФАЙЛ подкачки в корневом разделе (сначала необходимо выполнить пункт 1)

4 Вывести размеры разделов

5 Запустить fdisk, чтобы изменить размеры разделов (потребуется перезагрузка) 6 Прервать инсталляцию

7 Все готово (приступать к инсталляции) Выберите один из перечисленных пунктов (1-7).

бы то ни было форме зарабатывать деньги распространением Linux, иначе как с разрешения разработчика (Softlanding Software, 910 Lodge Ave, Victoria, B. C., Canada, V8X-3A8, тел. в Канаде: 604/360-0188). О деталях, касающихся Linux, можно спрашивать по e-mail: pmacdona@sanjuan.uvic.ca.

# Переписывание файлов c ftp-сервера

Для переписывания инсталляционного комплекта с ftp-сервера необходимо заранее подготовить дискеты, сформатированные в MS-DOS. Все диски, кроме самого первого (boot/root), содержат нормальные двоичные файлы, допускающие стандартное копирование. Поэтому последовательность действий по переписыванию диска а2 может быть такой:

 $\bullet$  входим в каталог а2: cd a2  $\langle$ Enter $\rangle$ .

• устанавливаем режим двоичной передачи: bi <Enter>,

• переписываем: mget  $*$  <En $ter$ ,

• идем пить кофе.

Аналогично действуют и со всеми последующими дисками.

Несколько сложнее переписать диск a1, содержащий ядро минисистемы с необходимыми для инсталляции основными программами Unix и, разумеется, самой инсталляционной программой. Его нельзя скопировать обычным путем. Это делается с помощью программы rawrite (из каталога dos utils), которая записывает ядро системы на дискете начиная с нулевой дорожки стороны 0.

Внимание! Работая в Unix, можно воспользоваться командой

#### dd if=a1.3 of=/dev/floppy bs=16k

(для трехдюймовых дискет).

Разумеется, прежде чем приступать к «эфтепированию», следует переписать себе текстовые файлы README и DOWNLOADING, содержащие важнейшую информацию о SLS и процедуре инсталляции.

# Таблица 1. Структура дистрибутивного пакета Linux.

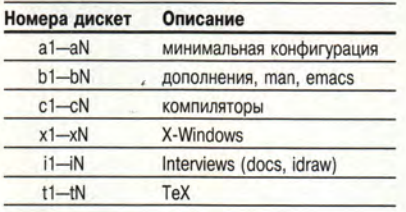

Примечание: значение N может меняться по мере развития системы

### Инсталляция Linux на жесткий диск

Итак, у вас есть полный комплект инсталляционных дискет. Вставьте дискету а1 в дисковод А: и перезапустите компьютер. Примерно через две минуты содержимое дискеты загрузится в память, и вы как по волшебству очутитесь в системе Unix (на данный момент, пожалуй, виртуально), которая выдаст на экран свое стандартное приглашение login. В ответ нужно ввести «имя пользователя» - install. На экране появится текст, который приведен во врезке «Меню инсталляционной программы Linux».

Следует выбрать в меню пункт 5 и заняться жестким диском. Тутто, видимо, и наступает момент, когда неосторожность может привести к утрате всех данных, ибо манипулирование таблицей разделов диска - дело очень тонкое.

Совет! Перед инсталляцией Linux следует создать копии важнейших системных файлов autoexec.bat, config.sys, a также всех файлов, в которых хранятся результаты многих месяцев работы, и т. д. Кроме того, необходимо иметь системную дискету, чтобы загрузиться с нее в случае «аварии» жесткого диска.

Если вы собираетесь отвести под Unix целый жесткий диск (например, у вас есть два физических диска), то все очень просто. Диск делится на две части: первая, «маленькая», для раздела подкачки, вторая для Linux.

Если же Linux должна сосуществовать на одном диске с другой операционной системой, вам придется потрудиться подольше. Мой

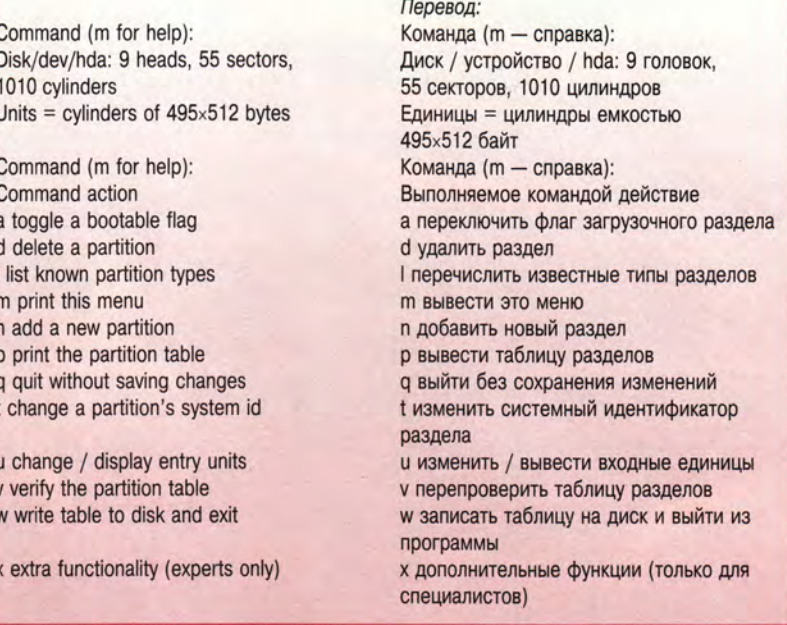

Таблица 2. Разделы моего жесткого диска перед инсталляцией Linux.

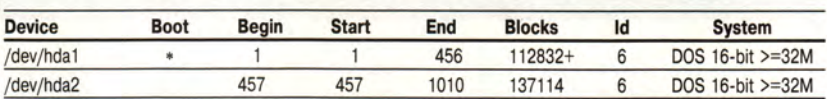

диск (бывший единственным физическим жестким диском компьютера) перед инсталляцией Linux имел следующие разделы, созданные программой fdisk для DOS: ocновной раздел (primary partition) размером около 115 Мбайт (диск С:) и расширенный раздел (extended partition, диск D:) размером около 135 Мбайт. Я скопировал нужные мне файлы с диска D: на С: и приступил к инсталляции Linux.

При работе с fdisk (см. врезку «Меню программы fdisk») первым делом выберите опцию р, позволяющую просмотреть имеющееся разбиение жесткого диска на разделы. На экране появится полная информация о названиях разделов, а

также о типе файловой системы в каждом из них (табл. 2).

Затем с помощью опции d удалите все разделы, кроме основного, отмеченного звездочкой, в котором происходит запуск системы DOS. Программа будет запрашивать имя удаляемого раздела; отвечать следует (для моего случая) /dev/hda2. После завершения этой операции можно посмотреть результат, снова обратившись к опции р. Теперь, уже имея в распоряжении часть диска для инсталляции Linux, вы должны разделить ее на две области: системную и так называемую область подкачки (swap), используемую в качестве виртуальной памяти. На своем компьютере из-за

Таблица 3. Распределение памяти для X Window и XView.

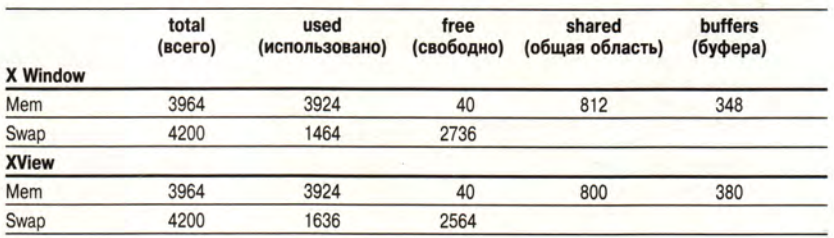

# Таблица 4. Типы разделов, распознаваемые Linux.

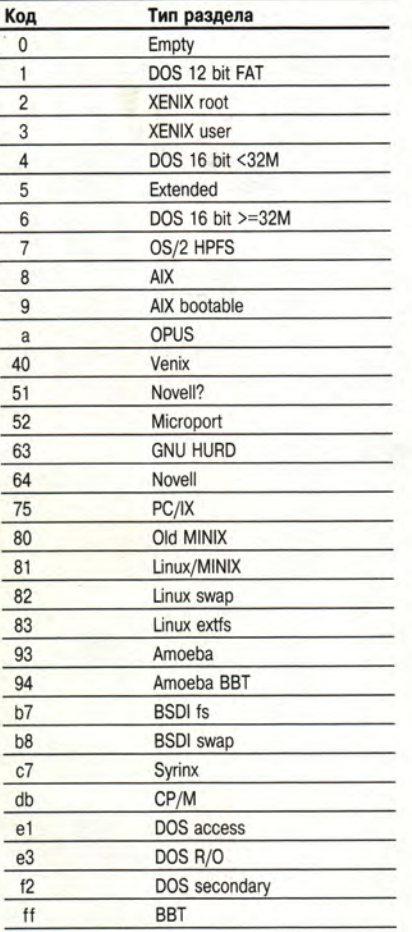

ограниченности места я довольствуюсь областью подкачки размером около 4 Мбайт, что оказалось пределом для ОЗУ объемом 5 Мбайт. В табл. 3 показано распределение памяти, сообщаемое командой free при запущенных соответственно X Window и XView. Если же открыть несколько дополнительных окон, область подкачки и в первом, и во втором случае окажется практически полностью занята. Однако можно предполагать, что 4 Мбайт - оптимальный размер области подкачки при объеме оперативной памяти 8 Мбайт и выше.

В конфигурациях с очень большим объемом оперативной памяти можно вообще не создавать специального раздела подкачки, а обойтись файлом подкачки (опция 3 инсталляционной программы), размер которого разрешается устанавливать достаточно произвольно.

Программа fdisk выдает подроб-

Таблица 5. Разделы моего диска, подготовленного к инсталляции Linux.

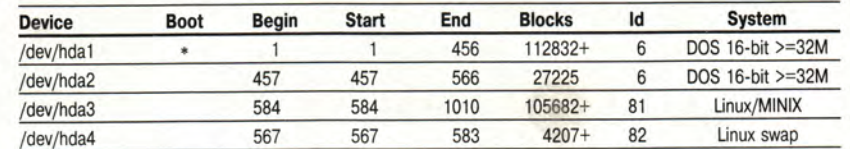

ную информацию о жестком диске, так что с выяснением того, сколько цилиндров необходимо отвести для получения раздела нужного размера, проблем возникать не должно.

Задайте команду n (создание нового раздела). Программа спросит, идет ли речь об основном или расширенном разделе, на что следует ответить p - primary. Создав новый раздел, измените его тип.

Если вам требуется иметь кроме DOS-диска С:, скажем, еще небольшой диск для игр, новый раздел создается как основной. Укажите, от какого до какого цилиндра он должен располагаться, и, используя опцию t, задайте его тип (в моем случае - 6). Список кодов раздела, распознаваемых типа Linux, можно получить с помощью команды 1. В табл. 4 он приводится полностью. Я делаю это специально, чтобы показать, насколько бедны возможности программы fdisk для DOS по сравнению с ее тезкой из пакета Linux.

Действуя описанным выше способом, я разделил свой жесткий диск так, как показано в табл. 5. Если произведенные на диске изменения соответствуют вашим намерениям, зафиксируйте их, выбрав в меню fdisk команду w.

На всякий случай перезапустите компьютер со вставленной в дисковод А: дискетой a1 и зарегистрируйтесь под именем install. Во вновь появившемся меню инсталляционной программы выберите опцию 1, чтобы создать в выбранном вами разделе (у меня - /dev/hda3) файловую систему Linux. Затем в зависимости от того, как поделен диск (с разделом подкачки или без), выберите опцию 2 или 3 (в моем случае - 2). Если разделы созданы на втором физическом жестком диске, указывайте в качестве имени не hda[n], а hdb[n]. После этого выберите опцию 7 - и начнется соответствующая процедура инсталляции. Не следует забывать об одной мелочи: надо иметь под рукой сформатированную дискету хорошего качества, чтобы инсталляционной программе было на чем подготовить загрузочный диск Linux, с него вы впоследствии сможете запускать систему.

Дальше все происходит уже автоматически. Вам остается еще выбрать, подтверждать ли установку каждого пакета в отдельности. Инсталляция тогда займет больше времени, но для «домашних» условий подтверждение имеет очень большой смысл. Оно позволит избежать установки сетевых программ и не интересующих вас пустяков. Обязательные пакеты помечены на экране как [IMP], а рекомендуемые программы - как [REC].

По окончании инсталляции перезапустите систему с Unix-дискеты (созданной программой install) и, войдя в нее с именем root, отредактируйте с помощью редактора vi или јое файл /etc/fstab. Его содержимое непосредственно после инсталляции ничему не соответствует и должно быть приспособлено к конкретной аппаратной конфигурации. Скажем, для моей системы:

/dev/hda3/ext2 defaults /dev/hda4/swap defaults

Необходимо также внести некоторые дополнения в файл /etc/profile. Если в конце его дописать:

то начнет выполняться, например, команда ps, а соге-файлы будут иметь нулевую длину (что полезно в первое время работы с Unix). Ка-

 $ulimit - c0$ mount - t proc/proc/proc

талог /ргос нужно создать одним из первых. Еще две инструкции превращают диск А: и диск DOS в каталоги /user и /dos/С (эти каталоги должны существовать, и в них нельзя находиться, используя команду mount):

mount -t msdos /dev/fd0/user mount -t msdos /dev/hda1/dos/C

Внимание! Информировать систему о местонахождении области подкачки можно также с помощью команд /bin/mkswep/dev/hda4 4207 и etc/swapon/dev/hda4. Естественно, номер раздела и его размер у вас, скорее всего, будут другими, не забудьте об этом!

И наконец, несколько замечаний о настройке конфигурации X Window на имеющуюся графическую плату.

Если не задумываясь ввести команду startx или openwin, система, вместо того чтобы разрисовывать экран красивыми окошечками, вероятно, просто зависнет (нажмите тогда <Ctrl>+<Alt>+<Del>). Необходимо записать конфигурацию компьютера в файл Xconfig. Чтобы узнать, как это сделать, внимательно прочтите файл README.modegen из каталога /usr/x386/lib/x11. Может пригодиться также команда vgaset.

# **SLS 1.05**

В настоящее время в Internet стали доступны две новые редакции Linux: SLS 1.05 и BOGUS Linux Release version 1.01.

В инсталляционной программе SLS 1.05 (той, которая запускается с дискеты a1) добавилось несколько новых опций, существенно улучшающих ее работу. Среди них - предварительное копирование инсталляционных дискет на диск DOS, копирование на дискеты модулей из каталога /packages. Программа автоматически распознает уже имеющиеся на диске разделы Linux и больше не уничтожает все подряд (тем не менее имеет смысл внимательно прочитать то, что появится на экране, прежде чем ответить Yes на заданный вопрос). Очень практична инсталляция с диска CD-ROM, при которой файлы не копируются на жесткий диск, а становятся частью файловой системы (в каталоге /mnt). Конечно, эта версия требует на жестком диске всего 15 Мбайт, но ведь еще нужен дисковод CD-ROM... Его наличие имеет первостепенное значение для начинающих, поскольку руководство («Using SLS» — шестьдесят с лишним страниц) прилагается только к версии на CD-ROM. Цена оптического лиска не изменилась и попрежнему составляет 99 долл.

Версия Linux SLS 1.05 самостоятельно и корректно конфигурирует файл /etc/fstab, содержащий информацию о загруженных разделах. Однако на следующем шаге программа fdisk по умолчанию начинает работать с разделом /dev/hda (первый жесткий диск в системе), и тот, кому необходимо инсталлировать Linux на втором жестком диске, должен в явной форме заказать анализ второго диска, т. е., введя в первый раз в ответ на приглашение login имя root, задать команду fdisk /dev/hdb.

Впервые войдя в систему после инсталляции, необходимо сразу же вызвать программу syssetup и с ее помощью сконфигурировать систему (порт мыши, тип графической платы, другие параметры, существенные для запуска X Window). Конфигурирование X Window для работы в нестандартных SVGA-режимах (не 640×480) требует, к сожалению, «ручной» модификации файла Xconfig - подробная информация содержится в каталоге /usr/X386/lib/X11. Это несколько хлопотно, но игра стоит свеч: с SVGA работать намного лучше, чем с VGA (прошу прощения за трю-ИЗМ).

**B SLS 1.05 имеется стандартная** графическая оболочка в стиле Norton Commander - великолепный подарок полякам (и россиянам тоже. - Прим. ред.), поскольку экран, по крайней мере на расстоянии, выглядит одинаково что в Unix, что в DOS! Соответствующая программа вызывается командой mesh, и уже через несколько дней она становится такой же необходимой, как NC в системе DOS. Оболочка mesh обеспечивает копирование и перемещение файлов из одного окна в другое, удаление инсталлированных модулей и выполнение других типовых операций, входящих в обязанности системного администратора (да, уважаемый читатель, речь о вас!). Нажатие клавиши <Enter> при выделенном текстовом файле вызывает автоматическую выдачу на экран его содержимого. Кроме того, программа реагирует на многие стандартные расширения. Скажем, если нажать <Enter> на архиве типа \*.tar, будут выведены полные имена хранящихся в нем файлов. В mesh есть еще множество других сюрпризов, но их куда приятнее открыть самому...

Увеличилось по сравнению с предыдущей версией и число программ «под X». Самая большая неожиданность - наличие командного процессора Tkl: теперь программирование для X Window доступно не только избранным. Информацию, касающуюся Tkl/Tk, легко получить при помощи программы xgopher или mosaic. Для тех, кто заинтересован в углубленном изучении темы, существует даже бесплатно распространяемое руководство в формате PostScript (390 страниц - макет книги издательства Addison-Wesley, которая должна была выйти в начале 1994 г., но не знаю, вышла ли).

В общем и целом версия SLS 1.05 намного приятнее в работе, чем 1.03, которую я описывал. В ней меньше ошибок, а настройка не требует «магических ритуалов».

# **BOGUS Linux Release version 1.01**

сказано в описании, Kak BOGUS предназначается для «competent Linux hackers, who want a stable development system». Иными словами: если у вас дома еще нет Linux и вы не знаете, что такое файл Makefile (см. ниже), то BOGUS - не для вас. Из описания следует, что это - пакет для компиляции (вместе с ядром системы!). Вот несколько адресов Internet, по которым можно получить BOGUS (адрес: каталог):

ftp.cdrom.com: /pub/bogus ftp.ibr.fr: /pub/linux/distributions/bogus ftp.cps.cmich.edu: /pub/linux/packages/bogus

Войдите в сеть под именем ftp, в качестве пароля укажите свой адрес e-mail - и резвитесь в свое удовольствие в разрешенных для доступа каталогах.

# Linux - а что дальше?

Имея на своей машине установленную систему Linux, вы рано или поздно захотите переписать себе с сервера какие-то дополнительные программы и инсталлировать их у себя. В мире Unix, как и в мире DOS, программы распространяются в упакованной форме. Способ сжатия можно узнать по расширению файла, а распаковывают такие файлы следующим образом:

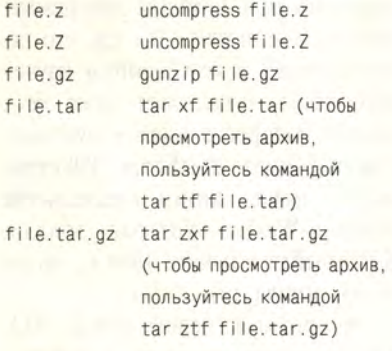

Файл, полученный с помощью ftp, необязательно сохранять под первоначальным именем (эти имена обычно длинные, с двумя точками в середине, что не подходит, скажем, для DOS при работе с PC-NFS). Можно сократить имя до формата «8.3» и перенести файл в Linux с помощью привычной дискеты DOS. Программы uncompress, gunzip и tar не контролируют ни имя, ни правильность структуры файла. Рассеянным важно не забыть, что ftp должна выполняться в режиме двоичной передачи, многие системы по умолчанию устанавливают режим передачи ASCII, который хорош для текстов, но не для архивов.

Когда вы уже распаковали пакет, вас может ждать маленькая неожиланность: оказывается, программа передана в виде исходного текста и требует компиляции! Тот, кому еще не приходилось компилировать Unix-программы, вероятно, покроется холодным потом... По счастью. на практике это выглядит далеко не так страшно, как поначалу кажется. Найдите информационный файл (например, README или прямо README.linux) и внимательно прочтите инструкцию, касающуюся инсталляции. Большинство распространяемых пакетов строится стандартным способом, т. е. они содержат файл Makefile, управляющий процедурой компиляции и компоновки. А значит, достаточно задать команду make или make all, и будет произведена автоматическая компиляция, в результате которой образуется исполняемый файл. Время от времени возникает необходимость модифицировать Makefile - инструкции обычно содержатся в пространных комментариях внутри этого файла. Авторы некоторых программ предусматривают также опции make clean (для удаления «мусора», остающегося после компиляции) и make install (для инсталляции программы в системе). Если же этого нет, следует проделать соответствующие процедуры «вручную» исполняемые файлы переписать в какой-нибудь каталог, к которому задан путь, файлы с инструкциями (скажем, \*.х, где  $x = 1, 2, ...$ ) разместить в соответствующих каталогах

# Samsung и российские вузы

Корейская компания Samsung Electronics в марте объявила о начале реализации программы SSM. Цели программы многообразны, среди них - отбор лучших российских студентов и молодых ученых для научно-технической деятельности в России и Республике Корея, создание рабочих групп для выполнения совместных проектов и поддержка образования и науки в России. В рамках программы оборудовано четыре компьютерные лаборатории: в МГУ, МФТИ, МИФИ и МЭИ+МГТУ. Каждая лаборатория включает компьютерную сеть с од-

ним сервером, оснащенным средствами мультимедиа, и четырьмя рабочими стан/usr/man/manx - тогда их можно будет просматривать с помощью программы man.

### О чем еще необходимо упомянуть

• О том, что некоторые программы дистрибутива SLS, особенно из каталога /usr/src, требуют компиляции...

• О том, как создать файл (а не специальный раздел) подкачки. Не влаваясь в детали, приведу последовательность системных команд, в результате выполнения которой будет создан файл подкачки с именем /.SWAP размером 8 Мбайт:

dd if=/dev/zero of=/.SWAP bs=1024  $count = 8192$ mkswap /.SWAP 8192 sync swapon /.SWAP

Чтобы файл подкачки создавался в самом начале сеанса работы, команду swapon /.SWAP следует внести в файл /etc/profile.

• О том, как связаться с авто-Мой e-mail: адрес ром. wroblews@lannion.cnet.fr (действителен как минимум до сентября 1995 г.) - для тех, у кого есть ко мне вопросы (лучше попроще), касающиеся инсталляции Linux и работы с этой системой.

Приятного вам Linux-сеанса!

**P.S.** Я хотел бы поблагодарить Збышека Хамского, который ввел меня в мир Linux. Без его помощи невозможно было бы написать эту статью:-)

циями. Имеются все необходимые для работы в сети и создания прикладных программ инструментальные средства, а также специальная литература. Для участия в программе отобраны наиболее талантливые студенты: из МГУ и МФТИ - по 10 человек, из МИФИ - 8, из МГТУ и МЭИ - по 4. Учреждена фирменная стипендия Samsung. Студенты занимаются разработками ПО для мультимедиа, научных расчетов, баз данных, сетевых и операционных систем. Специальный комитет будет ежеквартально проводить аттестацию студентов и назначать по итогам аттестации стипендии по четырем категориям. *M. P.* 

Круг задач, требующих обработки данных в реальном масштабе времени, растет день ото дня. Термин «реальное время» звучит уже не только в сочетании с управлением технологическими процессами, но и применительно к банковским технологиям, системной интеграции и многому другому. Данная статья продолжает тему, начатую в журнале «Мир ПК», № 3/95 статьей С.В. Золотарева «QNX: первое знакомство», и посвящена обзору основных принципов организации операционной системы реального времени QNX.

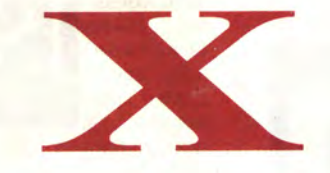

 $b.600$ 

# С.В. Ющенко

егодня мы живем в эпоху изобилия разнообразных операционных систем и перед пользователем стоит задача разобраться в этом изобилии, определить, какая ОС лучше других, по каким критериям проводить сравнение.

Разработчик прикладных систем хочет знать, насколько та или иная ОС облегчит его участь при решении конкретной задачи. Вот далеко не полный список вопросов, на которые он хочет получить ответы при знакомстве с новой системой.

1. На каких аппаратных платформах и с какой скоростью она работает?

2. Какое периферийное аппаратное обеспечение поддерживает?

3. Какие возможности предоставляет для организации сетей?

BMOXKHOCTIL...

4. Обеспечивает ли совместимость с какими-либо другими операционными системами?

5. Какие в ней есть инструментальные средства для разработки прикладных систем?

Опытный программист, работавший с различными операционными системами, скажет, что идеальных систем не бывает, любая из них имеет те или иные недостатки. Вероятно, он прав.

Операционная система QNX это ОС стандарта POSIX, которая позволяет обеспечить персональном на компьютере pacпределенную обработку данных в реальном масштабе времени, использовать передачу сообшений в качестве основного средства взаимодействия между процессами,

применить сетевое взаимодействие «каждый с каждым» между любыми узлами сети, расширить вашу сеть простым добавлением узлов, не используя сложных файл-серверов или дополнительного сетевого программного обеспечения.

QNX состоит из микроядра, окруженного группой взаимодействующих между собой процессов.

ОС ONX содержит:

процессов 1. Администратор (Process Manager), который отвечает за распределение памяти, запуск и окончание задач в системе.

2. Администратор периферийных устройств (Device Manager), управляющий всей периферией: консолью, терминалами, модемами, принтерами, виртуальными терминалами (окнами). Он взаимодействует с драйверами ЭТИХ устройств, также являющимися отдельными задачами. Администратор периферийных устройств отвечает за такие вспомогательные функции, как вывод эха на экран, стирание и восстановление строк и т. д. Добавление нового драйвера никак не отражается на функционировании системы, так как драйвер любого устройства в QNX это обыкновенный процесс.

3. Администратор файловой системы (File system Manager).

4. Администратор сети (Network Manager) обеспечивает коммуникации в сети. Его сервис необходим для передачи сообщений между процессами, действующими на разных узлах сети.

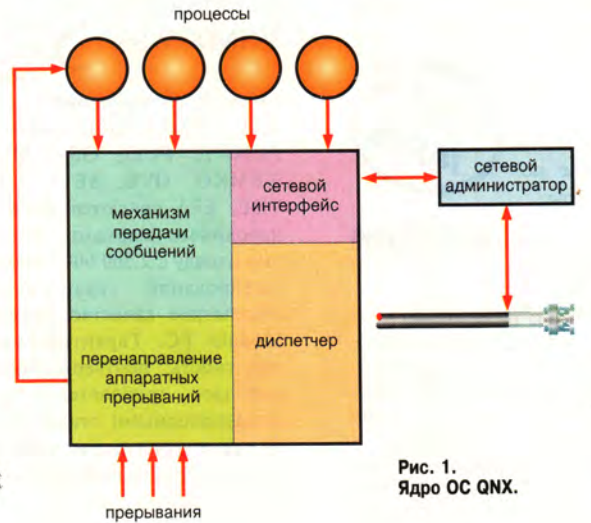

Технология микроядра позволяет конструировать необходимую среду верхнего уровня, из которой можно легко получить доступ ко всем функциональным возможностям уровня аппаратного обеспечения. При такой структуре ядро служит отправной точкой для создания системы.

Ядро QNX обеспечивает поддержку 14 основных системных вызовов для предоставления сервиса по четырем основным направлениям (рис. 1):

• передача сообщений от одного процесса к другому во всей операционной системе;

• диспетчеризация процессов при изменении их состояния в результате событий, связанных с сообщениями или прерываниями;

• обработка прерываний для перенаправления аппаратных прерываний процессам, осуществляющим передачу данных между компьютером и периферийными устройствами на низком уровне. Этот механизм позволяет пользователю не взаимодействовать с аппаратным обеспечением напрямую и тем самым избегать конфликтов между различными процессами, работающими с одним и тем же устройством;

• перенаправление сообщений по сети.

Для того чтобы изменить какие-либо функции в ОС, построенных в виде единого программного модуля, необходимо изменить саму систему. А поскольку такая монолитная ОС строится с учетом множества присущих ей внутренних связей между компонентами, то всякие изменения в ней могут быть просто опасны. Поэтому преимущество концепции микроядра заключается в том, что каждый компонент системы представляет собой самостоятельный процесс, запуск или остановка которого не отражается на работоспособности других процессов.

Быстродействие многозадачной системы в значительной степени зависит от скорости переключения задач. Этот фактор важен не только при создании программных

комплексов реального времени, но и для любых диалоговых систем, когда медленная реакция системы не только снижает скорость работы пользователя, но и раздражает его. При тестировании ряда ОС на различных аппаратных платформах были получены результаты, представленные в таблице.

По скорости выполнения распределенных вычислений QNX пока превосходит другие операционные системы. Она может обеспечивать

одновременную передачу данных по трем сетям, сочетающим разнообразное сетевое оборудование. Так, на одном компьютере в одно и то же время могут использоваться Arcnet, Ethernet и Token Ring. Кроме того, можно создать сеть без использования сетевых плат, ограничившись интерфейсом RS-232. Подсоединив модем к своему компьютеру, вы можете организовать полноценную сеть с узлами, территориально удаленными на любое расстояние.

При работе в реальном масштабе времени важна производительность файловой системы. Файлы в ОС QNX организованы по принципу набора участков, ссылки на ко-

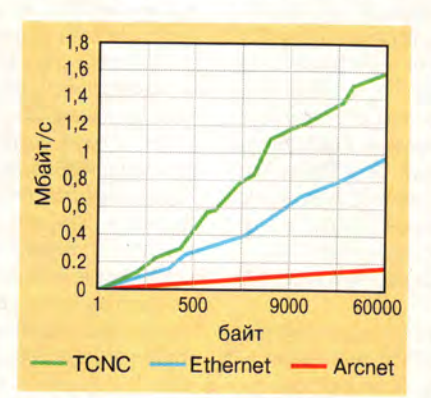

Рис. 2. Производительность QNX-сети в зависимости от объема передаваемых данных для различных типов аппаратного обеспечения.

Таблица. Время переключения контекстов в различных ОС.

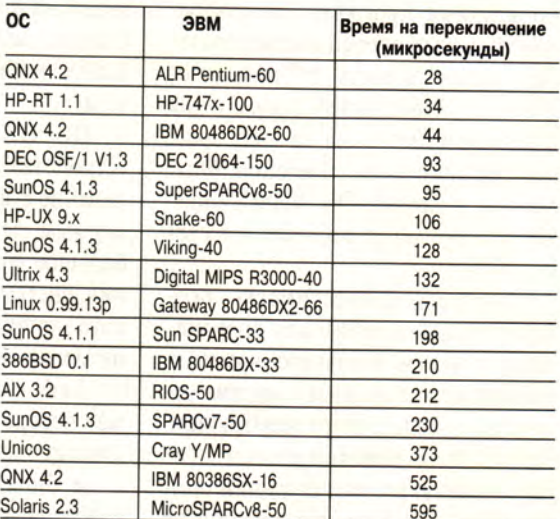

Данные получены из телеконференции comp.os.qnx. (Исходный текст тестовой программы доступен по запросу всем желающим в фирме «SWD-Real Time Systems».)

> торые находятся в дескрипторах файлов и в отдельных участках дисковой памяти. ОС создает следующую дисковую структуру: для отслеживания свободного дискового пространства используется карта битов, а для организации данных массив расширений для каждого файла. Такая структура позволяет прикладным программам пользователя осуществлять доступ к данным на диске со скоростью, близкой к скорости аппаратуры. На 33-МГц ПК 486 чтение производится со скоростью 2,2 Мбайт/с, запись -1,85 Мбайт/с. На Pentium-60 скорость чтения - 2,8 Мбайт/с, записи - 2,5 Мбайт/с. Для этого теста использовался контроллер Buslogic BT-445S VL-Bus SCSI.

Общая проблема всех ОС реального времени состоит в том, что каждая такая система снабжена своим собственным уникальным интерфейсом. При отсутствии индустриального стандарта это было нормально в условиях жесткой конкуренции на рынке. С появлением стандарта POSIX 1003.4 разработчики операционных систем реального времени получили ориентир для стремления ко всеобщей совместимости.

Благодаря соответствию стандарту POSIX пользователи ONX получили целый ряд преимуществ: совместимость исходных текстов прикладных программ, составленных в разных операционных системах, независимость от типа процессора, возможность сокращения штата разработчиков за счет того, что программисты, имеющие опыт работы в других ОС POSIX-стандарта легко могут работать и в среде ONX.

Хорошая совместимость особенно важна именно для операционных систем реального времени, поскольку аппаратные средства отличаются большим разнообразием. Кроме того, дополнительная проблема возникает при создании прикладных программ, так как многие разработчики, пытаясь обеспечить лучшую производительность, большую часть программ пишут на Ассемблере. Недостаток этого очевиден: для переноса таких программ на другую аппаратную платформу требуется полная их переработка. Использование компилятора Си фирмы Watcom в среде ОС QNX позволило пользователям составлять свои программы на языке высокого уровня без снижения производительности.

В настоящее время QNX версии 4.22 представляет собой 16/32-разрядную операционную систему, которую пользователь может конфигурировать по своему усмотрению. Время, необходимое для полной установки системы, занимающей на диске менее 7 Мбайт. составляет всего 15-20 мин в зависимости от быстродействия компьютера.

ОС QNX поддерживает SCSIустройства с полным распараллеливанием доступа к дискам, стримерным лентам и CD-ROM. Это большое преимущество для создания систем RAID, требующих такого количества устройств, какое не может поддержать одна плата.

Любого разработчика QNX может порадовать разнообразием различных графических интерфейсов:

• библиотека графических функций пакета Watcom C;

• QNX Windows - полнофункциональная оконная система, выполненная в соответствии со стандартом Open Look;

• Photon — графический интерфейс для ограниченной в ресурсах встраиваемой системы, поддерживающий стандарт Motif и требующий всего 256 Кбайт оперативной памяти;

• X Window — графический стандарт для всех открытых систем.

Кроме того, если вам нужен доступ к популярному настольному программному обеспечению, вы всегда можете запустить Microsoft Windows с помощью утилиты Rundos.

Благодаря модульной архитектуре QNX обладает чрезвычайной гибкостью и может использоваться как в качестве среды разработки на мощных компьютерах, так и в качестве среды исполнения в миниатюрных встраиваемых системах. С точки зрения разработчика, большое преимущество заключается в том, что разработку и отладку можно производить в той же среде, в которой будет функционировать готовая система. Однако при желании возможно применение UNIX в роли кросс-среды. Это свидетельствует о совместимости программных продуктов для этих систем на уровне исходных текстов.

В настоящее время операционная система QNX занимает 80% рынка ОС реального времени для ПК. Трудно назвать отрасль, в которой QNX еще не нашла себе применения. Разнообразные системы на базе QNX работают в медицине, фармацевтике, металлургии, автомобилестроении, телекоммуникации, торговле, банках - везде, где требуется распределенная обработка информации в реальном масштабе времени.

# **OB ABTOPE**

Сергей Валерьевич Ющенко - технический директор фирмы SWD-RealTime Systems (С.-Петербург). Телефон: (812) 293-02-60. E-mail: comdir@swd-rts.spb.su

### **OS/2: новые продукты**

На выставке СеВІТ'95 корпорация IBM представила новую бетаверсию OS/2 для PowerPC. Одновременно несколько компаний демонстрировали свои продукты, предназначенные для этой среды. В действительности существующая 32-битовая программа для OS/2 переносится на новую платформу просто путем перекомпиляции.

Среди пакетов, работающих под управлением OS/2 для PowerPC, средство управления проектами и подготовки презентаций CA-SuperProject (Computer Associates), планировщик Relish (Sundial Systems), языковой пакет High C/C++ Software Development Tools (Metaware), системы защиты компьютера Desktop Observatory и Kidproof/2 (Pinnacle Technology). Сама IBM демонстрировала среди прочего оболочку Workplace Shell, некоторые программы из BonusPak и пакет OpenGL - стандартный программный интерфейс для работы с трехмерной графикой.

Досадным недочетом OS/2 Warp до самого последнего времени было отсутствие сетевых средств. На СеВІТ'95 дело наконец-то сдвинулось с мертвой точки - IBM представила бета-версию программы OS/2 Warp Connect. Программа обеспечивает работу в одноранговой сети, включая общий доступ к программам, принтерам, модемам и файлам, обширный набор средств удаленного доступа,

связь с выделенными серверами и расширенную поддержку TCP/IP, открывающую выход в Internet и другие электронные службы. IBM предполагает включить в состав Connect также набор средств коммуникации и коллективной работы Lotus Notes Express, а крупным заказчикам будет, кроме того, предложен лазерный диск с расширенной сетевой поддержкой, средствами оперативной синхронизации файлов и специальными утилитами.

Универсальный запросчик OS/2 Warp Connect позволяет работать с сетевыми ОС OS/2 LAN Server, Novell NetWare, Microsoft NT Server, а также Lotus Notes и рядом Internet-серверов, используя протоколы NetBios, TCP/IP и IPX, сети Ethernet, Token Ring и FDDI. Поддерживаются беспроводные соединения с помощью инфракрасных и сотовых устройств, а также связь через последовательный порт. Установка OS/2 Warp Connect осуществляется в графической среде, причем продукт может быть инсталлирован на все компьютеры сети с одной рабочей станции. Предусмотрена как автоматическая инсталляция OS/2 Warp Connect, так и ручная, при которой пользователь имеет возможность выбрать нужные ему функции. В комплект поставки войдет лазерный диск со справочной системой, которая поможет решить многие проблемы без обращения в службу технической поддержки. M. C.

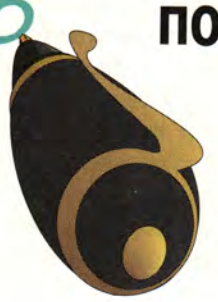

# по аппаратным средствам

Бретт Гласс, Эрик Кнорр

# **Быстрая UART**

В.: Я собираюсь купить адаптер последовательного порта на микросхеме 16550A (UART, Universal Asynchronous Receiver-Transmitter универсальный асинхронный приемник-передатчик), чтобы работать с высокоскоростным модемом. Каково должно быть быстродействие модема, чтобы действительно потребовался UART 16550A? Я слышал две версии: по одной необходимость в этой микросхеме возникает при скорости передачи 28 800 бит/с, по другой - при скорости 9600 бит/с и выше.

#### **WidWeasel, America Online**

О.: К сожалению, верны могут быть обе слышанные вами версии. Микросхема 16550А буферизует данные лучше, чем ее предшественники, такие как 8250, 16450 и 16550 (без индекса А). Однако UART - это только один из элементов сложной цепи, соединяющей ваш компьютер с удаленной системой. Значительно больше, чем микросхема UART, на скорость и стабильность связи могут влиять типы модемов, программное обеспечение и производительность компьютеров на обеих сторонах линии.

Если UART более старого типа не обеспечивает надежного соединения на скоростях передачи 9600, 14 400 или 19 200 бит/с, то, прежде чем покупать новую плату вводавывода, попробуйте изменить настройки системы. Если вы решили приобрести модем со скоростью передачи 28 800 бит/с и полагаете.

что UART в вашей системе не будет его поддерживать, купите внутренний модем, на плате которого есть собственный UART.

# Самая экономичная модернизация

В.: Насколько же проще была жизнь, пока не появились удвоители и утроители тактовой частоты! Я хочу повысить производительность моего компьютера, но никак не могу решить - то ли мне утроить тактовую частоту моей системы на 33-МГц процессоре 486 с помощью установки микросхемы DX4 Over-Drive, то ли лучше увеличить емкость оперативной памяти с 4 до 16 Мбайт.

## Чип Вернье, шт. Мичиган

О.: Трудно сказать что-то определенное. Как показали наши эксперименты, ПК на процессоре 486SX-25 после установки микросхемы DX2 OverDrive (цена 200 долл.) заработал на 43% быстрее, а модернизация с помощью микросхемы DX4 OverDrive (цена 450 долл.) увеличила произволительность на 54%. Разница в 11%. полученная на нашем стандартном наборе тестовых программ, едва ли стоит дополнительных 250 долл. (на вашей 33-МГц системе может быть несколько иной результат).

Что касается оперативной памяти, то ее объем в 8 Мбайт мне кажется достаточным для большинства приложений. Увеличение емкости ОЗУ с 4 до 8 Мбайт обойдется всего в 140 долл. и, как показывают наши тесты, приведет к увеличению производительности приложений в среде Windows на 12% (тесты не включали многозадачность, где выигрыш был бы еще больше). Если вы используете профессиональную издательскую систему типа QuarkXPress, мощные

графические программы вроде Adobe Photoshop или одновременно «жонглируете» двумя-тремя сложными коммерческими приложениями, то 16-Мбайт ОЗУ является полностью оправданным. В обычных ситуациях необходимости в таком объеме ОЗУ нет.

Однако вернемся к вашему вопросу; вас интересовали два варианта: модернизация процессора за 450 долл. или увеличение объема ОЗУ за 420 долл. Мне кажется, что наибольшее увеличение производительности вы получите, установив микросхему DX2 OverDrive и дополнительные 4 Мбайт памяти. Все это вместе стоит примерно 340 долл. Конечно, в тот момент, когда вы будете читать эти строки. цены могут стать ниже.

# Где какая локальная шина?

В.: Я пытаюсь модернизировать видеосистему моего компьютера на процессоре 486DX-33. Фирма - производитель ПК прекратила свою деятельность, а в руководстве пользователя говорится только о контроллере VGA на локальной шине; не упоминается ни VL-Bus, ни PCI (которые являются стандартными локальными шинами). Должен ли я приобрести быстрый видеоадаптер ISA или плату на локальной шине?

# Крэг Бонвечо, шт. Флорида

О.: Чтобы установить видеоплату на локальной шине, ПК должен иметь стандартный разъем локальной шины - VL-Bus или PCI. Определить, есть ли в вашем ПК какой-либо из этих разъемов, легко: достаточно снять корпус и взглянуть на системную плату (рис. 1).

Поскольку в руководстве для вашего ПК тип локальной шины не указан, скорее всего, это одна из разновидностей VL-Bus, так как до

Brett Glass, Eric Knorr. Hardware Q&A. РС World, февраль, март 1995 г.

# ВОПРОСЫ И ОТ

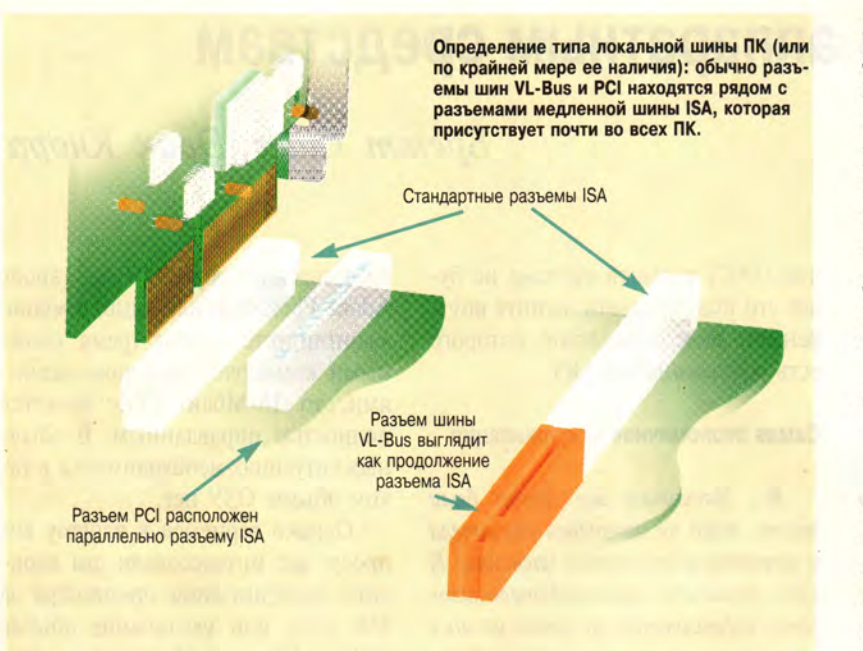

недавнего времени этот тип был единственным. Ранние системы с шиной VL-Bus имели проблемы с совместимостью, поэтому, прежде чем купить видеоплату с шиной VL-Bus, проконсультируйтесь у ее производителя, будет ли она работать на вашем компьютере. Однако, поскольку есть вероятность получения неточной информации, следует по возможности подстраховаться, воспользовавшись гарантийными обязательствами о возврате денег, и т. п.

Если же вы вообще не обнаружите в вашем ПК никаких разъемов за исключением обычных ISA, тогда, возможно, ваша система имеет нестандартную локальную шину, а микросхема видеоконтроллера находится на системной плате. В этом случае необходимо приобрести видеоплату ISA. Новый видеоконтроллер ISA почти наверняка окажется быстрее, чем прежний; по меньшей мере его установка приведет к увеличению разрешающей способности и уменьшению мерцания экрана. Вам нужно будет отключить старый видеоконтроллер. Информацию о том, как это сделать, ищите в руководстве к ПК. Чтобы использовать все возможности новой платы видеоконтроллера, нужно приобрести монитор с соответствующими характеристиками (с разрешением не менее

1024×768 точек при частоте кадровой развертки 70 Гц).

### И снова о рентгене в аэропортах

**B.:** В заметке «ПК и рентген» (см. «Мир ПК»,  $N_2$  1/95, с. 120. — Прим. ред.) дана неверная информация о том, что «рентгеновские лучи в контрольном пункте не принесут никакого вреда ни аппаратной части вашего ПК, ни данным». Автоматическая линия, перемещающая вещи пассажиров через камеру с рентгеновской просветкой, приводится в действие электродвигателем. Этот мотор является источником магнитного поля, которое способно нанести и действительно наносит вред магнитным носителям, в том числе жестким и гибким дискам.

Если в вашей заметке речь шла только о рентгеновском излучении, то тогда все правильно. Но мой печальный опыт показывает, что повреждения дисков происходят как в аэропортах США, так и в других странах (хотя в последних - чаще).

Р.Н. Мэддокс, шт. Оклахома

О.: Да, вы правы: любой мощный электрический мотор - в дрели, в транспортере и т. д. - может повредить данные на диске. Однако я первый раз слышу, что рентгеновский контроль в аэропорту приводит к потере информации. Возможно, это происходит потому, что вы довольно много путешествуете по миру и имеете дело с конвейерами (не в восточной ли Европе?), которые используют массивные неэкранированные моторы на 220 В, расположенные вблизи ленты транспортера, что и приводит к потере данных. Если подобное случалось с кем-то еще, редакция была бы рада получить такую информацию.

# Очень дешевые ПК

В.: Хочу приобрести недорогой (до 500 долл.) ПК на процессоре 386SX. Думаю, что в своем желании я не одинок: многие люди не хотят тратить большие суммы на сверхмощные ПК, так как все равно не смогут эффективно их использовать. Что бы вы могли мне посоветовать?

# Джек Паттерсон, Канада

**О.:** Под «сверхмощным ПК» вы, видимо, понимаете систему с процессором 486 и выше. Компьютеры с процессором 386SX-40, 1-Мбайт ОЗУ, 120-Мбайт жестким диском и монитором VGA дешевле 500 долл. предлагают многие производители. Однако те же самые компании продадут вам всего на 50 долл. дороже ПК в аналогичной процессоре конфигурации на 486SX-25, имеющий близкую производительность, но допускающий модернизацию до уровня системы DX2-50. Поэтому у вас нет никаких оснований не покупать ПК-486! К тому же я ничуть не удивлюсь, если к моменту, когда вы будете читать эти строки, ПК-386 можно будет купить только подержанный.

Когда вы приобретаете дешевый компьютер, не надейтесь, что он будет собран из высококачественных компонентов и что вы получите хорошие сервис и поддержку. Хотя, к примеру, фирма Hi-Tech USA и предоставляет годичную гарантию на комплектующие и сборку плюс 30-дневную гарантию возврата денег, на рекламном листке мелким шрифтом указано, что компания заменяет или ремонтирует дефектные блоки «по своему усмот-
рению» и удерживает 15% от стоимости любого возвращенного узла. Перед покупкой компьютера у неизвестной компании всегда постарайтесь получить отзывы ее покупателей. Позвоните также по номеру техслужбы и убедитесь, что вам действительно будет оказываться поддержка, иначе в трудной ситуации можно оказаться без помощи.

## Много жестких дисков

В.: В моем ПК установлено два жестких диска IDE. Сегодня, когда цены на НЖМД падают, я подумываю о том, чтобы увеличить дисковое пространство. Есть ли способ подключить более двух жестких дисков IDE? Или для модернизации мне придется изъять из системы один из старых дисков?

# **PBSKI**, America Online

О.: К компьютеру довольно легко подключить до четырех жестких дисков. Однако в зависимости от того, какие аппаратные средства имеются в вашей системе, может потребоваться дополнительное оборудование. Если установленные НЖМД соединены с разъемом IDE на системной плате, а рядом есть еще один разъем IDE, то единственное, что вам нужно, - это еще один кабель. Если же у вас нет второго разъема IDE или такие разъемы вообще отсутствуют (т. е.

жесткие диски подсоединены к адаптеру на плате расширения), то вам потребуется новый адаптер IDE. Можно просто приобрести еще один адаптер для двух НЖМД. но разумнее будет удалить старый и установить такой, который поддерживает четыре IDE-дисковода на двух кабелях. Ниже приведен список компаний, выпускающих «интеллектуальные» кэширующие адаптеры (т. е. очень мощные контроллеры) - идеальное решение для улучшения производительности старых и медленных дисководов:

- ATronics International, Inc., тел. в США: 800/488-7776:
- · BusLogic Inc., тел. в США: 800/707-7274;
- CMD Technology, Inc., тел. в США: 800/426-3832;
- Data Technology Corp., тел. в США: 408/942-4000;
- $\bullet$  GSI.
- тел. в США: 800/486-7800: • JDR Microdevices,
- тел. в США: 800/538-5000;
- Longshine Microsystems, Inc., тел. в США: 310/903-0899:
- Perceptive Solutions, Inc., тел. в США: 800/486-3278;
- Promise Technology, Inc., тел. в США: 800/888-0245.

# Scroll Lock и другие загадки

В.: Каково назначение клавиши <Scroll Lock>? Можно ли при помощи клавиши <Print Screen> распечатать графический (не текстовый) экран? Что происходит при нажатии комбинации  $\langle Ctrl\rangle + \langle Print$  $Screen > ?$ 

# Сэндип В. Тэмхэнкар, Корнелльский университет

**O.:** Клавиша <Scroll Lock> включает и отключает прокрутку (скроллинг) экрана. Текущее состояние режима прокрутки, как и состояние фиксации цифровой клавиатуры и верхнего регистра букв (Num Lock и Caps Lock), отображается светодиодом на клавиатуре. Многие программы игнорируют состояние режима прокрутки, но есть и такие, которые его отслеживают, например Lotus 1-2-3. При включенном скроллинге указатель ячейки в электронной таблице (или курсор в текстовом документе) фиксируется на его текущей позиции, поэтому при нажатии на клавиши управления курсором перемещается вся таблица, а не указатель ячейки (или курсор).

Чтобы при нажатии клавиши <Print Screen> распечатывался графический экран приложения DOS, перед запуском этого приложения надо загрузить резидентную программу под названием GRAPHICS (входящую в комплект поставки DOS). Число принтеров и режимов печати с различными разрешениями, поддерживаемое утилитой

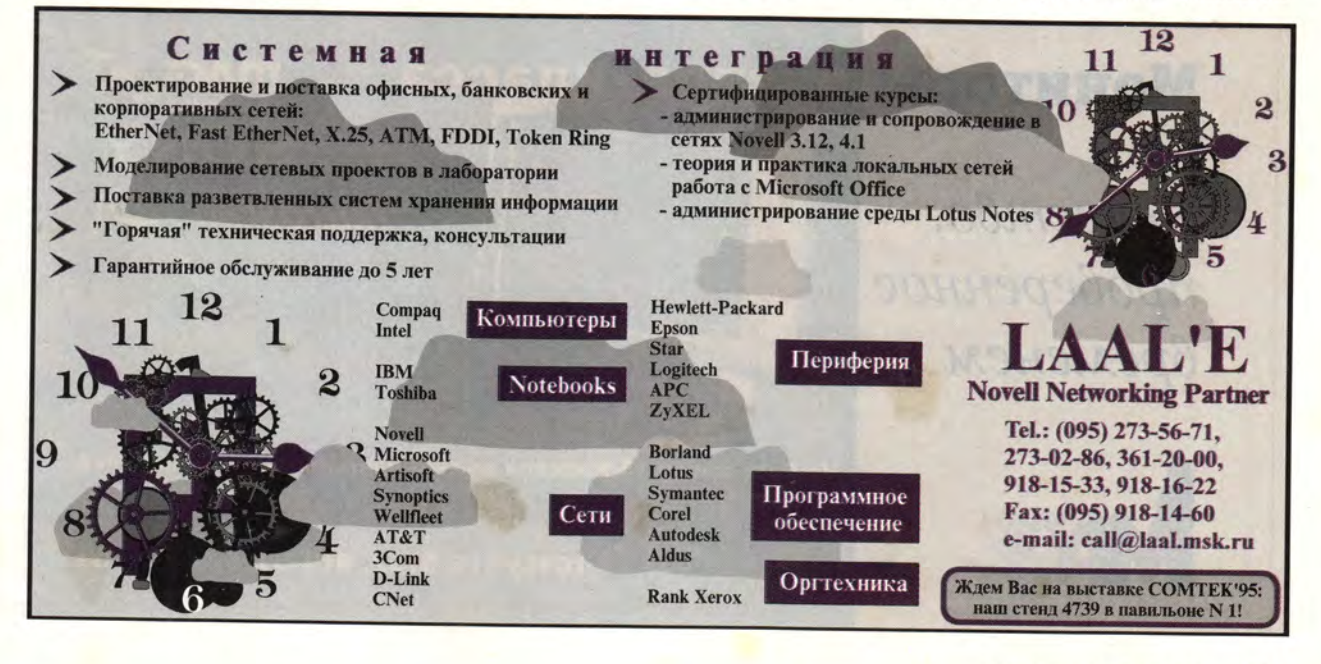

GRAPHICS, увеличивается с каждой версией DOS, но все равно ограничено (например, нет поддержки языка описания страниц PostScript). Чтобы получить об этом подробную информацию, введите команду HELP GRAPHICS в приглашении DOS или сверьтесь со справочным руководством по командам DOS.

При работе в среде Windows нажатие клавиши <Print Screen> помещает копию содержимого экрана в Clipboard («Буфер обмена»). Если вы хотите распечатать только активное окно, воспользуйтесь комбинацией клавиш <Alt>+<Print Screen>. После этого можно запустить, награфический редактор пример, Paintbrush, вставить в окно документа содержимое буфера (команда Paste), а затем распечатать его.

В среде DOS комбинация клавиш <Ctrl>+<Print Screen> (как и ее двойник, <Ctrl>+P) включает и выключает режим эхо-печати на принтере. Когда эхо-печать включена, большая часть отображаемого на экране текста посылается и на принтер. Это позволяет печатать без специального перенаправления вывода листинги каталогов и сообщения, выдаваемые другими командами DOS.

Если вы хотите, чтобы при работе в окне DOS в расширенном режиме Windows (enhanced-mode) нажатие <Print Screen> приводило не к помещению копии экрана в Clipboard, а к его распечатке, то запускать сеанс DOS надо с помощью специально сконфигурированного PIF-файла. Откройте программу PIF Editor («Редактор PIF»), загрузите соответствующий РІГ-файл (или создайте новый), нажмите кнопку Advanced («Дополнительно»), активизируйте поле PrtSc в разделе Reserve Shortcut Keys («Зарезервировать быстрые клавиши») и сохраните PIF-файл.

## Пропадающее ОЗУ

В.: Уменя ПК 386DХ-25 с двумя банками (группами) по четыре разъема **SIMM** в каждом. В поставку машины входило четырехмегабайтовое ОЗУ. В первом банке было установлено четыре одномегабайтовых модуля SIMM. Недавно я купил два модуля SIMM по 4 Мбайт и удалил два одномегабайтовых SIMM, освободив тем самым место для четырехмегабайтовых модулей. Однако после загрузки машина все равно сообщила о том, что объем памяти равен 4 Мбайт. Разве не должно было получиться 10 Мбайт?

### Lord Sky, America Online

О.: Модель системной платы может накладывать ограничения на размер, количество и допустимые комбинации модулей SIMM. Например, многие платы на процессоре 386, особенно с тактовой частотой ниже 33 МГц, «не воспринимают» 4-Мбайт SIMM, потому что модули такого объема широко распространились лишь тогда, когда ПК-386 стали популярными и перешагнули границу в 33 МГц. Обязательно выясните в документации на вашу системную плату, допустима ли установленная вами комбинация SIMM, а также удостоверьтесь в том, что вы правильно установили все переключатели и перемычки.

В вашем случае проблема почти наверняка заключается в неверной комбинации модулей SIMM. Если у процессора 32-разрядная внешняя шина (как у всех микросхем 386DX, 486DX и 486SX), а память организована на обычных 9-разрядных модулях SIMM, то каждый банк должен состоять из четырех одинаковых модулей SIMM. Если ваш компью-«воспринимает» 4-Мбайт **Tep** SIMM, то самый лучший вариант модернизации - сконфигурировать один банк из 4-Мбайт SIMM, а другой - из 1-Мбайт SIMM, тогда в сумме получится 20 Мбайт. Если же 4-Мбайт модули в вашем ПК не работают, верните их продавцу и купите четыре 1-Мбайт SIMM. Поставив их во второй банк на системной плате, вы увеличите объем ОЗУ до 8 Мбайт.  $\Box$ 

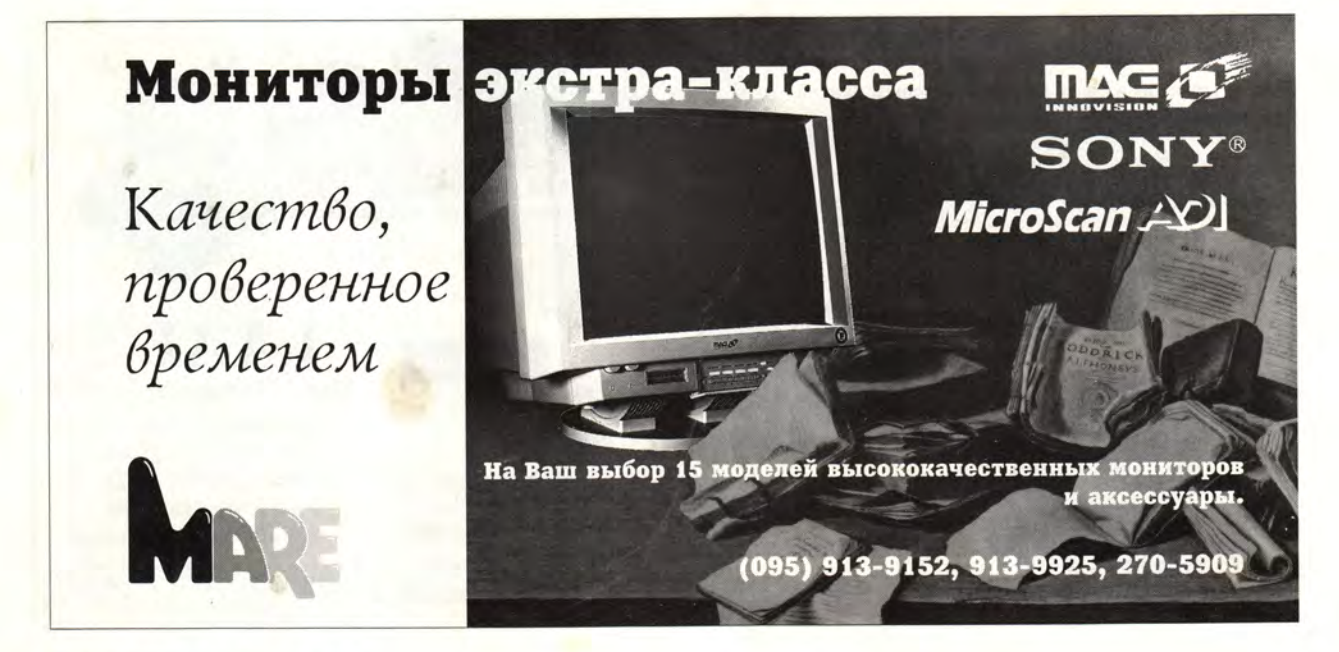

**по Windows** 

Скотт Данн

**Мышиная возня** вокруг Диспетчера программ

В.: Вы постоянно публикуете советы, как с помощью клавиатуры быстрее выполнить то или иное действие в Диспетчере программ. А мне больше нравится работать с мышью. Существуют ли быстрые команды, позволяющие использовать мышь для запуска программ, создания новых пиктограмм и модификации уже имеющихся?

Мэтт Линден, America Online

О.: И да и нет. В Диспетчере программ предусмотрены быстрые «мышиные» команды, но почти все они требуют использования наряду с мышью клавиатуры. Они показаны на рисунке.

А вот чисто клавиатурные эквиваленты этих команд: <Alt>+FN создание нового объекта в активизированной программной группе;  $\langle \text{Shift}\rangle + \langle \text{Enter}\rangle$  - запуск в минимизированном виде приложения, пиктограмма которого выделена; <Alt>+<Enter> - вызов диалогового окна Properties («Свойства») для редактирования параметров выделенной программной группы или приложения; <Alt>+<Shift>+<F4> сохранение текущей конфигурации Диспетчера программ.

# Более качественная печать из Диспетчера файлов

В.: Распечатка текстов из Диспетчера файлов - неплохая идея. Но при этом текстовые файлы открываются в программе Notepad («Блокнот»), которая использует для печати уродливый шрифт Courier очень

крупного кегля. Смотреть на распечатанные таким шрифтом документы просто противно. Хорошо бы заменить шрифт на более красивый. например Arial. Чего мне для этого не хватает?

Джим Хоубек, г. Сардис, Канада

О.: На самом деле кое-чего не хватает программе Notepad, которая не позволяет пользователю установить нужный шрифт. Для вывода на экран программа использует свой стандартный шрифт. а для распечатки - стандартный шрифт принтера. К счастью, вы можете заставить Диспетчер файлов распечатывать тексты с помощью редактора Write (который по умолчанию использует как раз шрифт Arial), а редактировать их по-прежнему в Notepad.

Сначала запустите утилиту Registration Editor («Регистрационный редактор»): в окне Диспетчера программ или Диспетчера файлов вызовите меню File.Run («Файл. Выполнить»), в командной строке введите REGEDIT и нажмите ОК. В главном окне Registration Editor содержится список типов файлов, известных Диспетчеру файлов. Выберите в списке опцию Text file («Текстовый файл»), а затем дайте команду Edit.Modify File Type («Редактирование• Изменить тип файла»). В диалоговом окне Modify File Type («Изменение типа файла») в поле Action («Действие») установите опцию Print («Печатать»). Введите в поле Command («Команда») строку WRITE.EXE / Р %1. Нажмите ОК и выйдите из программы Registration Editor.

Отныне, если вы выделите в окне Диспетчера файлов имя ТХТфайла и дадите команду File•Print, будет автоматически запущена программа Write. Программа распечатает файл и сразу же завершит свою работу. При этом вам придется выполнить чуть больше

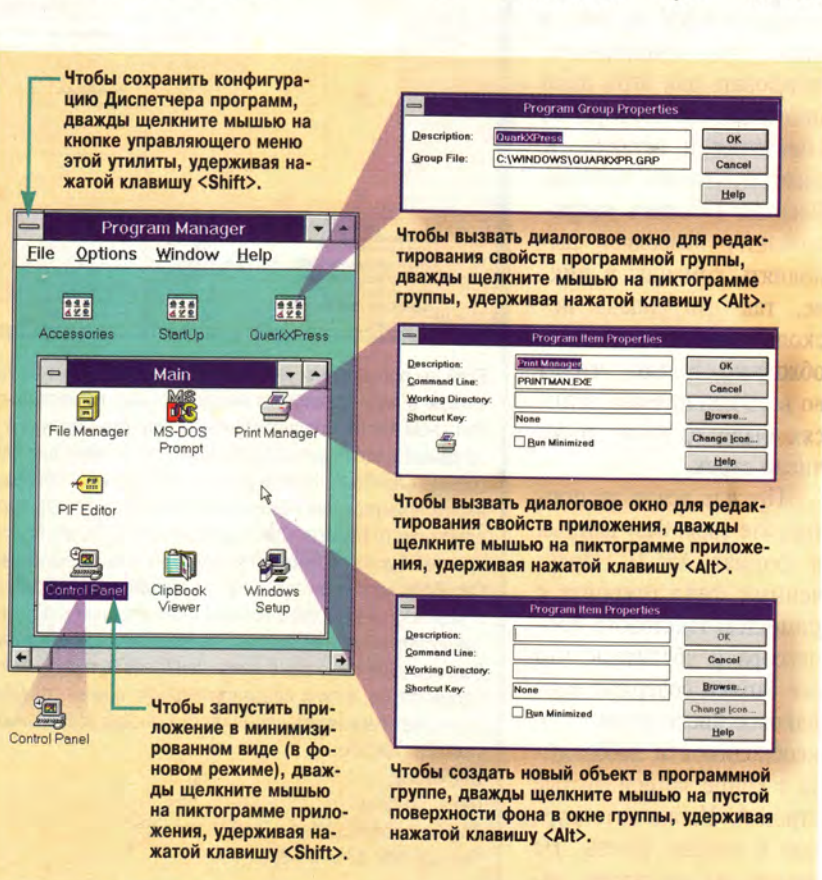

Scott Dunn. Windows Q&A. PC World, MapT 1995 г., с. 266.

операций, чем в случае использования Notepad, так как Write выдаст, во-первых, запрос на конвертирование файла, а во-вторых, предложение настроить параметры печати (опция, без которой, как правило, можно обойтись). Редактор Write предпочтительно применять лишь для распечатки файлов: в Notepad редактирование идет быстрее.

## С базой данных - в картотеку

В.: Я работаю с базой данных, которую могу сохранять в форматах DBF и ASCII. Можно ли импортировать ее в программу Windows Cardfile?

Грег Моллон, г. Бэрри, Канада

О.: Конвертирование базы данных в формат программы Cardfile («Картотека») похоже на приобретение велосипела в обмен на авто-

мобиль - не очень выгодная сделка. Впрочем, мы живем в свободной стране...

Специального средства для импортирования данных в Cardfile нет, а значит, вам придется использовать для этой цели многократное повторение вырезания и вставки. К счастью, утилита Windows Recorder («Запись макрокоманд») позволяет выполнять команды в цикле, так что задача несколько облегчается. Необходимо только, чтобы во всех копируемых записях было одно и то же число строк.

Прежде всего экспортируйте свою базу данных в формат ASCII. Полученный файл откройте с помощью текстового процессора и убедитесь, что все записи содержат одинаковое число строк (при необходимости добавляйте в конце записи пустые строки). Установите курсор в начало текста. Не выходя из редактора, запустите Cardfile и откройте файл, в который собираетесь импортировать базу данных. Затем запустите утилиту Recorder и вызовите меню Macro•Record («Макрос•Записать»). В диалоговом окне Record Масго («Запись макроса») введите имя нового макроса, присвойте ему «быструю клавишу», активизируйте опцию Same Application («Та же программа»), в поле Speed («Скорость») установите значение Fast («Быстро»). Включите опции Enable Shortcut Keys («Задействовать быстрые клавиши») и Ignore Mouse («Игнорировать мышь»). Нажмите кнопку Start («Запуск»).

Мигающая в нижней части экрана пиктограмма утилиты Recorder означает, что активизирован режим записи макрокоманд. Нажимая <Alt>+<Tab>, перейдите в окно текстового редактора. Выделите первую строку и скопируйте ее в

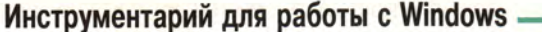

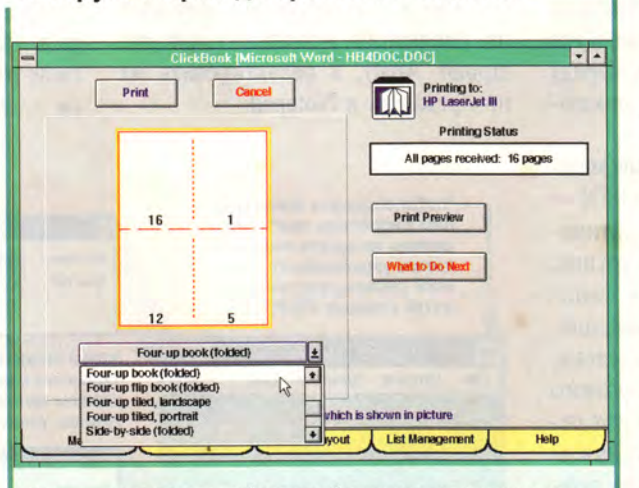

Если вы подготовили небольшую брошюру и хотите распечатать ее в виде спускового монтажа (сразу по нескольку полос на одном листе, предназначенном для фальцевания в тетрадь), то самый доступный и подходящий инструмент для вас - программа ClickBook. Используя ее в сочетании с обычным драйвером принтера, вы можете распечатывать по две полосы на одном листе бумаги. Сфальцевав такой лист, вы получаете простой буклет. Однако это только начало. С помощью ClickBook можно изготавливать календари, телефонные книжки с закладками и более сложные мини-издания с портретной или ландшафтной ориентацией. Эта программа автоматически добавляет свои команды в меню наиболее популярных текстовых процессоров, а окно предварительного просмотра ClickBook позволяет расширить возможности многих настольных издательских систем.

#### **ClickBook** Цена: 70 долл.

Фирма-производитель: BookMaker Corp. Тел. в США: 800/766-8531

Буфер обмена с помощью комбинаций <Shift>+<стрелка вниз> и <Shift>+<Ins>. Затем, опять-таки нажимая <Alt>+<Tab>, перейдите в окно Cardfile. Создайте новую карточку (клавиша <F7>) и вставьте в появившееся диалоговое окно содержимое Буфера обмена  $(\langle \text{Shift}\rangle + \langle \text{Ins}\rangle)$  — первая строка записи базы данных станет заголовком (индексом) карточки.

Закройте диалоговое окно, нажав <Enter>, и вернитесь в окно текстового редактора. Снимите с текста выделение, нажав клавишу <стрелка вправо>. Выделите оставшуюся часть записи (в том числе при необходимости - и пустые строки) с помощью комбинации <Shift>+<стрелка вниз>. Скопируйте выделенный блок в Буфер обмена ( $\langle$ Ctrl>+Ins>). Снова вернитесь в окно программы Cardfile и вставьте в карточку содержимое Буфера об-

мена (<Shift>+<Ins>).

В заключение снова перейдите в окно текстового процессора и нажмите клавишу <стрелка вправо>. Выделение будет снято, а курсор окажется в начале второй записи.

На этом запись макроследует завершить. ca Шелчком мыши вызовите пиктограмму Recorder, активизируйте опцию Save Масго («Сохранить макрос») и нажмите ОК.

Теперь, чтобы проверить, может ли макрос обработать одну запись, вызовите его с помощью «горячей клавиши». Если все пройдет нормально, то в окно Cardfile будет скопирована вторая запись базы данных, а курсор окажется в начале третьей.

Убедившись в работоспособности макроса, вы можете либо продолжать копировать записи одну за другой, используя «горячую клавишу» (этот способ приемлем лишь при небольшом числе записей), либо (что предпочтительней) поручить работу программе Recorder.

В окне Recorder выделите текст макроса и вызовите меню Масго• Properties («Макрос•Свойства»). Активизируйте опцию Continuous Loop («Циклическое повторение») и нажмите ОК. Когда вы после этого вызовете макрос «горячей клавишей», он обработает весь текстовый файл, создавая новые карточки в Cardfile.

Однако этот метод требует осторожности: макрос не останавливается, дойдя до конца текстового файла, и вам придется внимательно смотреть на экран, чтобы вовремя прервать работу макроса с помощью комбинации <Ctrl>+ <Break>. Если макрос создаст одну или несколько пустых карточек. удалите их. Не забудьте сохранить документ Cardfile.

В.: Раньше каждый раз, когда я запускал игру Solitaire, «рубашки» у карт менялись. Но однажды, просматривая меню программы, я набрел на опцию Game.Deck («Игра» Рубашка») и установил в качестве «рубашки» один из предлагавшихся рисунков. После этого «рубашки» меняться перестали. Как восстановить выбор «рубашки» по случайному принципу? Стен Дэйвенпорт, Лос-Анджелес

О.: Проще простого. В окне Диспетчера программ или Диспетчера файлов вызовите меню File. Run («Файл•Выполнить») и введите командную строку SOL.INI - файл с таким именем будет открыт в программе Notepad («Блокнот»). В тексте вы увидите строку, начинающуюся с Back=. Удалите ее и сохраните файл (впрочем, если вы хотите отказаться от всех сделанных вами установок для игры Solitaire, попросту удалите файл SOL.INI). После этого программа каждый раз сама будет выбирать «рубашку» для карт до тех пор, пока вы снова не поменяете установку в меню.

### **OB ABTOPE**

Скотт Данн - внештатный редактор PC World, один из авторов книги «101 Windows Tips» (Peachpit Press, 1992).

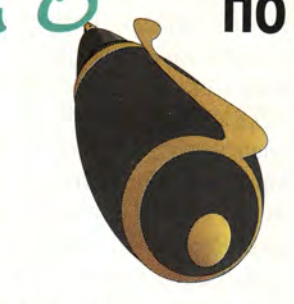

# WinWord 6.0: макросы, которые всегда под рукой

В.: При редактировании макросов в редакторе WinWord 6.0a для Windows мне хотелось бы быстро вставлять стандартные команды программы, вместо того чтобы набирать каждую из них. На инструментальной панели Масго есть кнопка Record Next Command, предназначенная для записи вводимых пользователем команд в текст редактируемого макроса. Однако когда я нажимаю эту кнопку, чаще всего большинство пунктов меню оказываются недоступными (изображаются серым цветом). Наверняка существует возможность использовать все команды (иначе бы такой кнопки на панели не было). Как это сделать?

Алекс Джексон, г. Мемфис

# по текстовым процессорам

Джордж Кэмпбелл

те курсор там, где необходимо вставить команду меню. Перейдите в окно документа, для чего либо, вызвав меню Window («Окно»), нажмите цифру, соответствующую номеру окна документа, либо, удерживая нажатой клавишу <Ctrl>, нажимайте <F6> до тех пор, пока активным не окажется нужное окно. Только после этого нажмите кнопку Record Next Command на инструментальной панели Масго. Затем с помощью меню или основной инструментальной панели дайте команду, которую нужно вставить в макрос. В качестве одной команды можно записать вызов диалогового окна и работу в нем вплоть до нажатия кнопки ОК.

После этого перейдите обратно в окно с макросом. Выполненная вами команда будет записана на

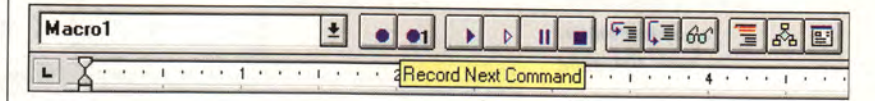

Рис. 1. Кнопка для сохранения очередной команды в программе WinWord предельно упрощает редактирование макросов, - не забудьте только перейти в окно документа, прежде чем нажать ее.

О.: Поначалу я тоже был озадачен. Но загадка быстро разрешилась: для того чтобы использовать (и записывать) команды, как правило, необходимо находиться в окне документа, - в окне для редактирования макроса большинство команд, действительно, недоступны. Рекомендую вам поступить следующим образом.

Откройте сперва любой существующий документ, а затем макрос, который хотите отредактировать. В тексте макроса установиязыке WordBasic. При необходимости записать несколько команд подряд следует, находясь в окне редактируемого документа, перед записью каждой команды нажимать кнопку Record Next Command.

# Быстрый подсчет слов в WinWord 6.0

В.: Можно ли заставить Win-Word отображать в строке состояния число слов в текущем документе, и если да, то может ли этот параметр обновляться по мере ввода текста?

> Коллин Эванс, г. Рэйсин, шт. Висконсин

George Campbell. Word Processing O&A. PC World, Mapr 1995 г., с. 262.

О.: К сожалению, в строке состояния WinWord ничего изменить нельзя. Но, с другой стороны, я вовсе не уверен, что вам понравится резкое замедление работы, неизбежное при постоянном обновлении счетчика слов.

Впрочем, в WinWord есть простой способ быстро узнать число слов в документе. Нужно вызвать меню Tools•Word Count («Сервис• Статистика») - в появившемся диалоговом окне программа поместит данные о числе слов, страниц и знаков, а также другую полезную информацию.

# Вставка специальных символов **B** WordPerfect 6.0

В.: Для подготовки документов я использую редактор Word-

Perfect 6.0a, причем мне нередко приходится вставлять в текст всевозможные специальные символы. Один раз вставить спецсимвол можно с помощью диалогового окна Characters («Символы»), но частое обращение к этому окну утомляет. Можно ли упростить данную процедуру?

Кэти Джейкобсен, г. Брэйдентон, шт. Флорида

О.: Можно. Решение этой проблемы простое, хотя и не очевидное. Если вам при вводе документа нужно много раз исполь-

зовать один и тот же спецсимвол, то, вместо того чтобы каждый раз вызывать диалоговое окно для его вставки, заменяйте символ на какой-нибудь из имеющихся на клавиатуре, но не встречающихся в тексте знаков, например тильду (~) или крышку (^). Закончив ввод текста, установите курсор в начало локумента (комбинация <Ctrl>+ <Home>) и вызовите меню Edit. Replace («Редактор•Заменить»). В диалоговом окне Find and Replace («Найти и заменить») в поле Find («Искать») введите символ, использованный вами в качестве замены, и нажмите клавишу <Tab>, чтобы перейти к полю Replace With («Заменить на»). Для вызова диалогового окна Characters нажмите <Ctrl>+W. Выделите нужный вам спецсимвол, нажмите кнопку Insert and Close («Вставить и закрыть»). В окне Find and Replace выберите опцию Replace All («Заменить везде») и нажмите кнопку Close. Готово! Программа везде, где нужно, расставила требуемые символы.

Если вы из сеанса в сеанс постоянно используете один и тот же спецсимвол, целесообразно для его вставки написать макрос, снабженный «горячей клавишей». Чтобы нажмите записать макрос,  $\langle Ctr\right\rangle + \langle F10\rangle$ , а затем вызовите окно Characters, выберите и вставьте символ.

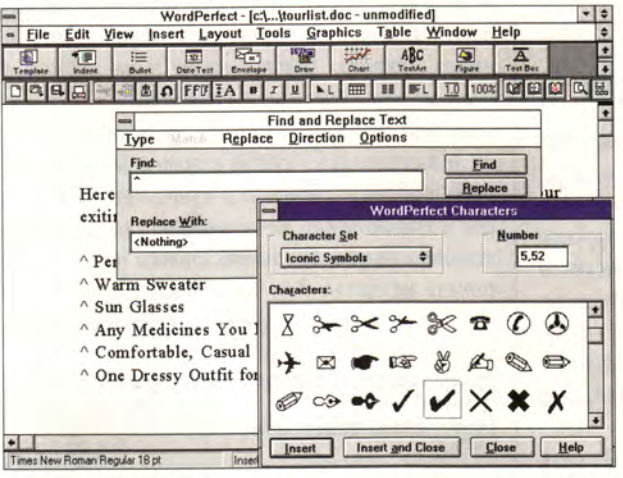

Рис. 2. Функция поиска и замены символов в программе WordPerfect позволяет вставлять в документ специальные символы (в данном случае это знак «галочка»).

## Ami Pro: шаблоны со стилями

В.: Работая в редакторе Аті Рго, я использую одни документы в качестве шаблонов для других. Чтобы исходные файлы не заменялись на новые, я с помощью диалогового окна Properties («Свойства») в Диспетчере файлов Windows присваиваю им атрибут «только для чтения». По окончании редактирования я сохраняю документ под новым именем. Все работает хорошо, но при открытии файлов с атрибутом «только для чтения» программа Ami Pro каждый раз сообщает мне, что изменения в этом файле будет невозможно сохранить. Это я знаю и сам. Можно ли обойтись без ненужного сообщения?

# Дуглас Эссинждер-Хайлман. г. Мэйплтон-Депо, шт. Пенсильвания

О.: Боюсь, что нет. Диалоговое окно с предупреждением обязательно появляется в подобной ситуации. Но я могу порекомендовать метод, который позволит вам обойтись меньшим числом операций. Вместо того чтобы использовать в качестве шаблонов защищенные от записи файлы, следует превратить их в таблицы стилей Ami Pro, содержащие текст.

Для начала загрузите документшаблон в редактор, как вы делали

> и раньше, но укажите опцию As a Style Sheet («Как таблицу стилей»). В появившемся диалоговом окне введите имя вновь создаваемого стилевого файла; в поле («Описа-Description ние») можете снабдить этот файл кратким комментарием. Чтобы сохранить текст шаблона и его оформление, активизируйте опцию With Contents («Вместе с содержимым»). Затем нажмите ОК. Если вы хотите, чтобы новые файлы помещались в начало списка стилей программы Аті Рго, можно при-

сваивать им имена, начинающиеся с восклицательного знака.

Впоследствии, чтобы использовать новый шаблон, вызовите меню File.New («Файл•Новый»), выберите свой шаблон в списке Style Sheet for New Document («Таблица стилей для нового документа») и нажмите ОК.

## **OB ABTOPE**

Джордж Кэмпбелл - редактор журнала PC World. С ним можно сязаться через информационную службу PC World Online (адрес PCW George).

Переход в режим проектирования в СУБД Access

BuC

В.: Как при работе над отчетом Acess перейти из режима просмотра перед печатью в режим конструирования? В окне просмотра нет пиктограммы инструментальной панели, а в меню отсутствует пункт Design (конструирование).

Барри Пардуччи, г. Нью-Йорк О.: Если открыть отчет в режиме конструирования из окна Database (база данных), то перейти в режим просмотра перед печатью можно с помощью пунктов меню File. Print Preview (файл•просмотр перед печатью) и File•Sample Preview (файл•пробный просмотр). В первом случае вид отчета на экране точно соответствует тому, что получится на бумаге, во втором для экономии времени выводятся лишь несколько записей и не производятся некоторые сложные «закулисные» операции. Чтобы вернуться в режим конструирования, достаточно отменить выбор пункта File•Print Preview (File•Sample Preview).

# «Защищенные» данные Paradox **B** Approach 2.1

В.: Недавно я начал применять СУБД Арргоасһ 2.1 для создания отчетов на основе таблиц Paradox, которые приходят ко мне из отдела продаж нашей фирмы. Как правило, никаких затруднений при этом не возникает, однако иногда при попытке открыть файл Paradox в диалоговом окне появляется запрос пароля. Сотрудники отдела продаж утверждают, что никогда не защищали свои файлы паролем. Что здесь не так?

Мими Грин, г. Сан-Франциско

# по базам данных

# Селест Робинсон

О.: Пароль запрашивается, когда вы пытаетесь открыть файл, созданный в Paradox версии 4.0 или более поздней. Approach 2.1 не может прочитать его и предполагает, что файл защищен. Если ваш файл имеет формат Paradox 4.0, для решения проблемы есть два пути.

Первый состоит в том, чтобы попросить сотрудников отдела продаж передавать вам файлы в «совместимом» (по терминологии Рагаdox) формате. Подготовить такой файл можно в Paradox для DOS версии 4.0 или 4.5 (в Paradox для Windows этой возможности нет). Прежде всего необходимо создать копию файла в исходном формате, затем войти в пункт меню Modify•Restructure (модифицировать•изменить структуру) и указать в нем имя копии. Когда на экране отобразится структура файла, следует войти в пункт меню File-Format•Compatible (формат файла •совместимый), после чего нажать клавишу <F2> - и формат файла будет изменен.

Этот подход не очень удобен, если в файлы Paradox часто вносятся изменения: кто-то должен будет всякий раз специально их для вас переформатировать. Кроме того, возникнут сложности, если таблица содержит поля, тип которых не поддерживается в Paradox 3.x. Поэтому вполне вероятно, что вам более подойдет второй способ - перейти к Approach 3.0, которая может работать с таблицами Paradox 4. х непосредственно. Однако он не годится, если в вашем отделе продаж используется версия Paradox 5.0 - с ней СУБД Арргоасһ пока несовместима.

# Одношаговая сортировка отчетов **B** Approach

**В.:** Пакет Арргоас $h$  2.1 прост в использовании, но одно его свойство меня раздражает. Когда я прошу вывести какой-либо файл, мне всегда бывает нужна сортировка по определенному параметру. И вот всякий раз, при открытии файла и входе в режим List view (просмотр списка), мне приходится менять порядок следования записей в диалоговом окне Sort (сортировка). Есть ли возможность задать постоянную настройку способа сортировки или сохранить способ сортировки вместе с отчетом?

Оливер Симпсон, г. Тампа О.: Сохранение способа сортировки вместе с отчетом не предусмотрено, но можно написать макрокоманду, которая будет за один шаг осуществлять переход в режим List view (или к специальной форме отчета) и сортировку данных, и затем применять ее, когда возникнет необходимость рассортировать отчет. Возможно, слово «макрокоманда» у многих вызовет в воображении картину многочасового писания кодов и листания руководств, но в Approach макрокоманды создаются исключительно методом «указания и шелчка». Вот как это сделать.

Войдя в пункт меню Edit. Define (редактирование•задание Macro макрокоманды), откройте диалоговое окно Define Macro. В качестве имени макрокоманды укажите, например, sortrpt, в рамке Actions (действия) включите режим Switch View to (переключить просмотр на) и выберите в находящемся рядом спускающемся меню пункт List (список). В той же рамке включите режим Sort (сортировка) и нажмите экранную кнопку Edit Sort (редактирование сортировки). В результате на экране появится хорошо знакомое вам диалоговое окно Sort, которое вы заполните так, как вам нужно. Вернувшись в диалоговое окно Define Macro, нажмите кнопку Add (она расположена почти в самом верху окна) и затем ОК, чтобы сохранить макрокоманду. Не забудьте при выходе из Approach сохранить просмотровый файл.

С этого момента макрокоманду можно использовать для перехода в режим List view. Когда файл данных загружен, выберите в меню пункт Edit.Run Macro.sortprt, и вы увидите свои данные расположенными именно так, как вы того хотели.  $\square$ 

Celeste Robinson. Data Management Q&A. РС World, январь 1995 г., с. 266.

# по электронным таблицам

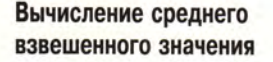

В.: Я преподаватель и анализирую оценки студентов с помощью Lotus 1-2-3 для DOS. Мне нужно сравнить средние оценки за серию контрольных работ с учетом весов. причем при определении среднего значения из рассмотрения должны исключаться контрольные, пропушенные студентом по уважительной причине. Я уже почти дошел до того, чтобы писать для каждого студента отдельную формулу; единственный выход, который приходит мне в голову, - создать макрокоманду.

# Д. Шрайбер, г. Скарборо, пров. Онтарио, Канада

О.: Макрокоманда вам не потребуется. В 1-2-3 для подсчета среднего значения лучше всего воспользоваться промежуточными формулами, в Excel и Quattro Pro для Windows - формулой для массива.

Решение наглядно представлено на рис. 1. Фамилии студентов записаны в столбце А, результаты контрольных - в столбцах B-D; в клетках B2..D2 содержится максимальная оценка, а в диапазоне ВЗ.. D5 - оценки трех студентов. Двое - Белл и Бендер - пропустили первую контрольную. У Белла была уважительная причина, и его клетка не заполнена, а Бендер прогуляла, и в ее клетке стоит нуль.

Во всех версиях 1-2-3, как для DOS, так и для Windows, для подсчета средней оценки потребуется создать набор промежуточных формул; на рисунке они находятся в клетках F3..H5. Формула (@CELL ("type", ВЗ. ВЗ) <> "b") \* В\$2 в клетке F3 определяет число баллов, кото-

Richard Scoville. Speadsheets Q&A. PC World, январь 1995 г., с. 250.

рые студент мог бы получить за контрольную. Она предусматривает особую обработку пустых клеток, соответствующих пропуску по уважительной причине. Если клетка ВЗ пуста, функция @CELL возвращает значение "b". Логическая формула @CELL("type", B3..B3) <>"b" получает значение «ложь», и результат умножения на В2 оказывается равен нулю; это означает, что на данной контрольной студент не мог набрать ни одного балла. Когда формула скопирована в клетки F3.. H5, легко вычислить процент в столбце Е. Формула в E<sub>3</sub> клетке **ВЫГЛЯДИТ** как  $+@SUM(B3..D3)/+SUM(F3..H3),$ т. е. сумма баллов, набранных Беллом, деленая на сумму баллов, которую он мог бы набрать.

Пакет Excel позволяет обойтись без промежуточных формул в клетках F3..Н5 и вычислять средние значения с помощью формул для массива. Оценка Белла, например, определяется по следующей формуле в клетке E3:  $=SUM(B3:D3)/$ SUM(NOT(ISBLANK(B3:D3))\*\$B\$ 2:\$D\$2). (Чтобы ввести ее в клетку ЕЗ как формулу для массива, на $x_{\text{M} \text{M} \text{T} \text{C}}$  < Ctrl>+<Shift>+<Enter>.) Для каждой клетки в диапазоне ВЗ: D3 формула проверяет, заполнена ли она, и получившееся логическое значение («истина» или «ложь») умножает на соответствующие веса в клетках В2:D2. Функция SUM складывает результаты, после чего вычисляется процент.

Как и в Excel, в Quattro Pro 5.0 для Windows есть формулы для

# Ричард Скоувилл

массивов, но поскольку там нет функции ISBLANK, потребуетя ввести специальный код, маркирующий пропуски по уважительной причине. Пусть, например, в клетке F3 стоит буква X. Тогда формула для вычисления средней оценки Белла будет иметь вид: @ARRAY (@SUM(B3..D3)/@SUM((B3..D3<> "X")\*\$A:\$B\$2..\$D\$2)).

И в Quattro Pro, и в Excel для подсчета средних оценок остальных студентов достаточно скопировать формулу в соответствующие клетки.

# Управление размером символов в надписях на графиках в Quattro **Pro для Windows**

В.: Работая над магистерской диссертацией, я подготовил в Quattro Pro 5.0 для Windows ряд графиков. Правила оформления работ предписывают использовать в основном тексте и в надписях на графиках один и тот же типоразмер шрифта. Я создал график в Quattro Рго и задал для всего текста шрифт Times New Roman 12. Однако при печати в ландшафтной ориентации символы оказались намного крупнее. Как же правильно задавать размер символов при печати графиков?

# Кен Блаунт, г. Юниверсити, шт. Миссисипи

О.: Вы стали жертвой «предрасположенности» Quattro к демонстрации слайдов на экране, которую, однако, легко преодолеть. Создайте график, затем войдите в его окно: если график «плавает» поверх

| F <sub>3</sub> | 理@           |       |                   | (@CELL("type", B3B3)<>"b")*B\$2 |         |              |                   |                   |
|----------------|--------------|-------|-------------------|---------------------------------|---------|--------------|-------------------|-------------------|
|                | $\mathbf{a}$ | B     | c                 | D                               |         |              | G                 | Н                 |
|                |              | Quizt | Quiz <sub>2</sub> | Quiz <sub>3</sub>               | Percent | Quiz Weights |                   |                   |
|                | Name         | 10    | 5                 | 20                              | 100%    | Quiz1        | Quiz <sub>2</sub> | Quiz <sub>3</sub> |
|                | Bell         |       | з                 | 14                              | 68%     |              | 5                 | 20                |
|                | Bench        |       | 4                 | 18                              | 74%     | 10           | 5                 | 20                |
| 5              | Bender       | Û     | 6                 | 15                              | 60%     | 10           | 5                 | 20                |
| c              |              |       |                   |                                 |         |              |                   |                   |

Рис. 1. Подсчет оценок с весами, при котором учитывается пропуск контрольной по уважительной причине.

сетки таблицы, это делается двойным щелчком на нем кнопки мыши, если же он находится на графической странице рабочей книжки, нужно перейти на графическую страницу по кнопке Graph Page в правой части экрана, после чего дважды щелкнуть кнопкой мыши на пиктограмме графика.

В окне графика следует нажать кнопку Select All (пометить все), расположенную внизу экрана, а завойти тем  $\, {\bf B}$ **TIVHKT** меню Property•Current Object•Text Font (характеристика•текущий объект• текстовый шрифт). Укажите гарнитуру Times New Roman и размер символов 12, после чего нажмите ОК. Теперь войдите в пункт меню Property•Graph Window•Aspect Ratio (характеристика•графическое окно•отношение ширины к высоте). Вы увидите, что в нем выбран вариант Screen Slide (Экранный слайд), который определяет, что график в окне будет выглядеть так. как при показе слайдов на экране компьютера. Отметьте вместо него вариант Printer Preview (Просмотр перед печатью) и нажмите ОК. Этим вы сообщите программе, что график в окне должен иметь вид. как при просмотре перед печатью, и одновременно потребуете использовать при печати графика выбранный вами шрифт. Теперь войдите в пункт меню File•Print (файлопечать) и напечатайте график.

# Эти надоедливые десятичные числа **B** Excel...

В.: Я только что установил на своем новом блокнотном компьютере Excel 4.0, и эта программа все время пытается изменять вводимые мною числа: ввожу 2 - на экране появляется .02, ввожу 400 - вижу 4. Что происходит?

Майкл Грили, г. Мексико-Сити О.: У вас включен режим ввода десятичных чисел с фиксированной запятой. Войдите в пункт меню Options•Workspace (опции•рабочее пространство) - в версии 5.0 ему соответствует пункт Tools. Options•Edit (Инструменты•Опции• Редактирование) и отмените выбор варианта Fixed Decimal (десятичное число с фиксированной запятой).

# Суммирование чисел, хранящихся во внешней базе данных, в 1-2-3 версии 4.0 для Windows

В.: В налоговом отделе нашей фирмы для суммирования по округам государственных налогов на продажу, которые мы платим, используется 1-2-3 версии 4.0 для Windows. Мы пересылаем в Paradox примерно 20 000 записей, создаем отдельную

таблицу для каждого округа, импортируем эти таблицы в 1-2-3 и там суммируем. Все это длится не один час. А раньше  $Mbl$ пользовались дополнительным средством под названием @BASE, позволявшим  $\epsilon$ 

один шаг добраться до внешней базы данных и за один шаг просуммировать заданное множество значений. Существует ли что-либо подобное для Windows-версии?

# Стивен Липнер, г. Уихоукен, шт. Нью-Джерси

О.: В 1-2-3 имеется функция DataLens, которая поможет справиться с этой проблемой. Пример ee использования показан на рис. 2. В клетках А1..А2 содержатся критерии, в клетке В4 - исходная формула @DSUM, а в клетках А5..А8 - таблица данных, на основе которой рассчитываются по формуле результаты для каждого округа.

Предположим, что у вас есть таблица Paradox, содержащая 20 000 записей с полями Conty (округ) и Amount (сумма). Введите названия округов, аналогичные тем, которые вы видите на рисунке в столбце А. Теперь войдите в пункт меню Tools•Database•Connect to External (инструменты•база данных•связь с внешней базой), в списке драйверов отметьте Paradox, а если программа запросит пароль, нажмите ОК. (Возможно, драйвер не заработает; тогда вам нужно связаться с корпорацией Lotus и получить обновленный вариант, совместимый с последними версиями Paradox.)

В следующем диалоговом окне введите путь в дереве каталогов к таблице Paradox и нажмите экранную кнопку Continue (продолжить). Затем задайте имя псевдодиапазона, которое будет служить идентификатором таблицы в ваших формулах (я использовал имя TAXES), и нажмите ОК. Теперь введите формулу, аналогичную формуле из клетки В4 на рисунке:

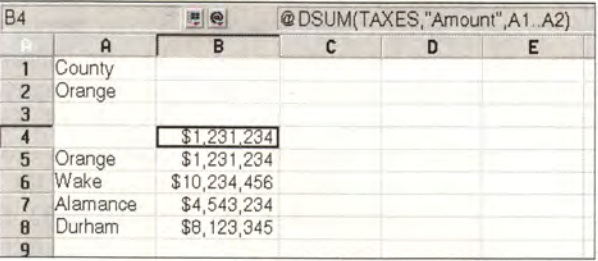

Рис. 2. Для быстрого извлечения и суммирования данных из внешней таблицы в 1-2-3 можно использовать функцию Datalens.

> @DSUM(TAXES, "Amount", A1..A2). Здесь TAXES - заданное вами имя диапазона, Amount - поле базы данных, из которого требуется извлечь данные, а клетки A1..A2 определяют, какая группа записей должна суммироваться. Сумма налогов для округа, название которого введено в клетке А2, появится на рабочем листе в клетке В4. При желании можно указать, что данные в столбце В являются денежными суммами (как и сделано на рис. 2).

> Проделав один раз описанную процедуру, вы сможете быстро повторить все то же для следующих округов. Пометьте диапазон А4..В8 войлите  $\overline{B}$ **TIVHKT** меню И Range•Analyze•What-If Table (диапазоноанализогипотетическая таблица). В списке Number of Variables (число переменных) выберите число 1. В качестве Input Cell 1 (первой клетки для ввода) укажите А2 и нажмите ОК. Команда What-If подставит в качестве критерия в клетке А2 каждую клетку диапазона А5..А8, заново вычислит сумму и поместит результат в соответствующую клетку в столбце В. □

# по издательским и презентационным программам

# «Облегченные» документы в Publisher

В.: Для сокращения размера документа в Microsoft Publisher 2.0 я отключил в меню File Save as («Файл• Сохранить как») опцию Save Preview (сохранение образа документа как картинки), а затем заново сохранил файл. Однако размер файла после этого нисколько не уменьшился. В чем здесь дело?

#### Ральф Браун, Internet

О.: Подобно многим людям, документы программы Publisher с трудом избавляются от лишнего веса. При использовании опции Save Ргеvіеw к сохраняемому файлу добавляется растровое изображение первой страницы документа. Но тот, кто думает, что, отключив эту опцию, можно уменьшить размер документа, заблуждается.

В программе есть ошибка (в следующей версии Microsoft рассчитывает ее исправить), из-за которой документ, однажды сохраненный при включенной опции Save Preview, навечно получает «довесок» — раздел файла, предназначенный для хранения растрового изображения.

Но выход есть. Выполнив три небольшие операции, вы можете навсегда очистить свой документ от ненужного растрового изображения первой страницы. Сначала выделите все содержимое документа с помощью меню Edit.Select all («Редактор•Выделить все») и скопируйте его в Буфер обмена Windows с помощью меню Edit.Copy Objects

(«Редактор•Копировать объекты»). Затем создайте новый документ в Publisher и вставьте в него содержимое Буфера обмена по команде Edit•Paste Objects («Редактор•Вклеить объекты»). Наконец, убедившись, что опция Save Preview отключена, сохраните новый документ под новым именем. И помните, что, только если вы никогда не будете включать эту опцию. Publisher не станет отводить лишнее место в файле для хранения образа первой страницы.

# **Freelance Graphics:** SmartMasters - умные мастера?

В.: Мне хочется соединить в одной презентации слайды из двух разных наборов SmartMaster пакета Freelance Graphics 2.0 для Windows. Однако при добавлении в презентацию слайда из нового набора программа автоматически меняет оформление всех остальных слайдов (компоновку, цвет и т. п.) в соответствии со стилем добавленного слайда. Как этого избежать?

> Гэри Френд, г. Нортбрук, шт. Иллинойс

О.: Что верно, то верно - смешение разных наборов SmartMaster в рамках одной презентации в Freelance Graphics по сложности напоминает цирковой трюк. Большинство файлов SmartMaster coдержат описания не менее десятка стилей оформления слайдов - Title («Заголовок»), Bulleted List («Список с буллитами»), 2-Column Bullets («Двухколонный список»), 1 Chart («Диаграмма»), Bullets & Chart («Список с диаграммой») и т. д. Но в каждом файле оформление всех слайдов зависит от параметров одного базового слайда Basic Layout («Основной стиль»). Таким образом, задав шрифты, цвет и фон ба-

# Ричард Джанти

зового слайда, вы определяете внешний вид всего набора. Вы же попытались вставить базовый слайд одного набора в другой набор, все атрибуты которого перестраиваются в соответствии с новым стилем (особенно заметно в таких случаях бывает изменение цветовой гаммы презентации).

И все же вставить в набор «чужой» слайд без изменения атрибутов набора можно. Необходимо только перед вставкой переименовать базовый слайд из другого набора. Предположим, нужно объединить в презентации слайды из наборов WORLD1.MAS И WORLD2.MAS. BOT ЧТО ДЛЯ ЭТОГО следует сделать.

1. Вызовите меню File.New («Файл•Новый»), в диалоговом окне Choose a Look («Выбрать внешний вид») выберите файл WORLD1.MAS, нажмите ОК. После появления окна Choose Page Layout («Выбрать оформление страницы») снова нажмите ОК.

2. Вызовите меню Edit.Edit Page Layout («Редактор•Редактировать оформление страницы»), при этом в левом верхнем углу экрана появится надпись SmartMaster и имя временного файла Untitled1. Дайте команду View.Page Sorter («Просмотр•Сортировка страниц»), чтобы получить перечень всех стилей оформления страниц в наборе WORLD1.MAS.

3. Повторите шаги 1 и 2, только вместо имени WORLD1.MAS **VKAXUTE WORLD2, MAS.** 

4. Вызовите меню Windows•Tile («Окно•Мозаика»), чтобы одновременно показать на экране оба документа - Untitled1 и Untitled2 (соответственно наборы WORLD1.MAS и WORLD2.MAS).

5. В окне Untitled2 выберите слайд Basic Layout, его заголовок появится в окне документа чуть

Richard Jantz. Publishing & Presentations Q&A. PC World, февраль 1995 г., с. 260.

ниже меню. Поместите курсор в позицию после имени Basic Layout, вставьте символ 1 и нажмите <Enter>, переименовав тем самым слайд в Basic Layout1.

6. Вызовите меню Edit.Copy («Редактор•Копировать»), чтобы скопировать переименованный слайд в Буфер обмена.

7. Сделайте текущим окно Untitled2, щелкнув на нем мышью. Выделите слайд Basic Layout и дайте команду Edit.Paste («Редактор»

Вклеить») - слайд Basic Layout1 будет вставлен из Буфера обмена в файл WORLD1.MAS.

8. Вызовите меню File•Save As («Файл•Сохранить как...»), в списке File Types («Тип файла») выберите SmartMaster Set (MAS). Присвойте измененному набору новое имя, например WORLD3.MAS.

Вот и все. Теперь вы можете, не изменяя сразу всей презентации WORLD3.MAS, добавлять в нее и другие слайды из WORLD2.MAS.

Закончив редактирование файла презентации, сохраните его. После этого в списке Choose a Look появится новый ПУНКТ WORLD3.MAS.

## **OB ABTOPE**

Ричард Джантц - внештатный редактор журнала PC World, консультант по издательским системам и подготовке презентаций, работает в Беркли, Калифорния.

# Банки России приобретают лицензионное ПО

Два банка России - Центральный банк и Инкомбанк - приобрели крупные пакеты лицензий и программ, что свидетельствует о стремлении российских организаций покончить с практикой пиратского использования программных продуктов.

Центральный банк России приобрел лицензию на использование двух программных продуктов компании Symantec -Norton Commander 4.0 u Norton Utilities 8.0 for DOS&Windows. Общее число мест, оснащаемых лицензионными версиями, превышает две тысячи. Это самое значительное лицензионное соглашение из всех заключенных компанией Symantec на территории бывшего СССР. «Компания Symantec расценивает подписанное соглашение с Центральным банком как чрезвычайно важное событие, - заявил Кристоф Левандовски, менеджер компании Symantec по продажам в Центральной Европе. - До сих пор 99% nakeros Norton Commander u Norton Utilities использовались в России нелегально».

Партнером компании Symantec выступила фирма «Ланит», специализирующаяся на внедрении новых информационных технологий и являющаяся одним из учредителей Ассоциации банков - пользователей Novell.

Другим важным событием стало завершение проекта по полному оснащению «Инкомбанка» лицензионным программным обеспечением. Общее количество приобретенных банком пакетов программ и лицензий составило пять тысяч штук, в том числе последние версии следующих программных продуктов компаний Microsoft и Symantec: MS-DOS, MS Windows for

Workgroups, MS Office Standard, MS Project, Norton Commander, Norton Utilities. Поставка пакетов программ и лицензий осуществлялась фирмой «ПараГраф Интерфейс». Эта фирма победила в тендере, проведенном «Инкомбанком» в конце прошлого года, предложив «Инкомбанку» не только самые низкие цены на программное обеспечение, но и лучшие условия технической поддержки и сопровождения используемых программ. «Данный контракт является на сегодняшний день одним из крупнейших реализованных контрактов в России на поставку программного обеспечения для одной организации», - отметил глава Российского представительства корпорации Microsoft Роберт Клаф. Руководитель Российского представительства международной организации (осуществляющей контроль за легальностью использования программного обеспечения) Business Software Allience (BSA) госпожа Вирджиния Клаф в связи с реализацией контракта заявила: «настоящий контракт является действительным подтверждением того, что появляется слой российских организаций, скрупулезно соблюдающих нормы российского и международного законодательства».

Н. Шестопалова

# «Техносерв» в защиту коммерческой информации

Компания «Техносерв», известная партнерам и клиентам как крупнейшая организация, занимающаяся сервисным обслуживанием и производством IBM-совместимых ПК и периферии, завершила восьмимесячный проект по созданию комплексной системы защиты коммерческой информации как в локальных, так и в территориальнораспределенных компьютерных сетях (подробно о проблемах утечки информации см. в статье А.В. Маркина «Каждому компьютеру - забор?», «Мир ПК», № 1/95, с. 115). Нет необходимости говорить об интересе к таким системам многих предприятий и банков. Поэтому уже к настоящему моменту 20 крупных финансовых и коммерческих структур выразили желание приобрести эту систему.

В разработке комплексной системы защиты принимали участие представители специальных служб. Система позволяет защитить компьютеры и сетевые коммуникации от несанкционированного доступа как неконтактными способами (по эфиру и электрической сети), так и от действия «взломщиков». Комплекс состоит из оборудования и схемотехнических решений, а также из собственного программного обеспечения в виде надстройки сети с многоуровневой системой ключей доступа к информации. Предлагаются два варианта системы, обеспечивающих защиту информации от несанкционированного доступа считывающим устройством на расстоянии до 1 и до 3 м. Все оборудование сертифицировано в соответствии с действующим ГОСТ.

В системе, разработанной АО «Техносерв», стоимость защищенного компьютера и оборудования сети увеличивается всего на 100% для варианта защиты на расстоянии до 3 м и на 250% - до 1 м. При установке системы защиты на уже действующей сети в цену войдет стоимость тестирования оборудования и адаптации системы под индивидуальные требования заказчика.

Н. Шестопалова

# Hewlett-Packard way Lexmark: who the rebugepopular Zuark X Press?

А. Орлов

заголовке предлагаемых заметок о тестировании двух цветных принтеров - три названия. Одно из них - Hewlett-Packard - наверняка известно, а вот название фирмы Lexmark International, Inc. (США), дочерней фирмы IBM (ей сейчас принадлежит 10% капитала Lexmark) с исследовательскими и производственными центрами в США и Франции, знакомо пока не всем. А ведь именно эта компания первая в мире выпустила принтеры с разрешающей способностью 600×600 точек на дюйм. И наконец, Quark-XPress, одну из самых сложных издательских систем, знают все, кто имеет отношение к полиграфии. О 'том, что же получилось из попыток напечатать цветное изображение в этой системе, вы сейчас узнаете.

Дорогой читатель, я не собираюсь убеждать вас в том, что цветные принтеры уже стоят в офисе всякой уважающей себя фирмы и не иметь их просто признак дурного тона. Нет, цветная деловая печать еще не стала фактом нашей повседневной реальности. Основную долю рынка составляют пока черно-белые печатающие устройства, и, вероятно, так будет еще довольно долго. Но на выставке СеВІТ'95 мне удалось обнаружить лишь одну фирму, на стенде которой вообще не было цветных принтеров (зато у нее имелось больше всего новинок среди обычных черно-белых). У остальных доминировали цветные устройства. Видимо, вытеснение с рынка большинства черно-белых моделей не за горами. Но о выставке - разговор особый

(см. статью «Девушка в голубом, или Новые периферийные устройства на СеВІТ'95» в этом номере).

Устройства, которые нам удалось опробовать в тестовой лаборатории нашего журнала, относились к совершенно разным классам и «весовым категориям». Первым проходил тестирование принтер HP Color LaserJet (о нем мы уже писали в нашем журнале - см. «Мир ПК», № 2/95, с. 96), своими габаритами и весом напоминающий достопамятные шкафы-принтеры эпохи очень больших ЭВМ, за которыми так удобно было прятаться от начальства. За этим хоть и не спрячешься, но полстола под него отдать придется. Возможно, по некоторым показателям НР Color LaserJet - вершина конструкторской мысли в классе сублимационных цветных принтеров, однако месячный опыт работы с этим устройством оставил довольно противоречивые впечатления. Действительно, цветопередача хорошая, но с заметной зернистостью при выводе сложной графики. Надежное протягивание бумаги. Емкие лотки для нее (основной и дополнительный, на 250 листов каждый). Принтер работает с разнообразными типами и форматами бумаги и пленки.

Подробная справочная система под управлением Windows позволяет разобраться в причинах неполадок и получить консультацию по устранению любой ошибки - номер ошибки и краткое описание появляются на индикационном табло принтера.

Технология формирования цветного изображения непосредственно на

барабане за один проход позволяет добиться отличного совмещения цветов по всей площади бумаги.

По данным фирмы, стоимость печати одной цветной страницы составляет 9 центов, черно-белой - 2,5 цента.

К сожалению, разаботчики этого лазерного чуда не указывают, каким именно образом им удалось добиться скорости цветной печати 2 страницы в минуту. Возможно, это достигается при подключении его к вычислительной сети посредством дополнительной платы (у нас такой платы не было). В наших экспериментах, при печати из издательской системы QuarkXPress, на одну цветную страницу тратилось не менее 4 мин (пробы проводились на двух ПК типа 486DX2-66 фирмы Summit Systems, принтер подключался непосредственно к машине через порт  $LPT1$ ).

Но в наших условиях это не самое страшное, мы и не собирались печатать 15 тыс. страниц в месяц (расчетная месячная норма HP Color LaserJet). Хуже то, что среди страниц вполне хорошего качества вдруг попадались перечеркнутые никем не предусмотренной горизонтальной черной полосой шириной примерно 4 см. Иногда полосы следовали на странице одна за другой с промежутком в 2-3 см, иногда почти вся страница превращалась в черную. Непредсказуемость появления этой «чернухи» придавала процессу мистический характер. Переустановка драйвера, смена сигнального кабеля, машины, оператора, уменьшение скорости передачи данных, вызов технического

консультанта из московского представительства фирмы HP никаких результатов (кроме обещаний разобраться) не дали. Ритуального камлания, правда, мы не производили. На выставке СеВ1Т'95 мы обратились на стенд фирмы HP. Представлявшие принтер немецкие технические специалисты после длительного обсуждения пришли к выводу, что виноват драйвер, что и так было достаточно очевидно. На прощание я получил совет раздобыть где-нибудь (!?) новый драйвер и не использо-

вать при верстке изображения в формате TIFF (!!), а также заверения в постоянном стремлении нам помочь.

Второй испытуемый струйный цветной принтер Lexmark ExecJet Ис фирмы Lexmark (рисунок) — еще не описывался на страницах нашего журнала. О нем — несколько подробнее. Для переноски этого весьма небольшого аппарата (269x363x282 мм, масса 5 кг) не потребовалась вызванная на подмогу «мужская сила». При внешне поразительно простой конструкции он обеспечивает разрешение 600×300 точек на дюйм в случае черно-белой печати и использовании сплайнаппроксимации. 300x300 точек на дюйм обеспечивается при цветной печати. Время, требуемое для печати одной цветной страницы, колеблется от 2,5 до 7 мин, черно-белой — от 20 до 30 с. Максимальный формат бумаги или пленки - 228×364 мм.

Принтер может работать под управлением Windows 3.1, IBM DOS 5.0, 6.0, IBM OS/2 2.0, 2.1, IBM AIX для RISC System/6000. Lexmark ExecJet lie имеет буфер печати емкостью 21 Кбайт и 256 Кбайт флэш-памяти, дополнительно он комплектуется 256-Кбайт ОЗУ и 1-Мбайт флэш-памятью, в которую могут быть загружены либо масштабируемые шрифты (12 шт.), либо целая цветная страница А4. В последнем случае принтер может выступать как автономный цветной множительный аппарат — не загружая компьютер, он будет печатать одну за одной копии этой страницы, пока вы его не остановите.

Если его лазерный конкурент вел

себя при печати довольно тихо, выдавая свое присутствие в основном запахом озона, то шум от ExecJet Не был сравним со скрипом авторучек группы первоклассников (по паспорту он составляет около 45 дБ).

Одного картриджа для цветной печати хватает на печать 200 страниц (при 15 % заполнения страницы). Черно-белого — на 1000 страниц (при 5% заполнения).

Качество печати зависит от применяемой бумаги (хотя и корректируется

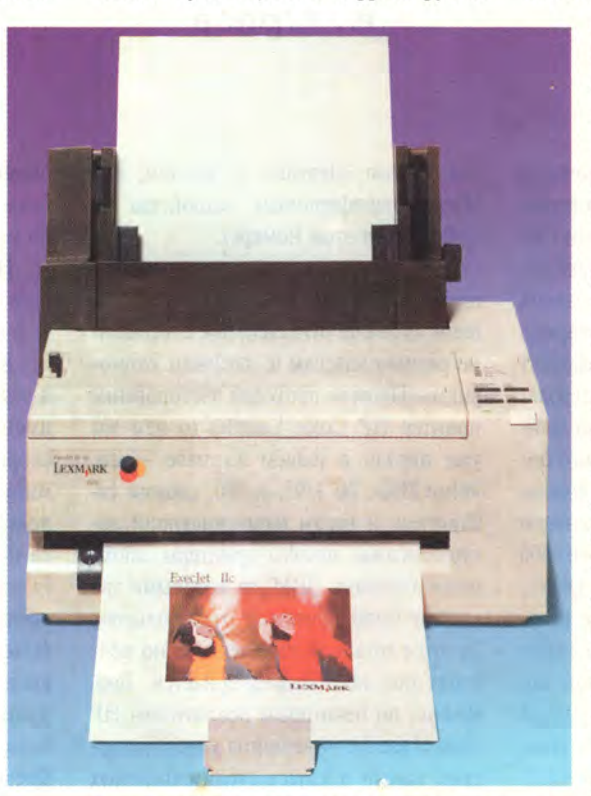

Большинство деталей Lexmark ExecJet IIc сделаны из пластмассы.

указанием правильного типа бумаги в настроечных параметрах драйвера). Качество, аналогичное качеству HP Color LaserJet, ExecJet IIc обеспечивает на бумаге IBM Coated Paper, которую в Москве можно купить по 12,5 центов за лист. На бумаге типа Glossy, которая стоит примерно в два раза дороже, ExecJet Не рисует великолепные изображения.

Несложные подсчеты показывают, что при розничной цене в Москве одного цветного картриджа 40 долл. (30 долл. — черно-белого) цена одной цветной страницы составит не менее 32,5 центов. Однако сказанное не означает, что на обычной офисной бумаге,

стоящей сегодня около 40 руб. за лист, с помощью ExecJet Ис печатать нельзя. Качество получаемых при этом деловых документов все равно значительно выше, чем при печати на матричном принтере. А цены этих принтеров вполне сопоставимы — ExecJet Не в Москве можно приобрести в розницу за 460 долл.

Хотя номинальная емкость лотка этого устройства довольно велика (150 листов), но печатать на нем многостраничные документы в автоматическом

> режиме сложно. Принтер часто втягивает внутрь более одного листа. Правда, при этом «чувствует» себя вполне нормально. Но без присмотра его оставлять нельзя. (Месячная норма загрузки — 2 тыс. страниц.)

> А вот здесь по законам жанра неплохо было бы радостно сказать, что несмотря на свою простоту ExecJet Не отлично работал с QuarkXPress. Увы, как и изделие фирмы HP, кое-где он выводил не совсем то, что требовалось, — иногда чисто-белый фон становился бледнорозовым. К чести фирмы, на исправление драйвера у нее ушло всего двое суток! На третий рабочий день новый драйвер уже был у нас в руках, проделав путь из Франции в Москву. И все проблемы были решены.

> Конечно, HP когда-нибудь исправит драйвер к HP Color LaserJet, да и потребность в печати цветных изображений с помощью одной из наиболее

сложных издательских систем Quark-XPress испытывают далеко не все. А с остальными приложениями, которые мы смогли раздобыть, оба принтера работают прекрасно. Что лучше, что выбрать, — решайте сами, они очень разные. Большой, сложный, сетевой, печатает много и на любой бумаге, — но «по пять» (7295 долл.); маленький, простой, не сетевой, предпочитает специальную бумагу, — зато «по три» (460 долл.).

### ОБ АВТОРЕ

**Алексей Орлов** — координатор тестовой лаборатории журнала «Мир ПК».

#### UNUM 7 J DIN E

# **B HOMEPE**

Painter<sub>3</sub> Дик Макклелланд<br>Specular Collage 2.0.1 4 Дик Макклелланд<br>Norton Utilities for Macintosh 3.1 7 Питер М. Столлер 9 Cooperative Adapter<br>Мэтью Лидс 13

DigiTrax 1.1 Джим Хейд eDisk 2.0 Джин Стайнберг<br>Kids World 1.01 Джозеф Шорр Маленькие хитрости Лон Пул

 $15$ 

 $17$ 

18

19

# **МАС-КАЛЕЙДОСКОП**

- ArtPad ADB
- CD/Maxtet 4x
- CDT7-Mac
- Платы кэш-памяти DiiMOCashe для машин Quadra
- "Безразъемная" плата кэш-памяти **DiiMO**
- GCD-100S
- **HR 6000**

При изготовлении обложки использован Painter

- TechJet Color
- Сенсорные мониторы
- "Абсолютный нуль"
- BreakThru
- · MLAB
- **MPower**
- On Guard
- Overture
- · SXetch Pad
- Бумажные самолетики
- TrackBoard
- VST Charger 500

# *Азартная игра фирмы Apple*

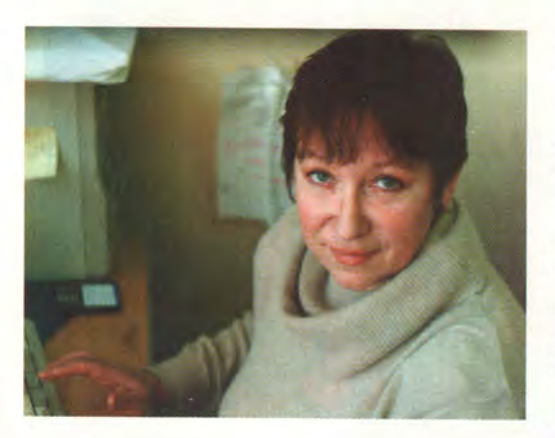

о недавнего времени фирма Apple упорно оберегала секреты внутреннего устройства Macintosh от посторонних взглядов. Покупая Macintosh, вы всегда могли быть абсолютно уверены, что это существо чистой породы, а не какая-нибудь дворняжка «цветной» сборки. Видимо, благодаря именно этой аристократической закрытости платформа Macintosh сохраняла особый элегантный стиль, имела свое неповторимое лицо.

Стоя перед проблемой расширения рынка, Apple все же пошла на лицензирование и, несмотря на все получаемые в результате преимущества, ей предстоит теперь решать совершенно новые и непривычные задачи. Появление клонов потребует от Apple сложной и тонкой лицензионной политики. Придется смириться с тем, что клоны, обеспечивая Apple вожделенную дополнительную долю рынка, становятся потенциальными конкурентами. Тем не менее придется предоставить клонам некоторую свободу, тщательно взвешивая на весах здравого смысла соотношение партнерства и конкуренции. Производители клонов неизбежно будут вносить технологические новации. Если Apple их не поддержит, это приведет к отклонению от Мас-стандарта. И в то же время нельзя упустить момент, когда стратегически важную инициативу клонов просто необходимо поддержать. Очевидно, что Apple вступила в большую игру, которая потребует от нее акробатической ловкости.

Доказательства справедливости этого утверждения не заставили себя ждать. Так, 27 марта 1995 г. фирма DayStar Digital, признанный лидер на рынке модернизации PowerPC на базе Mac OS, заключила с Apple Computer лицензионное соглашение об использовании Mac OS и компонентов аппаратных средств. Теперь

фирма DayStar получает возможность разрабатывать и продавать сертифицированные системы на базе Mac OS.

Объявлено, что DayStar планирует выступить с этой новой продукцией на рынке издательских систем, обещая невиданные доселе на Macintosh производительность и возможности расширения.

Предлагая заманчивые перспективы укрепления позиций Apple на рынке издательских систем, будущая разработка DayStar таит в себе и существенное отклонение от стандартной модели Macintosh. Это будет первая мультипроцессорная система Power Macintosh. Специальное расширение программного обеспечения для новой системы (SMP — Symmetric multiprocessing) разрабатывается в недрах фирмы DayStar. При этом представители DayStar не говорят, намерены ли они помогать Apple в создании ее собственного программного обеспечения SMP.

Многие эксперты уже высказали опасения по поводу живучести Масклона, содержащего функции, которые до сих пор фирмой Apple не поддерживались. Тем не менее избежать такого рода изменений все равно не удастся. Apple не может рассматривать производителей клонов только как продавцов, не имеющих права на творчество. Волей-неволей фирме Apple придется относиться к своим партнерам по бизнесу с уважением.

*Нина Ш агурина*

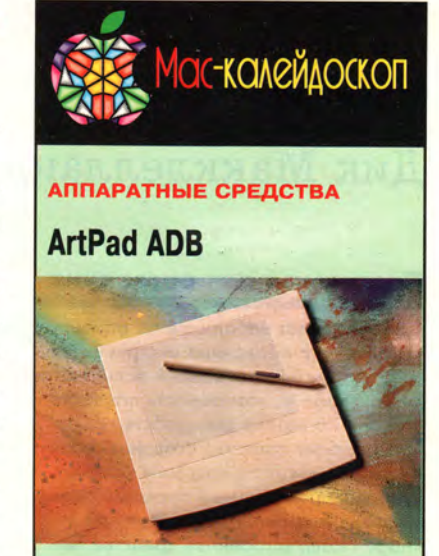

Это устройство подключается к порту ADB и может служить как планшет для рисования или как альтернатива мыши либо шаровому манипулятору. Чувствительный к давлению планшет ArtPad (256 уровней) фирмы Wacom Technology поставляется с беспроводным пером. На пере сбоку есть кнопка, которой с помощью прилагаемой программы можно назначать команды или клавишные комбинации, Цена: 199 долл.

*Wacom Technology***,** тел. в США: 206/750-8882.

# CD/Maxtet 4x

Эта башня из семи дисководов CD-ROM с учетверенной скоростью (600 Кбайт/с) и интерфейсом SCSI-2 позволяет «заложить» в сетевой сервер 4 Гбайт данных. CD/Maxtet 4х занимает один идентификационный номер в цепочке SCSI-устройств, имеет встроенный контроллер для обслуживания запросов многих пользователей и поставляется с фирменными программой кэширования SuperCache и драйвером. Цена: 7395 долл.

*Optical Access International***,** тел. в США: 617/937-3910.

# **CDT7-Mac**

В вашем распоряжении будут горы данных, если вы установите эту башню из семи дисководов CD-ROM с учетверенной скоростью. CDT7-Mac оснащена платой контроллера, которая распределяет ввод и вывод так, что все дисководы занимают только один идентификационный номер в цепочке SCSIустройств. Для повышения производительности плата контроллера динамически изменяет размеры буферной >

**МИР ПК № 5-6/95 69 МЗ** 

*Macworld,* **март 1995 г., с. 41,**

# **Painter 3**

# Дик Макклелланд

## **Программа для рисования**

**Достоинства: небольшие по размеру, хорошо организованные инструментальные панели; настраиваемый пользователем интерфейс; возможность поворота полотна на экране для удобства рисования; гибкие средства создания градиентов; возможность создания фоновых узоров с произвольным порядком размещения элементов узора (функция Image Hose); встроенные средства покадровой анимации.**

**Недостатки: некоторые команды требуют математического сопроцессора; возросшая цена.**

**Фирма:** *Fractal Design Corporation,* **тел. в США: 408/688-8800. Прейскурантная цена: 499 долл. Дилер:** *Joy Company,* **тел.: (095) 187-75-38.**

Оценка \*\*\*\*\*

Программа Painter фирмы Fractal Design занимает одно из ведущих мест среди графических программ на платформе Macintosh, поскольку ни одна из них не обладает таким богатым набором возможностей для рисования традиционными инструментами. В версии 3.0 идеально сочетаются дружественность интерфейса и удобство управления визуальными эффектами. Эта программа займет достойное место на жестком диске компьютера как художника-любителя, так и профессионала.

### **На экране теперь полный порядок**

Экраны прежних версий программы Painter выглядели, словно хаотично застраиваемый город. Использование почти каж дого нового инструмента рисования приводило к появлению очередной панели с большими пиктограммами, которые заполняли предназначенную для рисования экранную площадь. Чтобы избавиться от этого изобилия, пришлось перестроить весь интер-

*Macworld,* апрель 1995 г., с. 56.

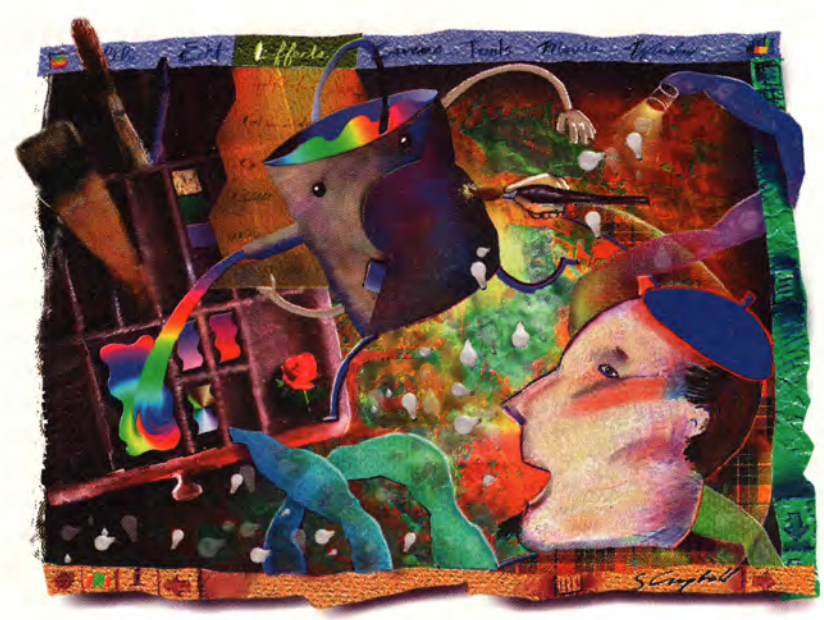

фейс, оставив без изменений лишь некоторые средства экранного управления. Панели все так же велики и сложны, но число их сократилось до восьми, каж дая из них подверглась модификации и приобрела упорядоченный вид, а размеры пиктограмм уменьшены наполовину — до 32x32 пиксела. Теперь одна и та же логическая панель предлагает, например, выбор цветов, градиентов и текстур бумаги. Как и в предыдущих версиях, вы можете «отрывать» панели для получения доступа одновременно и к цветам, и к градиентам. Исключение составляет лишь панель Brushes, не позволяющая больше снимать кисти. Да это и не нужно, так как кисти достаточно малы. Возможности и средства, предлагаемые инструментальными панелями программы Painter, по-прежнему многократно превышают потребности большинства пользователей, однако вы можете убрать те панели, работать с которыми пока не собираетесь, и тем самым освободить место для более нуж ных вам опций.

Кроме свертывающихся и развертывающихся панелей в программе есть несколько панелей с «выдвижными ящиками», позволяющими всегда иметь под рукой набор кистей, бумажной текстуры и т. д. Например, панель Brushes дает доступ к кистям пяти видов, которыми вы пользуетесь чаще всего. При необходимости откройте «ящик», выберите мышью другую кисть, и Painter поставит ее на место той, которой вы только что работали. Если захотите, можно держать под рукой четыре основных инструмента из пяти, а одно место зарезервировать для инструментов из «ящика».

Если вам нравится обустраивать свое рабочее место, позаботьтесь о внешнем виде интерфейса: подберите для каждой панели свой узор, окрасьте внутреннюю часть ящиков в разные цвета, вы можете изменить даже положение и интенсивность теней пиктограмм инструментов. Поставляемый с программой компакт-диск Extras предлагает на выбор несколько готовых узоров, а также возможность создавать свои собственные. Казалось бы, зачем экспериментировать с интерфейсом— только пустяками заниматься, однако это помогает сделать пиктограммы более различимыми (см. рис. на с. Мб).

# **Живописцы, окуните ваши кисти...**

Во всем, что касается обустройства художественной студии, Painter не имеет себе равных. Средства рисования новой версии разумно организованы и чрезвычайно удобны в использовании. Painter 3.0 позволяет поворачивать полотно на экране так же, как вы поворачиваете бумагу у себя на столе, и при этом ориентация изображения при печати не нарушается. С помощью клавиатуры можно передвигать страницу, не отрываясь от рисования, а щелчком мыши страница возвращается в исходное положение. Конечно, во время поворота полотна невозможно разглядеть каждый пиксел рисунка, и на уменьшенном изображении пикселы, естественно, тоже неразличимы, но для вы-

полнения эскизов и набросков это прекрасное средство. Кроме того, вы можете менять размер полотна, перемещать его по полю в полноэкранном режиме и изменять цвет фона.

Новая градационная панель программы Painter значительно превосходит аналогичные панели других растровых редакторов и уступает лишь модулю Gradient Designer, включенному в программу Kai's Power Tools фирмы HSC Software. В дополнение к стандартному линейному и радиальному представлению цветовой палитры программа предлагает палитру в виде конуса и спирали, которую вы можете сжимать или растягивать, изменяя угол градиентов и параметры цветовых переходов стыковки (blend) цветов. С помощью расширенной круглой цветовой палитры (позаимствованной из программы рисования Dabbler фирмы Fractal Design) можно выбрать начало и конец цветового диапазона или снять цветовую гамму непосредственно с какогонибудь изображения. А если этого покажется недостаточно, то есть еще одна, казалось бы, пустячная, но интересная команда — наложив градиент на изображение в оттенках серого, вы получите прямо-таки психоделический эффект.

Особое восхищение в Painter 3.0 вызывает инструмент под на-

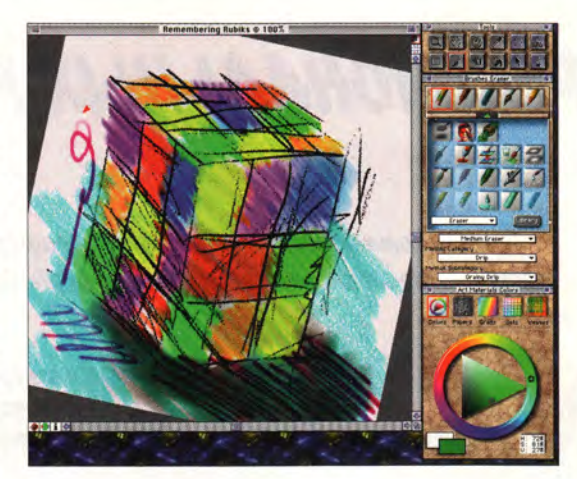

**Мой собственный Painter.** Среди новых возможностей интерфейса программы Painter 3.0 есть средства поворота полотна на экране, а также изменения текстуры фона инструментальной панели. Я выкрасил основной фон под мрамор, а внутреннюю часть ящика сделал голубой, чтобы лучше различались пиктограммы кистей и бумаги. Палитра, действительно, занимает много места, но если у вас монитор 16 дюймов или больше, вы будете чувствовать себя вполне комфортно.

званием Image Hose, который непрерывным потоком рассыпает готовые изображения. Каждое из них представляет собой независимый «плавающий» элемент (floater), а модуль-расширение Painter/X2 объединяет помеченное множество таких элементов и фиксирует их на картинке. Плавающие элементы могут быть почти прозрачными, как тени. Компакт-диск, поставляемый вместе с программой, предоставит в ваше распоряжение пятьдесят с лишним готовых плавающих элементов, а также средства для создания новых. Вы можете задавать способ рассыпания элементов —• в определенном порядке или в зависимости от передвижения курсора мыши. В общем, Image Hose — это шаг вперед в построении фоновых узоров: например, с помощью рожка вы с легкостью заполните фон изображениями клеверных листьев, которые будут располагаться в произвольном порядке, без всякой привязки к прямоугольной решетке или какой-либо другой геометрической структуре.

Пакет Painter 3.0 оснащен некоторыми анимационными средствами, что выводит его за привычные рамки традиционных программ для рисования. Это покадровая анимация в стиле диснеевских фильмов: вы вручную рисуете каждый кадр, накладывая их один на другой. Опция

Onion Skin (луковая шелуха) позволяет одновременно просматривать и редактировать до пяти кадров (хотя вы можете работать и с одним). Можно также скомпоновать в одном кадре серию кадров из фильма Quick-Time (эта технология известна под названием ротоскопия). Хотя эта программа вряд ли привлечет мультипликаторов-профессионалов, но ни в какой другой анимационной программе вы не найдете такого разнообразия инструментов для рисования и маскирования.

#### **И это еще не все**

Разработчики Painter 3.0 уделили большое внимание средствам выделения фрагмента изображения и маскирования (selecting and masking), и это, заметьте, в дополнение к возможностям, имеющимся в модуле Painter/X2. Среди новых функций задания контура маски построение кривых Безье. С помощью этого инструмента можно рисовать произвольные линии или объекты точно заданной формы. Богатейшие и гибкие функции выделения поистине уникальны, правда, привыкнуть к ним не так-то просто. Они позволяют обвести контуром любой объект и даже размыть края плавающего элемента, не фиксируя его на полотне. Программа предлагает несколько новых способов комбинирования плавающих элементов, причем не таких трудоемких, как работа со слоями в программе Photoshop, что, безусловно, является большим достоинством пакета.

t.

Не имея возможности подробно рассказать обо всех новых функциях Painter 3.0, назову хотя бы некоторые из них. Панель Weaves (ткачество) позволяет создать узор типа шотландки, который, как утверждает фирма Fractal Design, с точностью до каждой нитки может быть воспроизведен на обыкновенном ткацком станке. Команда Image Warp позволяет деформировать изображение, «перетаскивая» через него значки из диалогового окна. Новые средства, освещающие и затеняющие отдельные участки экрана, создают эффект горящего огня. И еще - теперь вы можете более точно имитировать инструменты с непостоянной заточкой, типа мелков и пастели, брать одновременно разные краски, как вы делали бы это, смешивая краски кистью на палитре.

Конечно, идеальных  $\pi$ poграмм не бывает, однако мои критические замечания в отношении Painter минимальны. Несколько команд, в том числе и Image Warp, требуют математического сопроцессора, поэтому я не мог ими воспользоваться, к примеру, на своем блокнотном ПК PowerBook 540с. Команда Undo все так же недостаточно эффективна - нельзя восстановить удаленный плавающий элемент или вернуть на место передвинутый выделенный контур. В программе Painter не предусмотрено чтение файлов, сжатых по алгоритму JPEG, исключением являются лишь файлы в формате РІСТ. Эти недостатки вызывают некоторую досаду, но рисовать совсем не мешают.

Painter всегда вызывал восхищение, и работа с ним доставляла большое удовольствие. Од-

нако версия 3.0, предлагая новый уровень удобства и практичности, идет дальше своих предшественников. Впервые Painter становится сравним с такими отмеченными программами электронного дизайна, как Adobe Photoshop, QuarkXPress и Adobe Illustrator. Достоинство версии 3.0 состоит в том, что она не только сохранила всю былую мощь и волшебную притягательность, но и развила эти качества, дополнив их хорошо продуманным, интуитивно понятным интерфейсом. Увы, платить за все это придется на 100 долл. больше, чем за версию 2.0, и на 200 долл. больше, чем за версию 1.0. И все-таки раз уж новая версия включает модуль-расши-Painter/X2, рение который обычно продается отдельно за 140 долл., вероятно, мне стоит умерить свои претензии. А если к тому же принять во внимание. что по сравнению с большинством ведущих дизайнерских программ этот продукт требует достаточно скромных вложений, то, несомненно, Painter оправдывает каждый цент. Короче говоря, это самая лучшая программа для рисования из всех, которые я когда-либо видел.  $\square$ 

# **Specular Collage 2.0.1**

# <span id="page-53-0"></span>Дик Макклелланд

Программа редактирования изображений

Достоинства: позволяет отменить воздействие любого фильтра, независимо от очередности его применения; поддерживает цветовую модель СМҮК; переводит изображения в формат программы Photoshop 3.0, не повреждая при этом слои.

Недостатки: низкое разрешение изображений-заместителей; в программе нельзя ни рисовать, ни редактировать маски; не распознает файлы, сжатые по методу LZW.

**Компания:** Specular International, тел. в США: 413/253-3100. Дилер: Joy Company, тел.: (095) 187-73-10. Прейскурантная цена: 399 долл.

Оценка

Macworld, февраль 1995 г., с. 54.

В программе Specular Collage для Macintosh впервые реализована возможность редактирования изображений с использованием загрубленных экранных версий (заместителей) изображений. В отличие от пакета Adobe Photoshop, где обрабатываются непосредственно пикселы исходного изображения, что замедляет процесс вычислений и может привести к порче изображения. программа Collage на промежуточных этапах отработки оперирует с изображениями-заместителями. Поэтому независимо от размера исходного изображения обработка занимает считанные секунды, при этом оригинал остается неповрежденным. А вот когда композиция готова,  $ee$ 

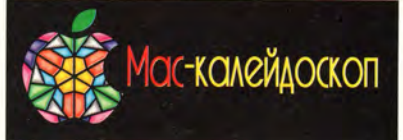

памяти и ее сегментов для каждого дисковода. Каждый накопитель поддерживает форматы Mac HFS, Audio CD, High Sierra, ISO 9660 и многосеансные диски Kodak Photo CD. Цена: 6500 долл.

Procom Technology, тел. в США: 714/852-1000.

# Платы кэш-памяти **DiiMOCache для машин** Quadra

Конечно, это не более быстрый процессор, однако с помощью одной из 128-Кбайт плат кэш-памяти для разъема PDS ваш компьютер Quadra 700, 800, 900 или 950 станет работать быстрее. Для ускорения многих системных операций, особенно операций перерисовки экрана, платы используют быстродействующую статическую память, а также ОЗУ компьютера. Цена: для Quadra 700 и 900 - 129 долл., для Quadra 800 и 950 - 199 долл. DiiMO Systems,

тел. в США: 512/335-0421.

# «Безразъемная» плата **кэш-памяти DiiMO**

Вы можете увеличить быстродействие вашего компьютера, не занимая разъем расширения машины. Плата статического ОЗУ объемом 128 Кбайт вставляется в гнездо процессора на системной плате моделей Quadra 610, 650, 660AV, 700, 800, 900, 950 а также Centris 610 и 650. Имеются платы и для LC 475. В комплект всех плат входит программа управления, позволяющая включать и отключать кэш-память. Цены варьируются от 199 до 249 долл.

DiiMO Systems,

тел. в США: 512/335-0421.

# **GCD-100S**

Любителям и профессионалам цифровой звукозаписи пригодится SCSI-дисковод CD-ROM с удвоенной скоростью (300 Кбайт/с), который имеет цифровой выход S/PDIF звукового сигнала для подключения сэмплера или станции цифровой обработки звука. С помощью прилагаемой программы Direct Sample устройство может через SCSI-шину передавать компьютеру Macintosh цифровой сигнал со стандартного звукового диска. Дисковод >

можно сохранить на диске с любым разрешением. Лишь после этого Collage выполняет все операции редактирования над всеми пикселами исходного изображения с высоким разрешением. Эта работа проделывается в оперативной памяти, и результат заносится в новый файл, так что файл с исходным изображением остается на диске нетронутым.

Тот, кто уже работал с программой Collage, знаком с ее недостатками. В отличие от программы Live Picture фирмы HSC Software, динамически перерисовывающей экран по мере того, как вы прокручиваете изображение и изменяете его масштаб,

экранные версии картинок в Collage имеют фиксированное разрешение - 72 пиксела на дюйм. Это значит, что при увеличении изображения вы просто видите пикселы большего размера. Если более интеллектуальная система Live Picture способна воспроизводить результаты вашей работы с таким же разрешением, как Photoshop, то Collage делает это более грубо.

Зачем же в таком случае приобретать Collage? Немаловажная причина — цена: Collage стоит в десять раз де-

шевле, чем Live Picture. Кроме того, программа Collage менее требовательна к аппаратному обеспечению. Для нее достаточно 8 Мбайт ОЗУ и 250 Мбайт дискового пространства, в этом с ней не может сравниться даже Photoshop 3.0. Это означает, что пользователи с ограниченным бюджетом получают возможность при небольших затратах работать с быстродействующим и гибким средством редактирования, использующим изображения-заместители.

## Возможности работы с фильтрами

И все-таки программа Collage - это нечто большее, чем упрощенный вариант пакета Live Picture. Она предлагает фильтры Unsharp Mask (нерезкое маскирование) и Gaussian Blur (размывание по Гауссу) ни того, ни другого в Live Picture нет. И вообще, мне многое понравилось в скромной программе Collage.

Например, гибкие возможности отменять воздействие фильтров. Программа регистрирует каждое использование фильтров, и вы можете пометить любой из них и отменить его действие независимо от очередности его применения (см. рисунок). Но наберитесь терпения: каждый раз при отмене фильтра Collage перезагружает изображение с диска, генерирует новое изображеваться им вы будете лишь изредка.) Можно выполнять фильтрацию отдельной цветовой составляющей СМУК-изображений, чего не позволяет никакая другая программа редактирования изображений, кроме Photoshop. А теперь о том, чего вы не можете делать: во-первых, нельзя в одном документе совмещать изображения в цветовых координатах RGB и CMYK и, во-вторых, нельзя изображение в координатах RGB преобразовывать цветовое пространство  $\overline{B}$ СМҮК - назначив цветовой режим для новой композиции, вы не можете изменить его.

Прежние версии программы

Collage трансформировали окончательный результат в однослойное изображение. А версия 2.0.1 может переводить изображения в формат Photoshop 3.0, и при этом слои сохраняются неповрежденными. Это дает возможность создавать композиции в более быстрой программе Collage, а детальную обработку слоев выполнять с помощью специальных функций, имеющихся только в пакете Photoshop. В новой версии программы Collage ycoвершенствована работа с масками пакета Photoshop. Если изображение,

**FILTER LIST** For "Kid.PICT" Cancel 0k

Удаление фильтров. Collage 2.0.1 позволяет отменять действие любого фильтра независимо от очередности его наложения на изображение. Я наложил фильтры Gaussian Blur (размывание по Гауссу), Unsharp Mask (нерезкое маскирование) и Add Noise (аддитивный шум) (верхний ряд, слева направо), а затем отменил фильтр Gaussian Blur, оставив Unsharp Mask и Add Noise (внизу).

ние-заместитель и заново применяет все оставшиеся фильтры. В итоге на отмену фильтра уходит больше времени, чем на его выполнение.

## **Взаимодействие** c Photoshop

Хотя программа Collage 2.0.1 не является модулем программы Photoshop, фирма Specular обеспечила совместимость обоих приложений. Collage поддерживает изображения в цветовых координатах СМУК и позволяет генерировать непосредственно из Photoshop таблицу **HRETOR** СМУК, обеспечивая одинаковый цветовой режим для обеих программ. (Способ создания таблицы CMYK в Collage мог бы быть и попроще, - впрочем, пользоподготовленное  $\mathbf{B}$ программе Photoshop, в форматах TIFF или Photoshop, содержит более одного канала маскирования, вы можете точно указать маску, с которой собираетесь работать в программе Collage.

В новой версии программы исправлен ряд недочетов предыдущих версий: вы получаете доступ к любому инструменту, нажав клавишу пробела; перетаскивая маскированное изображение, вы видите его точный контур; вы можете изменять размер страницы документа и делать предварительный просмотр изображения из диалогового окна в пункте меню Open. И все же многие недостатки, имевшиеся в Collage 1.0, остались и здесь. Например, нельзя импор-

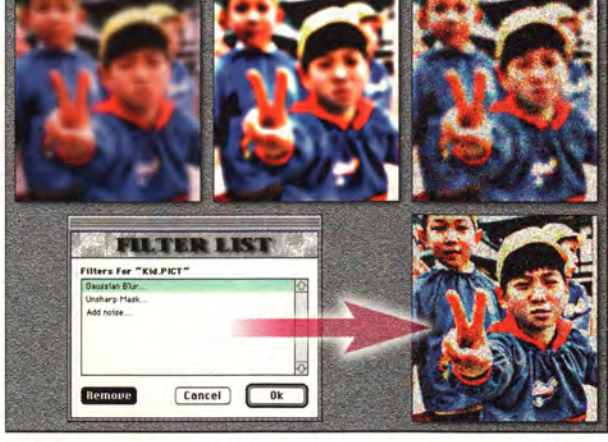

тировать изображения в формате TIFF, сжатые по методу LZW, невозможна фильтрация в фоновом режиме, нельзя отменить команду Import, нельзя открыть несколько изображений одновременно (что было бы удобно для перетаскивания изображенийзаместителей из файла в файл). И, что хуже всего, Collage не позволяет создавать собственные маски, как это делают программы Photoshop и Live Picture. A если вы решите изменить маску в пакете Photoshop, придется заново импортировать изображение и переделывать всю работу по его редактированию.

По сравнению с предыдущей

версией Collage 2.0.1 - более практичный и цельный продукт,

с более удобным интерфейсом и лучшей поддержкой программы Photoshop 3.0. В какой-то степени он учитывает потребности профессионалов, например, новая версия поддерживает большие изображения размером 16 000×16 000 пикселов (до 1,8  $m^2$ при разрешении 300 точек на дюйм).

Однако низкое разрешение в режиме предварительного просмотра и отсутствие средств редактирования масок в программе Collage, похоже, разочарует того, кто намеревался выполнять с ее помощью работу от начала и до конца. Ну а если вы собираетесь делать окончательную обработку  $\overline{B}$ программе Photoshop, T<sub>0</sub> Collage может оказаться весьма полезным инструментом. □

# **Norton Utilities** for Macintosh 3.1

Питер М. Столлер

# Набор утилит

Достоинства: содержит средства глубокого анализа диска и полного восстановления данных, возможен поиск ошибок в фоновом режиме, имеет мощный редактор диска, прекрасно написанное руководство, улучшенный интерфейс, некоторые модули работают в кодах PowerPC.

Недостатки: слабый модуль резервного копирования, изъяты некоторые ценные функции прежней версии, не поддерживается ОС System 6, не исправлены некоторые старые ошибки. Фирма: Symantec Corporation, тел. в США: 503/334-6054, тел. в Москве: (095) 320-07-33. Прейскурантная цена: англоязычной версии - 150 долл., русскоязычной версии - 120 долл.

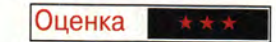

Norton Utilities for Macintosh (NUM) 3.1 - долгожданная версия набора утилит корпорации Symantec, флагмана производ-

Macworld, февраль 1995 г., с. 63.

ства программ защиты и восстановления данных, оказалась скуднее, посредственнее, но быстрее, чем когда-либо раньше. Созданный на солидной основе NUM 2.0.6 и дополненный программами Public Utilities 2.0. этот пакет получился на удивление неоднородным.

#### Профилактика и лечение

Шестикнопочная панель обеспечивает доступ к модулям Disk Doctor, UnErase, Volume Recover, Speed Disk, Norton Fastback и System Info. В эти и некоторые другие модули можно войти также из меню Utilities.

Ни одну из существующих утилит анализа и восстановления диска нельзя назвать самой лучшей во всех отношениях, а вот программа Norton Disk Doctor - несомненный лидер. Она проверяет целостность каталогов тома и может исправить ошибки. многие Программа

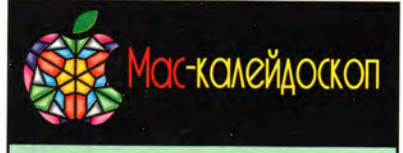

поддерживает форматы Audio CD, Mac HFS, MPC-2, ISO 9660, High Sierra **CD-ROM ХА и многосеансный формат** Kodak Photo CD. Имеется также модель для установки в стойки (GCD-100R). Цена: GCD-100S - 395 долл., GCD-100R -495 долл.

Glyph Technologies, тел. в США: 607/275-0345.

# **HR 6000**

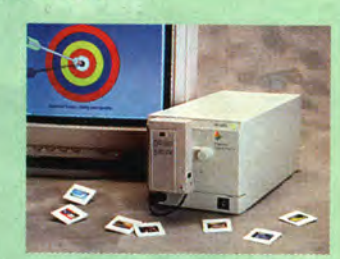

С помощью этого слайд-принтера с интерфейсом SCSI вы можете создавать слайды, не отходя от компьютера. Устройство HR 6000 печатает 24-битовые цветные изображения с разрешением 4000 линий и поддерживает форматы 35 мм (приставки входят в комплект), 6×8 см, 8×10 см (AutoFilm) и пленку 13×10 см. Для подключения к Macintosh потребуется интерфейсный набор (продается отдельно за 499 долл.), который включает драйвер Digital Palette Chooser. Цена: 5995 долл. Polaroid Corp.,

тел. в США: 617/386-2000.

# **TechJet Color**

Если вам нужно изображение большого размера, к вашим услугам графопостроители TechJet Color размера D (Model 5324) и размера Е (Model 5336). печатающие на отрывных листах шириной 61 и 91 см соответственно или на рулонах длиной до 15 м. Оба графопостроителя выводят цветное изображение с разрешением 360x360 точек на дюйм и черно-белое с разрешением 720×720 точек на дюйм. Устройства поддерживают языки CALS G4, HPGL. HPGL/2 и HP-RTL, имеют параллельный и последовательный интерфейсы. Для подключения к Macintosh требуется дополнительный набор принадлежностей. Цена: размер D - 5595 долл., размер Е - 6595 долл.

CalComp. тел. в США: 714/821-2000. устраняет небольшие аномалии в файлах и некоторые повреждения носителя данных. Новая версия находит и «лечит» такие ошибки, которые NUM 2 и DiskFix фирмы MacTools даже не могут обнаружить, причем работает гораздо быстрее, чем любая из этих программ.

С помощью панели управления FileSaver можно задать режим создания невидимых файлов, содержащих информацию, которую NUM использует для восстановления поврежденного каталога и стертых файлов. Новая функция Prevention (профилактика) позволяет проверять каталоги при запуске, выключении и во время бездействия компьютера. Другие функции панели FileSaver предусматривают проверку диска и предупреждают пользователя о необходимости оптимизировать его или создать резервную копию. При обнаружении любого сбоя или ошибки начинает мигать индикатор и выдается рецепт с указанием названия соответствующего «лечебного» модуля программы. Эта особенность NUM прекрасна, поскольку проще решать мелкие проблемы, пока они не успели перерасти в крупные.

Если Disk Doctor не может исправить ошибку в томе, он отсылает вас к утилите Volume Recover, которая предлагает «сделать все, как было», основываясь на информации о каталогах, хранящейся в модуле FileSaver. В моих тестах эта утилита работала быстро и безошибочно. Заметьте, однако, что, поскольку такая информация могла быть получена из уже искаженных каталогов, а резервные копии файлов каталогов сами по себе могут подвергнуться искажению, будет надежнее, если вы сначала сохраните файлы, а затем постараетесь восстановить том. Как руководство пользователя NUM, так и сама программа делают ставку прежде всего на проверку и восстановление, что рационально, но несколько неблагоразумно.

Утилита UnErase может извлекать файлы из поврежденного тома, возвращать выброшенные в корзину данные. Из новых свойств этого модуля наибольшей похвалы заслуживают способность сортировать данные, полученные в результате поиска, по степени вероятности их восстановления, а также возможность отфильтровывать файлы, не подлежащие восстановлению.

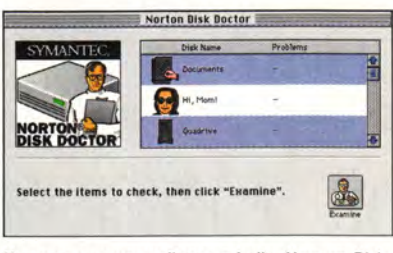

**Не просто приятный интерфейс.** Утилита Disk Doctor теперь позволяет более эффективно проверять и восстанавливать данные.

К сожалению, в новый вариант утилиты UnErase не включены некоторые функции, присутствующие в NUM 2. Благодаря этому упрощены интерфейс и процедура рядового возвращения нескольких стертых файлов, но возникают серьезные проблемы при восстановлении больших объемов данных. Если у вас есть резервные копии всех ваших данных, этот недостаток не будет сказываться, однако он снижает ценность программы как серьезного инструмента восстановления данных, каковым всегда считался пакет NUM.

#### **Резервное копирование**

Именно резервное копирование должно быть первым бастионом в защите данных. Проверка и восстановление — это меры, которые следует принимать, если нет свежей резервой копии или если она испорчена. Но пользоваться утилитой Norton Fastback, заменившей прежнюю Norton Backup, я бы... не стал. Прежде всего, новая программа несовместима со старой: чтобы открыть прежние резервные файлы, нужно иметь Backup. С этим можно было бы смириться, если бы Fastback была явно лучше Backup, но это далеко не так.

Среди недостатков следует отметить, что Fastback может копировать измененные файлы только всего тома сразу, а не выбранной части. Если вы попробуете задать два способа резервного копирования одного тома, то первый из них Fastback «забудет». Нельзя просматривать или редактировать набор резервируемых файлов. Fastback не может создать задачу резервирования нескольких томов: вам придется запускать ее для каждого тома отдельно, при этом Fastback каждый раз перематывает ленту к началу и начинает искать свободное место на кассете, и все это может длиться часами. Короче говоря, Fastback неудачный компонент для пакета, обещающего «всеобъемлющую защиту данных». К достоинствам программы Fastback можно отнести то, что она поддерживает ленточные накопители, саморазворачивающиеся архивы, копирование в стандартном формате Finder и избыточность для исправления ошибок.

Новая версия утилиты Speed Disk (оптимизатор диска) работает быстрее, чем прежние, особенно на ПК Power Macintosh (потому что включает коды PowerPC). Улучшенный интерфейс позволяет выбирать несколько томов, отображает общее число файлов и процент фрагментации каждого тома. Из списка фрагментированных файлов с указанием размера и количества фрагментов можно выбрать файлы для дефрагментации.

Устранен очень неприятный дефект версии 3.0, способный испортить множество файлов, но все еще сохраняется риск конфликта с программой Hard Disk ToolKit фирмы FWB (начиная с версии 1.3.1 этот недостаток исправлен).

Редактор диска Norton Disk Editor позволяет проникнуть в структуры данных и диска самого низкого логического уровня. Большинству пользователей этот специализированный инструмент никогда не понадобится, однако иной раз он — единственное средство спасения поврежденного файла или даже всего диска. Новый редактор имеет более удобный интерфейс, поддерживает больше шаблонов участков диска, а также содержит расширенные функции копирования и вставки секторов.

### Защита Нортона

Обычно, когда вы удаляете файл, система просто изменяет элемент каталога, отмечая освободившееся место, сами же данные остаются на диске. Поскольку это позволяет NUM (и другим программам) восстанавливать стертые файлы. существует угроза прочтения удаленной секретной информации. Утилита Wipe Info три раза перезаписывает те секторы, где ранее находились указанные файлы, гарантируя, что информацию из файла, папки или диска восстановить будет невозможно. Кроме TOTO. вы сможете создать устройство Wipe Info Trash, которое «изрежет в лапшу» любой брошенный в него документ.

Пакет NUM 3.1 включает также несколько несложных утилит (Startup Disk Builder, System Info и Floppier), как новых, так и перекочевавших из NUM 2. Среди них нет ни особенно выдающихся, ни слишком слабых, что могло бы повлиять на ваше решение о покупке пакета. Правда, NUM 3.1 не поддерживает ОС System 6, так что, если вы не установили у себя System 7, и не думайте о новой версии комплекта утилит.

Такой пакет, как NUM, должен быть сильным во всех отношениях. Именно это можно было бы сказать о NUM версии 3.1, если бы разработчики корпорации Symantec не стали вносить изменения в UnErase и включили в пакет первоклассный модуль резервного копирования. А пока NUM идет наравне с конкурентом: «залатанным» пакетом MacTools 3.0 того же поставщика (когда готовился этот материал. вышла версия 4.0).

И все же, учитывая лучшие качества пакета, я настоятельно рекомендую NUM 3.1.  $\Box$ 

# **Cooperative Adapter**

# Мэтью Лидс

#### Инфракрасный сетевой интерфейс

Достоинства: легко настраивается; не требует прокладки кабелей.

Недостатки: стоит дороже кабельных устройств; скорость обмена информацией не выше, чем у интерфейса LocalTalk. **Фирма:** Photonics Corporation, тел. в США: 408/955-7930. Дилер: ТорS, тел.: (095) 253-70-69. Прейскурантная цена: 349 долл.

Оценка

Беспроводные сети сегодня вызывают немалый интерес пользователей. Устройство Сооperative Adapter фирмы Photonics подключается к **HODTV** LocalTalk и позволяет соединять друг с другом машины Macintosh, Newton и лазерные принте-

Macworld, декабрь 1994 г., с. 71.

ры, используя не кабели, а рассеянное инфракрасное (ИК) излучение. Этот сетевой интерфейс состоит из двух частей - сетевого адаптера и факультативного блока-подставки Access Point (129 долл.). Адаптер имеет малые габариты (6×7,5 см в основании и менее 2,5 см в высоту) и подключается к стандартному разъему последовательного порта, а также к порту ADB, через который адаптер получает энергию. Кроме того, адаптер снабжен проходным соединителем, позволяющим использовать те машины, у которых есть только один порт ADB.

При отсутствии в устройстве порта ADB (Duo, Newton, лазерный принтер) энергия подается через блок-подставку от сетевого источника питания или от трех батарей типа АА. Блок-подставтакже имеет проходной ка

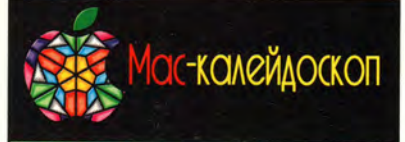

# Сенсорные мониторы

Мониторы семейства ViewMagic с диагональю от 10 до 17 дюймов снабжены резистивной сенсорной панелью, драйвером мыши, контроллером и всеми необходимыми кабелями. Сенсорные панели обеспечивают разрешение 1024x1024 точек и вводят отсчеты до 200 раз в секунду. Цена: VM-10T -999 долл., VM-14T - 849 долл., VM-15T -949 долл., VM-17T - 1749 долл. ETC Computer, тел. в США: 510/226-6250.

# **ПРОГРАММНОЕ ОБЕСПЕЧЕНИЕ**

# «Абсолютный нуль»

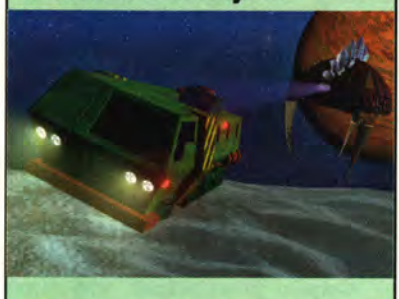

В один из дней 2374 года случается беда: спутник Юпитера - Европа подвергается нашествию чужаков, которые сразу уничтожают треть жителей колонии. В имитаторе космической войны Absolute Zero вы можете выбрать, на чьей стороне сражаться - на стороне колонистов или пришельцев. В вашем распоряжении любой из 12 типов космических кораблей. Требуется не менее 5 Мбайт ОЗУ; Power Macintosh, ОС System 7, 8-битовый цвет. Цена: 50 долл.

Domark Software, тел. в США: 415/513-8929.

# **BreakThru**

В этой аркадной Tetris-подобной игре нужно дать волю своим разрушительным наклонностям. За установленное время игроки должны разнести по кирпичику возвышающуюся перед ними стену. Щелкая мышью по кирпичу, игрок выбивает его из стены вместе с прилегающими кирпичами того же цвета. А чтобы вам не было скучно, время от времени сверху на стену сваливаются новые кирпичи. Играть можно одному или вдвоем на разделенном пополам экране. Цена: 50 долл.

Spectrum HoloByte. тел. в США: 510/522-3584. соединитель LocalTalk, позволяющий одновременно включаться в проводную сеть LocalTalk. Подставку и адаптер можно соединять в единое целое.

Установка устройства не вызывает затруднений. Я с легкостью подключил один адаптер к PowerBook 140, затем еще один - к Quadra 840AV. Последнее оказалось чуть сложнее,

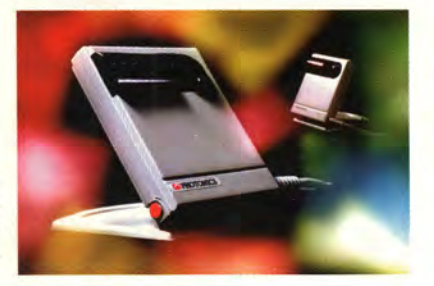

потому что Quadra у меня стоит на полу под столом. Длины кабеля, прилагаемого к адаптеру, оказалось недостаточно для того, чтобы поместить адаптер на столе, поэтому в конце концов пришлось положить его на пол. Хотя руководство не рекомендует этого делать, у меня все заработало нормально.

Фирма утверждает, что дальность действия адаптера составляет около 7,5 м. Это означает, что в помещении больших размеров (или для нескольких помещений) нужно проложить проводную сеть LocalTalk и подключить к ней несколько блоков Access Point, удаленных друг от друга так, чтобы любой приемник находился от излучателя в пределах 7,5 м. Или все адаптеры должны быть сосредоточены в одном месте - помещении с размерами сторон не более 7,5 м и высотой потолка от 2,5 до 3 м. Иными словами, для типичного класса или комнаты переговоров адаптеры вполне подойдут, а для складского помещения или аудитории — нет.

Дальность действия системы ограничена, поскольку устройство использует рассеянное ИК-Каждый адаптер излучение. одновременно является и приемником, и передатчиком. Передатчик как бы «заполняет» помещение ИК-сигналами, которые отражаются от стен, потолка и мебели. Приемник необязательно располагать на линии прямой видимости от какого-либо передатчика, и связь не нарушится, если кто-то будет ходить по комнате. Однако мощность передатчика используется неэффективно, поскольку большая часть ИК-излучения в приемники не попадает. Это несущественно, если адаптер питается от сети, но батареек хватает всего лишь примерно на сутки.

Сети, использующие рассеянное ИК-излучение, обладают высокой защищенностью. Сигнал не проходит сквозь стены, его мощность быстро падает по мере удаления от излучателя и он не подвержен помехам от электромагнитного излучения. Однако такой сигнал может «забиваться» ярким солнечным светом, светильниками с лампами накаливания и другими мощными источниками ИК-излучения. Вот что показал несложный тест с использованием инфракрасного блока дистанционного управления видеомагнитофоном. Во время передачи файла я нажал на этом блоке одну из кнопок. Стрелки на часах - курсорном символе, отображаемом на экране компьютера, - тут же остановились. Как только я отпустил кнопку, передача продолжилась. Кроме всего прочего, оконные стекла не отражают ИК-излучение, так что в помещении, где

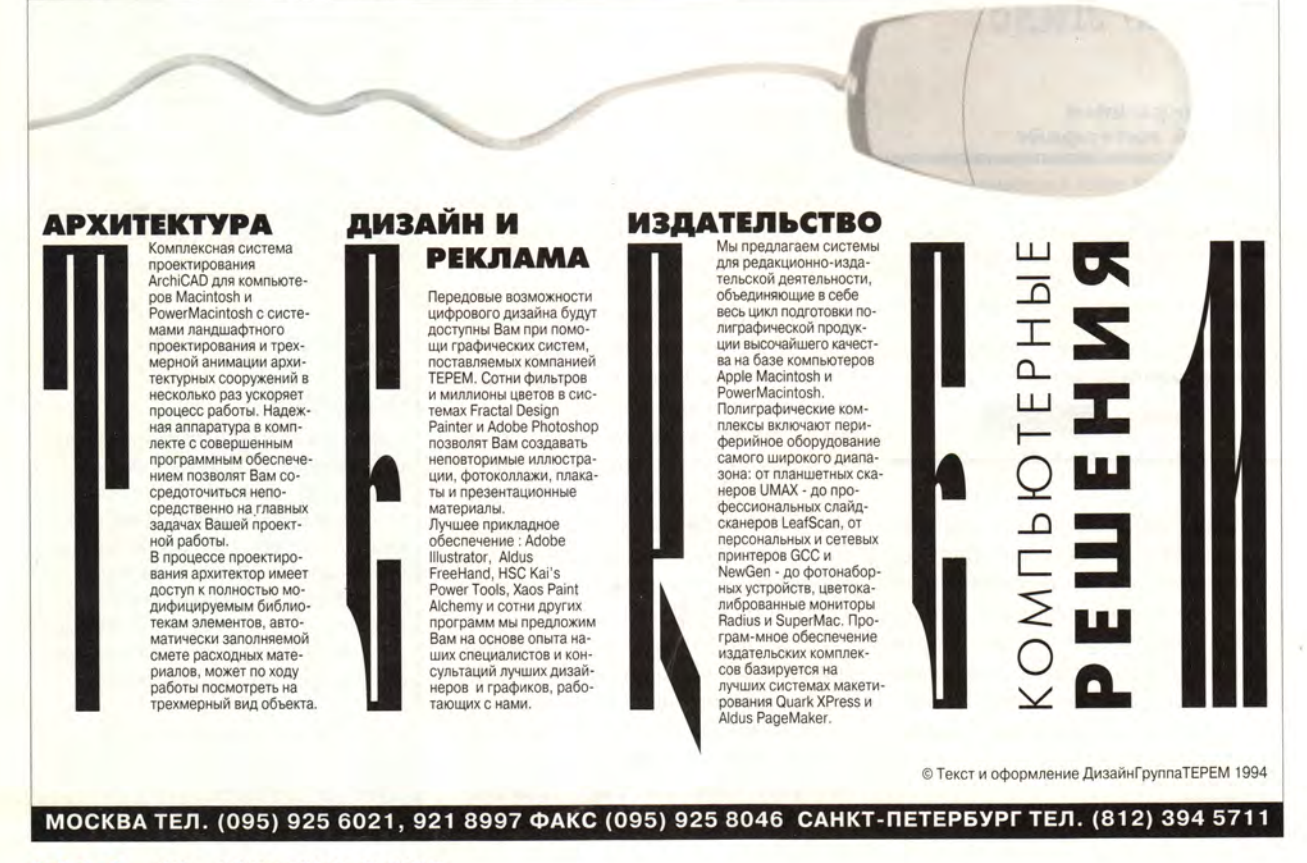

80 МИР ПК № 5-6/95 **M14** 

площадь окон больше площади стен, возможна неустойчивая работа сети.

Сеть на базе устройств Cooperative Adapter предпочтительнее обычной проводной сети лишь в определенных случаях. Первое, что приходит в голову, - это организация учебы в комнате для переговоров или ином помещении, где проклады-

DigiTrax 1.1

# Джим Хейд

## Программа звуковой записи

Достоинства: проста в использовании; имеет встроенный параметрический эквалайзер; поддерживает частоту дискретизации 22 кГц; имеет средства управления дисководом CD-ROM в режиме проигрывателя звуковых компакт-дисков; недорога.

Недостатки: поддерживает меньшее количество дорожек, чем программаконкурент; не имеет настоящих средств скраббинга; редакторы плавного затухания и панорамирования недостаточно точны; ограничены возможности команды Undo.

**Компания:** Alaska Software, тел. в США: 408/738-3320. Дилер: Joy Company. тел.: (095) 187-75-38. Прейскурантная цена: 349 долл.

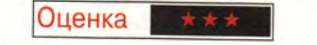

DigiTrax превращает компьютеры Quadra 660AV и 840AV в цифровые магнитофоны, способные воспроизводить и записывать до шести звуковых дорожек с качеством компакт-дисков. Вы можете накладывать отдельные партии, чтобы создать полную аранжировку, выбрасывать лишние слова, переделывать предложения или музыкальные

вать кабели неудобно или опасно. Недостатки рассматриваемого устройства и ограничения, присущие методу обмена информацией с помощью рассеянного ИК-излучения, а также высокая стоимость каждого блока по сравнению с ценой традиционных адаптеров и кабелей Local-Talk заставляют назвать Сооperative Adapter дорогостоящим изделием с ограниченной областью применения.  $\Box$ 

фразы, смешивать несколько дорожек в одну, и все это без ухудшения качества звука.

DigiTrax появилась почти через год после выхода ее ближайшего конкурента Deck II фирмы OSC и считается новичком на рынке программ цифровой звукозаписи. Интересно сравнить эти программы. Хотя DigiTrax по многим параметрам уступает Deck II, тем не менее в некоторых отношениях она лидирует.

#### Сходные черты

Средства управления  $\overline{B}$ DigiTrax и Deck II сделаны примерно одинаково. В каждой из программ есть окно Mixer (микшер) с движковыми регуляторами и индикаторами громкости звука, окно Transport (органы управления) с кнопками воспроизведения, паузы, записи, перемотки вперед и назад и окно Timeline, в котором графически отображается форма звукового сигнала каждой дорожки. Вообще-то, на мой взгляд, интерфейс программы DigiTrax по сравнению с Deck II более элегантен. Кроме того, в окне Transport у DigiTrax есть секция, позволяющая управлять дисководом CD-ROM, что очень кстати при записи с компакт-диска. Deck II этого не позволяет.

Перед началом записи вы можете задать частоту дискретизации - 22, 24, 44 или 48 кГц (последняя дает наилучшее качество, но требует больше всего дискового пространства). Deck II может записывать только на частотах 44 и 48 кГц. Конечно. профессионала звукозаписи по-

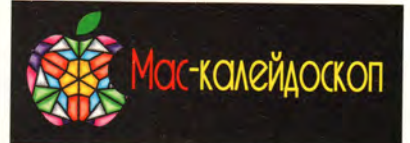

# **MLAB**

Если вам требуется программа, способная создавать модели динамических математических и статистических систем, то этот пакет - именно то, что вам нужно. MLAB может делать аппроксимацию кривыми и решать дифференциальные уравнения, поддерживает свыше 400 статистических и математических функций. Пакет включает язык программирования, имеющий команды ветвления и циклов. Требуется не менее 3,5 Мбайт ОЗУ: Мас II с математическим сопроцессором. Цена: 1495 долл.

- Civilized Software.
- тел. в США: 301/652-4714.

# **MPower**

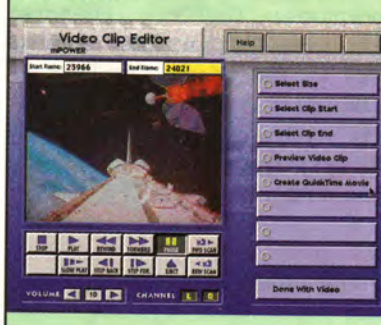

**MACWORLD** 

Подготовка презентаций с демонстрацией слайдов - не проблема, добавить звук и видео несколько сложнее. С помощью программы MPower вы можете создавать традиционные презентации из элементов фона, текста, графических изображений и анимационных фильмов, по ходу дела добавляя атрибуты мультимедиа. При наличии соответствующего оборудования MPower управляет внешними звуковыми и видеоустойствами и оцифровывает поступающие с них сигналы. Пользователь может добавлять свои экранные кнопки тогда презентация станет интерактивной. Требуется не менее 6 Мбайт ОЗУ; цветной монитор с разрешением 640×480, ОС System 7. Цена: 295 долл. Multimedia Design Corp.,

тел. в США: 704/523-9493.

# On Guard

Не оставляйте свой Macintosh незащищенным! Программа On Guard вводит средства защиты прямо в модуль Finder. С ее помощью сетевой администратор не позволит пользователям, не имеющим на то разрешения, переименовывать, перемещать, копировать.

Macworld, март 1995 г., с. 63.

коробит идея писать музыку на 22 кГц с качеством средневолнового приемника. Естественно, что Deck II не поддерживает такую низкую частоту дискретизации. Однако любитель, пробующий записывать звук в условиях ограниченности дискового пространства, возможно, готов пожертвовать качеством ради более длительного звучания. (Стереозапись при 22 кГц занимает в два раза меньше пространства на диске, чем при 44 кГц, — 5 Мбайт/мин вместо 10.)

Как Deck II, так и DigiTrax имеют средства автоматического управления, которые изменяют положение отображаемых на экране регуляторов громкости и панорамирования (расположение источника звука). (Версия 1.0 не поддерживала автоматическое управление.) Правда, в программе DigiTrax средства автоматизации проще, чем в Deck И. Например, DigiTrax не позволяет автоматически задавать только громкость или только панорамирование — либо все, либо ничего.

#### **Различия в обработке звука**

Обе программы имеют окно управления звуковыми дорожками, позволяющее монтировать запись, изменять громкость и панорамирование. Увы, команда Undo в DigiTrax не работает с этими регулировками (можно отменять только команды вырезания и вставки фрагментов). Кроме того, в отличие от Deck II, программа DigiTrax не дает точного цифрового отображения ни уровня громкости, ни уровня баланса.

В DigiTrax отсутствуют некоторые имеющиеся в Deck II функции для ра-

боты с дорожками, облегчающие создание плавно нарастающего или уменьшающегося уровня сигнала, а также переходов, когда звук на одной или нескольких дорожках затухает, а на других нарастает. Однако только DigiTrax имеет мощный параметрический эквалайзер, позволяющий выделять и подавлять определенные частоты, чтобы компенсировать недостатки исходной записи или просто делать звучание более ярким. В Digi-Trax есть и другие фильтры, изменяющие характер звука, например создающие эффекты наложения флэнджер и хорус, но их практическое применение ограничено.

При редактировании звука удобно использовать скраббинг (scrubbing) — функцию, позволяющую на малой скорости прослушивать запись, прокручивая ее вперед и назад, чтобы найти нужное место. Отсутствие настоящего скраббинга — один из существенных недостатков программы DigiTrax: здесь можно проигрывать запись лишь на половинной скорости, да и то только вперед. Deck II позволяет проделывать это в любую сторону с любой плавно регулируемой скоростью.

В обеих программах можно открывать файлы фильмов QuickTime, изменять или заменять их звуковые дорожки. Обе программы поддерживают окно вывода изображений с видеокамеры или видеомагнитофона.

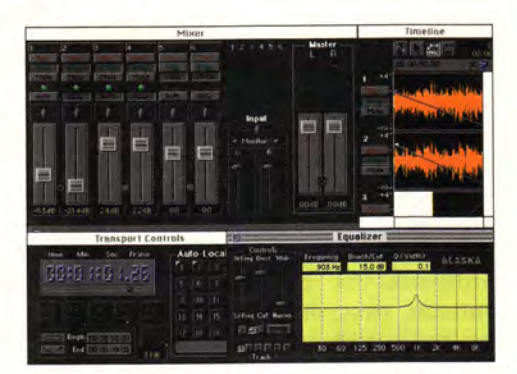

Музыкальные дорожки DigiTrax. Основные окна программы DigiTrax (по часовой стрелке начиная с верхнего левого угла): Mixer, Timeline (диагональные линии показывают затухание звука), Equalizer (выделяется узкий диапазон частот в районе 1000 Гц) и окно Transport.

Обе могут работать с программами MIDI-секвенсоров, такими как Performer фирмы Mark of the Unicorn и Vision фирмы Opcode. При работе с MIDI-данными программа Deck II также превосходит DigiTrax: первая может импортировать и воспроизводить стандартные MIDIфайлы, тогда как вторая способна только синхронизировать воспроизведение звука с MIDI-музыкой.

### **Машины серии AV**

DigiTrax работает только на компьютерах 660AV и 840AV (а также на других ПК Macintosh, снабженных **ARTA-совмести**мыми платами на шине NuBus, такими как плата NuMedia фирмы Spectral Innovation). Deck II работает еще на Power Macintosh и на компьютерах Macintosh со специальными звуковыми устройствами, например системами Audiomedia и Pro Tools фирмы Digidesign. Кроме того, Deck II взаимодействует более гладко с другими звуковыми программами, например с Sound Designer II фирмы Digidesign.

Для профессионалов Digi-Trax — второсортная программа по сравнению с Deck II. Однако многим музыкантам-любителям, например, в школьных или домашних студиях не требуются богатые функциональные возможности Deck II. Они оценят эквалайзер программы DigiTrax и поддержку более низкой частоты дискретизации. Кроме того, DigiTrax дешевле 349 долл., тогда как Deck II — 399 долл.

\* \* •

Работники звуковых и видеостудий предпочтут более широкие возможности программы Deck II. А если вы музыкантлюбитель или занимаетесь созданием мультимедиа-программ со скромными требованиями к качеству звука, и если у вас есть Quadra 660AV или 840AV, обратите внимание на программу DigiTrax. Отсутствие некоторых функций компенсируется ее простотой и невысокой ценой. Пока *9* готовился этот материал, фирма Opcode Systems объявила, что приобрела права на распространение DigiTrax. Тем временем Alaska Software продолжает разработку новых версий. На первый квартал 1995 г. планировался выпуск DigiTrax, работающей в собственных кодах Power Macintosh. □

# eDisk 2.0

# Джин Стайнберг

### Программа динамического сжатия данных

Достоинства: работает незаметно для пользователя; имеет довольно высокое быстродействие; легко справляется с переполнением диска.

Недостатки: как при установке, так и при удалении программы содержимое жесткого диска уничтожается; несовместима с некоторыми программами форматирования дисков; несовместима с программами защиты данных, работающими на уровне драйверов. **Фирма:** Alysis Software Corporation,

тел в США: 415/928-2895 Дилер: Inovex, тел.: (095) 150-88-40.

Прейскурантная цена: 150 долл.

Оценка \*\*\*

В программе eDisk фирмы Alysis Software сжатие данных реализовано на уровне драйверов. Вместо того чтобы сжимать файлы по отдельности или группами, eDisk сжимает целиком весь диск. Программа «на лету» упаковывает данные, записываемые на диск, и автоматически распаковывает считываемые с диска. В результате работа программы для пользователя незаметна: после установки eDisk не приходится выбирать, какие именно файлы нужно сжимать.

Когда файл переписывается на другой диск, программа автоматически его распаковывает. если только второй диск тоже не является сжатым. Следует заметить, что при необходимости передавать сжатые файлы через модем или гибкие диски целесообразнее пользоваться программами сжатия, работающими с отдельными файлами.

Программа eDisk поставляется на одной 800-Кбайт загрузочной дискете, содержащей ОС

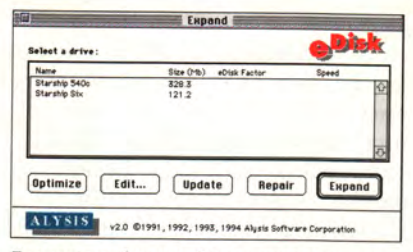

Диск станет больше. Окно главного меню программы eDisk, позволяющее выбрать одну из нескольких операций с диском.

System 7.1. Если для работы вашей машины под System 7.1 требуется системное дополнение или вам нужна более поздняя версия ОС, создайте копию системной папки (с помощью программ Disk Tools или Utilities. входящих в комплект вашей системы) и перенесите ее на отдельную дискету вместе с программой eDisk.

Программа поддерживает ряд утилит форматирования дисков. Я попробовал установить eDisk на 127-Мбайт диск Maxtor, отформатированный с помощью утилиты Drive7 3.0B фирмы Casa Blanca Works. Хотя Drive7 имеется в списке совместимых с eDisk форматирующих программ, я получил предупреждение, что eDisk ее не поддерживает. Чтобы не рисковать, я заново отформатировал диск с помощью пакета FWB Hard Disk ToolKit 1.6, после чего все пошло нормально. При установке (а также удалении) программы eDisk все данные на жестком диске пропадают, так что в обоих случаях приходится их дублировать и потом восстанавливать. Чтобы подготовить («расширить», по терминологии фирмы) диск Maxtor, программе потребовалось около 25 мин; для диска большей емкости потребуется соответственно больше времени.

В программе имеется множество вариантов настройки. Можно выделить пространство (в ОЗУ машины) для дискового буфера, чтобы ускорить операции чтения/записи, можно выдать на экран более или менее точную оценку заполнения диска, а когда машина не используется, можно провести оптимизацию диска (предполагается, что при этом коэффициент сжатия повысится).

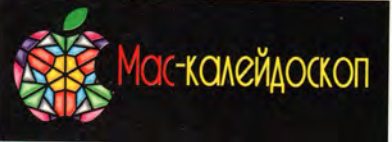

 $\blacktriangleright$ изменять или удалять файлы и папки. Программа также защищает Macintosh от преднамеренного вторжения: On Guard не даст отключить системные дополнения нажатием клавиши Shift во время загрузки, блокирует программируемые клавиши и системное управление (селектор, панели управления). Администратор может задавать права доступа как для отдельных пользователей, так и для целых групп. Цена: для 1 пользователя - 57 долл., для 5 -140, для 10 - 290 и для 30 пользователей - 570 долл.

Power On Software. тел. в США: 216/735-3116.

# **Overture**

Пусть компьютер Macintosh поможет вам раскрыть свои музыкальные способности. Этот пакет позволяет создавать полные партитуры (даже с динамическими метками), вставлять тексты. пометки для исполнителей, колонтитулы. Overture проигрывает музыкальные партии через MIDI-устройства, причем пользователь может редактировать любые параметры, включая длительность звучания нот, время атаки, темп и высоту тона. Требуется Mac II, ОС System 7. Цена: 495 долл.

Opcode Systems,

тел. в США: 415/856-3333.

# **SXetch Pad**

Кому охота отрываться от работы над макетом в QuarkXPress и открывать отдельное графическое приложение только для того, чтобы создать какой-нибудь простой графический элемент? SXetch Pad - расширение пакета QuarkXPress - представляет собой полноценную программу для создания иллюстраций. В новой версии улучшены средства обработки текста внутри графического изображения, добавлена новая панель, отображающая размеры, предусмотрены новые инструменты для наклона, зеркального отражения изображений и создания масок. Требуется QuarkXPress 3.11. Цена: 229 долл., версия для Power Macintosh - 259 долл. DataStream Imaging Systems.

тел. в США: 606/255-6686.

## **CD-ROM**

#### Бумажные самолетики

С помощью диска Paper Planes можно из бумаги создавать сложные модели самолетов с отличными летными

Macworld, декабрь 1994 г., с. 65.

Мое первое знакомство с утилитой eDisk было неудачным (см. американский журнал Macworld, октябрь 1993 г.). Тогда у меня были трудности с ее установкой, и в ряде случаев возникали серьезные потери данных. В версии 2.0, к счастью, обе проблемы утверждению устранены.  $\Pi$ o фирмы Alysis, быстродействие этой версии повышено на 40%, и действительно, она работает заметно быстрее, чем предыдушая.

Будучи установленной, программа практически не требует к себе внимания. Я обнаружил замедление порядка  $20 - 25%$ при чтении и записи данных на сжатый диск, а также при запуске большинства приложений, когда eDisk была установлена на моем внешнем 127-Мбайт диске (правда, это довольно медленное устройство), подключенном к машине PowerBook 540c. Это замедление не столь велико, чтобы сильно досаждать, если только вы не копируете большие объемы данных. И не ждите ускорения на машинах Power Macintosh: eDisk работает в режиме эмуляции процессора 680Х0.

Камнем преткновения для утилит динамического сжатия данных до сих пор были ситуации переполнения диска, однако eDisk справляется с ними хорошо. К сожалению, мне не удалось добиться обещанного коэффициента сжатия 2:1 применительно к «смеси» прикладных программ и документов. Самое большее, чего я достиг, - это  $1,45:1.$ 

Программа eDisk 2.0 также поддерживает утилиту Connectix RAM Doubler (которая практически удваивает объем доступного ОЗУ). Беглая проверка показала, что такая комбинация работает, однако время, затрачива-

емое на открывание прикладных программ, заметно возрастает.

Программа eDisk 2.0 существенно улучшена по сравнению с первой версией. В ходе моих испытаний она работала именно так, как обещал производитель (по всем параметрам, за исключением реально достигнутого коэффициента сжатия), без какихлибо серьезных проблем. Однако при использовании сжатия на драйверов приходится уровне идти на жертвы: во-первых, снижается скорость работы с диском, во-вторых, если потребуется резервное копирование данных на несжатые диски, все равно понадобятся средства сжатия, работающие на уровне файлов. Учитывая все это, можно тем не менее сказать, что eDisk определенно заслуживает внимания.  $\square$ 

# **Kids World 1.01**

#### Конструктор модулей сохранения экрана

Достоинства: прост в использовании: модули совместимы с программами After Dark и UnderWare.

Недостатки: незамысловатая графика; при движении слишком большого числа персонажей изображение подергивается; ограниченный выбор инструментов для рисования.

Фирма: Bit Jugglers, тел. в США: 415/968-3908. Дилер: Macsimum, тел.: (095) 939-23-27 Прейскурантная цена: 30 долл.

Оценка

Новая программа Kids World компании Bit Jugglers - это не просто утилита сохранения экрана, это конструктор модулей сохранения экрана. Вместо обычного набора остоумных анимационных сюжетов Kids World

Macworld, март 1995 г., с. 83.

предлагает комплект простых инструментов для построения модулей. Само название программы Kids World говорит о она предназначена TOM, YTO прежде всего для детей, - здесь применен несложный, рассчитанный на детей интерфейс и простая, как в комиксах, графика. Однако, возможно, взрослые тоже найдут идею сделать свой собственный «гаситель» экрана достаточно привлекательной.

Начиная создавать новый документ Kids World, вы выбираете фон: поросший травой двор, доисторический ландшафт или какой-либо другой из имеющихся в программе пейзажей. К сожалению, предлагаемый выбор не очень богат. Правда, еще можно использовать просто черный или белый фон, а также нарисовать свой собственный фон прямо в программе. Задав фон, вы начинаете размещать на нем различные предметы, растения,

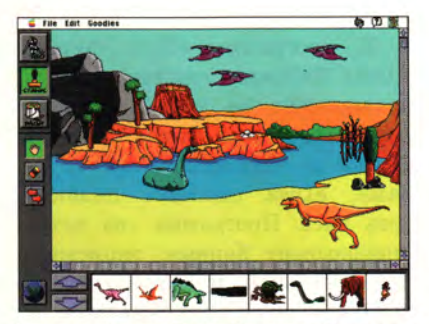

Гаситель экрана «Юрский период». Окно конструктора Kids World позволяет детям просто брать штампы с нижней панели и вставлять их в сюжет.

животных и людей - в вашем распоряжении около 200 штампов. Все очень просто: вы захватываете с панели штамп, перетаскиваете его на фон и щелкаете мышью в том месте, куда хотите поместить изображение. В программе есть средства для перемещения, стирания и зеркального отражения штампов.

В главной панели инструментов для рисования нет ничего сложного для ребенка - она включает карандаш, ведро с краской, линию, овал, четырехугольник и средства нанесения текста. Кроме того, есть палитра из 36 цветов и 16 текстур (кир-

пич, мрамор и т. п.), которые можно наносить на фон.

Развлекательность программы Kids World проявляется после того, как вы создали картинку. Многие из штампов анимированы и великолепно озвучены, так что вместо застывшей сцены перед вами предстает живой и шумный сюжет: в космосе летают ракеты, над землей с визгом носятся птеродактили, во дворе кудахчут куры. (Впрочем, не беспокойтесь, звук можно и отключить.) Если хотите, можете составлять из штампов и фонов самые немыслимые комбинации. Bce сделано действительно здорово. Только смотрите не переборщите: если на экране слишком много анимированных штампов, изображение начинает подергиваться, особенно на медленных компьютерах.

Сохраните свою работу в программе Kids World, затем откройте сохраненный файл с помощью панели управления UnderWare (входит в состав пакета) и пользуйтесь созданным модулем сохранения экрана. Можете записать свое творение и в виде модуля After Dark.

### \* \* \*

Конечно, хотелось бы иметь более плавную анимацию, более изящную графику и больший выбор инструментов для рисования, однако как детская программа Kids World просто великолепна. Она проста в использовании, хорошо продумана и может занимать детей часами, чего не скажешь о большинстве программ сохранения экрана.

# Джозеф Шорр

ВОПРОСЫ И ОТВЕТЫ ВОПРОСЫ И ОТВЕТЫ ВОПРОСЫ И ОТВЕТЫ **OTBETLI** 

**Маленькие** 

**ХИТРОСТИ** 

Лон Пул

# Неразличимый **Kypcop**

ВОПРОСЫ

ОТВЕТЫ

Z

вопросы

ОТВЕТЫ

Z

ВОПРОСЫ

BOLIPOCLI N OTBETLI

В.: На моем Z компьютере ВОПРОСЫ Quadra 610 kypсор настолько мал, что за ним трудно уследить. Есть ли какая-ни-И ОТВЕТЫ будь программа, с помощью которой можно увеличить курсор или сделать его жирнее?

#### Норман Сатлифф. Кадьяк, Аляска

О.: Условно-бесплатная программа Fat Cursor Роберта Абатеколы, выполненная в виде панели управления, увеличивает как графический указатель-стрелку, так и I-образный текстовый курсор. Существует также несколько свободно распространяемых программ, позволяющих легко отыскивать курсор независимо от его формы и размеров. Две из них - Eyeballs и MyEyes - рисуют пару глаз, следящих за курсором со строки меню. Программы FindCursor, ZoomToCursor и CursorBeacon каждая по-своему устраивают вокруг курсора некое движение, когда вы нажимаете определенную комбинацию клавиш. Эти программы распространяются через сетевые службы America Online и eWorld, а также имеются у некоторых групп пользователей.

#### Неисправный Responder

[900d] В.: Когда моя мама пытается запустить свой компьютер Classic, появляется  $\overline{z}$ предупреждение о том, что файл Responder поврежден и его необходимо переустановить, но я не могу найти такого файла.

# Крис Маршалл. Саннивейл, Калифорния **IPOCBI**

**O.: Файл Responder нужен только** на тех комьютерах Macintosh, которые N все еще используют ОС System 6 и подключены к сети, причем если си-**OTBETb**. стемный администратор работает с программой сетевого управления InterPoll фирмы Apple. Если Classic вашей мамы не подключен к такой сети, **BOTPOCP** то вы можете спокойно выбросить файл Responder в корзину. Чтобы найти его, откройте системную папку, в меню View выберите опцию ByName Z и просмотрите отсортированный в ал-**OTBE** фавитном порядке список файлов и папок.

Когда предупреждение о повреждении файла Responder появляется на **BOLIPOCE** компьютере Macintosh с ОС System 7 (любой версии), то лучше всего устасистему заново. **НОВИТЬ** Файл Responder будет автоматически вы-Z брошен, так как его функции встроены в системный файл ОС System 7. Q

Macworld, март 1995 г., с. 143.

BOLIFOCEI N OTBETEI BOLIPOCEI N OTBETEI

**Мас-калейдоскоп** 

характеристиками. Предлагается широкий выбор планеров, спортивных и скоростных самолетов, а анимационные фильмы шаг за шагом показывают вам последовательность их создания. Имеется полный словарь летных терминов. для каждого проекта можно просмотреть анимационный фильм о расчетной траектории полета. Требуется не менее 2,5 Мбайт ОЗУ; Color Classic, ОС System 7, дисковод CD-ROM с удвоенной скоростью. Цена: 30 долл. WordPerfect Corp.,

тел. в США: 801/225-5000.

### **AKCECCYAPЫ**

# **TrackBoard**

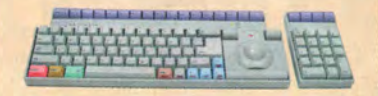

Если вам надоело без конца отвлекаться в поисках мыши, обратите внимание на эту ADB-клавиатуру с шаровым манипулятором. Клавиатура имеет 15 функциональных клавиш с закругленными крышечками, а клавиши управления курсором, а также Command, Option, Ctrl и Enter окрашены в разные цвета. Вокруг шарового манипулятора расположены три кнопки: слева и справа - соответственно кнопки блокировки щелчка и двойного щелчка, а внизу похожая на клавишу пробела длинная клавиша одинарного щелчка. Отдельно предлагается цифровое наборное поле с интерфейсом ADB. Цена: 170 долл., цифровое наборное поле - 70 долл.

Datadesk International. тел. в США: 415/573-6369.

# VST Charger 500

Благодаря этому зарядному устройству для батарей к компьютерам PowerBook 500 вы можете сократить перерывы в работе компьютера во время путешествия. Примерно за час VST Charger 500 способен зарядить или обновить заряд сразу двух батарей. Устройство поставляется с программой Emmpathy, взаимодействующей с контроллером Energy Monitor, встроенным в интеллектуальные батареи блокнотных компьютеров PowerBook 500. Цена: 180 долл.

**VST Power Systems,** тел. в США: 508/287-4600.

Кэмерон Кротти

# Современные шрифтовые технологии

А. Шмелева, А. Шевцов

авно замечено, что компьютер позволяет удивительно легко осваивать новые профессии. Десятки и сотни прикладных программ вводят пользователя в мир бухгалтерии, делового и технического перевода, конструирования, схемотехники, музыки, живописи, графики и даже медицины. ПК стал тем

самым надежным кораблем, на котором новичку не страшно отправиться в рискованное плавание - в ранее недоступные, узкоспециальные области наук и искусств. Особенно яркий тому пример - настольные издательские комплексы, сделавшие типографское творчество, как говорится, достоянием масс.

Кто-то сетует на это обстоятельство, кто-то им гордится, но факт бесспорен - многие из тех, кто владеет сегодня средствами верстки, не заканчивали Академии печати. Загадочные слова «интерлиньяж», «кернинг» или «выключенный текст» встретились им только в меню Ventura Publisher, а смысл был понят методом проб и ошибок - понят постепенно, и один Бог знает, верно или нет. Во всяком случае, до сих пор очень часто любители и профессионалы говорят на разных языках, не подозревая об этом.

# ЗАДАЧА О РАЗЛУЧЕННОМ СЕМЕЙСТВЕ

Вот всего лишь один пример. Что такое семейство шрифтов?

Для Windows, а значит, и для массового пользователя - это всего четыре начертания: стандартный, полужирный, курсив и полужирный курсив.

Для художника-профессионала каждое семейство шрифтов индивидуально. К примеру, в семейство шрифтов Родео входят начертания Light, Light italic, Normal, Normal italic, Bold, Bold italic, Extra bold и Сатео - всего, как видим, не четыре, а восемь. Семейство Гелиос содержит девятнадцать начертаний. В семейство Кабель входят Book, Medium, Demi, Bold и Ultra, причем - обратите внимание! - в этом семействе нет курсива. Семейство «не обязано» всегда содержать одни и те же стандартные компоненты, - напротив, шрифт имеет право быть таким, каким создал его художник, как подсказало чувство гармонии и соразмерности. Мало того, нередко семейство включает еще и специальные символы (математические, фонетические, нотные и др. знаки), а также наборы орнаментов, разработанные «персонально» для конкретного шрифта. Таким образом, налицо роковое непонима-

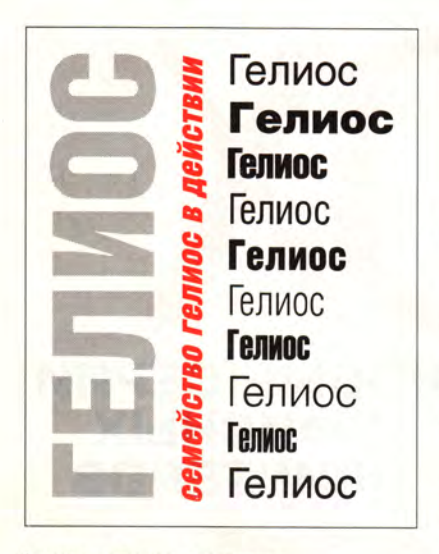

Семейство Гелиос в действии.

ние между авторами Windows и полиграфистами-профессионалами.

Заметим, что для полиграфиста-любителя большое семейство шрифтов - настоящая находка. К примеру, легко сверстать книгу или брошюру, пользуясь одним лишь семейством Гелиос, - благо, оно включает варианты как для заголовков, так и для основного текста, примечаний, пояснений и прочих оттенков издательской мысли. Все получится как будто само собой: сверстанные страницы будут выглядеть живо, разнообразно и вместе с тем четко, без ненужной пестроты, выдающей обычно непрофессиональных издателей. Однако это эффект естественный - он говорит лишь о том, что, создавая семейство шрифтов, художник-профессионал поработал за вас. Остается самая малость - сделать так. чтобы этим самым семейством стало удобно пользоваться.

Казалось бы, просто: меню «Шрифты» должно содержать более четырех названий начертаний. С точки зрения программиста задача не представляет проблем. Но до сих пор об этой несложной, на первый взгляд, поправке в интерфейсе Windows-приложений не заходило и речи. Созданы, правда, небольшие программы, призванные сгладить остроту ситуации, например Adobe Type Reunion, цель которой, как видно непосредственно из названия, - воссоединение

семейств. К сожалению, эта программа доступна только пользователям компьютеров Macintosh.

# ЗАДАЧА О ДЕФОРМАЦИЯХ **ШРИФТА**

Другая задача, решить которую программисты и художники могут только вместе, - это создание «шрифтов-хамелеонов». Речь идет о возможности менять параметры шрифта не ступенчато (переходя от узкого начертания к широкому, от нормального к полужирному и т. д.), а плавно - с образованием любых промежуточных форм. Однако, с точки зрения художника, далеко не все шрифты допускают такое вольное с собой обращение.

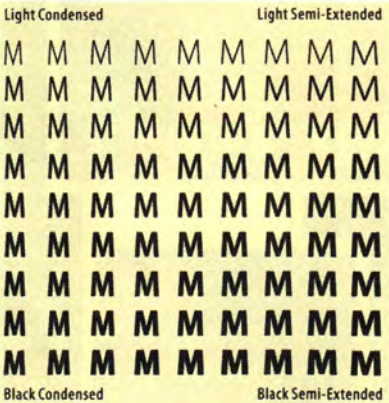

Так выглядит проекция шрифта Мириад на плоскость «пропорции - насыщенность».<br>Опорные начертания в углах матрицы выделены цветом (из книги «Stop Stealing Sheep»,<br>Егік Spiekermann & E.M. Ginger, Adobe Press, 1993).

Если на вашем ПК имеется, например, пакет CorelDraw, вы можете поставить небольшой опыт. Наберите короткое слово каким-либо стандартным шрифтом. Аппроксимируйте результат кривыми. Измените пропорции, используя функцию растяжения/сжатия. С помощью функции сдвига придайте буквам наклон. Добавьте объем, освещение и перспективу. Готово? А теперь признайтесь честно: какую операцию вам хочется выполнить напоследок? Clear Transformations (отменить преобразования), не правда ли? Вернувшись к исходному варианту, вы убедитесь, что все-таки он выглядит симпатичнее. И ничего удивительного в этом нет. Любой стандартный шрифт - плод многолетнего труда профессиональных ХУДОЖНИКОВ. Пропорции и наклон символов, насыщенность, контрастность и другие его параметры тщательно выверены, их значения оптимальны. Неловкие манипуляции любителя меняют эти значения только в худшую сторону.

# MULTIPLE MASTER: ВАРИАЦИИ **И НА ТЕМУ ОПОРНЫХ НАЧЕРТАНИЙ**

Весной 1992 г. фирма Adobe представила первые два шрифта в формате Multiple Master - Миньон и Мириад, созданные дизайнерами Кэрол Туомбли и Робертом Слимбахом. Эти шрифты допускают плавное изменение ряда параметров (таких, например, как пропорции символов) в пределах некоторого достаточно широкого диапазона. Текст, набранный Миньоном или Мириадом, выглядит по-прежнему хорошо, если буквы сжать, растянуть или увеличить насыщенность их начертания средствами Multiple Master.

Таким образом, Multiple Master - это не просто шрифты, которые можно модифицировать по своему вкусу. Это - технология создания и использования новых «шрифтов-хамелеонов».

Multiple Master - результат дальнейшего развития технологии PostScript. Чтобы перевести обычный PostScript-шрифт в формат Multiple Master, программистам потребовалось совсем немного - сделать переменными величинами несколько параметров, входящих в стандартные подпрограммы описания символов и определяющих их форму. Формат PostScript был дополнен функцией построения промежуточных величин (Blend). новым оператором (MakeBlended-Font) и несколькими подпрограммами, позволяющими конструировать переходные формы по заданным крайним положениям. Они-то и позволяют шрифту в формате Multiple Master быть «многоликим»

и представлять целый спектр начертаний одновременно.

Опорными начертаниями (Master designs) для шрифта Multiple Master обычно называют исходные формы, — допустим, самый широкий, самый узкий, самый светлый и самый жирный варианты. Как правило, именно они

вввввв

**Символы экспериментального шрифта Multiple Master, имеющего ось «сериф-сансериф»: при продвижении вдоль оси у буквы «растут» засечки.**

наиболее тщательно проработаны художником. С точки же зрения программиста, опорные начертания соответствуют предельным, а иногда и некоторым промежуточным значениям изменяемых параметров. Любой текущий вариант шрифта Multiple Master «содержит в себе» некоторый заданный процент от ближайших опорных начертаний. Иными словами, каждое конкретное начертание Multiple Master — не более, чем точка в n-мерном «пространстве дизайна», где п — число параметров. Опорные начертания служат базисом, а положение точки определяется так называемым вектором соотношений (WeightVector). Размерность п может составлять от 1 до 4, однако большинство разработанных сегодня шрифтов Multiple Master трехмерно; чаще всего по трем осям откладываются: насыщенность (светлый — жирный), пропорции (узкий — широкий) и величина, отражающая изменения формы символа в зависимости от кегля. Последняя ось получила название оптической оси шрифта.

Диапазон изменения параметров шрифта Multiple Master определяет дизайнер. Теоретически можно, к примеру, создать и совсем светлые (1 условная единица), и неимоверно жирные символы (999 единиц), но едва ли это будет красиво. Поэтому последнее слово за художником, который обычно устанавливает диапазон изменения насыщенности от 200 до 800 еди-

ниц. Оптический параметр, согласно полиграфическому стандарту, может принимать значения от 6 до 72 единиц.

#### **I** TRUETYPE GX, ДРУГОЙ ВАРИАНТ РЕШЕНИЯ

Не успели шрифты Multiple Master войти в обиход, как полиграфисты заговорили о новом формате — TrueType GX. Подобно шрифтам Multiple Master, шрифты TrueType GX относятся к числу «изменяемых». Но на этом достижения GX не заканчиваются — он идет дальше.

Таблица символов шрифта в формате GX может быть очень большой — до нескольких тысяч. Сам по себе этот факт, конечно, еще не новость. Важно другое: варианты одной и той же буквы, за-

> *FlakJacket flak jacket f l a k j a c k e t*

**Возможности GX-шрифта. При смене прописных первых букв на строчные программа автоматически вставляет лигатуру и убирает росчерк на конце слова. При наборе того же словосочетания вразрядку лигатура вновь заменяется отдельными буквами (из журнала** *U&lc***).**

лихватские росчерки, лигатуры (устойчивые буквосочетания со своей характерной формой, например английские fl или fi), буквицы «для торжественных случаев» и прочее — все это может быть автоматически размещено в сверстанном тексте в зависимости от конкретной ситуации. Можно, к примеру, ставить более скромную строчную букву в середине слов и красивую, с росчерком (swash) на конце слова, предложения или абзаца. GX-технология готова наконец-то представить на рынок первые по-настоящему рукописные шрифты: ведь имитация рукописного текста немыслима без чередующихся слегка отличных друг от друга форм одних и тех же букв и разнообразных буквенных соединений, т. е. тех же лигатур. Все эти

эффекты доступны в пакете Quick-Draw GX фирмы Apple благодаря технологии LineLayout Manager, использующей более 20 встроенных характеристик шрифта в формате GX.

Вполне оправдывая свое название, технология LineLayout Manager действительно позволяет управлять внешним видом печатаемого текста. Благодаря ей TrueType GX как бы чувствует форму символов, слов, строк и абзацев. Так, при выравнивании края печатного текста символы выстраиваются не механически, а с учетом тех оптических эффектов, которые создают очертания отдельных букв (оптическое выравнивание). По той же причине контуры соседних символов не могут пересечься, как случается иногда при кернинге текста, набранного менее «разумным» шрифтом. Конечно, все эти автоматические функции при желании можно отключить, и тогда шрифт ведет себя, как обычный TrueType.

Стоит ли говорить, что новая технология принципиально по-другому рассматривает использование больших шрифтовых семейств: все семейство может теперь содержаться в одном-единственном файле. А значит, и «задача о разлученном семействе», с которой мы начали свой рассказ, с GX-шрифтом решается сама собой. Но... не для Windows!

Поговаривают, что ответом Microsoft станет формат, получивший пока название TrueType Open.

**MBCDELCHIJKLMUNOPORST UVWXVZƌ&1234567890**  $|$  1  $\overline{u}$   $\overline{y}$   $\overline{y}$ **VUUS COLLECTILITING MWAQDQARASTUYWWXVZ<br>WWAQDQARASTUYWWXVZ D B 2 K F E W W A Y Y**  $\frac{1}{8}$   $\frac{1}{4}$   $\frac{1}{2}$   $\frac{2}{3}$   $\frac{1}{16}$   $\frac{1}{8}$   $\frac{1}{8}$   $\frac{1}{4}$   $\frac{1}{9}$   $\frac{3}{4}$   $\frac{1}{4}$   $\frac{7}{9}$ 

**Набор символов GX-шрифта Анна. Видны альтернативные формы некоторых букв, лигатуры и дроби.**

# Таблица. Сравнение технологий TrueType и PostScript.

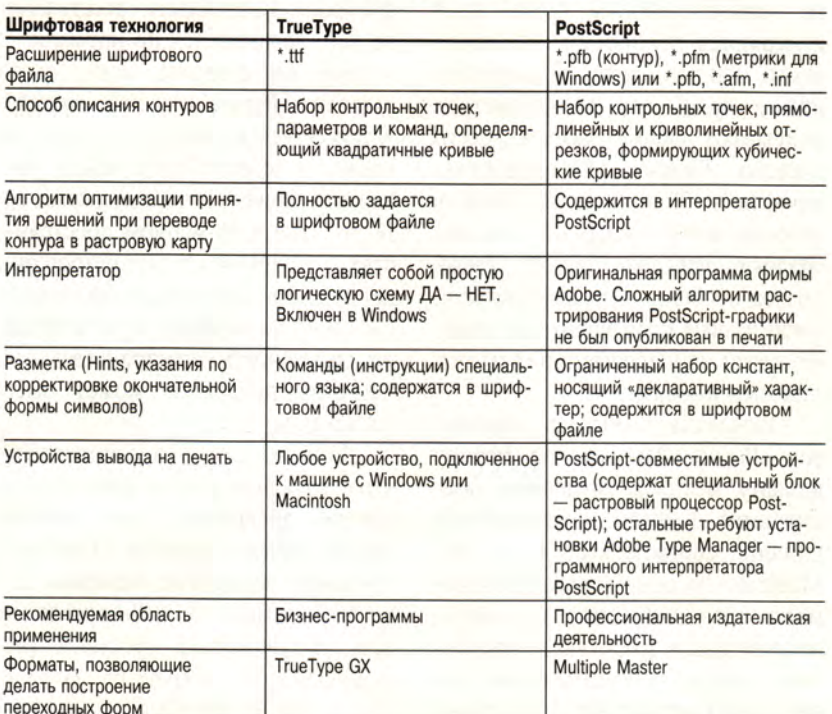

Мы, однако, не считаем себя вправе делать прогнозы и ограничимся днем сегодняшним.

В конце прошлого года корпорация ITC (International Typeface Согр.) представила в формате GX известные фирменные шрифты Чартер, Анна, Хайлэндер, Ньютекст и СтудиоСкрипт. Предполагается, что GX-шрифты будут стоить на 20-40% дороже обычных. что, по-видимому, вполне окупится возросшим качеством печатной продукции.

По словам начальника шрифтового отдела СП «ПараГраф» Эмиля Якупова, фирма не проявила бы интереса к формату GX, не будь он совместим с форматом PostScript, включая PostScript Multiple Master. Известно, что ситуацию на российском рынке осложняет компьютерное пиратство, от которого особенно страдают производители шрифтов. Стоимость TrueType-шрифтов. рассчитанных прежде всего на массового пользователя, более чем скромна и, как следствие, для крупной фирмы их производство себя не окупает. Другое дело формат PostScript, на котором и поныне держится престижная выTeenage<br>hoopla

Возможности GX-шрифта. Соседние буквы «е» и «о» в этом «рукописном» примере слегка отличаются друг от друга. Как правило, выбор альтернативных форм символов в рукописных шрифтах осуществляется с помощью встроенного оператора псевдослучайных чисел (из журнала U&Ic).

сококачественная полиграфия. Возможно, что уже летом этого года на рынке появятся первые кириллические шрифты в формате Multiple Master, а чуть позже  $-$  те же шрифты в форматах PostScript GX и TrueType GX (от фирмы ПараГраф).

# **АDOBE ACROBAT, ИЛИ ЗАДАЧА** ОБ ЭЛЕКТРОННОЙ ПОЧТЕ

Первой прикладной программой, позволившей пользователю оценить достоинства технологии Multiple Master, стала Adobe Acrobat, отмеченная журналом ВУТЕ как «продукт года» (1993 г.). «Электронная почта без головной

боли» - вот девиз и основное достижение этой программы для DOS, Windows и Macintosh.

Adobe Acrobat состоит из нескольких программных модулей. Получив документ в виде EPS-файла, утилита Acrobat Distiller сжимает данные (нередко в пять и более раз). Затем запускается программа Reader, анализирующая использованные при подготовке документа шрифты. Если какой-либо из этих шрифтов в системе отсутствует, то

# "Optically Aligned<br>Display"

Оптическое выравнивание.

программа конструирует адекватный по основным параметрам шрифт Multiple Master. Тем самым пользователь оказывается избавлен от всяких забот при передаче сверстанных документов по электронной почте. Пропорции заголовков, межстрочное расстояние, положение иллюстраций и прочие, вплоть до самых незаметных, нюансы форматирования переданного текста будут сохранены, пусть даже весь набор шрифтов придется заменить одним шрифтом Multiple Master. Воистину акробатический трюк, по-достоинству оцененный теми, кто работает с текстами на основе латинских шрифтов.

Кстати, об электронной почте. Возможно, читателю покажется странным, что проблема передачи документов с одного компьютера на другой так волнует зарубежного пользователя. Однако это нетрудно понять, если представить себе, что:

• объем информации, которой сотрудники фирмы обмениваются по электронной почте, велик, а рабочим расписанием не предусмотрено время на переформатирование полученных документов;

• документы создаются с использованием разнообразных шрифтов и сложных приемов верстки, изобилуют таблицами, графиками;

• библиотеки шрифтов очень богаты и на разных компьютерах совершенно различны. При этом нет никакой надежды на улучшение ситуации - напротив, число шрифтов, предлагаемых независимыми производителями, растет, а клиенты руководствуются при выборе исключительно собственным вкусом.

Однако речь идет не только о пользователе за рубежом. Проблема успела громко заявить о себе в российских рекламных агентствах. Многие газеты и журналы с удовольствием принимают объявления в виде сверстанных компьютерных файлов. Все было бы очень удобно, если б художники рекламного отдела заказчика и редакции пользовались одними и теми же шрифтами. Но именно на это рассчитывать. как правило, и не приходится. Тот, кто занимался размещением рекламы, хорошо нас поймет.

Добавим, что о схемах подбора шрифтов, которыми оснашены Windows и Macintosh, неловко даже и вспоминать - так они белны и немошны. Macintosh заменяет любой недостающий шрифт Курьером - правда, предварительно сообщив об этом. В Windows механизм замены отсутствующего шрифта не имеет пользовательского интерфейса, да и характеристик, по которым выполняется подбор, очень немного.

# КАК НЕ ЗАБЛУДИТЬСЯ **В «ПРОСТРАНСТВЕ» ШРИФТОВ**

Ориентироваться в обширном «пространстве» шрифтов помогает система Panose 2.0. Она не является средством создания новых шрифтов, как программы на основе технологий Multiple Master и TrueType GX. Система сравнивает шрифты, для чего выражает особенности формы символов в виде набора числовых параметров. К примеру, степень контрастности шрифта она определяет как отношение толщины вертикального штриха выбранной буквы к толщине горизонтального. Аналогично измеряются пропорции, насыщенность, наклон, радиусы закруглений и др. Около 10 параметров описывают форму засечек. Всего система Panose 2.0 определяет шрифты по 36 признакам, близость которых делает шрифты очень похожими один на другой. Такой подход особенно актуален сегодня, когда разные производители продают почти одинаковые шрифты под разными именами.

Определив значения параметров, Panose 2.0 находит новому шрифту место в 36-мерном пространстве. Каждой характеристике шрифта соответствует своя ось. Масштаб по осям отражает значимость того или иного параметра: например, для зрительного восприятия шрифта насыщенность важнее, чем контрастность. Обычный шрифт с фиксированными характеристиками выглядит в таком пространстве точкой. Теперь, чтобы найти ему эквивалент, достаточно сравнить расстояние до его ближайших точек-соседей. Самая близкая из них и укажет на шрифт, наиболее подходящий для замены.

Нередки случаи, когда для шрифта отыскивается не одна, а несколько почти равноправных ближайших точек с разных сторон. Поэтому Panose-интерфейс предоставляет пользователю возможность не только наблюдать за процессом подбора, но и вносить в него коррективы и настраивать его по своему усмотрению.

 $T'' T''$ 

Пример сложной ситуации, возникающей при кернинге.

Система Panose 2.0 работает со всеми распространенными сегодня шрифтовыми форматами. Вписываются ли в нее форматы Multiple Master или TrueType GX? Вполне - в Panose-пространстве шрифт в таком формате будет выглядеть не точкой, а линией, прямоугольником, кубом или многомерной фигурой. Кратчайшее расстояние до него вычисляется по нормали.

Все ли шрифты могут быть охвачены Panose-классификацией? Художественная мысль не стоит на месте, и теоретически может появиться шрифт, которому окажется тесно даже в 36-мерном пространстве, т. е. принятых параметров будет недостаточно для его описания. Но метод не содержит ограничений на размерность пространства: количество признаков может быть увеличено.

Логично также предположить, что следующий шаг на этом пути сделать дискретное пространство непрерывным и перейти к конструированию шрифта по заданным характеристикам. И действительно, есть уже несколько программ, решающих эту задачу на основе Panose 2.0. Все они действуют примерно одинаково: разбивают известные шрифты на примитивы в соответствии с принятой классификацией, а затем конструируют из этих «запчастей» нелостающий шрифт. Но ни одно из подобных средств большого энтузиазма не вызывает, и вот почему.

Во-первых, такой приблизительный метод неминуемо рождает уродцев - шрифты, по параметрам как будто и подходящие, но не выдерживающие критики с эстетической точки зрения.

А во-вторых, стоит ли овчинка выделки? Профессионально выполненных доступных сегодня качественных шрифтов и без того предостаточно. Коллекции известных фирм насчитывают обычно 2-2,5 тысячи шрифтов, а в общий каталог входит около 10 тысяч<sup>1</sup>. В таких условиях аргументом в пользу конструирования шрифтов может стать только экономия места на жестком диске.

На наш взгляд, заслуга системы Panose в другом - в создании гибкого, универсального, непротиворечивого подхода к проблеме соче-

<sup>&</sup>lt;sup>1</sup> Кириллических шрифтов, увы, меньше всего несколько сотен.

таемости и замены шрифтов. Panose-механизм может быть легко встроен в различные прикладные программы, позволяя пользователю решать свои задачи «малой кровью» - теми шрифтами, которые у него уже есть.

Примерами приложений, уже оснащенных системой Panose (зарубежные источники называют такие пакеты Panose-aware), могут служить последние версии Corel-Draw и PageMaker. Механизм прост, недорог и не требует привлечения дополнительных аппаратных ресурсов. Самый «демократичный» из рассмотренных, он вполне может считаться наилучшим решением для массового пользователя.

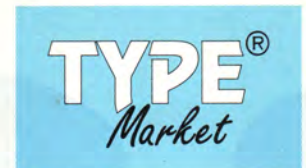

Шрифтовая композиция Сергея Шановича (TypeMarket).

Современные шрифтовые технологии продолжают стирать грань между любительской и профессиональной полиграфией. Еще целый ряд полиграфических функций, до этого известных лишь знатокам, становится доступен «с одного щелчка мыши». Но мы, однако, не призываем рядового пользователя отложить в сторону свои дела и немедленно заняться переходом на новомодные форматы. Стоит ли это делать только затем, чтобы испытать могущество новых технологий? Вполне возможно, что наши читатели, - во всяком случае, те из них, кто использует шрифты для сопутствующих бизнес-применений, - пока остановятся на более скромных и простых решениях. Ведь в выборе из множества современных средств тех и только тех, которые действительно необходимы, и состоит истинный профессионализм.

## **OB ABTOPAX**

Анна Шмелева - компьютерный журналист. Алексей Шевцов - директор фирмы TypeMarket, тел.: (095) 207-10-22.

Приятно отметить, что наши соотечественники чувствуют себя на крупнейшем в мире компьютерном форуме все более уверенно. Каждый год число российских фирм - участниц CeBIT почти удваивается. Традиционным стало объединение основной массы россиян на трех больших стендах. Сохраняется, правда, и неприятная традиция неполного отражения состава наших участников в каталоге выставки. Впрочем, в оценке каталога участники заметно расходились друг с другом - наряду с полным удовлетворением можно встретить и резкое недовольство. Заметим, что если в прошлом году каталог вышел в трех томах, то сейчас уместился в одном (несмотря на рекордный рост всех количественных показателей выставки).

Doccua

По признанию ряда фирм - ветеранов СеВІТ, существенно возросла отдача от участия в выставке. Пожалуй, наиболее ярко об этом свидетельствует успех компании «Интерсофт», производящей компакт-диски, посвященные историко-культурному наследию России (широко известны, например, ее серии на CD-ROM, рассказывающие о русском искусстве, о сокровищах Эрмитажа, о Троице-Сергиевой лавре и др.). На престижном конкурсе, проводившемся в рамках CeBIT'95 журналом Byte, CD-ROM «Сокровища России», выпущенный «Интерсофт», занял третье место в категории «Лучшие продукты мультимедиа»

Весьма эффективным было участие в СеВІТ'95 и еще для одной российской фирмы, работающей в области мультимедиа, -«ЭКОН». Ее продукция (CD-ROM «Власть планет», «Langrus», «Россия» и «АБВ мультимедиа») пользовалась таким успехом у посе-

Таблица. Национальная принадлежность фирм - участниц СеВІТ'95.

CeBIT

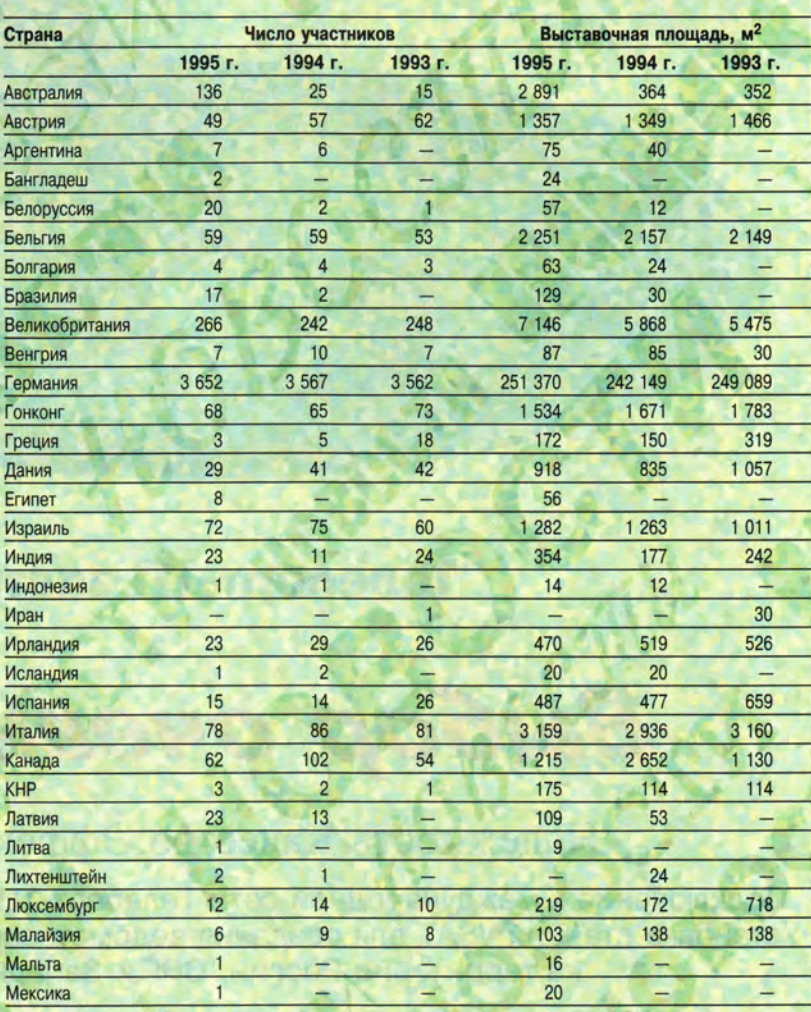

тителей, что число предложений о дистрибуции, полученных фирмой, более чем удвоилось по сравнению с 1994 годом.

Положительно оценили результаты СеВІТ'95 специалисты компании «Агама». Эта компания демонстрировала на выставке не только свои разработки (программу проверки орфографии «Пропись», словарную систему «Русский филолог» и тренажер клавиатуры «Виртуоз»), но также продукты фирмы «ПараГраф» (русификатор Windows и шрифты) и программу автоматического перевода Stylus фирмы «ПроМТ». Интерес к этим продуктам выразился в десятках предложений о дистрибуции, сделанных фирмами многих европейских стран, США и Австралии.

Возможно, успех наших соотечественников был бы еще внушительней, если бы не ряд негативных факторов. Вот некоторые ИЗ НИХ.

Не всем хватало места. Некоторые участники вынуждены были делить между собой одно рабочее место - для стендиста это **ужасно.** 

Не все участники оценили действенность красочной печатной продукции и прочих средств привлечения внимания посетителей. Многим следовало бы поучиться у фирмы «Имтех», выпускающей программу для создания шрифтов с применением трехмерных фотореалистических эффектов: яркая листовка и такой же броский плакат обеспечили фирме значительный наплыв посетителей. Организация костюмированных театрализованных шоу, вероятно, не под силу большинству российских участников (хотя наряду с «гигантами» типа Microsoft, IBM и Novell этот прием охотно использовали и фирмы помельче), но вот запастись фирменными сувенирами, например сумками, было бы, мне кажется, не так сложно, а ведь это - один из наиболее приятных потребителю видов рекламы, к тому же действующий в течение долгого срока.

Были проблемы с языком. Все российские стендисты в той или иной мере владели английским (хотя, честно говоря, иногда качество оставляло желать лучшего). Значительно хуже обстояло дело с немецким. Английский язык действительно универсален, и им, в принципе, можно обойтись. Но не следует забывать, что из 750 тысяч посетителей СеВІТ'95 более 600 тысяч составляли немцы, да и среди остальных было немало немецкоговорящих (из Австрии и Швейца-

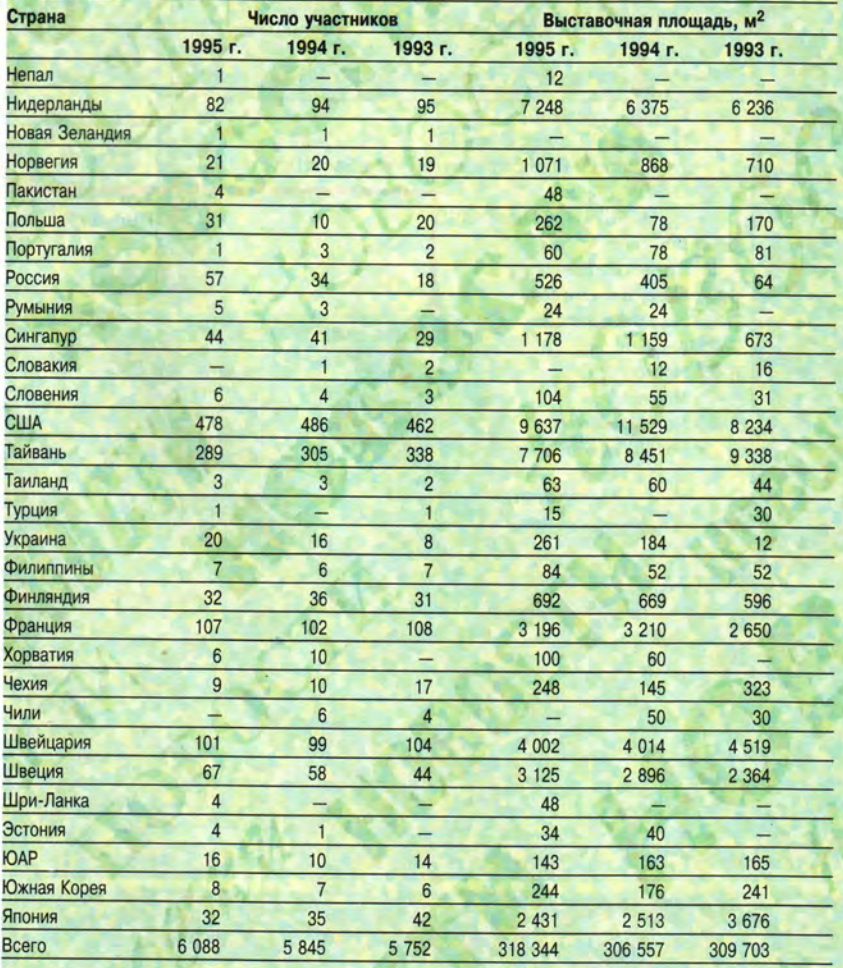

рии). Даже стендисты-американцы (а американцев часто упрекают в нежелании учить иностранные языки), понимая перспективность рынка немецкоязычных стран (и просто из уважения к принимающей их стране), как правило, обращались к посетителям по-немецки. Замечание о языке относится также к рекламным материалам (хотя и в меньшей степени проспекты многих российских фирм содержали тексты на немецком).

Не каждый стендист работал с полной отдачей. Вся выставка - театр, а все стендисты на ней - актеры. Все, а не только участники театрализованных представлений. Помимо знания демонстрируемого продукта от стендиста требуются артистизм и обаяние. Ну, по крайней мере он должен быть приветливым и улыбчивым. Это наблюдалось не всегда. Работа стендиста очень тяжела, и все же он должен встречать посетителей «от звонка до звонка»: каждая потерянная минута упущенный шанс на успех. Удивительно, но иногда в первые часы после открытия выставки некоторые стенды пустовали.

Не все участники удосужились довести свои разработки до стадии законченных продуктов. Если посетитель узнает, что заинтересовавший его продукт еще не готов, или если при демонстрации продукта система зависает, значит, фирма занимается самоантирекламой. И такое случа- $\overline{C}$ 

Будем надеяться, что эти недостатки в будущем удастся изжить. Российская компьютерная индустрия не может позволить себе расслабляться в борьбе за место под солнцем, мы знаем - у наших соотечественников при желании многое получается.

Александр Силонов

#### Кто сказал, что DOS умерла?

Фирма «Физтех-софт» не упоминалась в каталоге СеВІТ, но реально была представлена на общем стенде российских фирм в пятом павильоне. И, несмотря на отсутствие информации, дела у «физтехов» шли неплохо. В некоторый момент посетители выставки, желающие приобрести DOS из России, даже выстроились в очередь - стендисты не успевали копировать дискеты (на следующий день проблема была решена с помощью устройства для тиражирования дисков).

«Физтех-софт» демонстрировала на выставке PTS-DOS 6.5 - с программой кэширования диска и некоторыми другими дополнениями. А кроме того, бесплатно раздавала дискеты с очень-очень предварительной версией 32-разрядной многозадачной PTS-DOS 7 - готовую систему разработчики предполагают выпустить к осени.

Мария Суханова

# WINDOWS

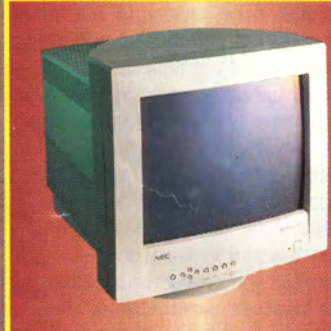

**THUMTA DEVICE MANAG** («ДИСПЕТЧЕР УСТРОЙСТВ»)<br>представляет в графическом<br>виде все инсталлированные и<br>подключенные к ПК устройства.

.<br>ХОТИТЕ УЗНАТЬ БОЛЬШЕ<br>ОБ АПЛАРАТНОЙ КОЛЬШЕ ОБ АППАРАТНОЙ КОНФИГУРА-<br>ЦИИ СВОЕГО ПК? Нажмите<br>кнопку Properties («Свойства»),<br>и вы получите детальную ин-<br>формацию о конфигурации,<br>установках, конфликтных ситу-<br>ациях и т. п.

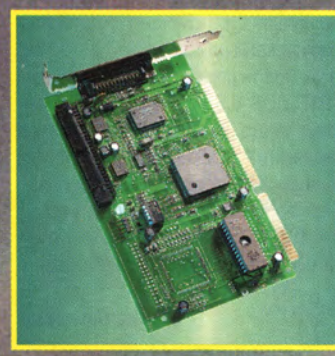

Действительно ли технология plug and play поможет пользователям избавиться от проблем, связанных с аппаратными средствами, или Microsoft попросту пускает всем пыль в глаза?

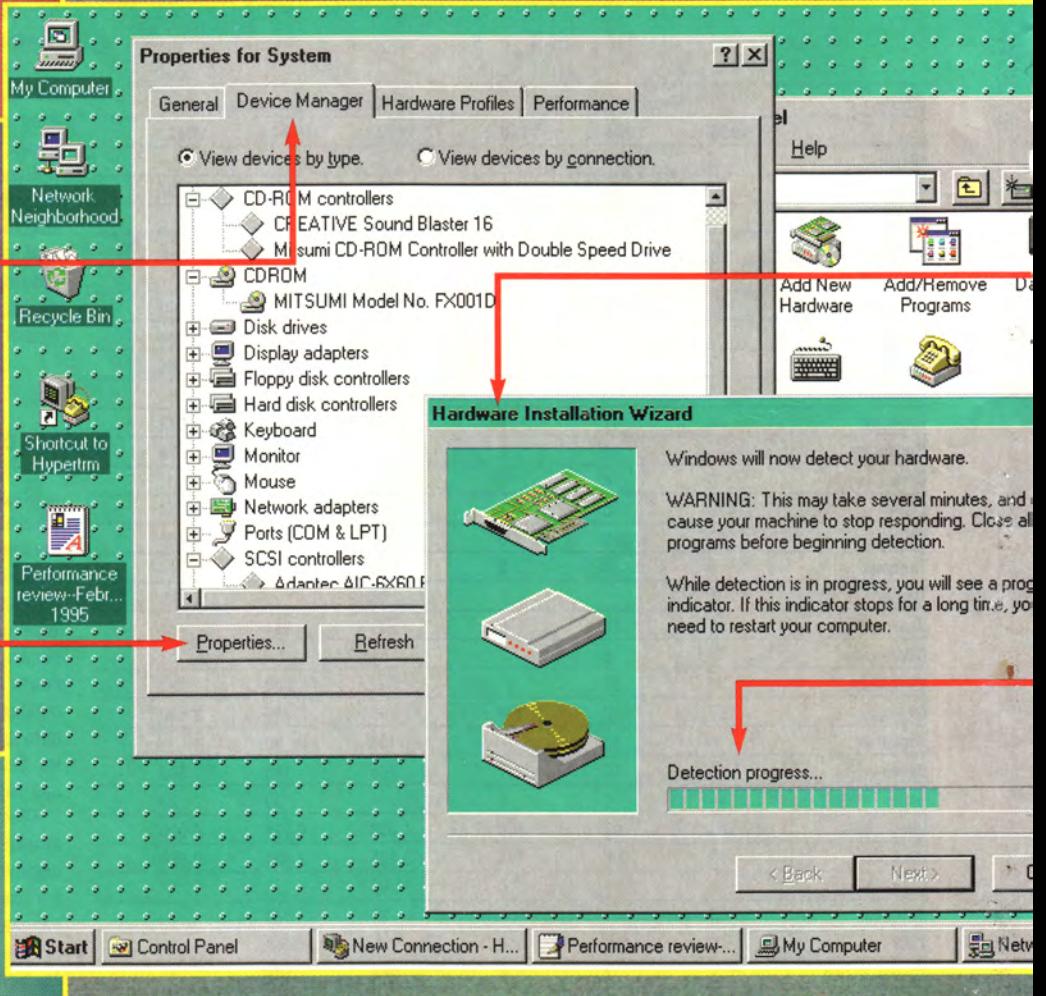
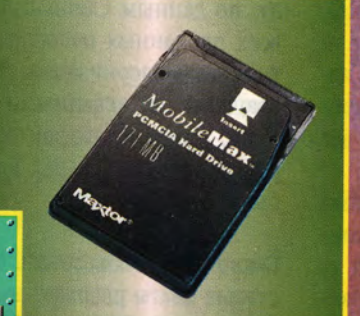

**УТИЛИТА HARDWARE INSTALLATION WIZARD («МАСТЕР ИНСТАЛЛЯЦИИ АППАРАТУРЫ») СШАТ За шагом помогает вам справиться с установкой нового устройства, независимо от того, удо**влетворяет ли оно специфика-<br>ции P&P или нет.

Multimedia

**Disnia** 

 $-10x$ 

面

Sounds

k Neighborhood (12.05

DUSC pper

**АВТОМАТИЧЕСКАЯ ИДЕНТИФИ-КАЦИЯ АППАРАТНЫХ КОМПО-НЕНТОВ выполняется не всегда безошибочно, но все же являет-ся мощным средством для рас-познавания «старых», унаследо-ванных устройств.**

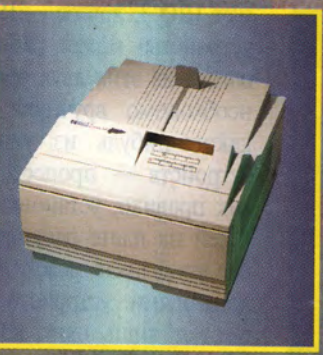

### Эрик Кнорр

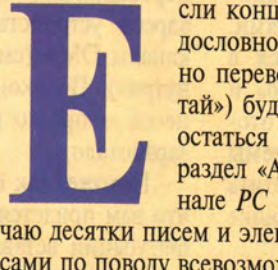

 ели концепция Р&Р (plug and play дословно: «подключи и играй», обычно переводится как «включи и работай») будет реализована, то я рискую остаться без работы. Я редактирую раздел «Аппаратные средства» в журнале *PC World* и каждый месяц полу-

чаю десятки писем и электронных посланий с вопросами по поводу всевозможных конфликтов между аппаратными модулями. Почему подключение дисководов CD-ROM сопряжено с такими трудностями? Как установить переключатели на звуковой плате? Почему большой и дорогой монитор все время мерцает?..

Когда пользователь действительно сможет подключать новые модули и сразу же без проблем использовать их, поток таких писем быстро иссякнет и я уйду на пенсию.

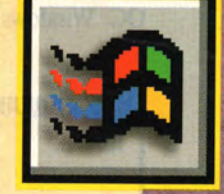

Желая проверить, не случится ли это уже в ближайшем будущем, редакция журнала *PC World* поручила мне провести

специальное тестирование, предоставив в мое распоряжение предпродажную версию пакета Windows 95 и целую гору аппаратуры — ПК Micron с процессором Pentium-90 и BIOS, удовлетворяющей спецификации Р&Р, блокнотный ПК TI TravelMate 4000М, а также набор новейших Р&Р-плат, дисководов, принтеров и мониторов. День за днем я все это «подключал и играл», щелкал мышью и перетаскивал туда-сюда разнообразные экранные объекты, продираясь сквозь анфилады плат, кабелей, диалоговых окон и меню. В общей сложности я установил 23 устройства и вдоволь наэкспериментйровался с бесчисленными их сочетаниями (см. врезку «Дневник экспериментатора»).

Как ни странно, результаты испытаний дают основания для определенного оптимизма. Разумеется, технология Р&Р пока еще далека от нарисованного Microsoft светлого будущего, когда «конфигурирова-

Eric Knorr. Windows 95: Plug and Play. PC World, Mapr 1995 r., c. 164.

#### WINDOWS

ние ПК будет происходить без всякого вмешательства пользователя», - вероятно, ни в нынешнем, ни в следующем году это будущее не наступит. Однако нет сомнений в том, что установка, конфигурация и модернизация компьютеров вскоре должны существенно упроститься.

Насколько существенно - зависит от наличия у вас трех компонентов полноценной Р&Р-системы: P&P-BIOS, Р&Р-операционной системы (например, Windows 95) и Р&Р-периферии. Другими словами, есть несколько уровней поддержки технологии Р&Р, каждый со своими возможностями и своими ограничениями. Чтобы помочь вам разобраться в особенностях данной проблемы и понять, как лучше всего подготовиться к появлению системы Windows 95, я попытался ответить на наиболее часто возникающие вопросы о Р&Р.

#### Действительно ли подключение новых устройств будет столь простым, как утверждает Microsoft?

И да и нет. Если вы пользуетесь ОС Windows 95, то при наличии

Р&Р-периферии и Р&Р-BIOS аппаратная конфигурация вашего ПК не вызовет никаких затруднений. Если же хотя бы одной из составляющих Р&Р-системы у вас нет (а в нынешнем и следующем году это более чем вероятно), то не стоит ожидать чудес.

Сперва рассмотрим идеальную ситуацию - наличие полноценной Р&Р-системы. Вы подключили новый аппаратный Р&Р-модуль и перезагрузили ПК. На экране появляется сообщение о том, что ОС Windows 95 автоматически распознала новую плату и производит переконфигурацию системы, т. е. переназначает прерывания IRQ, адреса устройств ввода-вывода и каналы DMA (см. врезку «Р&Р изнутри»). По окончании этого процесса - просто невероятно! - все заработало.

Похоже, так оно и будет (разве что вам придется по ходу переконфигурации вставить в дисковод ту или иную инсталляционную дискету Windows 95). Конечно, на ранних стадиях внедрения любого нового стандарта (EISA, VL-Bus, PCI и т. д.) возникают проблемы с реализацией. Даже Карл Сторк, руководитель отдела аппаратной под-

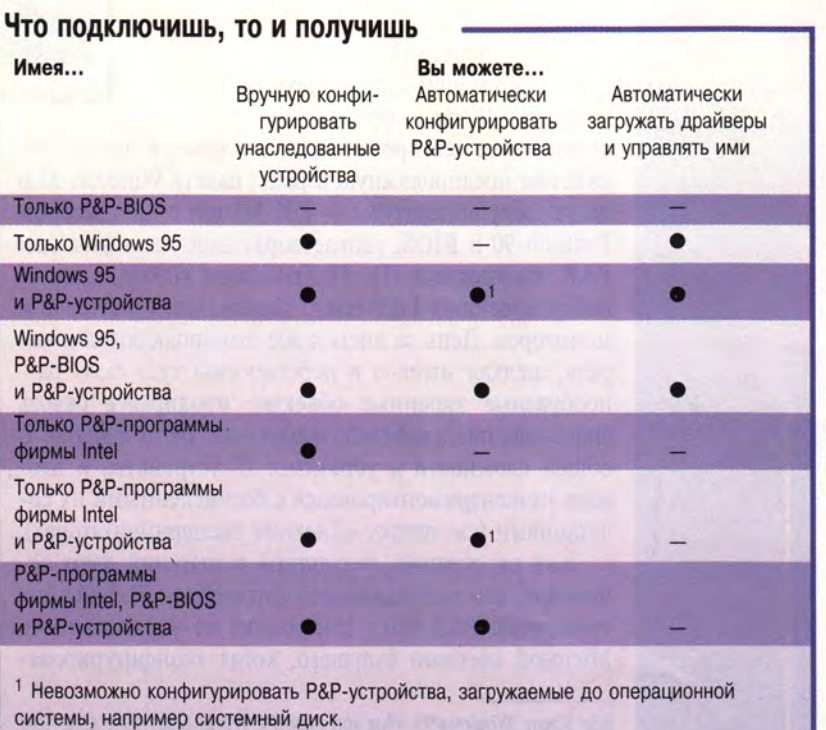

держки Windows корпорации Microsoft, не скрывает опасений, что отдельные производители аппаратных средств «непременно что-нибудь напортят» на начальном этапе внедрения системы. Однако устройства, с которыми экспериментировали мы, работали на удивление хорошо, особенно если учесть, что нам приходилось иметь дело с неокончательными версиями ПО (а зачастую и аппаратуры).

Следует добавить, что производители аппаратных средств всерьез настроены с самого начала обеспечить полную поддержку Р&Р. Почему? Судите сами: в прошлом году, по данным CompUSA, четверть всех проданных наборов для мультимедиа-модернизации были возвращены разгневанными покупателями. А ведь ничто так не стимулирует разработчика, как потеря прибыли.

#### Смогу ли я использовать свои старые платы расширения в новой **Р&Р-системе Windows 95?**

А как же! Корпорация Microsoft давно уже признала, что поддержка старых устройств, не отвечающих спецификации Р&Р (такие устройства еще называют унаследованными), должна стать основой успеха технологии Р&Р. К сожалению, чем больше унаследованных устройств вы подключите, тем выше вероятность конфликтной ситуации: ни P&P-BIOS, ни система Windows 95 не способны переконфигурировать эти устройства, адреса которых в системе строго фиксированы, в то время как Р&Р-устройствам приходится делить между собой оставшиеся ресурсы. К примеру, если одно из унаследованных устройств использует IRQ 3, другое — IRQ 5, а Р&Рустройство может работать лишь с одним из этих двух прерываний, то необходимо вручную менять IRQ какого-нибудь из унаследованных устройств - процесс, требующий, как правило, установки переключателей на плате расширения. В случае конфликта между двумя унаследованными устройствами работать сможет лишь одно из них, иначе,

#### Р&Р изнутри

Главное назначение технологии P&P - помочь вам правильно установить и сконфигурировать аппаратные средства, особенно когда речь идет о платах расширения, включаемых в гнезда ISA. Чтобы понять принцип действия механизма Р&Р, необходимо уяснить, каким образом ISAустройства взаимодействуют (а порой и конфликтуют) с небогатыми аппаратными ресурсами ПК.

#### **ОГРАНИЧЕННЫЕ РЕСУРСЫ**

Вероятно, вы привыкли называть ресурсами пространство на диске, оперативную память и т. п. Ресурсы, с которыми имеют дело Р&Рустройства, представляют собой нечто иное. Они обеспечивают взаимодействие устройств (в основном, плат расширения) с ПК и делятся на четыре категории.

• Линии запросов на прерывание (IRQ lines). Эти линии представляют собой каналы, по которым периферийные устройства, нуждающиеся во «внимании» процессора, посылают свои запросы. Почти каждое устройство должно иметь свою линию IRQ; число

таких линий в ПК равно 16, из них половина, как правило, недоступна для вновь устанавливаемых устройств. Дело не только в ограниченности числа линий IRQ, но и в том, что многие платы расширения при инсталляции могут использовать лишь одну-две линии (например, только IRQ 3 или IRQ 5). Если два устройства попытаются захватить одно и то же прерывание, система зависнет.

• Адреса портов ввода-вывода. По этим адресам процессор посылает команды для управления устройствами. У каждого устройства должен быть свой уникальный адрес порта ввода-вывода; если двум устройствам назначить один и тот же адрес, немедленного зависания не произойдет, но такая опасность будет постоянно угрожать системе. Конфликты из-за адресов чаще всего возникают между устройствами одного типа - двумя контроллерами жестких дисков, двумя видеоконтроллерами и т. п. В большинстве случаев, назначая адрес устройству, вы можете выбирать из двух, а то и более вариантов. • Каналы DMA. Обмен большими блоками данных между периферийным устройством и ПК оказывается наиболее эффективным, если его производить в обход ЦПУ, т. е. непосредственно от устройства в ОЗУ или обратно. Для этого устройству необходим свой собственный канал DMA (Direct Memory Access - прямой доступ к памяти). В современных ПК имеется

восемь таких каналов, пять из них обычно бывают свободными. На каналы DMA претендуют немногие устройства (звуковые платы, некоторые контроллеры НЖМД, сетевые платы и контроллеры сканеров), и вы почти всегда можете переназначить эти каналы или вовсе запретить их использование, хотя последнее вызывает снижение производительности.

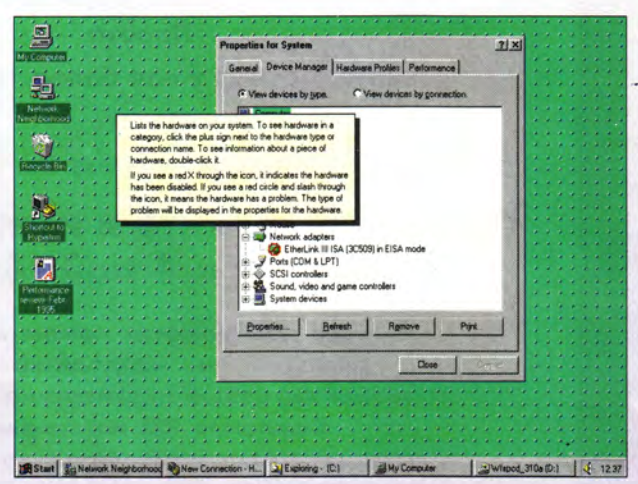

Чтобы узнать, как система Windows 95 распределила ресурсы между устройствами, вызовите утилиту Device Manager («Диспетчер устройств»).

Конфликты, связанные с каналами DMA, не приводят к зависанию, но отрицательно сказываются на скорости работы и могут ухудшить качество звука для звуковых плат.

• Начальные адреса ПЗУ. Многие устройства имеют свои ПЗУ, которые занимают адреса в системной памяти, отсчитываемые от некоторого начального адреса. Если ПЗУ двух устройств в адресном пространстве перекрываются, система зависает. Иногда изменить начальный адрес возможно, иногда нет.

Установка дополнительного устройства может потребовать изменения и линий IRQ, и каналов DMA, и адресов портов ввода-вывода, и начальных адресов ПЗУ устройства. И все это - чтобы избежать конфликтов. Часто для инсталляции нового устройства приходится даже переконфигурировать установленное ранее. Если речь идет о плате ISA, то изменения обычно производятся с помощью переключателей на плате, хотя в некоторых случаях для этого можно использовать специальное ПО. Кроме того, вам необходимо вести учет распределения ресурсов между устройствами, а при изменении положения переключателей - постоянно сверяться с документацией.

#### ДОЛОЙ ПЕРЕКЛЮЧАТЕЛИ!

С появлением Р&Р-устройств система Windows 95 и P&P-BIOS берут на себя заботу об изменении конфигурации. Взамен аппаратных переключателей Р&Р-платы используют программную настройку. Система также ведет всеобъемлющий учет аппаратной конфигурации с помощью базы данных, так что при подключении очередного P&P-устройства Windows 95 и/или P&P-BIOS «перетасовывают» ресурсы, с тем чтобы новое устройство могло

> корректно работать после перезагрузки ПК. Если по какой-либо причине система не может корректно взаимодействовать с Р&Р-устройством, последнее исключается из конфигурации.

Чем больше унаследованных устройств вы подсоедините, тем меньше останется у системы возможностей для оптимальной конфигурации Р&Р-устройств и тем выше будет вероятность конфликта. Именно унаследованные устройства с их жесткой привязкой к конкретным ресурсам являются основным источником неприятностей. Система Windows 95 и P&Pпрограммы фирмы Intel могут обнаружить возникновение конфликта, однако для

его решения вам, вероятно, придется взять отвертку, вынуть контроллер унаследованного устройства и поменять установки вручную, как это делалось раньше.

#### ТЯЖЕЛОЕ НАСЛЕДИЕ

И все-таки даже при инсталляции унаследованного устройства система Windows 95 способна облегчить вашу задачу. Практически любое современное устройство требует наличия драйвера - небольшой программы, обеспечивающей взаимодействие аппаратуры с программами, в частности с Windows 3.1. Многие устройства - звуковые платы, адаптеры SCSI, факс-модемы, платы РСМСІА, дисководы CD-ROM - для работы в среде DOS требуют, чтобы их драйверы загружались командной строкой в файле CONFIG.SYS.

В системе Windows 95 все операции с драйверами выполняются автоматически; как правило, при инсталляции нужное устройство выбирают в предлагаемом системой списке, а затем дают системе скопировать драйвер с дискеты - никакой возни с файлом CONFIG.SYS (за исключением тех редких случаев, когда унаследованное устройство требует наличия CON-FIG.SYS). Р&Р-программы фирмы Intel автоматически распределяют ресурсы между Р&Р-устройствами, но вряд ли помогут вам при работе с унаследованными устройствами.

как в недобрые старые времена, произойдет зависание системы.

Инсталлировать унаследованное устройство ненамного сложнее, чем новое Р&Р-устройство. Но помните: ни в коем случае не запускайте программу автоматической инсталляции, поставляемую вместе со «старым» устройством. Если вы ее запустите, Windows 95, скорее всего, «не узнает» о наличии устройства, а это - верный путь к сбою.

Вместо этого необходимо вызвать Hardware Installation Wizard («Мастер инсталляции аппаратуры») — утилиту из Панели управления Windows 95; причем сделать это нужно до подключения унаследованного устройства. Система предложит вам выбор - автоматическое распознавание устройства или инсталляция специфического аппаратного средства. Выберите последнее, и перед вами появится обширный список, в котором вы

найдете марку и модель своего устройства. Не исключено, что система тут же предложит вам изменить установку переключателей на плате, чтобы она могла нормально работать.

Возможен и другой путь - сначала установить унаследованное устройство, а потом уж задавать вопросы. В этом случае Windows 95 не заметит наличия нового устройства при загрузке, а узнает о нем, только когда вы запустите програм-

#### Дневник экспериментатора

Я начал с самого простого. Инсталляция Windows 95 на ПК Micron с процессором Pentium прошла гладко, после чего система определила наличие жесткого диска, **НГМД и встроенного дисковода CD-ROM** фирмы Mitsumi. Отлично. Подключил мышь Logitech - снова успешно. Затем подсоединил принтер HP LaserJet 4MV и перезагрузил ПК. Система Windows 95 идентифицировала принтер почти верно как HP LaserJet 4V (такой же, как 4MV, только без поддержки PostScript), - но выдала сообщение, что он неправильно сконфигурирован, и посоветовала нажать ОК, чтобы запустить программу Hardware Installation Wizard. В этой программе я выбрал из списка драйверов модель 4MV, после чего мне было несколько раз предложено вставить ту или иную дискету с Windows 95. После перезагрузки все заработало нормально. Я был готов и дальше «подключать и играть».

#### **БОРЬБА С ГРАФИКОЙ**

И вот настало время серьезного испытания. Я заменил установленную в ПК Micron графическую плату Diamond Stealth 64 на адаптер #9GXE64 PCI фирмы Number Nine и дополнительно подсоединил P&P-монитор MultiSync XP17 фирмы **NEC.** И снова система отослала меня к программе Hardware-Installation Wizard; однако в списке устройств, поддерживаемых системой, адаптер #9GXE64 не значился. Тогда я попросил программу определить аппаратную конфигурацию ПК. Прошло несколько томительных минут, и программа правильно угадала, что плата использует контроллер S3, и предложила мне установить универсальный драйвер для контроллера S3. Я принял предложение, опять сменил в дисководе несколько инсталляционных дискет Windows 95 и перезагрузил машину.

Система заработала, но «со скрипом»: при установке разрешения свыше 640x480 экран начинал отвратительно мерцать вследствие низкого значения кадровой частоты. И тут я вспомнил: если монитор фирмы

NEC полностью соответствует спецификации Р&Р, то этого никак не скажешь о плате фирмы Number Nine! Графический адаптер класса Р&Р должен автоматически устанавливать максимальное значение частоты кадров, поддерживаемое монитором при текущем разрешении.

К счастью, у меня имелся полноценный графический P&P-адаптер фирмы Cirrus Logic. Я подключил его и снова запустил программу для определения аппаратной конфигурации. На этот раз программа правильно распознала адаптер и наличие Р&Р-монитора (хотя марку и модель последнего определить не смогла). Однако монитор по-прежнему мерцал! Представитель Microsoft признал, что Windows 95 пока еще не обеспечивает достаточной поддержки Р&Р-мониторов, но заявил, что ко времени выхода окончательной версии системы недоработка будет устранена.

Из чистого любопытства я попробовал установить унаследованную графическую плату Video 7 VRAM II Егдо (выпуска 1990 г.). Система верно идентифицировала этот адаптер-ветеран (даже нашла драйвер для него), так что с Video 7 проблем не возникло.

#### **ПОДКЛЮЧЕНИЕ НАКОПИТЕЛЕЙ**

На очереди стояли контроллеры накопителей. Сначала я установил контроллер Adaptec AHA 2490 SCSI, подключив к нему SCSI-дисковод Quantum. Система сразу после загрузки распознала новый жесткий диск и присвоила ему обозначение Е:. Затем я, желая поставить Windows 95 в тупик, подключил второй SCSI-контроллер - Future Domain PnP 1630. Однако после перезагрузки система без труда определила наличие второго НЖМД, подключенного к плате Future

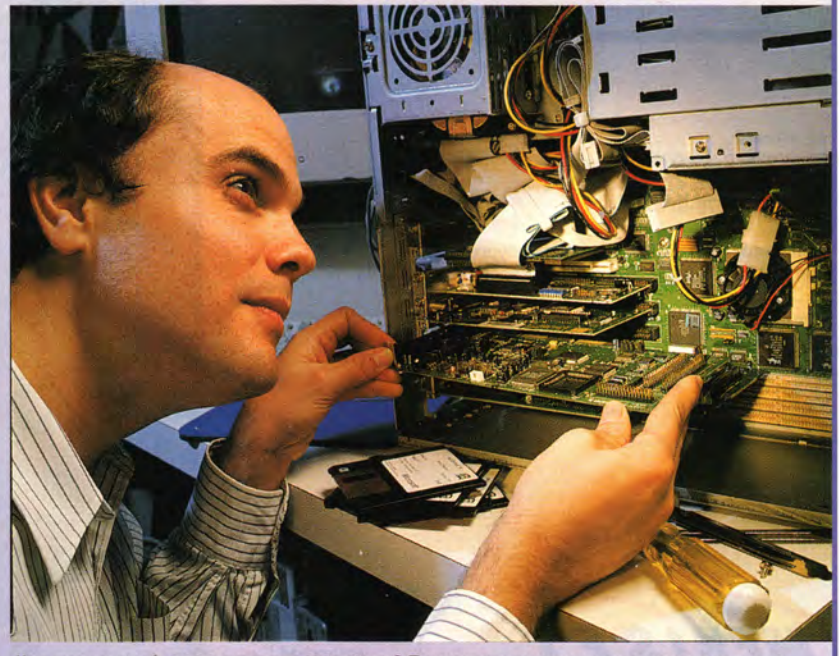

Что вы делаете - подключаете или играете? По мнению внештатного редактора журнала PC World Эрика Кнорра, это зависит от того, какое именно устройство вы подключаете и имеется ли в системе Windows 95 драйвер для него.

#### WINDOWS

му обнаружения в Hardware Installation Wizard, если информация об устройстве занесена в базу данных драйверов. Инсталлируйте драйвер и перезагрузите систему - унаследованное устройство заработает.

#### A если в системе Windows 95 нет драйвера для моего унаследованного устройства?

Ничего страшного. Возможно, вы и не захотите пользоваться драйвером от Microsoft. Для повышения производительности (неважно, идет ли речь об унаследованном устройстве или о новой Р&Р-периферии) целесообразнее получить драйвер для системы Windows 95 or изготовителя устройства. Если продукт поставлялся без драйвера, последний, скорее всего, найдется на BBS фирмы-изготовителя, в конференции поддержки продукта на CompuServe или же в сетевой служ-

Domain. Это произвело на меня сильное впечатление.

С другими типами накопителей дело обстояло не так хорошо. Система не смогла распознать стример lomega Tape510, который я подключил к параллельному порту, поскольку бета-версия Windows 95 не поддерживает стримеры. Когда же я установил дисковод CD-ROM Mitsumi FX001DE, система зависла и не подавала признаков жизни, пока я не отключил дисковод. Как выяснилось, встроенный в ПК Micron дисковод CD-ROM использует специфический интерфейс, тогда как устройство FX001DE подключается к плате IDE. Ни один из дисководов не являлся Р&Р-устройством, и оба претендовали на одни и те же ресурсы, - конфликт, разрешить который оказалось Windows 95 не по силам.

#### **РАБОТА В СЕТИ**

Обычно для установки сети я обращаюсь к специалистам, но в данном случае мне самому надлежало выполнить эту работу. Я подключил сетевую плату EtherLink III модели 3C509B фирмы 3Com и перезагрузил ПК. Система правильно определила марку и модель платы и запустила утилиту Network из панели управления, сообщив мне, что сетевое ПО уже установлено. Невероятно просто, если сравнить с прежней процедурой установки узла сети. Затем я отсоединил сетевую плату, и вот тут-то все и началось. Каждый раз при загрузке системы я получал сообщение о нарушении в соединении сети, а деинсталлировать сетевое ПО с помощью программы Network было невозможно. Оказывается, это полагалось сделать до отключения платы, - кто бы мог подумать! Выйти из положения я смог, только вызвав утилиту Device Manager.

#### ИГРЫ С БЛОКНОТАМИ

Самое интересное я припас напоследок. Утверждается, что Windows 95 мгновенно распознает устройства РСМСІА. Желая проверить это, я инсталлировал систему

на блокнотном ПК TI TravelMate 4000M и принялся за работу.

Поскольку до этого на ПК была установлена система Windows 3.1, утилита PCM-CIA Wizard предложила мне удалить имеющиеся драйверы РСМСІА во избежание конфликтов. Программа показала старый файл SYSTEM.INI, выделив в нем устаревшие драйверы, и посоветовала внести необходимые исправления. Однако я не чувствовал себя достаточно уверенным в назначении всех непонятных мнемоник в SYSTEM.INI, поэтому решил пропустить данную операцию и нажал на кнопку Finish («Окончание»). После этого я подключил факс-модем Megahertz XJ2144. Система сразу же идентифицировала устройство и нашла для него драйвер. Затем появилось сообщение о том, что система переконфигурирована. На этом процедура завершилась. Столь же просто и безболезненно удалось инсталлировать плату Adaptec SlimSCSI и **НЖМД Maxtor Mobile Max PCMCIA.** И снова работа с сетью оказалась ложкой дегтя в бочке меда. После подсоединения платы EA+ Credit Card Ethernet Adapter система сообщила, что сетевое ПО установлено автоматически. Когда же я отсоединил плату, система этого не заметила, и при каждой перезагрузке я стал получать раздражающие сообщения об отсутствии нужных файлов. Я с ужасом сообразил, что речь шла о сетевых драйверах, указанных в старом файле SYSTEM.INI, и что система их удалила. С помощью панели управления мне удалось деинсталлировать и сетевое ПО, и плату Ethernet. Повторив те же действия с платой Xircom Credit Card Ethernet/Modem II, я получил тот же неудовлетворительный результат. Но не будем забывать, что испытывалась не окончательная версия Windows 95. Признаюсь, мое удивление было вызвано не огрехами в работе с сетью, а, наоборот, общей благоприятной картиной испытаний. Похоже, скоро работа с аппаратными средствами очень и очень упростится.

бе типа America Online. Кроме того, вы можете связаться с фирмойизготовителем и попросить выслать вам драйвер почтой.

Впрочем, маловероятно, чтобы в составе Windows 95 не нашлось подходящего драйвера. Глен Томпсон, руководитель технического отдела Microsoft, утверждает, что версия Windows 95, поставляемая на дискетах, поддерживает 80% всех устройств, имеющихся на рынке. Версия на CD-ROM должна быть еще более всеобъемлющей, к тому же дополнительные драйверы можно будет получить в сетевой службе Microsoft Network, доступной непосредственно из среды Windows 95.

Ладно, а что, если ни у производителя устройства, ни у Microsoft так и не найдется соответствующего драйвера? Тогда, возможно, вам подойдет один из «совместимых» драйверов системы Windows 95: такие драйверы, не будучи написаны специально ДЛЯ конкретного устройства, все же способны с ним работать. Какой именно из драйверов выбрать, подскажет утилита Hardware Installation Wizard (в ходе нашего испытания утилита правильно распознала графический контроллер S3 на унаследованной графической плате и предложила установить драйвер S3, оказавшийся вполне работоспособным). Если ни один из вышеперечисленных вариантов не подходит, у вас остается возможность использовать драйвер устройства, написанный для Windows 3.1, хотя в этом случае скорость работы устройства будет невысокой.

#### Как с помощью Windows 95 модернизировать драйвер и получить новейшую версию?

При инсталляции нового устройства Windows 95 стремится во что бы то ни стало загрузить свой собственный драйвер этого устройства. Чтобы заменить его на более новую версию фирмы-изготовителя, нужно воспользоваться утилитой Device Manager («Диспетчер устройств»), предназначенной

#### Набор для «игр»

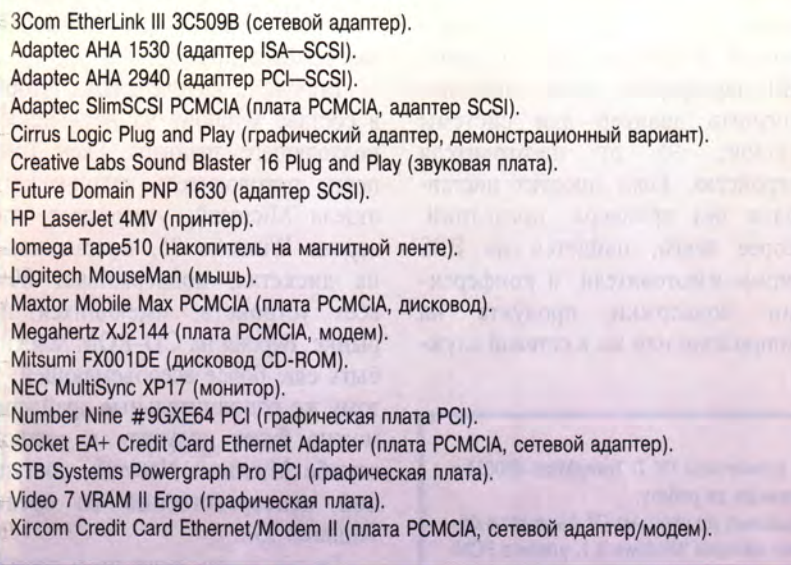

для конфигурации аппаратных средств и спрятанной на глубину двух уровней внутри Панели управления. Утилита составляет список всех устройств компьютера; несколько раз щелкнув мышью, вы добираетесь до кнопки Change Driver («Сменить драйвер»). Нажмите ее, и система попросит вас

вставить дискету с драйвером. Процедура не слишком элегантная, но, по мнению Microsoft, утилита Device Manager предназначена лишь лля опытных пользователей.

#### Придется ли мне и впредь возиться с файлами **AUTOEXEC.BAT и CONFIG.SYS?**

Хотя драйверы некоторых унаследованных устройств по-прежнему необходимо загружать в файлах AUTOEXEC.BAT и CONFIG.SYS, сама система Windows 95 в этих

файлах не нуждается. Вместо них система использует для хранения информации о драйверах и конфигурации аппаратных модулей специальную базу данных, от которой простым смертным лучше держаться подальше (для квалифицированных пользователей корпорация

Microsoft предусмотрела средство, позволяющее редактировать базу данных). В случае, если что-нибудь разладится в аппаратной конфигурации, следует опять-таки прибегнуть к помощи утилиты Device Мападег. Как уже говорилось, Device Manager отслеживает состояние всех ресурсов ПК, в том чис-

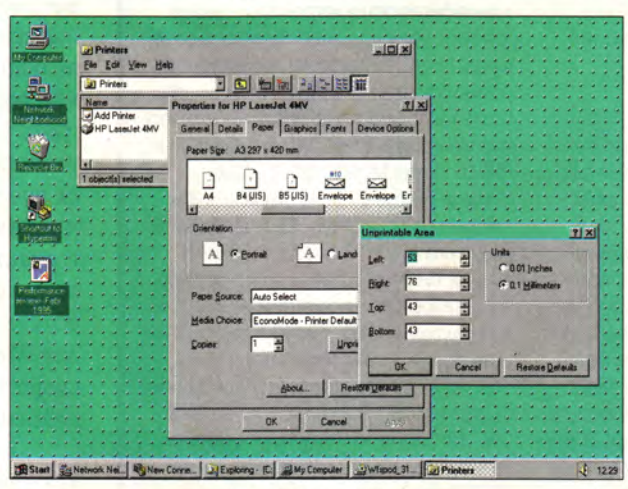

При наличии нужного драйвера Windows 95 предоставляет вам необычайно богатые возможности - прямо с экрана настраивать принтер и управлять выводом на печать.

> ле и тех, что используются загадочными устройствами системной платы - контроллером DMA и программируемым контроллером прерываний. Утилита оповещает вас о найденных несконфигурированных устройствах и позволяет вручную перераспределить ресур-

сы. Зная причудливый характер многих унаследованных устройств, я могу предположить, что вам придется пользоваться этим непростым средством гораздо чаще, чем утверждает фирма Microsoft (а значит, мне еще рано уходить на пенсию).

#### Как узнать, удовлетворяет ли моя система BIOS спецификации P&P?

В большинстве ПК, выпущенных за последние шесть месяцев, BIOS удовлетворяет этой спецификации. Чтобы узнать точнее, проследите за сообщением, выводимым BIOS при загрузке системы. Наличие в строке идентификации слов plug and play означает, что вы  $$ обладатель P&P-BIOS. Впрочем, некоторые P&P-BIOS не включают эти слова в свою строку идентификации, так что за точными сведениями желательно обратиться к фирме - поставщику вашего ПК.

#### Если у меня нет P&P-BIOS, смогу ли я использовать Р&Р-устройства после перехода на Windows 95?

Да, однако установка таких устройств усложнится. На компьютере, не оснащенном P&P-BIOS, системе Windows 95 приходится конфигурировать все Р&Р-устройства. Это значит, что ни одно из устройств не заработает, пока система не загрузится с диска, содержащего Windows 95, а следовательно, сам этот диск не может быть Р&Р-устройством.

По той же причине в системе без P&P-BIOS нельзя использовать и другие Р&Р-устройства,

загружаемые до старта системы, например графический контроллер, контроллер НГМД, установленные на системной плате последовательные и параллельные порты. Все эти устройства должны относиться к типу унаследованных. Таким образом, в распоряжении

Windows 95 остается значительно меньше ресурсов, и принцип plug and play («подключи и играй») уступает место старому доброму принципу plug and pray («включи и молись»).

#### Все ли микросхемы P&P-BIOS предоставляют одинаковые функциональные возможности?

Нет. Но даже в самом худшем случае P&P-BIOS обеспечит работу системного Р&Р-дисковода и еще до загрузки системы выделит ресурсы для видеоконтроллера и контроллера клавиатуры. Более совершенные P&P-BIOS конфигурируют все Р&Р-устройства до того, как произойдет запуск Windows 95. A P&P-BIOS, поддерживающие спецификацию ESCD (Extended System Configuration Data - расширенная структура данных о конфигурации системы), вдобавок создают и сохраняют в энергонезависимом ОЗУ все данные о конфигурации компьютера, что оказывается более чем кстати в случае, если

диск с Windows 95 откажет и информания 06 унаследованных устройствах будет потеряна. Поставщик вашего ПК может сообщить вам, поддерживает ли BIOS спецификацию ESCD.

#### Могу ли я модернизировать BIOS на своем старом ПК до уровня P&P-BIOS?

Да, если ваш ПК имеет флэш-BIOS, что как раз и означает BIOS с возможностью модернизации. В этом случае обновить BIOS вам поможет ваш поставщик. Если же у вас нет флэш-BIOS и в компьютере установлены обычные микросхемы BIOS, то, боюсь, вам не повезло. Впрочем, проконсультируйтесь с поставщиком, чтобы узнать все наверняка. Приведя BIOS в соответствие со спецификацией Р&Р. вы сможете инсталлировать системный Р&Р-диск, динамически конфигурировать Р&Р-устройства до загрузки ОС, распознавать и настраивать унаследованные устройства, короче говоря, получите более надежную Р&Р-систему, хотя, вероятно, даже модернизированная система BIOS не обеспечит вашему ПК полного соответствия спецификации ESCD.

#### Обязательно ли иметь систему Windows 95 для использования Р&Р-устройств?

Нет, не обязательно. Фирма Intel в настоящее время предлагает собственные программы для поддержки технологии Р&Р, однако они не поставляются отдельно, а прилагаются к ряду систем и устройств. Эти программы автоматически конфигурируют Р&Р-устройства для работы в среде DOS или Windows 3.1. Подобно системе Windows 95, Р&Р-программы фирмы Intel способны конфигурировать Р&Р-устройства независимо от наличия P&P-BIOS.

Главным недостатком Р&Рпрограмм фирмы Intel является необходимость использования DOS. В частности, этим программам попрежнему требуются файлы

Вечная гарантия на сетевое оборудование ! Сетевые карты: Etherlink III<br>Концентраторы: LinkBuilder FMS II Гибкая архитектура построения сетей SuperStack.<br>Установка сложного сетевого оборудования<br>Переход на системы FDDI, Fast Ethernet и ATM.

#### N OVELI

Скидка до 30% NetWare 3.12 Русская версия<br>NetWare 4.02 UnixWare, MHS, Lanalyzer, NetWare Connect

## **COMPA**

Суперсерверы PROLIANT! Рабочие станции Prolinea и Presario Гарантия 3 года.

Прайс-лист фирмы Тауэр - это 19000 продуктов<br>поставляемых за 15 дней.

Только у Нас бесплатно разрабатываются проекты локальных и глобальных вычислительных сетей.

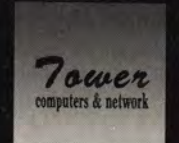

**RCom** 

Выполняем комплексные работы по монтажу локальных сетей и<br>связи с удаленными филиалами.

TA*Y*OP [095]-300-15-31

AUTOEXEC.BAT и CONFIG.SYS для организации работы с памятью, настройки DOS и т. п., а если унаследованное устройство имеет свой драйвер, его нужно загружать командой в файле CON-FIG.SYS. Кроме того, в отличие от Windows 95 P&P-программы фирмы Intel не могут обнаруживать наличие унаследованных устройств. Для этой цели приходится использовать утилиту ICU (ISA Configuration Utility) для Windows 3.1. К сожалению, база данных программы ICU существенно уступает своему аналогу из системы Windows 95 по полноте информации об унаследованных устройподключаемого Если ствах. устройства нет в списке, то ICU действует как обычная диагностическая программа - сообщает о наличии свободных ресурсов, предоставляя вам самому конфигурировать устройство в соответствии с этой информацией. Вы должны инсталлировать драйвер устройства с дискеты, поставляемой вместе с этим устройством. Только после этого все начинает работать, если, конечно, инсталля-

#### Р&Р: руководство покупателя

Система Windows 95 появится не раньше августа сего года, что, однако, не мешает уже сейчас начать приобретать Р&Роборудование. Во-первых, это позволит вам во всеоружии встретить новую систему. Во-вторых, Р&Р-устройства не отличаются по цене от их обычных (не P&P) аналогов и полностью совместимы с ПО фирмы Intel, что позволяет уже сейчас использовать их под управлением DOS или Windows 3.1.

Мы хотели привести список поставщиков, уже продающих (или в ближайшем будушем планирующих продавать) Р&Рустройства, но такой список устареет невероятно быстро. Несомненно, в него входят все крупные разработчики BIOS -Phoenix, AMI, Award и Quadtel. Изготовители периферийного оборудования тоже переходят или уже перешли на рельсы Р&Р. Исключение составляют разработчики интерфейсных плат IDE: по оценкам Microsoft, к моменту выхода Windows 95 число таких плат будет невелико. Трудность выбора обусловлена тем, что термин plug and play уже довольно долго

ция не привела к конфликту в AUTOEXEC.BAT или CONFIG.SYS.

Однако при всем несовершенстве решения, предлагаемого фирмой Intel, у него есть одно важное преимущество перед системой Windows 95: имея нужные устройства, вы можете использовать это решение уже сегодня.

#### Упрошает ли технология Р&Р установку жесткого диска?

Несомненно, с помощью технологии Р&Р сконфигурировать алаптер жесткого диска будет легче. При этом не только упрощается установка новых плат, но и появляется возможность подключения к одному ПК двух и более адаптеров НЖМД (без Р&Р-устройств такое подключение практически невыполнимо). Ко времени написания статьи было доступно несколько P&P-плат SCSI, вероятно, к моменту выхода системы Windows 95 появятся и отдельные Р&Р-платы IDE.

Р&Р упрощает Технология установку адаптеров, но мало помогает при работе с самими

употребляется в разных смыслах. Иногда им обозначают продукт, который легко инсталлируется при благоприятных обстоятельствах, а иногда - продукт, соответствующий спецификации Місгоsoft/Intel Plug and Play. Именно это соответствие вам и нужно. Если в документации о нем не сказано, свяжитесь с изготовителем и добейтесь точной информации. А поскольку P&P - новая спецификация, то вы имеете право на 30-дневную гарантию, предусматривающую возврат полной стоимости продукта.

Покупая новый компьютер, требуйте, чтобы он был оснащен P&P-BIOS. Помните, что лучшие BIOS должны поддерживать стандарт ESCD (чтобы определить, соответствует ли BIOS этому стандарту, нужно задать продавцу немало вопросов). Имеет также смысл приобретать флэш-BIOS. Такие BIOS могут быть модернизированы с помощью утилиты, разработанной изготовителем ПК. В случае изменения в технологии P&P флэш-BIOS позволит вам справиться с возникшими проблемами или избежать их.

устройствами. Ни Windows 95, ни ПО фирмы Intel не позволяют системе определить и оптимально использовать максимальную емкость жесткого диска или сконфигурировать IDE-дисководы как ведущий (master) и ведомый (slave). В системе Windows 95 имеется (независимо от механизма Р&Р) программа автоматического разбиения на разделы и форматирования жесткого диска, подобная той, что вхолит в состав DOS.

SCSI-устройств Владельцев ожилает в недалеком будущем подарок в виде нового стандарта SCAM (SCSI Configuration Auto Маgic - «Волшебная автоконфигурация SCSI» - ни больше ни меньше!). SCAM не является частью спецификации Р&Р, хотя в обеих схемах применяется один и тот же подход, в частности, при использовании технологии SCAM не нужно с помощью переключателей устанавливать для каждого устройства свой номер-идентификатор. Все номера присваиваются устройствам автоматически (при этом устройства, не соответствующие спецификации SCAM, имеют фиксированные номера, так же как унаследованные устройства на шине ISA). Уже в первой половине 1995 г. **SCAM-устройства** должны быть широко представлены на рынке.

#### А разве шина PCI - это не P&P? И если да, то зачем мне Windows 95?

Начиная с появившейся год назад версии РСІ 2.0<sup>1</sup> (вскоре должна выйти версия 2.1) эта шина являет собой воплощение концепции Р&Р. Системы с шиной РСІ способны автоматически конфигурировать платы РСІ, а РСІустройства делят между собой прерывания IRQ, уменьшая тем самым вероятность конфликтной ситуации.

Однако любой из продаваемых сейчас ПК имеет гнезда ISA (независимо от наличия гнезд PCI), а следовательно, всегда необходимо

<sup>1</sup> См. «Мир ПК», № 6/94, с. 60. - Прим. ped.

обеспечивать взможность установки ISA-устройств. Эта проблема решается с помощью механизма P&P системы Windows 95, который останется необходимым инструментом для работы с ISA-устройствами до тех пор, пока шина ISA не будет полностью вытеснена стандартом РСІ (компьютеры, использующие исключительно шину РСІ, появятся на рынке в течение ближайших двух лет).

#### А как обстоят дела с платами для локальной шины VESA?

Платы для шины VL-Bus в известном смысле являются ISA-платами (VL-плата вставляется в гнездо ISA и одновременно в дополнительное гнездо для VL-Bus). Неудивительно поэтому, что  $\,$  M Windows 95, и ПО фирмы Intel обращаются с VL-платами, как с ISAплатами: если плата удовлетворяет спецификации Р&Р, она конфигурируется динамически, если же это плата унаследованного устройства, то, скорее всего, ее придется конфигурировать вручную. Вряд ли вам попадется много  $P\&P$ устройств для шины VL-Bus, так как последняя быстро теряет свою популярность, становясь достоянием истории.

#### Нужны ли для ПК блокнотного типа особые аппаратные Р&Р-компоненты?

Вовсе нет. Платы и разъемы РСМСІА, подобно устройствам для шины РСІ, удовлетворяют спецификации Р&Р. И все же вероятность несовместимости между отдельными устройствами и гнездами РСМСІА пока еще достаточно велика (хотя новейшее поколение РСМСІА-плат обладает большей надежностью).

На заре эры РСМСІА блокнотные РСМСІА-компьютеры были совместимы лишь с ограниченным набором РСМСІА-устройств. Зачастую даже опытным пользователям не удавалось заставить работать платы РСМСІА, хотя в ход пускались все мыслимые средства - от манипуляций с драйверами до переконфигурации памяти. Сейчас положение улучшилось, хотя для каждого устройства, которое вы хотите использовать, у вас должен быть загружен свой драйвер. Часто в комплект поставки блокнотных ПК включается обширный набор драйверов, и все они должны загружаться, чтобы обеспечить работоспособность как можно большего числа устройств. Тому, кто устанавливает много плат расширения, приходится запускать утилиту Card

and Socket Services для распределения прерываний, адресов вводавывода и прочих системных ресурсов. Как нетрудно догадаться, такое обилие загруженных программ чревато конфликтами в памяти, особенно при использовании диспетчеров памяти и других резидентных программ.

В состав Windows 95 входит средство, аналогичное утилите Card and Socket Services, а также целый ворох драйверов устройств РСМ-СІА. Если ваш блокнотный ПК и периферийные устройства совместимы с Card and Socket Services, то Windows 95 избавит вас от многих проблем. Для обладателей же устройств РСМСІА первого поколения жизнь будет не столь легкой.

#### И все это будет работать?

Гарантий дать не могу. Трудно добавить что-нибудь к неожиданно реалистичному прогнозу Карла Сторка: «Даже если все аппаратные средства перейдут на технологию Р&Р, рай на земле не наступит. Но жить станет легче».

#### **OB ABTOPE**

Эрик Кнорр - внештатный редактор журнала PC World, один из авторов книги «The PC Bible» (Peachpit Press, 1995).

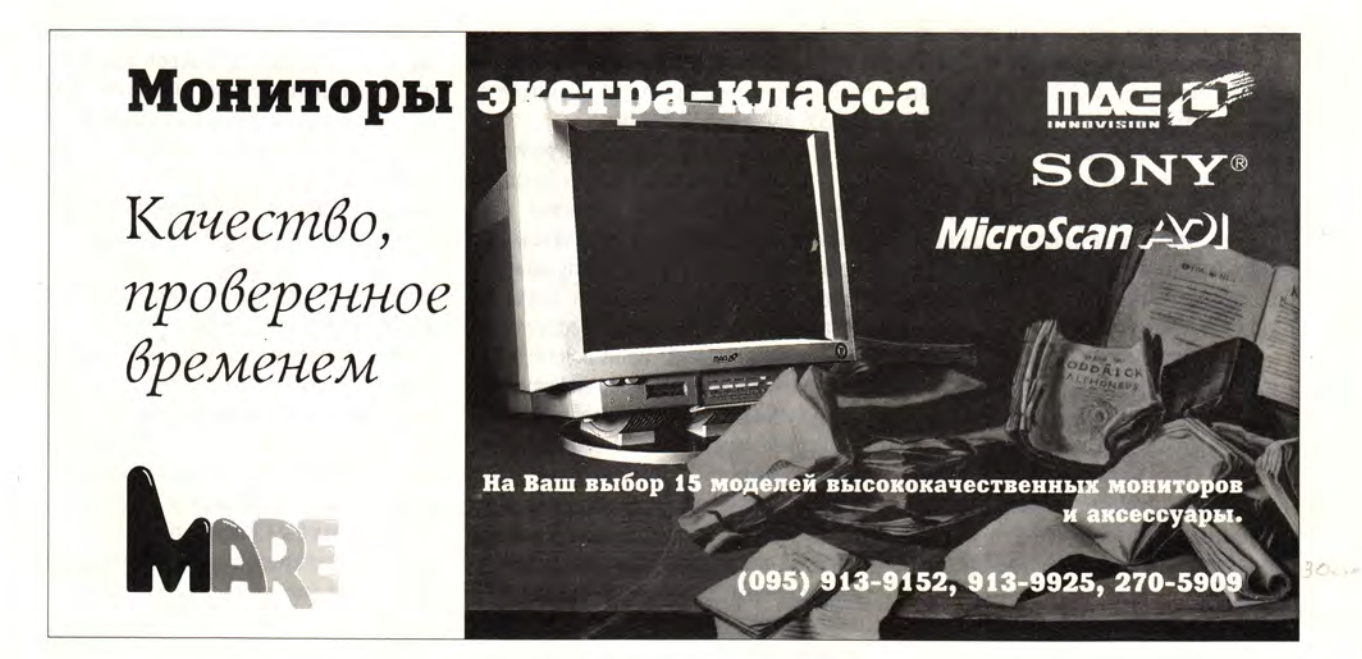

#### WINDOWS

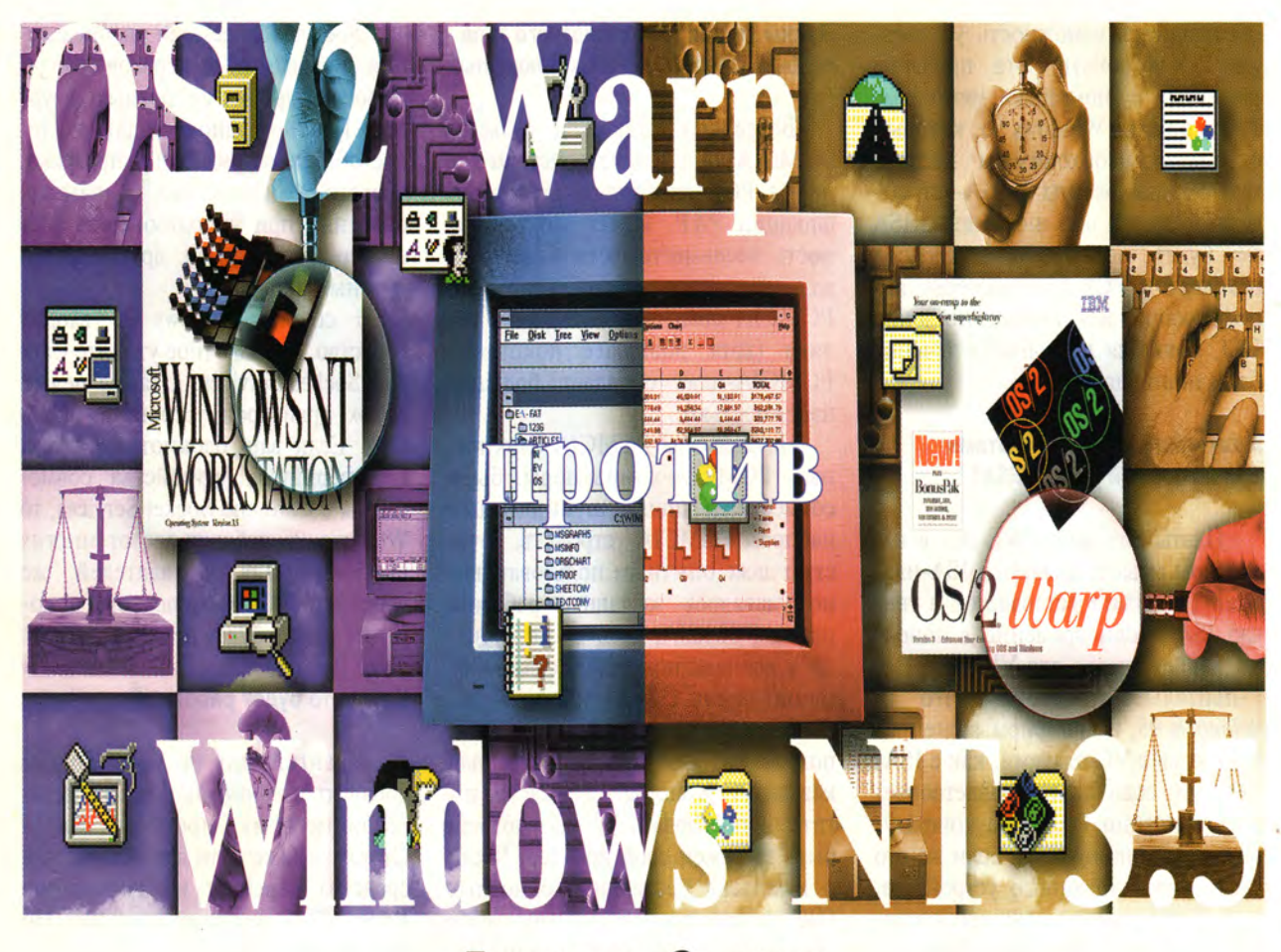

### Линкольн Спектор

Если работа в среде Windows 3.1 опостылела вам сверх всякой меры, а предметом вашего вожделения является настоящая 32-разрядная операционная система, то уже сегодня у вас есть из чего выбирать. Но сделать выбор не так-то просто.

ы, наверное, уже устали ждать появления системы Windows 95. В то же время и  $OS/2$  Warp фирмы IBM, и Windows NT Workstation 3.5 корпорации Microsoft предоставляют пользователю все преимущества 32-разрядной ОС - надежность, истинную многозадачность, длинные имена файлов и т. п. Значит ли это, что больше нет смысла тратить время на ожидание Windows 95?

Между двумя ОС существует огромная разница. Система Warp рассчитана на пользователя средней квалификации и может работать на машинах с 4-Мбайт ОЗУ. Система NT предназначена для высококвалифицированных специалистов, работающих в сети и предъявляющих повышенные требова-

Lincoln Spector. OS/2 Warp vs. Windows NT 3.5. PC World, Mapr 1995 r., c. 46.

ния к надежности и безопасности. Соответственно высоки и требования самой системы: ей необходим компьютер с ОЗУ не менее 12 Мбайт.

В прошлом году мы могли тестировать лишь бета-версии обоих продуктов, а теперь наконец получили возможность сравнивать и окончательные их варианты. Первый важный вывод в результате сравнения - ни одна из операционных систем не обеспечивает удовлетворительной производительности. Windows-приложения выполняются под управлением как Warp, так и NT медленнее, чем в среде Windows для рабочих групп.

Трудности при инсталляции этих систем возникают редко, но не исключены: 32-разрядные ОС, работающие в защищенном режиме, нуждаются в собственных 32-разрядных драйверах периферийных устройств, также предназначенных для защищенного режима, а ассортимент драйверов для Warp и NT намного беднее, чем для DOS или Windows. С обеими системами на ПК Micron Pentium-90 возникали затруднения, связанные именно с драйверами; впрочем, на CompuServe мы нашли средства для их устранения.

Под управлением Warp ПК Micron с его графической платой Diamond Stealth 64 VRAM не смог обеспечить ничего лучшего, чем обычный графический режим VGA. Компьютер поставляется с видеодрайвером для OS/2 2.1, но инструкции по его инсталляции не годятся для Warp. Новую версию инструкции мы нашли в форуме Diamond сетевой службы CompuServe, в сообщении представителя службы технической поддержки фирмы Diamond.

В случае Windows NT источником проблем оказался дисковод CD-ROM

#### WINDOWS

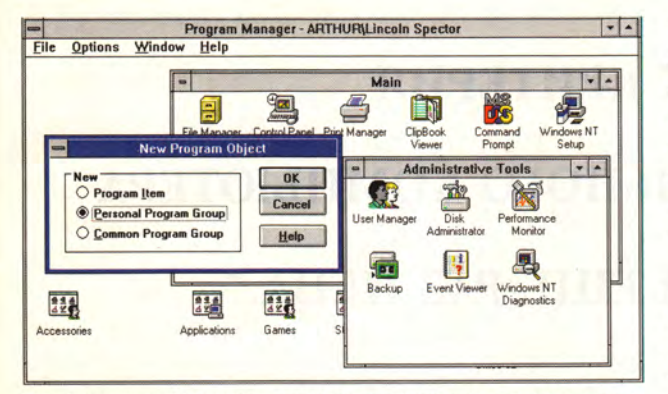

По виду система NT напоминает Windows, некоторый акцент сделан на сетевых возможностях. Обратите внимание на более информативный заголовок основного окна и новый тип объектов - общие программные группы.

Mitsumi. Поскольку сама ОС поставляется на CD-ROM, инсталлировать ее, не имея нового драйвера, - дело совершенно безнадежное. К счастью, драйвер удалось найти на CompuServe (форум поставщиков CD-ROM).

Кстати, система Windows 95, по всей видимости, не должна иметь проблем такого рода. Она, в отличие от NT и Warp, может работать с 16-разрядными драйверами DOS и Windows не хуже, чем с собственными 32-разрядными драйверами защищенного режима. Правда, 16-разрядные драйверы реального режима выводят систему из защищенного режима и делают ее более уязвимой и неустойчивой.

Теперь об интерфейсе пользователя. Если вы работаете с Windows, то среда NT покажется вам хорошо знакомой - она практически такая же, как в Windows 3.1.

Создатели Warp руководствовались новейшими теориями при разработке интерфейса и все же умудрились сделать его достаточно неудобным и неинтуитивным. Так, пользователь может послать файл на печать, перетащив его на пиктограмму принтера... если только догадается, что перетаскивать нужно с помощью правой кнопки мыши.

Основой интерфейса Warp является объектно-ориентированный рабочий стол, используемый как каталог для размещения файлов, папок (каталогов), программ и теней (shadows) указателей, служащих для связи с объектами (файлами и папками) на жестком диске. Аналогичный подход применен в системе Windows 95, где связь с объектами осуществляется с помощью команд быстрого вызова (Shortcuts).

**Кроме того**, в Warp имеется Панель запуска программ (LaunchPad), обеспечивающая быстрый доступ к часто используемым приложениям (для среды Windows разработано более десятка недорогих программных оболочек такого рода).

К сожалению, преимущества объектноориентированного подхода в Warp в значительной мере сводятся нет неуклюжей на реализацией деталей. Например, минимизируемое окно исчезает с

экрана, «прячась» в окне своей папки. где непосвященному, вероятно, никогда не придет в голову его искать. А докопаться до некоторых опций настройки Панели запуска программ не легче, чем предугадать развязку романа Агаты Кристи.

И Warp, и NT поддерживают длинные имена файлов, что наконец-то дает возможность называть документы осмысленно, например «Письмо Мюррею по поводу Алисы», не ограничиваясь куцыми аббревиатурами типа LET-

MUAL.DOC (строго говоря, в NT документ будет называться «Письмо Мюррею по поводу Алисы.doc», но это не столь уж существенно). Длинные имена можно использовать даже на разделах диска, относящихся к DOS, так как система учитывает одновременно и полное имя файла, и сокращенное обозначение, понятное DOS (хотя в Warp по команде DIR длинные имена не будут показаны в списке файлов). Эта особенность заметно ускоряет поиск нужных файлов и является одной из самых привлекательных черт в обеих системах.

#### А смогу ли я работать?

Операционная система, не позволяющая запустить нужное приложение, подобна автомобилю «Мерседес» без мотора - выглядит неплохо, но толку от этого мало. Надо сказать, что DOSпрограммы выполняются нормально и в Warp, и в NT. Вопрос в том, насколько хорошо будут работать в новой среде Windows-приложения и будет ли создано достаточное количество новых программ, полностью использующих преимущества NT и Warp.

#### Таблица. Сравнительные характеристики операционных систем.

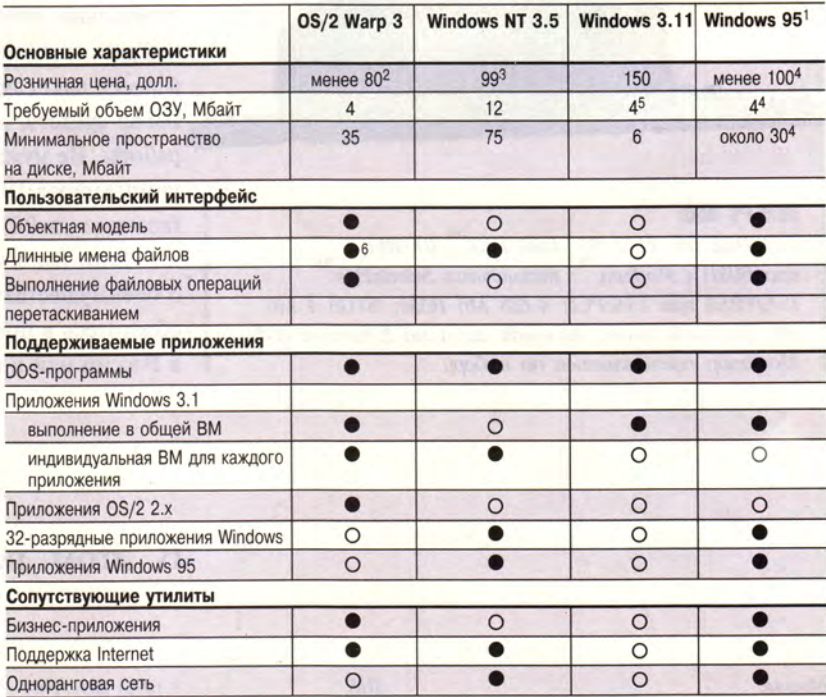

1 На момент подготовки статьи не поставлялась.

 $2$  Вместе с Windows  $3.1 - 130$  долл.

<sup>3</sup> Модернизация для владельцев Windows 3.1, в остальных случаях 279-319 долл.

<sup>4</sup> По оценке Microsoft.

5 Без функций для поддержки процессора 386 - 2 Мбайт.

<sup>6</sup> Не поддерживается в командной строке DOS.

| UI     | PIRITHETHING LABORING |      | IBMVORKS - Icon View | tos!                |                    |                 |                 |                 | $\Box$ $\Box$ |
|--------|-----------------------|------|----------------------|---------------------|--------------------|-----------------|-----------------|-----------------|---------------|
| -{+)   | 052                   |      |                      |                     |                    |                 |                 |                 |               |
| 4+     | lotus                 |      |                      | ms                  |                    |                 |                 |                 |               |
|        | bonuspak              |      | TEMPLATE<br>ReadMe   | DATA                | dibak              | <b>GRAPHICS</b> | alam ico        | appl1.ico       |               |
|        | 19800                 |      | <b>GRAPHICS</b>      | <b>Details View</b> |                    |                 |                 |                 | $\Box$        |
|        |                       | Icon | Title                | <b>Object Class</b> | Real name          | Size            | Last write date | Last write time | Last ac       |
| $^{+}$ | <b>CSERVE</b>         | œ    | <b>USADUTL MET</b>   | Metafie             | <b>USADUTL MET</b> | 4.926           | 9.3.93          | 518:42 PM       |               |
|        |                       | æ    | <b>USA MET</b>       | Matalia             | <b>LISA MET</b>    | 10,406          | 9-3-93          | 5:18:38 PM      |               |
|        | <b>IBMVESA</b>        |      | LIK MET              | MANAGE              | <b>THAT R</b>      | <b>39,836</b>   | $-245$          | 518 24 PM       |               |
|        |                       | 63   | SWTZRLND.MET         | Matafia             | SWTZRIJND MET      | 11,064          | 9-3-93          | 5:17:18 PM      |               |
| $^{+}$ | MMOS2                 | s,   | SCNDNV.MET           | Metalle             | <b>SCNDNV MET</b>  | 19.562          | 9-3-93          | 5:16:48 PM      |               |
|        |                       | œ    | NTHRLNDS.MET         | Metalin             | NTHRLNDS.MET       | 12212           | 9-3-93          | 5:15:50 PM      |               |
| 4+     | <b>PSFONTS</b>        | S.   | LXMBRG.MET           | Metalle             | LXMBRG MET         | 8.380           | 9383            | 514 46 PM       |               |
|        |                       | œ    | LIECHTEN MET         | Metalin             | LIECHTEN MET       | 11.294          | 9393            | 514:24 PM       |               |
|        | <b>SPOOL</b>          | ĠĠ   | <b>JAPAN MET</b>     | Metalle             | JAPAN MET          | 6.052           | 9393            | 5:14:04 PM      |               |
|        |                       | G    | <b>ITALY MET</b>     | Metalle             | ITALY MET          | 17,182          | 9393            | 51358 PM        |               |
|        |                       | 薗    | <b>IBERIA MET</b>    | Metalle             | <b>IBERIA MET</b>  | 6,310           | 9393            | 5:13:06 PM      |               |
| $++$   | <b>VIEWER</b>         | 57   | <b>GERMANY MET</b>   | Metalie             | <b>GERMANY MET</b> | 19.094          | 9-3-93          | 5:12:32 PM      |               |
|        |                       | v    | <b>FRANCE MET</b>    | Matafie             | FRANCE MET         | 10,712          | 9-3-93          | 5:11:52 PM      |               |
|        | wpcos2                | Ñ.   | <b>EUROPE MET</b>    | Metalle             | EUROPE MET         | 51,128          | 9-3-93          | 511:34 PM       |               |
|        |                       | 59   | <b>DENMARK MET</b>   | Metafile            | DENMARK MET        | 13,432          | 9-3-93          | 5:09:16 PM      |               |
| 4+     | wpos2                 | 89   | CANADA MET           | Metalle             | CANADA MET         | 114,199         | 7-11-93         | 10:35:04 AM     |               |
|        |                       |      |                      |                     |                    |                 |                 |                 | $\rightarrow$ |

Работа с файлами в OS/2 - непростое дело. Одновременное пред**ставление объектов в виде дерева, набора пиктограмм и таблицы скорее запутывает, чем помогает.**

Существуют два способа выполнения приложений для Windows 3.1 в 32-разрядной среде. Первый — запускать каждое приложение в своей изолированной области, называемой виртуальной машиной (ВМ). Приложение оказывается хорошо защищенным от вмешательства других программ, однако расход оперативной памяти при этом очень велик. При втором способе для выполнения всех приложений отводится одна общая ВМ. Это позволяет сократить расход памяти, зато создает опасность того, что сбой одного, «плохого» приложения приведет к краху и все остальные.

Система Warp очень мудро предоставляет пользователю выбор — вы можете сами определить для каждого Windows-приложения, должно ли оно выполняться в общей ВМ или изолированию. Ни одна из ОС корпорации Microsoft такого выбора не предоставляет: система NT жертвует памятью ради надежности, a Windows 95 делает в точности обратное.

И Warp, и NT жертвуют скоростью при выполнении Windows-приложений, причем особенно медленно работает NT. В проводившемся нами тесте с использованием программы Word-Perfect for Windows система Warp показала намного лучший результат, работая лишь на 10% медленнее, чем Windows для рабочих групп (для NT замедление составило 85%). Зато система NT вышла победителем в тесте на выполнение программы 1-2-3 для Windows, — если, конечно, можно назвать победой работу со скоростью, на 45% меньшей, чем в среде Windows (Warp работала на 67% медленнее Windows).

К моменту написания статьи число

32-разрядных приложений для обеих ОС было невелико. Разработана версия пакета Lotus SmartSuite for OS/2, но в ней нет некоторых составляющих, имеющихся в Windows-версии, например Version Manager из программы 1-2-3 и СУБД Approach (хотя фирма Lotus заверяет, что следующие выпуски Smart-Suite для OS/2 и Windows 95 будут полноценными). Неудивительно, что уже создана версия пакета Microsoft

Office for NT, однако программа PowerPoint в ней представлена старой, 16-разрядной версией, перешедшей из Windows 3.1.

Новые 32-разрядные приложения более чутко реагируют на действия пользователя, чем 16-разрядные, в частности, именно это составляет основное отличие NT-версий программ из пакета Office от версий для Windows 3.11. Благодаря реализованной в NT возможности ветвления (multithreading— многозадачность внутри одной программы) мне удавалось почти мгновенно возвращаться к редактированию документа после отправки его на печать. В полной мере преимущества ветвления программ проявляются при использовании 32-разрядных приложений в среде 32-разрядной ОС.

Ни Warp, ни NT у меня ни разу не зависали, хотя я запускал одновременно по пять-шесть приложений, — большое достижение по сравнению с Windows 3.1! Более того, все программы действительно работали в фоновом режиме. Как в Warp, так и в NT я мог нормально загружать файлы и форматировать диски, не дожидаясь, пока компьютер покончит с предыдущим заданием.

#### Сюрпризы на каждом шагу

Теперь операционные системы поставляются в комплекте с множеством дополнительных утилит — таким образом разработчики пытаются соблазнить пользователя и убедить его в необходимости покупки. Эти утилиты сами по себе, возможно, и не являются достаточной компенсацией риска и хлопот, связанных с переходом на новую версию ОС, однако иногда способны повлиять на решение о покупке. Например, и Warp, и NT укомплектовываются средствами для выхода в сеть Internet, но в Warp эти средства реализованы полнее и последовательнее, тогда как в документации к NT нет даже упоминания об Internet.

В пакет Warp входят и многие другие полезные программы. Есть несложный текстовый процессор и редактор электронных таблиц, удобная ЛИСпрограмма, интерфейс CompuServe и версии программ FaxWorks и HyperAccess Lite. В то же время система NT включает лишь набор старых утилит, давно знакомых и изрядно надоевших пользователям Windows, да еще несколько программ для обеспечения сохранности данных и создания резервных копий на ленте.

#### 32-разрядная ОС: что выбрать?

Так какую же из двух систем считать победительницей? Никакую. Обе они работают с 16-разрядными приложениями медленнее, чем Windows. Но если вы непременно хотите сделать выбор прямо сейчас, то вот что следует принять во внимание: Warp занимает меньше места на диске, ее цена ниже, а набор сопутствующих утилит шире (особенно богато представлены средства поддержки Internet). С другой стороны, у вас, скорее всего, уже есть навыки работы с NT, а в будущем число приложений для этой системы резко вырастет. Что до меня, то я жду появления Windows 95.

#### ОБ АВТОРЕ

**Линкольн Спектор** — редактор журнала PC *World.*

#### **КОРОТКО О ПРОДУКТАХ**

#### **OS/2 Warp 3**

**Основные достоинства:** доступ к Internet; наличие в составе пакета ряда новых полезных приложений; поддержка длинных имен файлов.

**Цена: в** пределах 80 долл.

**Изготовитель:** корпорация IBM,

#### тел.: (095) 940-20-00. **Windows NT 3.5**

**Основные достоинства: преемственность интерф ейса системы** Windows; **поддержка длинных имен файлов.**

**Цена:** 279-319 долл.; модернизация для пользователей Windows 3.1—99 долл. **Изготовитель:** корпорация Microsoft, тел.: (095) 156-11-12.

# Компьютерные программы для финансового менеджера

А.В. Горланов

В совместной деятельности состоятельность и надежность партнеров играют огромную роль. При оценке потенциальных возможностей своей фирмы и возможностей партнеров помогут компьютерные программы для финансового анализа и планирования, значительно облегчающие труд работника кредитного отдела банка, финансового менеджера или аналитика.

ришедшие на смену распределительным принципам организации и планирования рыночные отношения заставили руководителей большинства предприятий пристальнее изучать мировой опыт. Обращаясь к практике деятельности западных фирм, нельзя не заметить, что вопросам финансового анализа и планирования там уделяется существенное внимание. Подобное отноше-

ние не в последнюю очередь определяется еще и тем, что финансы в жизни любой фирмы значат многое и от эффективности их использования зависит ее будущее. Эффективное управление фирмой, ее ресурсами - процесс поиска оптимальных управленческих решений во взаимосвязи с внешним окружением и имеющимися возможностями. С одной стороны, оно предполагает использование собственного опыта, интуиции и логики, а с другой - требует применения в повседневной практике формализованных методов управления, основанных на обработке разнообразной информации.

Компьютерные программы, рассматриваемые в настоящем обзоре, ориентированы на решение задач, связанных с анализом и планированием деятельности различных предприятий и организаций. Этот класс аналитических программ, как показывает практика, начинает пользоваться популярностью среди основных участников инвестиционного процесса.

#### **ОСНОВНЫЕ ПОДХОДЫ** И МЕТОДИКИ

Потребность в аналитических программах для рынка реальных инвестиций не осталась незамеченной. В настоящее время разработкой таких программ заняты около десятка российских фирм.

Сегодняшний рынок представлен двумя основными классами программ: для финансового анализа предприятий и для оценки эффективности инвестиций. Такое деление отражает различие как в перечне решаемых задач, так и в источниках используемой при анализе информации.

Программы финансового анализа предприятий ориентированы на комплексную оценку прошедшей и текущей деятельности и позволяют получить оценки общего финансового состояния, включая оценки показателей финансовой устойчивости, ликвидности, эффективности использования капитала, оценки имущества и др. Заложенные в программы алгоритмы анализа базируются в основном на работах авторитетных российских ученых, различных зарубежных методиках и собственных исследованиях фирм-разработчиков.

Источником информации для решения подобного рода задач служат документы бухгалтерской отчетности, которые составляются по единым формам независимо от типа собственности и включают собственно бухгалтерский баланс предприятия, отчет о финансовых результатах и их использовании, отчет о состоянии имущества предприятия и отчет о наличии и движении денежных средств. Практически все программы предполагают специальные приемы корректировки статей баланса, позволяющие формировать баланс-нетто и использовать его для последующей аналитической обработки. Даже предварительное знакомство с балансом может дать специалисту достаточно информации, чтобы понять общую картину текущего состояния предприятия, его устойчивости и перспектив развития.

Среди программ данного класса можно выделить следующие: ЭДИП фирмы «ЦентрИнвестСофт». «Альт-Финансы» фирмы «Альт», «Финансовый анализ» фирмы «Инфософт».

Другой класс компьютерных программ ориентирован на оценку эффективности капиталовложений и в качестве методической основы использует хорошо известную специалистам так называемую методику ЮНИДО (Организация объединенных наций по промышленному развитию). Основные подходы к оценке инвестиционных проектов изложены в «Руководстве по подготовке промышленных технико-экономических исследований», разработанном ЮНИДО, а также в «Методических рекомендациях оценке эффективности инвестиционных проектов и их отбору для финансирования», подготовленных ВНИИ «Информэлектро».

Основные положения методики ЮНИДО предполагают использование бюджетного подхода к планированию инвестиций и методов дисконтирования. Методика позволяет учесть в расчетах влияние инфляции на основные технико-экономические показатели. Ее про-

граммная реализация - пакет Comfar - по целому ряду причин, вызванных спецификой российских условий (высоким и нестабильным уровнем инфляции, особенностями налогообложения), не обеспечивает адекватную оценку основных показателей рентабельности инвестиций: приведенной стоимости капиталовложений, внутренней нормы прибыли и срока окупаемости капиталовложений. Из-за высокой стоимости (около 5 000 долл.), неудобной работы с этим пакетом (программа написана на языке Паскаль в конце 70-х годов) и невозможности корректного использования в российских условиях программа Comfar не получила широкого распространения в нашей стране.

Эти факторы заставили адаптировать методику ЮНИДО к российским реалиям и привели к разработке отечественных программ для оценки реальных инвестиций. Наибольшую известность в этом классе программ получили: «Project Expert» фирмы **PRO-INVEST** Consulting, «Альт-Инвест» фирмы «Альт», FOCCAL фирмы «Центр-ИнвестСофт».

Существует также особый класс универсальных компьютерных про-

#### Участники инвестиционного процесса -

Потребители инвестиций - это те фирмы, предприятия и организации, как государственные, так и коммерческие, которые планируют реализацию конкретных проектов, направленных на создание материальных ценностей, но не имеют достаточных средств для финансирования необходимых работ. Наиболее существенны для этой категории следующие направления деятельности:

• планирование собственной работы с учетом особенностей проекта и имеющихся возможностей;

• минимизация затрат и поиск эффективных рациональных вариантов реализации проекта:

• поиск деловых партнеров и инвесторов и убеждение их в перспективности начинаний и коммерческой состоятельности проекта

Инвесторы - это в первую очередь инвестиционные институты, коммерческие банки, инвестиционные фонды и компании - одним словом, те организации, а также физические лица, которые имеют

свободный капитал и намерены вкладывать его в расчете на будущую прибыль. Основной целью для них является поиск наиболее рентабельных проектов и минимизация рисков, связанных с возможной потерей капитала.

Консалтинговые организации, к которым прежде всего относятся специализированные и страховые компании, действуют в интересах как потребителей, так и владельцев инвестиций. Их деятельность направлена на обеспечение эффективного взаимодействия первых двух групп посредством предоставления им услуг в области управленческого и финансового консалтинга, информационной поддержки, обеспечения и защиты имущественных прав и взаимных интересов. Консультанты заинтересованы в разработке наиболее устойчивых и выгодных вариантов капиталовложений, поскольку их бизнес напрямую зависит от качества тех решений, которые они сформируют и предложат своим клиентам.

грамм для проведения комплексного сравнительного анализа объектов капиталовложений. В ходе анализа учитываются и предыстория развития предприятия, реализующего проект, и прогноз его будущей деятельности. К этой группе можно отнести программный комплекс «Инвестор» фирмы «ИнЭк».

#### ЗАДАЧИ ФИНАНСОВОГО АНАЛИЗА И ПЛАНИРОВАНИЯ

Очевидно, что каждая из рассмотренных категорий участников инвестиционного процесса вынуждена решать как общие для всех. так и сугубо частные задачи, вытекающие из присущих именно этой группе целей (табл. 1).

Анализ предшествующей и текущей хозяйственной деятельности предприятия необходим для понимания как самим управляющим, так и заинтересованными лицами и организациями (акционерами, банками, деловыми партнерами) тех проблем, с которыми сталкивалось предприятие за отчетный период, и того, насколько успешно оно их преодолевало.

Прогнозирование дальнейшей деятельности и анализ перспектив развития предприятия подразумевает: описание целей его дальнейшей деятельности; подробный план и последовательность этапов работ с учетом требуемых уровней финансирования; оценку платежеспособного спроса и сбыта продукции; описание вариантов организационных и финансовых схем обеспечения работ. Решение этих задач вплотную связано со всесторонним анализом денежных потоков, учитывающим общеэкономическую нестабильность, помноженную на происходящие структурные и ценовые изменения в различных отраслях, и достаточно запутанное налоговое законодательство. Все это делает поиск эффективных вариантов реализации проекта сложным даже для профессионалов. В таких условиях существенным фактором, определяющим корректность и адекватность получаемых результатов (наряду с используемыми методами анализа) становится достоверность информации.

Широкий вариантный анализ эффективности проекта при различных способах его осуществления предназначен для исследования устойчивости проекта к непредвиденным ситуациям и для выработки рекомендаций по снижению влияния неблагоприятных факторов.

Приведенные выше залачи обусловливают необходимость применения компьютеров и компьютерных программ в деятельности финансовых менеджеров и аналитиков. Даже беглый взгляд на изложенные выше проблемы показывает, насколько трудоемко и непросто в складывающихся условиях получить корректный и обоснованный ответ о перспективности и надежности тех или иных инвестиций.

В табл. 1 приведена информация о применимости рассматриваемых программ для решения задач финансового анализа.

#### РЫНОК АНАЛИТИЧЕСКОГО ПО

В настоящее время просматриваются две основные тенденции, которые определяют направления развития аналитического программного обеспечения и зависят от потребностей пользователей. Одни разработчики идут по пути создания комплексных программных технологий, обеспечивающих поддержку принятия решения при рассмотрении полного множества задач финансового анализа. Другие делают ставку на разработку специализированного программного инструментария, решающего задачи либо финансового анализа состояния предприятий, либо планирования и оценки инвестиций.

Фирмы-разработчики по-разному заявили о себе на рынке аналитических программ. Фирма «ИнЭк» хорошо известна как один из ведущих разработчиков комплексных информационных и аналитических компьютерных программ для банков. Фирма PRO-INVEST Consulting вышла на этот рынок, создав программный продукт, предназначенный исключительно для анализа инвестиционных проектов. Компания «ЦентрИнвестСофт» некоторое время специализировалась на создании заказного программного обеспечения и вышла на «свободный рынок» лишь год назад. Для некоторых фирм этот рынок изначально не рассматривался как стратегический. Например, фирма «Инфософт» завоевала известность программами автоматизации бухгалтерской деятельности, неоднократно побеждая

Таблица 1. Основные задачи финансового анализа и их реализация в компьютерных программах.

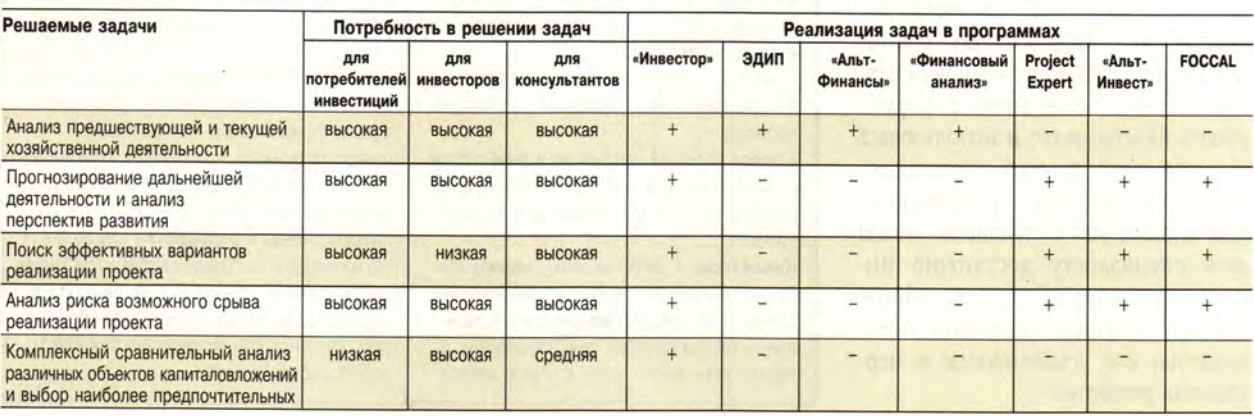

в конкурсах бухгалтерских программ. Каждая из перечисленных фирм использует собственную тактику поведения на рынке, которая определяется прежде всего спецификой разрабатываемых программных продуктов и выбранной маркетинговой стратегией.

Для аналитиков банков, инвестиционных фондов, других финансовых институтов важна прежде всего выработка решений о перспективности инвестиций,  $\mathbf{u}$ центральной задачей в этом случае является сравнительный анализ возможных вариантов капиталовложений. В свою очередь, финансовых менеджеров компаний, профессиональных консультантов интересует инструмент, обеспечивающий им возможность проведения детального анализа прошедшей и будущей деятельности предприятия ДЛЯ выработки оптимальных управленческих решений по реализации конкретного инвестиционного проекта.

Рассмотрение всего множества пакетов начнем с универсальных программ.

#### УНИВЕРСАЛЬНЫЕ ПРОГРАММНЫЕ **КОМПЛЕКСЫ**

#### «Инвестор»

Программный комплекс «Инвестор» в ряду аналитических программ занимает особое место. Это - универсальный инструмент, ориентированный в первую очередь на институциональных инвесторов.

Разработчик комплекса - московская фирма «ИнЭк» - является одной из наиболее диверсифицированных фирм, предлагающих компьютерные программы экономической направленности (выбор достаточно широк: программы для банков, страховых компаний, торговых и производственных предприятий, информационные справочники, правовые базы данных и др.).

Пакет «Инвестор» состоит из следующих функциональных бло-KOB:

1) анализа финансового состояния предприятия;

2) прогнозирования хозяйственной деятельности;

3) расчета показателей по ценным бумагам, контрактам, кредитам;

4) сравнительного анализа и экспертизы различных вариантов капиталовложений.

Блок анализа финансового состояния предприятия выполнен в виде самостоятельной компьютерной программы, которая позволяет проанализировать итоги финансовой деятельности предприятий за выбранный период на основе данных бухгалтерской годовой, квартальной и месячной отчетности за 1991-1994 гг. Авторские права на программу защищены свидетельством о государственной регистрации в Государственном реестре программ для ЭВМ.

Ввод данных может либо производиться вручную, либо конвертироваться из текстового файла с данными бухгалтерского баланса, имеющего специальную структуру.

Подобная возможность обеспечивает привязку данного блока к любой компьютерной бухгалтерской системе, а также осуществляет достаточно быстрый обмен данными при проведении финансового анализа значительного количества объектов-предприятий.

Все показатели и коэффициенты (а их более 80), используемые на этапе финансового анализа, рассчитываются на основе аналитического баланса-нетто по следующим основным группам:

• структура имущества;

• собственные и заемные средства:

• оборотные средства и их источники;

• ликвидность;

• финансовая устойчивость;

• интенсивность использования ресурсов;

• рентабельность капитала;

• рентабельность продаж.

Программа позволяет анализировать эти данные как по состоянию на определенную дату, так и в динамике за ряд лет, кварталов, месяцев. Используя графические возможности, можно строить необходимые диаграммы, что позволяет весьма эффективно проводить экспресс-анализ финансового состояния предприятия, прогнозировать его дальнейшее развитие. По выбранным показателям и заданным параметрам программа способна автоматически распределить выбранные предприятия по классам кредитоспособности.

Использование блока прогнозирования хозяйственной деятельно-

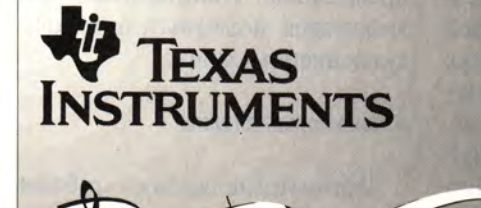

Фирменная гарантия TI Тех. обслуживание в московском сервисном центре Документация на русском языке

Мультимедиа-ноутбуки

## Лазерные и струйные принтеры

Финансовые и инженерные калькуляторы

### Фирма ГОЛЕМ

Официальный дистрибьютор TI в России и СНГ

Тел./факс: (095) 273 1870, 299 5421 (Москва) (431) 280 1304 (Вена) E-Mail: ezop@sovam.com, golem@telebox.ada.at

сти предприятия позволит аналитикам оперативно просмотреть возможные сценарии развития и выбрать наиболее оптимальные варианты вложения капитала в эти предприятия.

Методической основой данного блока является так называемая «Многофакторная модель измерения производительности». Данная модель с успехом используется многими крупными западными компаниями. Специалисты фирмы «ИнЭк» сумели адаптировать западную методику к российским условиям, сделав программу достаточно гибкой и по количеству рассматриваемых показателей, и по способам их формирования.

Блок сравнительного анализа и экспертизы различных вариантов капиталовложений является заключительным в «Инвесторе» и предназначен для формирования итого-

вой оценки и ранжирования возможных вариантов с точки зрения выбранных предпочтений инвестора. При формировании и выборе интегрального показателя предпочтительности объектов инвестирования может быть использован как метод эксперт-

интерфейс, подробное описание реализованных методик, наличие инструментария для формирования показателей по собственному выбору.

#### **ПРОГРАММЫ АНАЛИЗА** ФИНАНСОВОГО СОСТОЯНИЯ

#### ЭДИП

Такое необычное название программы, данное разработчиком. не что иное как аббревиатура от слов «Экономическая ДИагностика Предприятий». ЭДИП имеет два режима: подготовки исходных данных и их обработки.

Информационной основой этой программы являются данные годового бухгалтерского баланса и отчета о прибылях и убытках. При этом ЭДИП обеспечивает вычисле-

|                         | File Edit                    | Formula                                | Format                                   | Data                   | <b>Options</b>           | Macro                                      | Window                            | Enterprise Economic Diagnostics - [Book2]АНАЛИЗ ЛИКВИДНОСТИ БАЛАНСА<br>Help |  |  |  |
|-------------------------|------------------------------|----------------------------------------|------------------------------------------|------------------------|--------------------------|--------------------------------------------|-----------------------------------|-----------------------------------------------------------------------------|--|--|--|
|                         | 開通手用袋                        |                                        |                                          | Σ<br>회<br>$\mathbf{B}$ |                          |                                            |                                   | 7 人人 三三日田田田田田 田田                                                            |  |  |  |
|                         | <b>R1C1</b>                  |                                        |                                          |                        |                          |                                            |                                   |                                                                             |  |  |  |
|                         |                              | 2                                      | $\overline{\mathbf{3}}$                  | A                      | 5                        | 6                                          |                                   | $\mathbf{R}$                                                                |  |  |  |
| 1                       |                              |                                        |                                          |                        |                          |                                            |                                   | АНАЛИЗ ЛИКВИДНОСТИ БАЛАНСА                                                  |  |  |  |
| $\overline{\mathbf{3}}$ |                              |                                        | Предприятие (объединение) Строимндустрия |                        |                          |                                            |                                   |                                                                             |  |  |  |
| $\boldsymbol{4}$        |                              | Отрасль (вид деятельность СТРОИТЕЛЬНАЯ |                                          |                        |                          |                                            |                                   |                                                                             |  |  |  |
| 5                       |                              | Отчетный перио НАЧАЛО                  |                                          |                        | 1.01.94<br><b>KOHELI</b> |                                            |                                   | 1.01.95                                                                     |  |  |  |
| $\ddot{\mathbf{6}}$     |                              |                                        |                                          |                        |                          |                                            |                                   |                                                                             |  |  |  |
| $\boldsymbol{7}$        |                              |                                        |                                          |                        |                          |                                            |                                   |                                                                             |  |  |  |
| 8                       | AKTUB                        |                                        | на начало                                | на конец               | <b>ПАССИВ</b>            |                                            |                                   |                                                                             |  |  |  |
| $\mathbf{Q}$            |                              |                                        | периода                                  | nepuoda                |                          |                                            |                                   |                                                                             |  |  |  |
| 10                      |                              |                                        |                                          |                        |                          |                                            |                                   |                                                                             |  |  |  |
| 11                      |                              |                                        |                                          |                        | $\mathbf{a}$             |                                            |                                   |                                                                             |  |  |  |
| 12                      |                              | Наиболее ликвидные активи              |                                          |                        | 130040                   |                                            | 1. Наиболее срочные обязательства |                                                                             |  |  |  |
| 13                      | 2. Быстро реализуемые активы |                                        |                                          | 52323                  | 185033                   |                                            | 2. Краткосрочные пассивы          |                                                                             |  |  |  |
| 14<br>15                | активы                       | 3. Медленно реализуемые                |                                          |                        | 194742                   | 3. Долгосрочные и среднесрочные<br>пассивы |                                   |                                                                             |  |  |  |
| 16<br>17                | активы                       | 4. Трудно реализуемые                  |                                          |                        | 2692831                  | 4. Постоянные<br>пассивы                   |                                   |                                                                             |  |  |  |

Результаты работы программы ЭДИП.

ных оценок значимости тех или иных факторов, так и метод ранжирования этих факторов. Заложенный в «Инвесторе» программный способ обмена данными, которые рассчитываются в других блоках программы, делает работу по оценке интегрального показателя достаточно простой и гибкой.

Функциональные блоки анализа хорошо дополняет банк справочной информации, содержащий основные нормативные документы и различные справочные данные, обеспечивающий при этом удобный сервис для пользователя. Программу отличает дружественный

ние как абсолютных, так и относительных показателей общего финансового состояния, показателей ликвидности баланса, показателей финансовой устойчивости, других финансовых коэффициентов. Заложенные в программу интервалы допустимых (рекомендуемых с точки зрения нормального финансового состояния предприятия) значений показателей могут служить своеобразным путеводителем для финансового менеджера при проведении анализа и выработки стратегии деятельности предприятия.

ЭДИП позволяет вести базы данных по предприятиям и отраслям, а также обеспечивает возможность проведения сравнительного анализа финансового состояния различных предприятий по однотипным показателям.

#### «Альт-Финансы»

Основные показатели, вычисляемые программой «Альт-Финансы», структурированы по следующим направлениям:

 $\bullet$  анализ прибыльности  $\overline{M}$ структуры затрат;

• анализ структуры баланса и чистого оборотного капитала;

• анализ ликвидности и финансовой устойчивости:

- анализ оборачиваемости;
- анализ рентабельности;
- анализ эффективности труда.

Программа реализована в электронных таблицах и предполагает прозрачность всех алгоритмов. Это позволяет формировать новые и видоизменять уже существующие алгоритмы расчета показателей. Подобная возможность в совокупности с особенностями электронных таблиц обеспечивают этой программе статус универсального инструмента для профессионального финансового аналитика, который может вносить в него любые изменения и приспосабливать его для своих нужд. Это в свою очередь требует высокопрофессиональных кадров, владеющих техникой проведения финансового анализа и особенностями программирования в среде электронных таблиц.

Программа «Альт-Финансы», по убеждению автора, является прекрасным инструментом для аналитиков исследовательско-консультационных фирм.

#### «Финансовый анализ»

Автоматизированное рабочее место (АРМ) «Финансовый анализ» ориентировано на комплексную автоматизацию деятельности различных организаций и предприятий. Изначально APM «Финансовый анализ» возник как составная часть бухгалтерской программы «Бухучет-Финансы-Бизнес», но в дальнейшем начал независимое существование. Специфика этой программы наилучшим образом соответствует потребностям предприятий в реализации управленческого учета и контроля деятельности.

Анализ основных финансовых показателей ведется за отчетный период (год, квартал, месяц). АРМ «Финансовый анализ», решая практически те же задачи финансового анализа, что и описанные выше программы, тем не менее имеет особенность, выгодно отличающую его от них: он включает элементы экспертных систем, благодаря которым пользователь может получить заключение не только в виде набора цифр, графиков, но и в форме логически связанного и читабельного текста. В заключении. выдаваемом программой, не только констатируется какой-либо факт.

но и описываются причины, его обусловившие. Для подавляющего большинства представителей управленческого звена такого заключения вполне достаточно, чтобы подвести итоги прошедшего периода, ПОНЯТЬ резервы дальнейшего развития предприятия  $\overline{M}$ предпринять сти предприятия, позволяющий получать рейтинговые оценки.

#### **ПРОГРАММЫ ОЦЕНКИ** ИНВЕСТИЦИОННЫХ ПРОЕКТОВ

#### **Project Expert**

Последняя версия этой программы - Project Expert 4.0 for Windows - явилась результатом длительных исследований фирмы по анализу потребностей основных пользователей и по выработке целостной концепции универсального программного продукта на основе передовых информационных технологий. Данная версия программы обладает наиболее полными функциональными возможностями, что отличает ее от других программ этой группы.

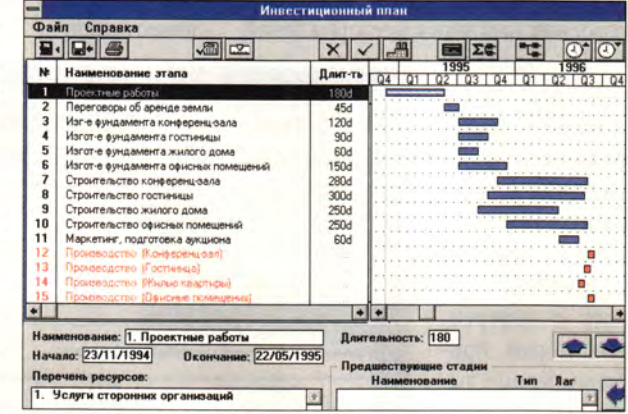

Пользователь Project Expert может эффективно использовать в работе мышь при задании длительности, времени начала или окончания этапов работ.

необходимые действия. А учитывая возможность обмена информацией с бухгалтерскими программами, можно понять, кому в первую очередь адресован АРМ «Финансовый анализ».

Программа разработана как открытая система и предполагает возможность ввода пользователем собственных аналитических молелей вычисления показателей. С этой целью реализован внутренний язык описания расчетов и конструирования простых форм, достаточных для просмотра и ввода данных. Программа также содержит алгоритм по оценке кредитоспособно-

Результатами работы программы являются:

- отчет о прибылях и убытках;
- план денежных потоков:
- балансовый отчет:

• оценки основных показателей рентабельности проекта, его платежеспособности, ликвидности, а также оценки эффективности капиталовложений.

Программа является аналогом известного пакета Microsoft Project корпорации Microsoft, однако удачное сочетание возможностей сетевого планирования и методики анализа инвестиционного процесса позволило фирме PRO-INVEST

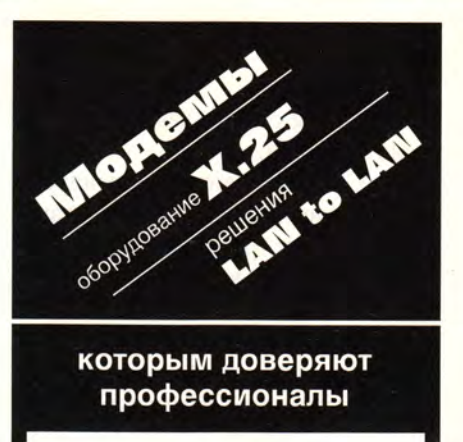

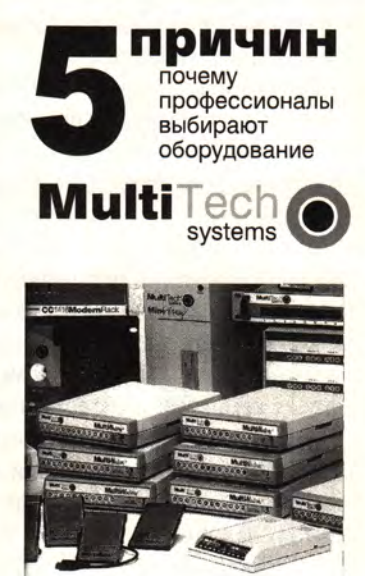

испытания, проведенные ЦНИИ связи показали, что модемы MultiTech лучше других модемов обеспечивают надежность соединения и устойчивую работу в условиях российских линий связи:

• модемы MultiTech работают на скоростях от 300 до 28800 bps:

■ высочайшее качество. подкрепленное 5-летней гарантией:

**• доступные цены:** 

■ MultiTech это не только модемы, но и оборудование для комплексных телекоммуникационных решений: модемные стойки, мультиплексоры, коммуникационные серверы, X.25 PAD и X.25 Switch.

Приглашаются к сотрудничеству дилеры

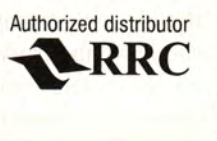

Москва: (095) 133-5320, 133-6440. Санкт-Петербург: (812) 127-1696

Consulting создать качественно новый продукт.

Средства сетевого планирования (последовательность этапов проведения работ, их продолжительность и взаимосвязи, требуемые ресурсы), помноженные на графические средства Project Expert for Windows, обеспечивают менеджеру проекта эффективную работу не только по планированию, но и по дальнейшему контролю инвестиционного процесса.

Заложенные в программу ограничения (длительность проекта не более 30 лет, максимальное количество стадий проекта не должно превышать 400, номенклатура выпускаемой продукции - не более 100 наименований) позволяют использовать ее для финансового планирования как небольших предприятий, так и крупных промышленных компаний и объединений.

Полученные результаты планирования и анализа инвестиций могут быть экспортированы в другие пакеты, например в Microsoft Word for Windows версии 6.0. Эта функция особенно полезна при разработке и оформлении бизнес-плана проекта, других информационных документов.

Надо отметить удачную маркетинговую стратегию фирмы. В комплект поставки входят две самостоятельные программы. Одна из них (поставляемая в защищенном варианте) обеспечивает ввод исходных данных и расчет необходимых технико-экономических показателей проектов. С помощью другой программы под названием Project Data Setup (не имеет защиты и может свободно передаваться любому количеству пользователей) осуществляется только подготовка и ввод данных для проведения расчетов. Разница между этими программами заключается лишь в наличии или отсутствии модуля проведения инвестиционных расчетов.

Такой подход обеспечивает элемент заочного обучения и знакомства с возможностями программы Project Expert для неограниченного числа потенциальных пользователей. Кроме того, подобная структу-

ра делает программу весьма эффективной для использования в консалтинговых фирмах: заказчик заранее набирает на своем компьютере все исходные данные по проекту, а специалист по инвестиционному анализу проводит необходимые расчеты «в присутствии заказчика».

#### **FOCCAL**

Программа FOCCAL фирмы «ЦентрИнвестСофт» ориентирована на решение задач, связанных с анализом инвестиционных проектов в области нефтедобычи. Она представляет собой модель финансового планирования, основанную на сопоставлении прогнозируемых величин притоков и оттоков денежных средств. С этой моделью связаны алгоритмы оценки экономических показателей, которые отражают особенности процессов освоения нефтяных месторождений.

B качестве основных показателей рентабельности капиталовложений используются приведенная стоимость проекта и внутренняя норма прибыли. Кроме вычисления ЭТИХ показателей программа позволяет оценивать целый ряд других параметров, учи-

тывающих специфику отрасли.

Реализованные модели развития различных факторов позволяют проводить широкомасштабные исследования с учетом возможных сценарных вариантов реализации проекта, оценивать влияние мировых и внутренних цен на нефть и нефтепродукты на основные показатели рентабельности проекта.

Модификация этой программы, которая называется FOCCAL-UNI, предназначена для оценки эффективности инвестиций различных проектов без привязки к особенностям нефтедобывающей отрасли.

Так же как и ЭДИП, программа FOCCAL и ее модификация реализованы средствами макропрограммирования в хорошо известных электронных таблицах Excel 5.0. Это позволяет менеджеру или аналитику использовать богатые графические возможности подготовки и формирования необходимых материалов. Кроме того, пользователь каждой программы может использовать в работе по выбору как русский, так и английский язык.

#### «Альт-Инвест»

Программа «Альт-Инвест» (фирма «Альт») применяется для анализа финансовой состоятельности и экономической эффективности инвестиционных проектов любого типа, независимо от отраслевой принадлежности, схемы финансирования, сроков и объемов инвестиций.

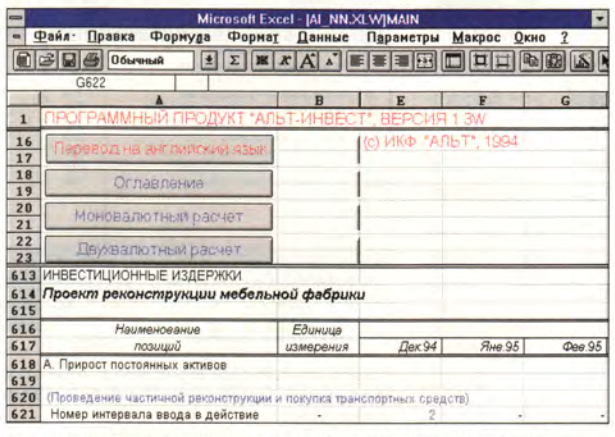

Одна из наиболее полных версий программы «Альт-Инвест» предполагает проведение расчетов как в рублях, так и в иностранной валюте.

«Альт-Инвест» обеспечивает:

• разработку разделов техникоэкономических обоснований и бизнес-планов;

• вариантные исследования и анализ влияния различных факторов на устойчивость проекта.

Пользователь имеет возможность проводить расчеты как в постоянных, так и в текущих ценах, задавая в программе прогнозируемые темпы инфляции.

«Альт-Инвест», так же как и «Альт-Финансы», реализован средствами электронных таблиц. Блочная структура программы, ее от-

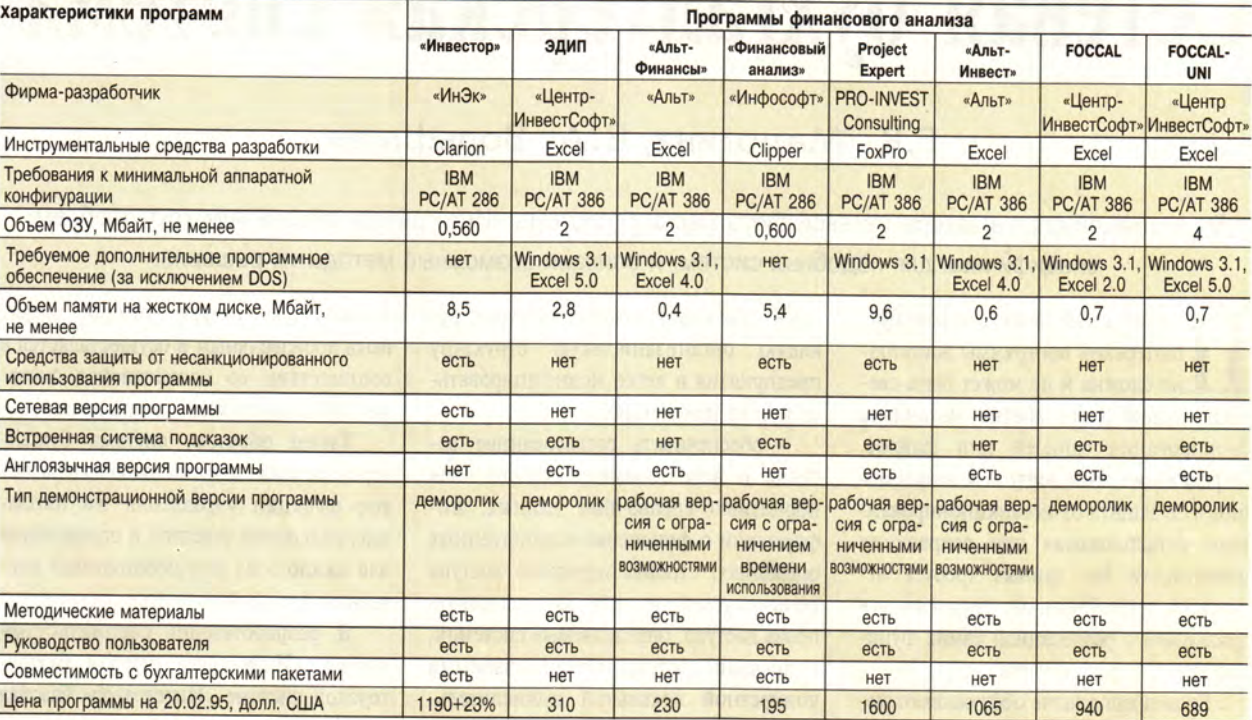

Таблица 2. Сравнительные характеристики финансовых программ.

крытость, возможность дальнейшего наращивания и приспособления под конкретный объект исследования привлекают к этой программе тех, кому интересна философия открытых, гибких и адаптивных систем.

Фирма «Альт» выпускает несколько версий программы «Альт-Инвест». Одна из наиболее полных версий предполагает проведение расчетов как в рублях, так и в иностранной валюте. При этом обеспечивается формирование раздельных балансов денежных средств (рублевый, валютный, сводный), а также расчет валютной окупаемости проекта. Все программные комплексы фирмы «Альт» двуязычны - на русском и английском языках.

В завершение обзора аналитических программ для финансового анализа и планирования приводим в табл. 2 сравнительные характеристики финансовых программ с указанием технических аспектов их применения.

Ошибочно представление, будто, имея хорошую программу, можно решить любую задачу. Выработка эффективных решений требует не бездумного расчета какого-то количества технико-экономических показателей, не красивых отчетов к нужной дате. В первую очередь речь идет об анализе тех закономерностей, которые определяют развитие проекта как с точки зрения внешних условий его реализации, основных тенденций дальней-

#### Как связаться с фирмами-разработчиками

«ИнЭк», тел.: (095) 150-86-80; факс: (095) 150-86-04 «ЦентрИнвестСофт», тел.: (095) 181-34-62; факс: (095) 181-42-51 «Альт», тел.: (812) 213-99-81, (095) 165-13-63 PRO-INVEST Consulting, тел.: (095) 238-57-32; факс: (095) 238-38-88 «Инфософт», тел.: (095) 250-75-23

шего развития общеэкономической ситуации, так и с точки зрения его внутренних свойств, его внутреннего содержания. А эта задача уже на порядок сложнее, чем просто оценка показателей рентабельности или текущего финансового состояния предприятия. Решение ее под силу только высококвалифицированным специалистам. И только в этом случае применение программных продуктов для количественного анализа влияния различных факторов, учитывающих специфику конкретного объекта исследования, окажется наиболее эффективным. И необязательно программа должна быть универсальной. Обратной стороной универсальности может стать чрезмерная сложность. Программа должна быть эффективной и максимально приспособленной именно для тех задач, решение которых необходимо финансовому менеджеру, аналитику, работнику кредитного отдела банка.

#### **OB ABTOPE**

Андрей Валерьянович Горланов - ведущий эксперт АО «СПЛАН» по инвестиционному анализу. Контактный телефон: (095) 183-57-47.

## Сетевая бухгалтерская система

## Г.К. Матюгина, Б.А. Вольфман

В настоящей статье авторы сетевой бухгалтерской системы «Интегратор» обозначили круг проблем, специфичных для подобных систем, и описали возможные методы их решения.

роблема создания сетевой бухгалтерской программы достаточно сложна и не может быть сведена только к отработке механизма блокирования записей или файлов. Определение прав доступа к информации и ее защита от несанкционированного использования при сохранении целостности баз данных требует отдельной проработки, по трудоемкости сравнимой с реализацией самих функций бухгалтерского учета.

Если предприятие обслуживают несколько бухгалтеров, то для автоматизации их работы существуют разные способы. Наиболее привлекательным является подход, позволяющий бухгалтерам, ведущим свои участки учета, иметь доступ к единой информационной среде в режиме реального времени. Это достигается средствами локальной вычислительной сети (ЛВС). Преимущества таких интегрированных многопользовательских систем неоспоримы. Они обеспечивают высокую степень интеграции, одноразовый ввод данных, простоту доступа к финансово-хозяйственной информации.

Для того чтобы сетевая бухгалтерская система была пригодна для практического применения, необходимо отладить в ней все бухгалтерские функции и обеспечить согласованность групповой работы персонала. В настоящей статье мы не станем останавливаться на вопросах, связанных с реализацией собственно бухгалтерских функций. Речь пойдет о проблемах, характерных для сетевой многопользовательской обработки данных.

#### Требования к сетевым бухгалтерским системам

Сетевые многопользовательские бухгалтерские системы должны обладать следующими возможностями:

\* гибко настраиваться на существующую организационную структуру предприятия и легко модифицироваться при ее изменениях;

\* обеспечивать согласованное ведение и использование единого поля нормативно-справочных данных, информации о финансово-хозяйственных операциях, строить иерархию доступа пользователей к ней, согласовывать права доступа, определяемые системой, с правами доступа, обеспечиваемыми конкретной локальной вычислительной сетью:

\* обеспечивать нелостность и сохранность данных с возможностью локализации ошибок пользователей и восстановления состояния баз данных, предшествующих им.

#### Разделение бухгалтерии на участки учета

На малых фирмах, обслуживаемых одним бухгалтером, достаточно использовать упрощенную программу бухгалтерского учета, построенную по принципу ведения общего журнала хозяйственных операций. При наличии в такой программе необходимых расчетных функций она способна удовлетворить потребности небольшой бухгалтерии. Для средних и крупных предприятий, обслуживаемых коллективом бухгалтеров, необходимы такие системы, которые обеспечивают разделение бухгалтерии на отдельные участки учета. При этом каждый из них должен сохранять общие принципы учета и в то же время включать специфические для данного участка функции. Например, учет кассовых операций отличается от учета основных средств, а учет основных средств - от учета расчетов с поставшиками.

Разделяют бухгалтерию на участки учета главным образом путем распределения плана счетов, которое может быть произвольным и осуществляется в соответствии со сложившейся системой учета на данном предприятии.

Таким образом, система бухгалтерского учета должна включать развитые функции управления им (создание/изменение участков и определение для каждого из них необходимых расчетных функций).

В разработанной специалистами фирмы «Инфософт» сетевой бухгалтерской системе «Интегратор» базовая поставка настроена на следующие участки учета: денежные средства, поставщики, покупатели, дебиторы-кредиторы, зарплата, материалы, готовая продукция и товары, затраты, основные средства, расчетно-финансовые операции, финансовая отчетность. При необходимости с помощью администратора системы состав участков учета может быть изменен или могут быть перераспределены расчетные функции между участками.

#### Определение прав доступа к информации

В сетевых операционных системах имеются стандартные средства для решения отдельных проблем, связанных с определением прав доступа к информации и ее защитой от несанкционированного использования.

В частности, ЛВС Novell требует определить для каждого пользователя идентификационное имя и пароль, права доступа к каталогам или файлам данных, ограничить часы его работы и назначить ему конкретную рабочую станцию.

Но все эти меры не решают в полном объеме проблем разграничения доступа в многопользовательских системах бухгалтерского учета. В такой системе права доступа конкретного сотрудника должны быть определены на уровне участков учета. В единой базе бухгалтерской информации это соответствует определению прав доступа на уровне групп записей. Например, в системе «Интегратор» каждый пользователь работает с информацией трех видов (единое поле финансово-хозяйственных операций, нормативно-справочная информация (НСИ) общего пользования, НСИ для каждого участка учета). К каждому виду информации должны быть определены свои права доступа. Для этого вводятся несколько масок доступа, которые на сетевом уровне сводятся в маски прав доступа к файлам или каталогам.

Для реализации иерархии прав доступа пользователей к различной информации администратор системы «Интегратор» обеспечивает выполнение следующих функций:

\* создание сетевой группы пользователей ЛВС Novell для системы бухгалтерского учета, определение для нее прав доступа к каталогу баз данных с общей НСИ (права на чтение и просмотр содержимого каталога) и прав доступа к файлу изменений НСИ (права на чтение и запись);

\* определение для каждого участка учета одного или более автоматизированного рабочего места (АРМ) с информацией о расположении на сетевых дисках ЛВС данных о ведущихся на нем финансово-хозяйственных операциях:

\* приведение в соответствие идентификационным именам пользователей системы сетевых пользователей ЛВС Novell, включение новых пользователей в сетевую группу системы бухгалтерского учета;

\* определение для каждого пользователя системы прав доступа к общей НСИ (права чтения, записи, корректировки, удаления элементов НСИ);

\* закрепление пользователей за АРМ системы, с которыми они могут работать, назначение прав доступа к НСИ участка, для которого определен АРМ, а каждой паре пользователь-АРМ - прав доступа к данным финансово-хозяйственных операций;

\* определение для каждого пользователя прав доступа ЛВС Novell к каталогам с общей НСИ, НСИ участков учета и с данными финансово-хозяйопераций. Эти права ственных формируются путем объединения масок доступа к НСИ и масок доступа к данным финансово-хозяйственных операций АРМ и определяются только для случая их отличия от прав доступа сетевой группы системы.

#### Обеспечение целостности данных

Для обеспечения целостности данных можно воспользоваться стандартными средствами, предоставляемыми сетевыми ОС, например средствами копирования и зеркального отображения дисков, а также обработтранзакций TTS (Transaction ки Tracking System).

В многопользовательской системе бухгалтерского учета, используя даже все эти возможности, не всегда удается решить проблемы обеспечения целостности данных. Информационное единство такой системы определяется использованием единой системы классификации НСИ. обеспечивающей однозначное понимание реквизитов на различных участках учета. Изменение кода какого-либо реквизита в большинстве случаев приводит к каскадному изменению информации во многих базах данных. Применение явных транзакций позволяет отметить начало и конец таких каскадных изменений и выполнить откат к исходному состоянию при возкаких-либо сбоев никновении (например, отключении питания). Но даже после завершения этих изменений в многопользовательской бухгалтерской системе должны остаться сведения о том, кто и когда произвел изменения НСИ и какого рода были эти изменения, чтобы при возникающих конфликтах можно было выполнить откат к предыдущему состоянию.

Кроме того, в многопользовательской системе бухгалтерского учета необходимо отслеживать, кто определил или откорректировал данные конкретной финансово-хозяйственной операции.

В системе «Интегратор» для обеспечения целостности баз данных ведется специальный журнал, в котором регистрируется момент начала и завер-

шения работы в системе каждого пользователя, номер его соединения и идентификационное имя. В этом журнале регистрируются все выполненные пользователем изменения в НСИ, причем сохраняется старое и новое значение, в файлах данных для каждой откорректированной записи отмечается, кем и когда были проведены последние изменения.

 $+ +$ 

Мы рассмотрели в этой статье три проблемы, специфичные для сетевой системы бухгалтерского учета. Кроме них существует еще одна, характерная для сетевых систем, построенных с использованием наиболее распространенных Xbase-структур данных (CA Clipper, FoxPro, DBase IV и др.) для хранения информации, - разрушение индексов из-за ошибок на рабочей станции (разрыв соединения, отключение питания и др.). Она решается применением технологии клиентсервер. Примером сервера для реализации СА Clipper-приложений является используемый в системе «Интегратор» сервер Advantage Xbase Server, который обеспечивает ведение индексов на сервере.

Применение архитектуры клиентсервер, кроме того, уменьшает загрузку сети за счет выполнения всей обработки данных на сервере и передачи на рабочую станцию только запрашиваемой информации. В результате этого производительность системы мало зависит от количества пользователей.

Итак, прежде чем остановить свой выбор на одной из бухгалтерских сетевых программ, необходимо внимательно изучить ее возможности, особенно способность настраиваться на конкретные потребности бухгалтерского учета вашего предприятия, распределять права доступа пользователей к информации и обеспечивать целостность баз данных.

#### **OB ABTOPAX**

Галина Константиновна Матюгина главный специалист АО «Инфософт». Борис Авович Вольфман - генеральный директор АО «Инфософт». Телефон: (095) 919-91-75.

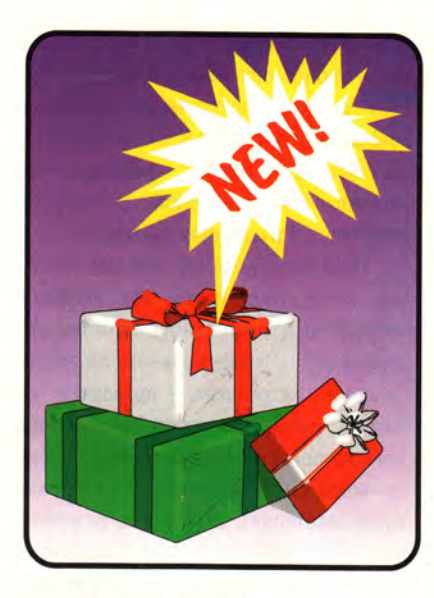

## **Модем-аналитик**

### **Л.О. Пасковатый**

Создан модем, который не только может обеспечить связь на самых «тяжелых» телефонных линиях, но и в состоянии проанализировать параметры канала.

«Эка невидаль, модем», — скажете вы. И будете, в общем-то, правы. Какими они только не бывают: большими и маленькими, внешними и встроенными, hayes-совместимыми и нестандартными... Итак, их великое множество и некоторые даже работают. Правда, не все и не всегда.

Отчего же так? Почему компьютеры, например, исправно здесь работают? В чем тут дело? А дело в среде обитания модема, или, если хотите, в «экологии». Что нужно компьютеру? Напряжение в сети да комнатная температура. А модему подавай еще и телефонный канал. Хорошо, если канал удовлетворяет всем требованиям ITU-T. А если нет? Вот и получается, что настоящий американский модем, стоит его переместить на нашу почву, как-то незаметно превращается в действующую модель модема. Все делает, как настоящий, гудит, мигает индикаторами, даже номер набирает, только вот данные не передает. Опять же, не любой, разумеется. Существуют хорошие модемы уважаемых фирм, которые с успехом работают и в неблагоприятных условиях. Однако и стоят такие модемы не дешевле компьютера. Средний же модем «туристского» класса (не дороже 150 долл.) ведет себя на наших линиях весьма вольно. Он сам определяет, независимо от намерений владельца, достоин ли адресат общения и удачно ли выбрано время суток для этого. Т. е. работает не всегда и не со всеми.

А хотелось бы. Вот это самое «хотелось бы» и послужило одним из главных побудительных мотивов для разработки модема, рассчитанного на российские телефонные каналы.

#### Исходные принципы

#### *Повышенная проходимость*

Неплохо бы для начала выяснить, в чем же заключаются пресловутые особенности наших телефонных каналов. В общем-то, ничего необычного. Просто при нынешнем состоянии оборудования (пестрого настолько, что, не выезжая за пределы Москвы, можно изучать историю развития телефонии) и при всем известном усердии по его об-

Тем не менее почти все модемы пытаются противостоять «жизненным невзгодам», однако не всем сразу и недостаточно успешно. Одни модемы демонстрируют неплохую чувствительность к слабому сигналу, но совершенно не терпят всплесков импульсных помех. Другие стоически переносят всхлипывания и пришепетывания, но сдвиг несущей частоты или дрожание фазы сигнала воспринимают как личное оскорбление. И, наконец, редкий импортный модем в состоянии бороться с чудесами звуковой сигнализации местных АТС.

Абонентские участки изобилуют неряшливыми скрутками, как будто связисты штопают линию в военно-полевых условиях.

служиванию сигнал зачастую приходит таким слабым, что его не слышит даже вооруженное телефонной трубкой ухо.

Абонентские участки изобилуют неряшливыми скрутками, как будто связисты штопают линию в военно-полевых условиях. Сезонные катаклизмы усугубляют положение. Все это ослабляет сигнал и повышает уровень шумов настолько, что отношение сигнал/шум часто бывает близко к критическому порогу. Интенсивность и частота появления импульсных помех, а также искажения фазы сигнала на некоторых линиях очень велики. А параметры сигналов обмена с АТС (те самые короткие и длинные гудки, звонок и т. п.) не укладываются ни в какие мыслимые допуски.

Что же из этого следует? Следует жить! Делать модем, который будет легко переносить местную специфику или, по крайней мере, легко адаптироваться к ней. Реально нужна адаптация трех типов:

• автоматическая — за счет расширения допусков на параметры сигналов, при которых модем продолжает устойчиво работать;

• аппаратная — за счет введения в схемотехнику подстроенных элементов, позволяющих согласовать модем с линией при значительных отклонениях от нормы параметров конкретного участка линии;

• программная — за счет введения возможности настройки модема на параметры конкретного канала.

#### Соответствие стандартам

Почему модем обязательно должен быть стандартным? Да потому, что нестандартные уже есть, и в широком ассортименте. Высокой проходимости они успешно достигают посредством «веревочной петли и палки» - мощного сигнала частотной, как правило, модуляции и полудуплексных протоколов передачи. Но замкнутые системы, совместимые только сами с собой, оставляют поле боя. А потому да здравствуют hayes-совместимые модемы! (Хотя, думаю, у нас все равно еще очень долго будут использоваться нестандартные модемы: «воздушка», декадно-шаговые АТС и т. д. и т. п.)

#### Средние скорости

Зачем тратить время и силы на среднескоростной модем? Действительно, делать, так сразу уж на 28 800 бит/с. Думаете, автор начнет уверять, что высокоскоростные модемы не работают в наших телефонных сетях в принципе? Ничуть не бывало. Работают. Бытует даже мнение, что высокоскоростные протоколы более устойчивы на линиях сомнительного качества. Это, пожалуй, не совсем так. Сравнение, как правило, проводится не вполне корректно. Хорошие дорогие высокоскоростные модемы, применяющие мощные вычислительные средства для анализа и фильтрации входного сигнала, сравниваются со среднескоростными модемами «туристского» класса. К тому же, занимая меньшее время на линии, скоростники меньше рискуют подвергнуться массированной атаке помех, что положительным образом сказывается на их репутации. Но в то же время в силу особенностей высокоскоростных протоколов они более чувствительны к такому ключевому параметру, как отношение сигнал/шум. Когда оно ниже 16 дБ (что отнюдь не редкость даже на московских внутригородских телефонных каналах), скорость 9600 бит/с и выше недостижима. Реализация же скоростниками протокола V.22bis, как правило, оставляет желать лучшего, видимо, из-за недостатка внимания к нему со стороны разработчиков.

К тому же коммерческие перспективы среднескоростных модемов вовсе не так мрачны, как может показаться

столичному пожирателю рекламы. По оценке аналитиков корпорации IDC, общий мировой объем поставок модемов V.32bis в 1993 г. был вдвое ниже аналогичного показателя для модемов V.22bis, и, по прогнозам IDC, сравняются эти показатели не ранее середины 1995 г. Что же касается модемов V.34 (и ранних V.fast), то и к 1997 г. они не догонят V.22bis. Это в мире, - наши же реалии, думается, значительно скорректируют эту картину не в пользу высокоскоростных.

#### Открытая архитектура

Большинство недорогих среднескоростных модемов сделано на базе специализированных наборов микросхем. Это, как правило, микросхемы одной из четырех фирм: Rockwell (по разным источникам, от 60 до 80% рынка), Intel, Sierra или Exar. Все они имеют более (Rockwell) или менее (остальные) жесткую архитектуру, которая либо не позволяет осуществлять никакой адаптации к нашим прелестям вообще, либо ограничивает ее возможность. И уж во всяком случае замах на модем с повышенной проходимостью специализированные модемные микросхемы никак не поощряют: все должно быть в соответствии с..., в пределах... Шаг влево, шаг вправо - NO CARRIER.

Естественный путь, которым шли зарубежные разработчики модемов ... дцать лет назад и которым они продолжают идти, осваивая скоростную технологию, - это применение универсальных программируемых аппаратных средств: цифровых сигнальных процессоров (DSP) и управляющих микроконтроллеров. Только пройдя этот путь, собрав статистику по огромному числу каналов и сформулировав требования к своим изделиям, разработчики решаются «отлить свой опыт» в кремнии в виде специализированных модемных микросхем, которые делают их продукцию дешевле и технологичней. Но к несчастью (или к счастью), наши телефонные каналы их опытом не учитываются и в их статистику не укладываются. И что нам остается? Самим идти естественным путем.

Прежде всего этот путь дает возможность тщательно и бережно подойти к реализации «сердца» модема - его насоса данных (data pump). Именно грамотное программирование сигнального процессора может позволить насосу данных «вытягивать» полезную информацию из зашумленного входного сигнала. И все то, что выше было названо автоматической адаптацией, находится в руках программиста.

Программирование «мозга» модема, координирующего все функции устройства и контролирующего все интерфейсы, - универсального цифрового микроконтроллера - позволяет, вопервых, расширять набор hayes-команд (гибкая оперативная настройка модема на конкретный канал, т. е. программная адаптация). Во-вторых, разработчики могут самостоятельно реализовать встроенные протоколы коррекции ошибок и сжатия данных, что ограждает пользователей от массы досадных проблем, характерных, к сожалению, для многих устройств. И, наконец, дает возможность расширять сервис с максимальной комфортностью для пользователя, а также организовать измерительный интерфейс.

То, что память обоих процессоров внешняя, а также некоторый запас производительности позволяют без больших материальных затрат модифицировать модем, улучшая его пользовательские характеристики и продвигая его к недостижимому идеалу методом последовательных приближений. Сегодня такого рода модификация называется модным словом upgrade - это легкая и необременительная для клиента модернизация.

Вы, наверное, уже поняли, что речь идет об универсальной аппаратной платформе, на базе которой можно создавать самые разные устройства. И стандартный модем - это лишь одно из приложений для этой платформы. А можно сделать и факс-машину, и нестандартный модем для специальных применений, и не модем вовсе, а специальное оборудование. Анализатор телефонных каналов, например, или тестер модемов.

#### Антимонопольность

Испугались? А зря. Речь идет об элементной базе модема. Большинство производителей модемов, сориентировавшись на набор микросхем определенной фирмы, становятся, как правило, заложниками этой фирмы. И горе

тому, от кого фирма-производитель отвратит свой благосклонный взор. Ему придется переориентироваться на другую элементную базу - с другой архитектурой, другими интерфейсами, другими характеристиками. Короче, сделать другой модем. Но позвольте, ведь по всему миру производится огромное количество IBM-совместимых компьютеров, но далеко не обо всех можно сказать «интел инсайд». В том-то все и дело, что если клонирование универсальных процессоров - вещь довольно обыденная, то сказать то же самое про специализированные модемные микросхемы нельзя. Возможно, потому, что интеллектуальных и материальных затрат это требует не меньше, а, скорее, больше - в силу специфики изделия. А рентабельность такого производства вследствие несравнимо меньших объемов сбыта невелика. Так что при выборе элементной базы необходимо учитывать наличие клонов и альтернативных производителей-постав-ЩИКОВ.

Было бы также неплохо, если бы вся элементная база модема производилась в пределах прозрачных границ. Причины этому сугубо прагматические. Во-первых, в пределах бывших границ рубль остается достаточно привлекательным для непосредственных производителей, что позволяет выходить к ним напрямую и легко находить с ними общий язык. Во-вторых, один бог ведает, что может в одночасье случиться с прозрачностью этих самых границ. Удумали же российские законодатели поднять пошлину на импорт микросхем до 60%.

#### **Воплощение**

Перечисленные принципы были положены в основу создания модема AnCom ST-2442. Это стандартный среднескоростной модем, построенный на базе универсальных процессоров (сигнальный процессор КР1867ВМ1 и микроконтроллер КР1816ВЕ31, функциональные аналоги микросхем TMS320C10 фирмы Texas Instruments и i8031 корпорации Intel соответственно). Если добавить к этому еще и последовательный порт KP1847BB2 (і82С50), необходимый для внутренней модификации модема, то проблему альтернативной комплектации можно считать решенной. Эти микросхемы производятся не дальше Воронежа и Минска и конструктивно совпадают со своими прародителями с точностью до ножки. А потому при возникновении проблем с базовой комплектацией не составит большого труда перейти на западную.

Что касается повышенной проходимости модема, то допуски на параметры сигналов существенно расширены (см. врезку). В большинстве случаев это помогает. Но бывают и дополнительные проблемы, связанные, например, с несогласованностью импеданса модема и местной телефонной линии. Здесь самое лучшее лекарство, которое может позволить себе далеко не всякий заморский модем, - настройка на импеданс телефонной линии. Согласуя модем с линией (с помощью подстроечного резистора) в режиме локального аналогового теста, вы добиваетесь минимума мощности отраженного сигнала. Контролировать уровень мощности при этом можно либо с помощью команды АТ%Х, либо с помощью специальных программных средств, обслуживающих измерительный интерфейс модема.

Средства программной адаптации (дополнительные hayes-команды настройки модема на конкретный канал) позволяют регулировать чувствительность к сигналу удаленного модема. Командой AT%Rn порог чувствительности может быть переопределен в пределах от -10 до -58 дБм. Снижение этого порога дает возможность работать со слабыми сигналами. Если же сигнал сильный, то при повышенном пороге сигнальный процессор не будет отвлекаться на «разборки» с помехами, мощность которых ниже порога чувствительности. Сообщение о мощности входного сигнала, как и об отношении сигнал/шум, может выводиться в процессе установки соединения. Другое средство программной адаптации управление мощностью выходного сигнала в пределах от 0 до -24 дБм с помощью команды AT%Ln. Снижение этой мощности уменьшает уровень помех, повышение улучшает условия приема удаленным модемом.

Стоит отметить также гибкую систему управления и настройки адаптивного корректора (эквалайзера) модема, который компенсирует медленные искажения спектра входного сигнала. Степень искажения спектра обычно зависит от удаленности абонентов, оцениваемой количеством скоммутированных переприемных участков (ППУ). В модеме AnCom реализованы два варианта начальной настройки адаптивного корректора: для «ближней» связи (компенсация до 6 ППУ) и для «дальней» (6-12 ППУ). Если заранее известно, что число переприемных участков велико (например, в случае дальней междугородной связи), лучше сразу задать второй режим.

«На десерт» можно предложить возможность запрещать выдачу сигнала выключения эхозаградителей (частота 2100 Гц, вырабатывается отвечающим модемом), который в некоторых ведомственных (например, МПС) и устаревших телефонных сетях может восприниматься как команда разрыва линии.

Что же касается проблемы распознавания сигнала busy, которая возникает у многих привозных модемов, то для модема AnCom ST-2442 ее не существует. Модем различает звуковые сигналы самых причудливых в этом смысле АТС стабильно и надежно.

#### Допуски на параметры сигнала для модема AnCom ST-2442 -

- минимальное отношение сигнал/шум составляет 13 дБ для скорости 2400 бит/с и 5 дБ для 600 бит/с
- диапазон уровня средней мощности входного сигнала - от 0 до -58 дБм
- максимальная мощность всплесков шумов и импульсных помех (длительностью до 2 с) - 30 дБ относительно входного сигнала
- провал мощности (длительностью до 2 с) - до -58 дБм
- смещение частоты несущего сигнала  $±19$   $\Gamma$ <sub>H</sub>
- дрожание фазы несущего сигнала (с частотой до 300 Гц)\* - до ±45°
- размах скачков фазы несущего сигнала (с частотой до 15 Гц)\*\* - до ±60°

\*\* Например, при переключениях коммутирующей аппаратуры.

<sup>\*</sup> Например, при попадании в канал частоты промышленной сети 50 Гц.

#### Аналитик

Выше мы упоминали об измерительном интерфейсе. Этот интерфейс позволяет выводить информацию, характеризующую сам телефонный канал передачи данных - параметры сигнала и их искажения. Любой модем, точнее, его насос данных, обладает всей этой информацией. Собственно демодуляция и заключается в ее анализе. Но вся эта информация, по мнению большинства модемов, имеет сугубо «судебный» интерес, поэтому после принятия решения о значениях бит она уничтожается. Однако в условиях борьбы за повышение проходимости каналов этот «судебный» интерес приобретает почти буквальное значение. Для того чтобы судить о степени испорченности канала, измерительный ин-

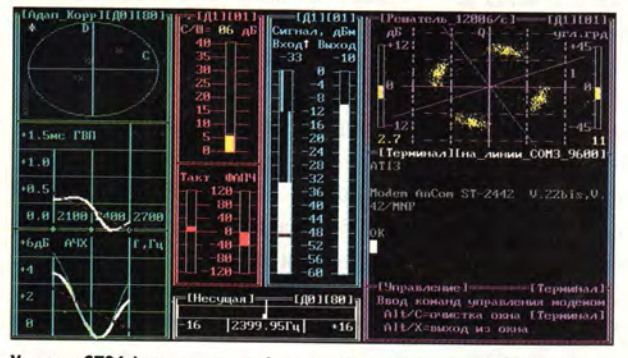

Утилита ST24view выполняет функции простой терминальной программы и графического измерительного интерфейса.

терфейс совершенно необходим. Он позволяет выбрать стратегию работы на данном канале, учитывая возможности, предоставляемые модемом. Сугубо фискальное применение тоже не исключено: эта информация может быть небесполезной при нападении на вас телефонной компании с небескорыстным требованием «зарегистрировать» ваш модем.

Измерительный интерфейс использует стандартный механизм АТ-команд и доступ микроконтроллера к внутренней памяти DSP. По команде AT%Qn модем выдает содержимое памяти сигнального процессора по адресу n. Все остальное делает утилита, которая анализирует ключевые параметры, подготовленные DSP в определенной области памяти, и выводит их на экран компьютера во всей красе.

В утилите ST24view сочетаются функции простой терминальной программы (окно «Терминал») и графического визуализатора мгновенного значения параметров, полученных от модема:

• мощности принимаемого и выходного сигнала («Сигнал»):

- отношения сигнал/шум («С/Ш»):
- частоты несущей приемного сигнала («Несущая»);
- искажения спектра сигнала в полосе приема («АЧХ»);
- группового времени прохождения («ГВП»);

• ошибки подсистем тактовой и фазовой синхронизации («Такт ФАПЧ»);

• значений коэффициентов адаптивного корректора на комплексной плоскости («АдапКорр»);

• решения о бодовом значении на фазовой плоскости со значениями дрожания амплитуды и фазы («Решатель»).

Для того чтобы проникнуть нескромным взором в святая святых телефонного канала, не требуется никаких дополнительных средств, за исключением второго модема. Это может быть любой стандартный модем, например расположенный на узле какой-нибудь BBS. Он даже и не догадается, что с его помощью любознательный абонент решил прозондировать внутренности телефонной линии. Из терминального окна нужно установить обычное модемное соединение, выйти в командный режим и запустить процесс измерения. И вся подноготная канала - как на ладони. При этом можно документировать результаты измерений, по которым проволить статистические исследования, отслеживать состояние каналов связи и т. д. и т. п. Кроме того, АТ-команды прямого управления насосом данных позволяют использовать модем в качестве программируемого гармонического генератора для всевозможных специальных исследований телефонных каналов.

Таким образом, модем AnCom ST-2442 становится кроме всего прочего оперативным и недорогим анализатором телефонного канала. Вот почему автор и позволил себе назвать его «Модем-аналитик».

#### **OB ABTOPE**

Александр Овсеевич Пасковатый - сотрудник НПП «Аналитик-TC». Тел.: (095) 194-09-61. E-mail: pask@analytic.msk.ru FIDO: 2:5020/200.12

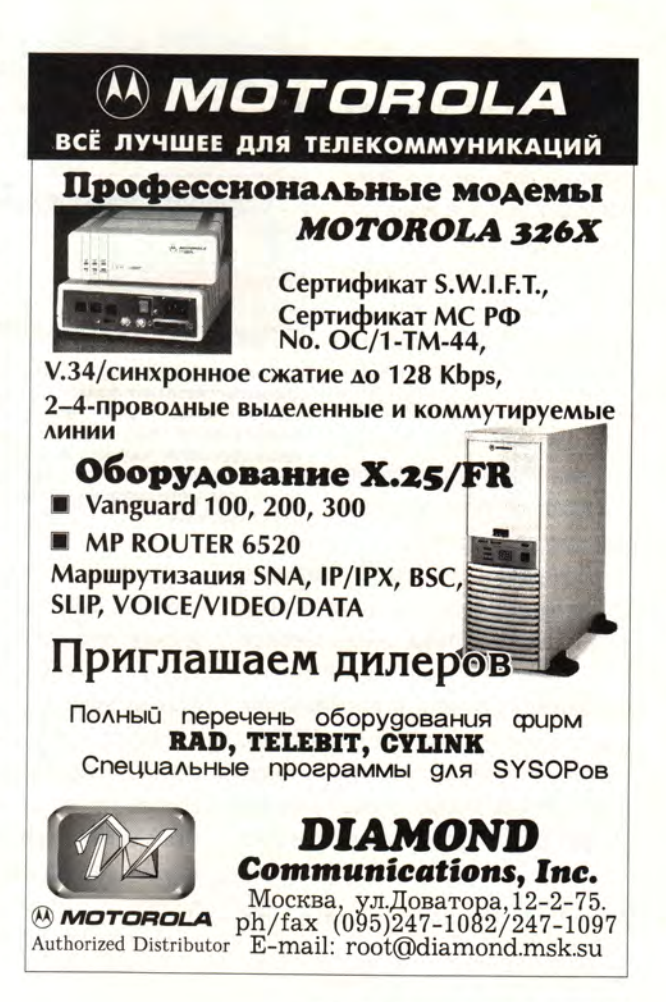

рограмма Pianzhang фирмы Miles 33 производит потрясающее впечатление. Это средство для пакетной (автоматической) верстки изданий сравнимо лишь с ПО специализированных рабочих станций (что, впрочем, неудивительно, ведь фирма Miles 33 - один из ведущих разработчиков таких станций).

Пакетная верстка - невероятно сложная задача, и те немногие настольные издательские системы, которые претендуют на ее решение, либо несовершенны (программа Ventura Publisher), либо очень дороги и трудны в использовании (пакет MagnaBook фирмы Magna Computer). Проблема заключается в автоматическом создании сложного документа с помощью простых нажатий кнопок и с учетом правил, описывающих все ситуации и случайности, возможные при компоновке полос. Пакетная верстка требует боль-

шой подготовительной работы и особенно эффективна при создании документов, полосы которых имеют четкую структуру. Пакет Pianzhang, вероятно, не лучшее средство для подготовки документа в 12 страниц, зато идеально подходит для верстки энциклопедий, технических справочников, литературных сборников и телефонных книг - словом, документов большого объема с четко структурированными страницами. Чем больше объем издания, тем больше времени Pianzhang позволит вам сэкономить на оформлении каждой страницы.

Программа Pianzhang (название представляет собой транслитерацию китайского иероглифа, обозначающего процесс верстки) является XPress-расширением (XTension) и интерфейсной надстройкой над пакетом QuarkXPress, который под ее управлением осуществляет формирование полос издания. Между двумя программами налажено

## Pianzhang 1.0

## Джеймс Феличи

очень сложное и тонкое взаимодействие - пользователь попеременно работает то с Pianzhang, то с QuarkXPress. Данные для подготовки документа делятся на три составляющие - исходные текстовые и графические файлы, специальный файл с шаблоном оформления издания в QuarkXPress и набор правил верстки, называемый House Style («Издательский стиль»). Программа Pianzhang появляется на экране в виде таблицы, в которой пользователь регистрирует текстовые файлы (графи-

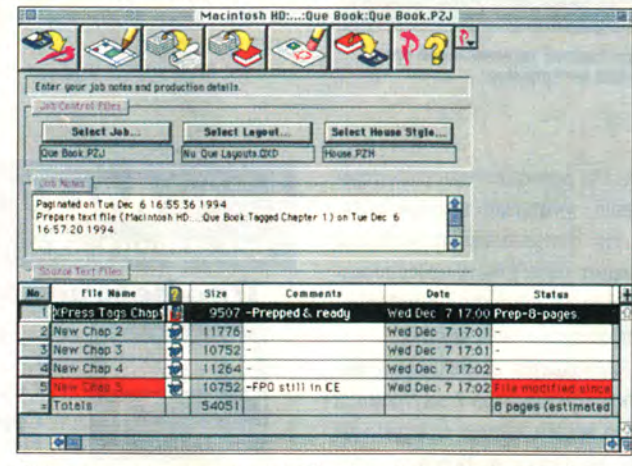

Управляющая панель программы Pianzhang (вверху) содержит кнопки для импортирования файлов в текущее издание, редактирования текстов и полос, верстки, исправления сверстанных полос и экспортирования текста. Окно комментариев (посередине) демонстрирует про-<br>токол обработки текущего издания. Таблица (внизу) предоставляет сведения обо всех текстовых файлах; в данном случае красный цвет служит предупреждением, что один из файлов после включения в издание был изменен

ка хранится отдельно в папке текущего проекта), выбирает шаблоны для оформления страниц и определяет «Издательский стиль» (или устанавливает один из имеющихся).

Работа начинается с открытия основного набора шаблонов Pianzhang специального документа программы QuarkXPress, стандартные полосы которого (спусковые, четные, нечетные, полосы с алфавитным указателем и т. д.) содержат рамки для текста и иллюстраций. С помощью этих рамок определяется структура полос обрабатываемого документа. Большая часть текста попадает в рамки типа Body Text («Основной текст»); кроме того, предусмотрены рамки для колонтитулов, оглавлений, указателей и сносок (последние не имеют фиксированных размеров и координат и могут встретиться в любом месте документа).

Вы можете изменить оформление стандартных полос в соответствии со спецификой выполняемого задания, однако все вновь создаваемые шаблоны должны основываться на исходных шаблонах, хранящихся в основном наборе. К сожалению, по умолчанию документ содержит симметричные развороты (четные полосы оформляются «зеркально» по отношению к нечетным), а создание документов с несимметричными разворотами или с одинаково оформленными четными и нечет-

> ными полосами (например, с широким правым полем на всех полосах) затруднительно.

> Текстовые файлы должны быть соответствующим образом подготов-ДЛЯ верстки лены  $B$ QuarkXPress - снабжены стилями, а также разметкой для выключки (выравнивания) строк и переноса слов (допускается импортирование текстов, оформленных с помощью стилей в текстовых процессорах). На этом этапе определяется внешний вил текста. Позднее, при компоновке страниц  $\overline{B}$

Pianzhang, установленные вами в пункте «Издательский стиль» правила будут задавать расположение сформатированного текста на странице. Пользуясь средствами XPress-расширения, вы привязываете текст к рамкам того или иного типа, выделяете в нем элементы, предназначенные для включения в алфавитный указатель или колонтитул, создаете сноски и перекрестные ссылки, а также привязываете иллюстрации к заданным позициям в тексте.

James Felici. Pianzhang 1.0. Publish, Mapr 1995 г., с. 33.

После этого в программе Pianzhang вы определяете файл «Издательского стиля», указывая величину изменения вертикальных отбивок как средства для манипулирования параметрами верстки. Следуя вашим указаниям, программа Pianzhang сможет автоматически уменьшать или увеличивать интерлиньяж и отбивки перед некоторыми

типами абзацев (скажем, подзаголовков). Операции такого рода бывают необходимы для того, чтобы разместить иллюстрацию на той полосе, где о ней идет речь. а сноску - там, где находится соответствующий знак выноски. Вертикальное сжатие или расширение текста служит также инструментом для борьбы с висячими строками. Надо сказать, что даже одного средства для работы  $_{\rm co}$ сносками Pianzhang может оказаться достаточно, чтобы убедить многих издателей в целесообразности приобретения программы.

Когда вы нажимаете на

кнопку Paginate («Формирование полос»), Pianzhang вызывает функции верстки из пакета QuarkXPress, модифицирует их в соответствии со своими правилами и формирует полосы в оперативной памяти (для выполнения этой процедуры требуется ОЗУ не менее 12 Мбайт) и только затем посылает их для отображения в QuarkXPress. Pianzhang может работать сразу с шестью книжными разворотами, что позволяет вернуться к полосе 1 для решения проблемы, возникшей при верстке полосы 12 (на которой, к примеру, оказалось невозможно одновременно расположить и сноску, и иллюстрацию). Программа использует альтернативные варианты формирования всех промежуточных полос и таким образом устраняет конфликтные ситуации. Вы можете задать степень точности соответствия формируемой полосы полиграфическому «идеалу», однако, чем более строгие требования вы предъявите. тем дольше будет выполняться верстка.

По окончании верстки программа Pianzhang составляет о ней отчет. В него входит диаграмма, показывающая отклонения каждой из полос от установленных вами правил компоновки; в частности, красная черта на диаграмме указывает, что программе при формировании полосы пришлось нарушить одно или несколько правил. Каждое

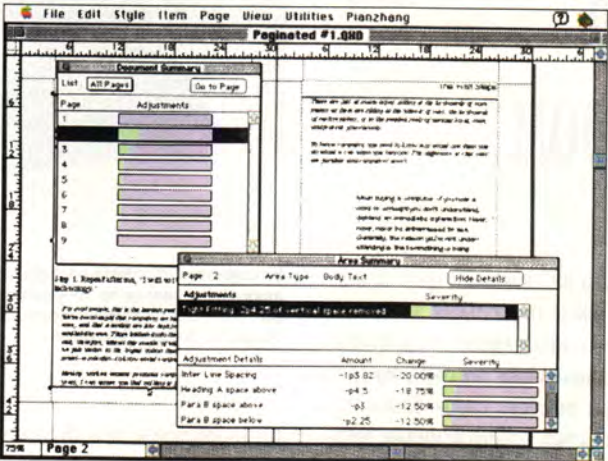

В ходе верстки Pianzhang создает отчет, включающий сведения о каждой полосе и каждой рамке издания. Диаграмма (слева вверху) показывает, что при верстке второй полосы было допущено больше всего отклонений от полиграфических правил. В окне Area Summary («Сводка по площади») приведены данные обо всех изменениях параметров абзацев, которые потребовались для устранения конфликтных ситуаций.

такое нарушение программа подробно комментирует. Вы можете дать команду переверстать несколько полос или даже подправить компоновку вручную (это лучше делать в самую последнюю очередь, так как при автоматической переверстке программа проигнорирует внесенные вручную исправления). В случае если со времени последней верстки какой-либо из исходных файлов был изменен, Pianzhang выдаст предупреждение об этом. Программа ведет протокол обработки каждого издания, помещая его в специальное окно панели управления.

Недостатком Pianzhang является скудная документация. Учебник мало помогает даже тем, у кого есть хотя бы начальные сведения о продукте. В двух других пособиях - руководстве пользователя и руководстве по конфигурации «Издательского стиля» - информация собрана (не хочется употреблять слово организована) так неудачно, что найти нужные сведения практически

невозможно, особенно если вы хотите понять, что же программа делает и как ее части соотносятся друг с другом. Все пособия пестрят абзацами, помеченными пиктограммами (советы, перекрестные ссылки и т. п.), и зачастую их на странице гораздо больше, чем обычного содержательного текста. В результате у читателя возникает ощущение, что

> на него обрушивается лавина коротких, не связанных между собой фактов, из которых невозможно составить общую картину. Слишком мало информации, объясняющей, «как сделать...». Разработчики из фирмы Miles 33 подчеркивают, что пользователю необходимо основательное знание программы QuarkXPress. Это действительно так: без знания QuarkXPress нельзя разобраться, какая из программ выполняет ту или иную операцию. Надо надеяться, что встроенная справочная система отчасти поможет ре-ШИТЬ информационную проблему (в бета-версии -

на основе работы с ней писался этот обзор - справочная система не была окончательно готова).

Программа Pianzhang стоит недешево, как и сам пакет QuarkXPress, однако тех, кому приходилось иметь дело с большими документами, цена, я думаю, не остановит. А позвонив несколько раз в службу сопровождения и освоившись в Pianzhang, они поймут, что сделали хорошее приобретение.

#### **OB ABTOPE**

Джеймс Феличи - автор книги «The Desktop Style Guide» (Bantam/ITC).

#### **КОРОТКО О ПРОДУКТЕ**

#### Pianzhang 1.0

Цена по каталогу: 895 долл. Минимальные требования к оборудованию и ПО: компьютер 020 Macintosh (Mac II) с 12-Мбайт ОЗУ и 14-дюймовым монитором: OC System 7.0, QuarkXPress 3.31. Производитель: фирма Miles 33 International, тел.: 203/846-9933.

**Epson ActionNote серии 800**

ления курсором. *Epson America Inc.,* тел. в США: 800/289-3776, тел. в Москве: (095) 253-16-79. Предполагаемая розничная цена:

от 2499 до 4299 долл.

Недорогие блокнотные ПК с сенсорным координатным устройством управ-

## Блокнотный ПК **Epson ActionNote** с сенсорным манипулятор

**Работу на блокнотном ПК едва ли можно назвать прият-**<br>ным занятием, потому что после нескольких часов вза-<br>имодействия с плохо спроектированным устройством<br>управления курсором ваша рука становится похожей на лапу аботу на блокнотном ПК едва ли можно назвать приятным занятием, потому что после нескольких часов взаимодействия с плохо спроектированным устройством цыпленка. Корпорация Epson при выпуске своих блокнотов серии ActionNote 800 руководствовалась соображениями эргономичности. Эти ПК оборудованы сенсорными координатными устройствами TouchPad фирмы Synaptics, расположенными на передней части клавиатуры, т. е. там, где у обычных блокнотных компьютеров находятся манипуляторы типа трэкпойнт или трэкбол. Достаточно просто провести пальцем по поверхности устройства, воспринимающей перемещение объекта, — и курсор повторит ваше движение. Действие, аналогичное двойному щелчку мыши, осуществляется с помощью легкого постукивания пальцем по поверхности устройства.

После получаса работы в пальцах и запястьях не чувствуется никаких признаков усталости, что очень важно для пользователей, страдающих заболеваниями суставов.

Серия ActionNote 800 состоит из четырех моделей, построенных на процессорах с низким энергопотреблением Cx486DX2 фирмы Cyrix; розничные цены варьируются от 2499 до 4299 долл. В блокнотах устанавливаются процессоры с тактовой частотой 66 или 80 МГц, ОЗУ объемом 4 или 8 Мбайт; цветной

дисплей может быть либо пассивным двойного сканирования с диагональю 26,2 см, либо на активной матрице с диагональю 26,4 см. В стандартной конфигурации ПК включает в себя сенсорный манипулятор, 340-Мбайт НЖМД, разъем PCMCIA для одного устройства Type III или для двух Type II, 32-разрядный графический акселератор с 512-Кбайт двухпортовым ОЗУ на локальной шине, порт для подключения внешнего монитора VGA, поддерживающий разрешение

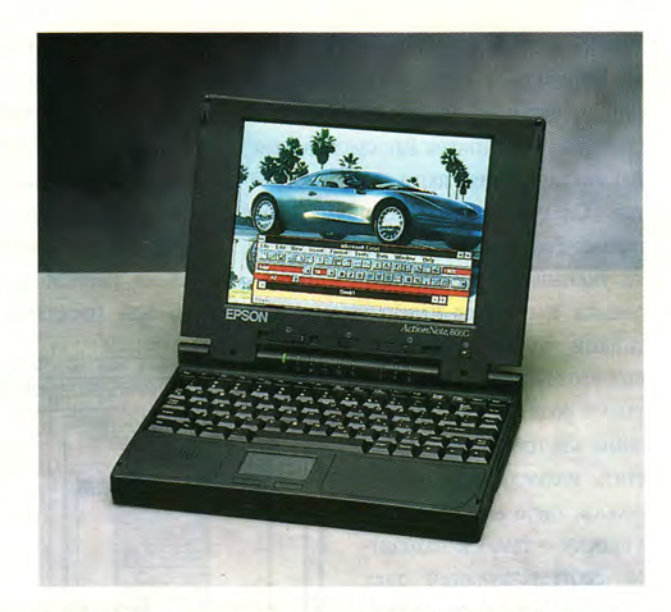

**В блокноте ActionNote корпорации Epson перемещать курсор можно** движением пальца по координатному устройству. Это - один из пер**вых переносных компьютеров, оборудованных манипулятором TouchPad фирмы Synaptics.**

1024x768 точек при 16 цветах, а также никель-металлгидридную батарею.

Верх совершенства 800-й серии — блокнотный компьютер ActionNote 880СХ, имеющий 80-МГц процессор Cx486DX2, 8-Мбайт ОЗУ, 26,4-см экран на активной матрице, встроенный факс-модем со скоростью 14,4 кбит/с и 16-разрядную звуковую подсистему, совместимую с Sound Blaster.

Благодаря продуманной ценовой политике корпорации Epson блокноты ActionNote являются неплохим выбором, а

> хорошие возможности модернизации не дают им морально устаревать. Пользователь может самостоятельно заменить процессор на 100-МГц микросхему Intel DX4; можно установить 256-Кбайт вторичную кэш-память. Память системы расширяется до 24 Мбайт. Подключив дополнительный репликатор порта (цена по каталогу — 299 долл.), вы получите еще один разъем PCMCIA для одного устройства Type III или для двух Туре И, а также игровой порт, второй последователь-

ный порт и отдельные порты мыши и клавиатуры.

Не слишком высокая цена, большой цветной экран, широкие возможности модернизации, хороший сервис и поддержка — всего этого вполне достаточно, чтобы рекомендовать мобильный компьютер Epson тем бизнесменам, чья работа связана с разъездами. Но именно сенсорное устройство выделяет блокнот серии ActionNote 800 из ряда ему подобных. Дайте вашим пальцам погулять!

Susan Silvius. Epson's ActionNotes Offer Innovative TouchPad Pointer. *PC World,* март 1995 г., с. 71. *Сьюзен Сильвиус*

#### НОВЫЕ ПРОДУКТЫ

## Девушка в голубом, или Новые периферийные устройства на СеВІТ'95

## **А. Орлов**

Х рупкая девушка в голубом, плотно облегающем ее стройную фигуру спортивном костюме (рис. 1), без тени косметики на немного усталом лице готовилась к выступлению. Она была серьезна и собранна. Так же серьезна и собранна была ее ассистент, а может быть, руководитель, подававшая реквизит, соединявшая какие-то провода и что-то говорившая. Подходили зрители, включалась громкая музыка, заранее надевший на голову микрофон шоу-мен одну за одной выстреливал в публику хлесткие фразы. Девуш-

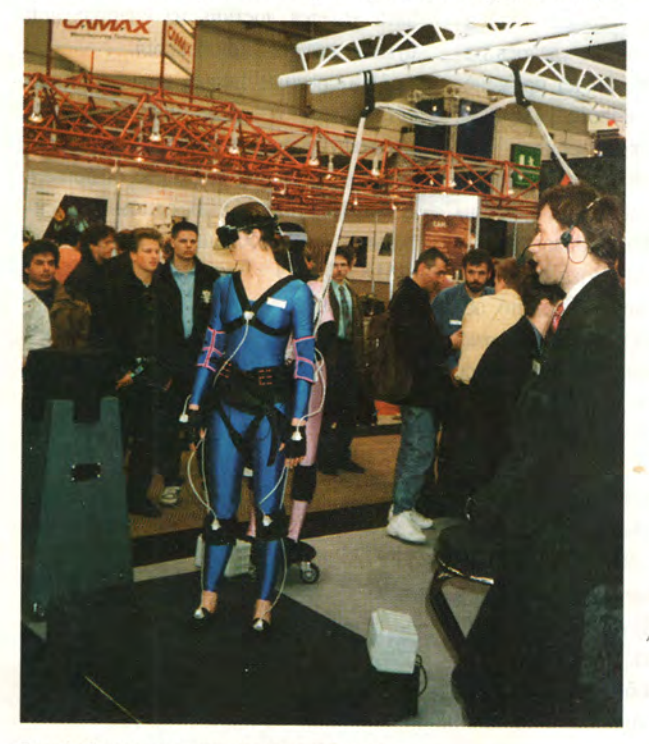

**Рис. 1. Она в ожидании виртуального партнера.**

ка изгибалась в медленном танце, «обнимала» своего невидимого партнера и «гладила» его по спине. Она была бы похожа на «Девочку на шаре» Пикассо, если бы не толстый жгут кабелей, соединявший датчики, расположенные по всему ее телу, с довольно внушительной стойкой аппаратуры. На экранах дисплеев толстый сгенерированный человечек с непомерно большими розовыми щеками, чуть запаздывая, повторял движения танцовщицы. Лишь однажды он позволил себе «пошутить», когда после прыжка девушки тоже подпрыгнул, но приземляться «не захотел», а, пренебрегая законами физики, некоторое время продолжал свои пируэты в воздухе. Но и этот фортель не развеселил публику, которая

сосредоточенно и серьезно наблюдала за действом. Я вспоминал апокалиптические картины, которые любили изображать фантасты лет этак 25—30 назад, — общество будущего, единственная цель членов которого — получать удовольствие с помощью кибернетических машин. Что думали остальные зрители, я не знаю, может быть, они интуитивно пытались защититься от «...тотального влияния (п+1)-го фантазма над нашим сознанием» (А.В. Прохоров. (п+1)-й Апокалипсис. «Мир ПК», № 2/95). А может быть, им просто не вполне нравилась роль нового периферийного устройства ПК, отведенная этой красивой девушке, ведь каждый подсознательно ставил себя на ее место.

Других совершенно новых периферийных устройств на этой выставке мне увидеть не удалось. Но было много интересного. Начнем с дисплеев.

#### Дисплеи

Одна из наиболее эффектных новинок — жидкокристаллический экран размером 15 дюймов (38 см) по диагонали на активной матрице, представленный фирмой Cannon (рис. 2). Он воспроизводит яркое, кристально чистое изображение с разрешением 1280×1024 точки. При этом нормальная видимость обеспечивается при углах обзора до 50° вправо и влево и до 30° вверх и вниз. Для придания значимости экспонату рядом с ним стояли две очень красивые девушки (на фотографии не видны). Правда, этот экран — экспериментальный,

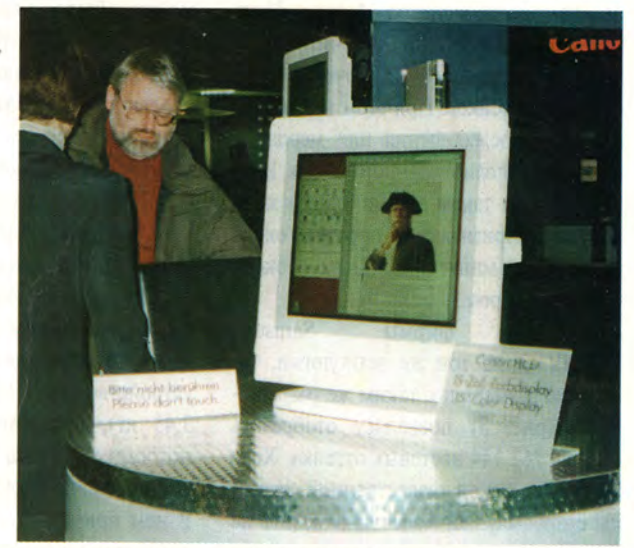

**Рис. 2. Фотоаппарат не воспроизводит качество 15-дюймового ЖК-монитора фирмы Canon.**

#### НОВЫЕ ПРОДУКТЫ

будет ли он когда-либо выпускаться и сколько будет стоить, неизвестно. По словам представителя фирмы, скорее всего, он увидит свет в уменьшенном варианте — 14 дюймов.

Новые ЖК-дисплеи несколько меньшего размера, но также поразительного качества, были представлены и другими известными производителями. Так, фирмами Sharp и Samsung были показаны новые экраны, называ34 Вт и 2,6 кг у QD-100MM, 3,0 Вт и 0,5 кг у LT104V3-XOC. В следующем году Samsung планирует начать серийный выпуск ЖК-дисплея с диагональю 14,2 дюйма (36 см).

Цветной монитор НМ-6821 сверхвысокого разрешения на электроннолучевой трубке размером 21 дюйм (53 см) представила фирма Hitachi. Это устройство нового поколения позволяет получить невиданное прежде каче-

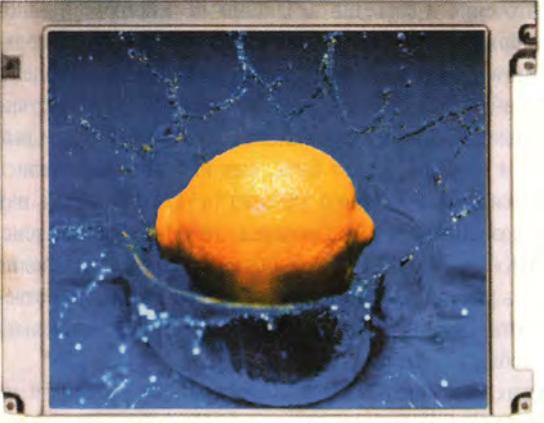

**Рис. 3. Мультимедиа-монитор фирмы Samsung.**

емые мультимедиа-мониторами, выполненные на базе активной матрицы тонкопленочных транзисторов. 14,2-дюймовый монитор фирмы Sharp уже выпускается серийно и при разрешении 640x480 точек отображает 262 144 цветовых оттенка. Сильное впечатление производит не только качество модели, но и ее цена — примерно 13 тыс. нем. марок.

Имеющий размер 10,4 дюйма (26 см) по диагонали монитор фирмы Sharp QD-100MM позволяет получить такое же разрешение в 640x480 точек, но уже с 16 млн. оттенков. При этом не заметно никакого послесвечения или мерцания при показе полноэкранного видео. Изображение на таком экране просто завораживает. Признаюсь, я простоял около этого стенда минут пять. (Цена — около 6000 нем. марок.)

Экран фирмы Samsung LT104V3-XOC той же технологии, такого же размера и с таким же разрешением (рис. 3) позволяет отобразить «лишь» 262 144 цветовых оттенка. Хотя на глаз никакой существенной разницы с предыдущей моделью заметить не удалось. Довольно значительна разница в потребляемой мощности и массе —

мальное разрешение 1600x1260 точек. Частота строчной развертки может изменяться от 30 до 103 кГц, частота кадров — от 50 до 150 Гц (до 76 Гц при максимальном разрешении). Такие высокие показатели фирме удалось получить за счет применения нового 180-МГц широкополосного видеоусилителя. Расстоство графики. Оно обеспечивает макси-

> экране 0,22 мм по горизонтали и 0,16 мм по вертикали. Пока этот дисплей существует в виде опытного образца, но скоро будет выпущена первая серия. Цена на него еще не определена.

яние между точками на

#### Принтеры

Наибольшее число новинок среди периферийных устройств на СеВГР95 можно было увидеть в классе принтеров. Не стоит все их перечислять, поскольку редкий любитель этих необходимых аппаратов дочитает список из нескольких десятков новинок хотя бы до середины. Упомянем лишь некоторые.

Projet 3 фирмы Citizen — это совсем небольшое струйное печатающее устройство (385×167×247 мм, 3,45 кг), обеспечивающее монохромную печать с максимальным разрешением 720x360 точек на дюйм. В нем применяется фирменная технология подачи чернил с использованием пьезоэффекта. Это позволяет иметь од-

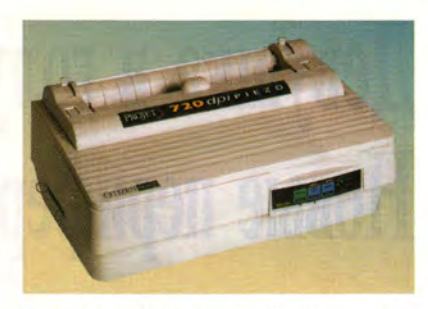

**Рис. 4. В струйном принтере Projet 3 фирмы Citizen используются дешевые сменные емкости для чернил.**

ну головку, рассчитанную на печать 700 тыс. символов, и сменные емкости с чернилами, что, несомненно, снижает эксплуатационные расходы по сравнению с устройствами, где надо менять всю головку, когда кончаются чернила. Как и в любых других струйных устройствах, наивысшего качества печати удается достичь на специальной бумаге, которая прилагается.

Интересные новые периферийные устройства, которые можно назвать многофункциональными, продемонстрировала фирма Panasonic, например KX-SP100 (рис. 5). В одном относительно небольшом корпусе (161x398x329 мм) совмещены три устройства, чрезвычайно полез-

**Рис. 5. Многофункциональное устройство KX-SP100 фирмы Panasonic.**

ных в домашнем офисе, — принтер, факс и копировальный аппарат. Принтер позволяет печатать на бумаге формата А4 с хорошим качеством — 300x300 точек на дюйм. Эмулируется язык PCL 4. Факс-аппарат может передавать данные по линии со скоростью 9600 Бод. Максимальный размер передаваемого изображения 216x356 мм. Копировальный аппарат позволяет делать 1,25 копии в минуту. Цена 1738 нем. марок.

Хорошо известная фирма Star Micronics представила на выставке четыре новых печатающих аппарата. Среди них — компактный лазерный принтер для Windows Star WinType 4000. Ею размеры составляют всего 265×330×235 мм, а масса — 6,5 кг. При этом он дает разрешение 300x300 точек на дюйм, которое может быть улучшено применением технологии RET до 600x600 точек на дюйм. WinType 4000 поддерживает все шрифты, используемые в Windows, и при этом не производит никакого преобразования данных; совместим с HP LaserJet IIP; эмулирует PCL 4.5 и PostScript для Windows и для DOS-окон в Windows. Дополнительно снабжается набором из 35 масштабируемых True-Type-шрифтов и 14 растровых шрифтов для поддержки эмуляции PCL. Цена в Германии — 900 нем. марок.

Три других новых печатающих устройства фирмы Star — два монохромных и одно цветное — используют матричную технологию печати с 24 иглами.

Цветной принтер Superscript Color 3000 с замечательным качеством печати при невысокой номинальной разрешающей способности был представлен фирмой NEC (рис. 6). Интересный дизайн, относительно небольшие размеры, прекрасное качество печати (на специальной бумаге) привлекали внимание посетителей. Его размеры — 388x262x297 мм, масса — 10 кг. Разрешение — 300 точек на дюйм. Декларируемая скорость цветной печати — Г страница в минуту, монохромной — 3 страницы в минуту. Может работать как с IBM-совместимыми ПК, так и с Apple Macintosh. Фактически это устройство реализует три; технологии цветной печати: термопереноса, при которой отображается 32 786 цветовых оттенков; термопереноса с изменяющейся точкой, позволяющей отобра-

зить 262 144 оттенка и получить особенно четкие тексты; термосублимации с 16,7 млн. оттенков. Еще одна его особенность — нацеленность на работу с Windows-приложениями. При работе в среде Windows векторная графика не переводится в растровые изображения, что значительно уменьшает вероятность возникновения ошибок и повышает качество печати. Интересно, что для печати в режиме термопереноса минимальная конфигурация ПК — 386SX-16, 4 Мбайт оперативной памяти, а в случае наиболее качественной печати — при термосублимации необходим процессор не менее 486.

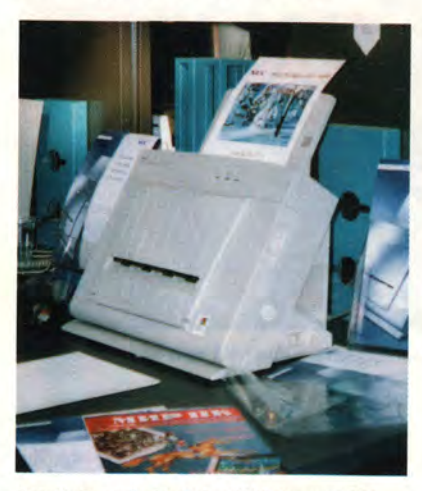

**Рис. 6. Superscript Color 3000 фирмы NEC может выводить изображение фотографического качества.**

К концу второго дня моего изучения периферийных устройств на выставке CeBIT'95 я заметил, что почти таким же маршрутом старательно обходит экспонаты колоритная группа, состоящая из представительного полного мужчины с восточной внешностью, но

одетого по-европейски, с очень дорогим портфелем типа «дипломат» и двух молодых женщин в восточных одеждах (правда, без паранджи), одна из которых явно ждала ребенка. Постоянно сталкиваясь с ними, я каждый раз убеждался, что женщины, следуя за своим господином, осматривали новинки с благоговейным вниманием. Видимо, домашние компьютеры добрались и до восточных гаремов.

#### Необычное устройство ввода

Фирма Aristo (Германия) представляла на выставке устройство графического ввода изображений в ПК, под названием Softboard, разработанное и изготовленное фирмой Microfield (США). Как видно на рис. 7, оно представляет собой белую доску для рисования, в верхней части которой находится оригинальное сканирующее устройство. Рисовать можно при помощи обычных фломастеров черного, красного, синего и зеленого цветов. Рисунок по мере его появления вводится в ПК, причем толщина вводимых линий может быть изменена в программе ввода. Только что введенное изображение легко стирается «дедовским» методом при помощи обычной влажной губки, закрепленной на основании, выполненном в форме большой круглой печати. По завершении рисования изображение импортируется для дальнейшего использования либо через буфер обмена Windows, либо в формате bmp, либо в виде метафайла Windows, либо, наконец, в собственном формате Softboard. Передача данных в ПК производится через последовательный порт. Импортированное изображение может быть передано в программы обработки текста, издательские системы, видеоконференции, на печать. Возможна работа этого устройства и с Apple Macintosh. Требования к компьютеру весьма умеренные: 386SX-25 с 4 Мбайт оперативной памяти, DOS 5.0, Windows 3.1. Для Macintosh: процессор 68030-25, 4 Мбайт, System 7.0. Цена — 7000 нем. марок.

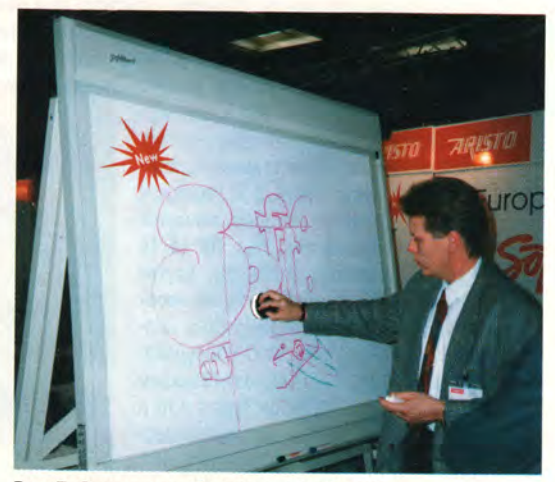

**Рис. 7. Стирание изображения с Softboard.**

#### НОВЫЕ ПРОДУКТЫ

#### Сканеры

Новинок среди настольных планшетных сканеров было немного. Фирма Acer Peripherals представила два новых планшетных сканера, один из которых — AcerScan 610С — позволяет получить максимальное разрешение 2400x2400 точек на дюйм при 1 млрд.

цветовых оттенков (оптикомеханическое разрешение 600x1200 точек на дюйм). Для кодирования изображения используются 30-битовые слова. Второй сканер — AcerScan 300С — с максимальным разрешением 1200x1200 точек на дюйм использует 24-битовые слова. Обе модели применяют 1—3-проходную технологию сканирования с вращающейся оптической системой. Максимальный формат обрабатываемого изображения у обеих -  $8,5 \times 14$ дюймов (21x35 см). Обе имеют SCSI-интерфейс.

По размеру и весу они мало отличаются от монохромных сканеров. Их габариты 550x339x124 мм, масса 7 кг. Предполагается, что стоить AcerScan 610С будет менее 3000 долл.

#### Графопостроители

Умерло рапространенное представление о том, что графопостроитель пригоден только для вычерчивания скучных графиков и чертежей. Качество цветных изображений, получаемых с помощью новых струйных аппаратов, таково, что единственный способ отличить их от отпечатанных в типографии плакатов — это намочить бумагу. Если изображение потекло, — значит, нарисовано на плоттере (если его до этого момента не успели покрыть пленкой!).

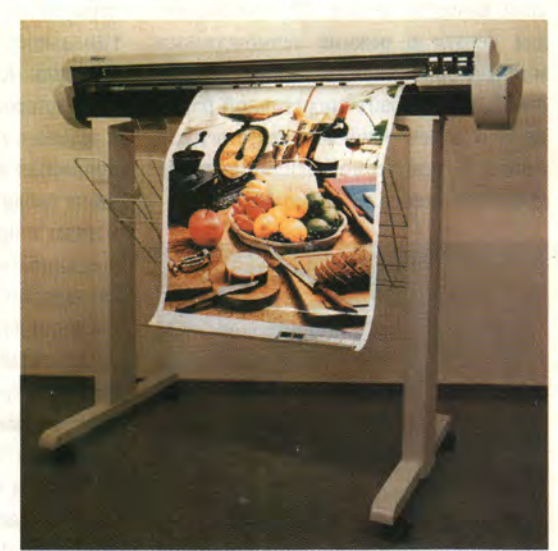

**Рис. 8. На графопостроителе Novajet 3 получаются отличные плакаты.**

Устройство Novajet 3 (рис. 8), которое представляла на выставке фирма Nonius (ФРГ), разработано и произведено фирмой ENCAD. Оно сочетает в себе классический рулонный плоттер для задач САПР и устройство для вывода фотореалистических цветных изображений. На одном листе могут сочетаться векторная графика и растровые изображения. Растрирование производится в самом графопостроителе. В нем

предусмотрено ОЗУ емкостью 4 Мбайт, которое может быть расширено до 32 Мбайт. Плоттер позволяет работать на листах формата до АО либо на рулонной бумаге длиной до 15 метров. При выводе изображения обеспечивает разрешение 300x300 точек на дюйм при 16,7 млн. цветовых оттенков, в монохромном режиме - 600×300. Время вывода одного полного листа формата АО при самом низком качестве не превышает трех минут. Поддерживаются языки HP-GL, HP-GL/2, HP-RTL. Работает с программным обеспечением для Windows 3.1. Цена Novajet 3 в Германии — 16 950 марок.

Девушка в голубом ждала очередного виртуального партнера, юные и не очень юные представители противоположного пола вели в бой виртуальные космопланы, нереальные в своей потрясающей реальности ягоды малины медленно выползали из под пера очередного графопостроителя и явно хотели кого-нибудь съесть, а не быть съеденными... Новые периферийные устройства все более придают миру воображаемому черты мира действительного, обманывая наши органы чувств. Может быть, человечество решило достичь в виртуальном мире гармонии, не найденной в мире реальном? Кто знает...

\* \*

#### ОБ АВТОРЕ

**Алексей Орлов** — координатор тестовой лаборатории журнала «Мир ПК». Телефон: (095) 216-78-38.

#### Блокнотные ПК TravelMate 5000 фирмы TI

Компания Texas Instruments объявила о выпуске двух новых моделей блокнотов серии TravelMate 5000 - с 26,4-см цветным экраном на активной матрице и с 26,7-см цветным пассивным экраном

двойного сканирования. Благодаря 75-МГц процессору Pentium и шине PCI новые модели TravelMate 5000 обладают мощностью, доступной ранее лишь настольным системам. Блокноты весят всего 3 кг, включая две литиевые батареи, которые являются стандартным компонентом этих ПК (в то время как в некоторых блокнотах других фирм для установки второй батареи необходимо изъять накопитель на гибких дисках). Блокноты TravelMate 5000 оборудованы разъемом РСМСІА Туре III (допускающим также установку двух PC-карт Type I и II) и последовательным портом на инфракрасных лучах для беспроводного соединения с другими устройствами.

В конфигурацию блокнота входит не только внутренняя шина PCI, но и внешняя, позволяющая увеличить производительность установочной станции и периферийных устройств. Новые блокноты фирмы TI поддерживают функциональные особенности Win-

dows 95, например стандарт Plug & Play. Блокноты TravelMate 5000 обладают весьма большим временем работы от батарей - до шести часов, причем заменять источники питания можно в «горячем» режиме. Продлить жизнь аккумуляторов позволяет фирменная патентованная программа энергосбережения Advanced BatteryPro.  $j' = j'$  in  $j' = j'$ .

предполагаемая розничная цена блокнота TravelMate 5000 с активным экраном на американском рынке составит 5900 долл., а модель с экраном двойного сканирования будет стоить дешевле на 600 долл. Факультативно поставляемые установочные станции EZ-Dock и EZ-Dock Plus обойдутся в 280 и 450 долл. соответственно. Д. Е.

#### ФОРУМ

# **Компьютерные каникулы**

## **Н.Г. Шагурина**

атор проведения фестиваля — Координационный совет по информатике, вычислительной технике и связи г. Красноярска.

Ощаясь с разными категориями чита-<br>телей нашего журнала, я все больше<br>убеждаюсь в том, что самые предан-<br>ные, заинтересованные и благодар-<br>ные из них — это дети. Вот и мой<br>знакомый школьник Саша Марупов<br>внимательно, от ко бщаясь с разными категориями читателей нашего журнала, я все больше убеждаюсь в том, что самые преданные, заинтересованные и благодарные из них — это дети. Вот и мой знакомый школьник Саша Марупов внимательно, от корки до корки изу-

задает коварные вопросы и с нетерпением ждет каждого следующего номера. Его интересует буквально все: новые модели компьютеров, программы, практикумы по программированию, ну и игры, конечно.

Наши дети буквально с пеленок легко и естественно входят в сложный для многих взрослых компьютерный мир, принимают его и хотят все о нем знать. И тут им не обойтись без помощи взрослых. Но как помочь? Что сделать, чтобы дать возможность детям приобщиться к увлекательному миру компьютерных технологий?

Сделать это сегодня непросто, да охота пуще неволи. Побывав на детском компьютерном фестивале, проходившем в Красноярске 29—31 марта 1995 г., я встретила замечательных людей, понимающих, что светлое будущее нужно не просто терпеливо ожидать, но — готовить его, как бы это ни было трудно.

Две тысячи школьников, от смешных первоклашек до солидных старшеклассников, ждали весенних каникул с особым нетерпением. Еще бы! Прошлый фестиваль стал событием в жизни учащихся города. Иници-

Программу начали готовить еще в январе. Небольшая группа единомышленников методом «мозгового штурма» разом сочинила удивительно разнообразный и сложный сценарий всего мероприятия. Главным генератором идей и «мотором» всего дела был Евгений Кузнецов, директор фестиваля. Старались организовать дело так, чтобы дать возможность принять участие в фестивале детям с разным уровнем подготовки, и главное — устроить настоящий праздник, а не просто провести рядовую школьную олимпиаду. Очень хотелось сделать участие в фестивале доступным всем желающим, но, чтобы «провернуть» в почти миллионном городе мероприятие такого масштаба, нужны средства, а их и так приходилось собирать с миру по нитке. Прикинули и решили, что предел возможного — около двух тысяч детей. Участниками стали победители школьных конкурсов, ну а в школах, где никаких конкурсов не было, принимали заявки на участие прямо от детей. Не хотелось лишать их праздника — ведь они уже в сентябре засыпали оргкомитет вопросами: «Будет ли фестиваль в этом году?».

Проблем у организаторов было много — где взять компьютеры, призы, транспорт, деньги, наконец? Выручили спонсоры: красноярские фирмы «Ками-Красноярск», «Ключ», «Стек», MaxSoft, «Синтез-Н», «Виалс», «Синто» и др. Не обошлось и без курьеза — для перевозки техники сняли с городского маршрута автобус. К работе непосредственно на фестивале привлекли учителей, студентов технических вузов, работавших, как в старые добрые времена, на голом энтузиазме. Дом культуры «Кбмбайностроитель» едва вместил море школьников всех возрастов. Духота и теснота не смущают ребят, они этого вроде бы и не замечают не до того. Все торопятся поучаствовать в конкурсах, которых напридумано великое множество.

Самые маленькие участники пыхтят над компьютерными «раскрашками», те, кто постарше, делают макеты рекламы спонсоров и анимационные ролики, составляют ребусы, в Арт-зале создаются рисунки на

#### ФОРУМ

тему дня (тут допускается рисовать и карандашом на бумаге, кому как удобнее).

Не менее увлекательными оказались и конкурсы, связанные с обработкой текстов. Печатать в текстовом редакторе может каждый, а попробуйте-ка с выключенным монитором. Получилось? А с завязанными глазами?

Конкурсные задания для юных программистов разработала фирма «Ключ». Тут и написание графических программ, и разработка программ с дружественным интерфейсом. Фирма преследовала особую цель — выявить наиболее способных детей и организовать для них серьезное обучение по основам программирования. Цель основательная — способствовать становлению своей, российской школы программирования мирового уровня и удержать талантливых ребят в родном краю.

Ну и конечно, фестиваль не мог обойтись без чемпионата по компьютерным играм. Отбоя от желающих сразиться не было.

Самые шустрые успевали за один день выступить в нескольких видах соревнований. С одной стороны, интересно померяться силами с другими ребятишками, а с другой — привлекает возможность получить призы. Кроме того, праздник есть праздник и поэтому здесь масса развлечений. Правда, не бесплатных. В ходу специальная валюта — жетоны, зарабатываемые призерами конкурсов. Эта валюта просто необходима, ведь есть масса способов ее тут же и потратить: вопервых, в специальном игровом зале за жетон первого уровня можно целый час играть в компьютерные игры, жетон третьего уровня позволяет растянуть это блаженство на целых три часа. В фотоателье за жетон сделают компьютерную фотографию, ее цветную распечатку или файл, за дополнительную плату специальная программа подберет прическу. В Soft-зале за жетон второго уровня можно в течение часа знакомиться с профессиональным программным обеспечением (PageMaker, 3D-Studio, Microsoft Office и др.), предоставленным красноярской фирмой MaxSoft. (Здесь же верстают свои газеты участники конкурса юных журналистов.) Наблюдая за детьми, поражаешься, как легко они осваиваются с незнакомой программой без всякой подготовки. Ну а за жетон третьего уровня можно хорошенько расслабиться в Кайф-зале: попить чаю с булочкой и заказать себе компьютерную игру на выбор. Кайф-зал -оборудован фирмой «Стек».

Не было причин унывать и тем, кому не удалось выиграть жетон в конкурсах. Для них на редкость темпераментный шоумен Яков Зайдельман проводил лотерею с розыгрышем жетонов, викторины, аукционы, на которых каждый желающий мог заработать мелкую разменную монету — «яковки». Курс обмена «яковок» на жетоны

#### Процессор у компьютера, чтобы думать, а сопроцессор — чтобы соображать. *Детское народное творчество*

**е**

все время менялся: в первый день — один к трем, во-второй один к четырем. Что поделаешь инфляция... О Якове Наумовиче хочется сказать особо. Мне известно, что он — единственный не красноярец среди организаторов, он из весьма далекого от Сибири Переславля-Залесского. Хотелось спросить, как он здесь оказался, но сквозь плотную толпу ребятишек, окружающих его с утра до вечера и самозабвенно зарабатывающих «яковки», пробраться не было никакой возможности. У Якова удивительная способность чувствовать аудиторию, богатейшая эрудиция и несомненный талант находить общий язык с детьми. Кстати, он один из авторов пакета «Роботландия» — развивающего курса информатики для младших школьников, широко известного среди преподавателей и ставшего уже классикой этого жанра. Наконец, удается перекинуться парой слов. Ответ предельно прост: «С Евгением Кузнецовым мы дружим 10 лет. Евгений — личность уникальная, обуреваемая самыми бредовыми идеями, которые всегда кажутся абсолютно нереализуемыми, но всегда воплощаются в жизнь. Когда очередная сумасшедшая идея возникает, он меня приглашает, и я еду».

Была еще одна возможность провести время — посетить непрерывно работающий Демо-зал. Здесь подводились итоги конкурсов «Эмблема фестиваля» и «МультСтудия», спонсоры демонстрировали новейшую технику и программы (нелинейное видео, мультимедиа, программы для детей, средства объектно-визуального программирования и др.), показывали компьютерные игры, в том числе сделанную в Красноярске очень симпатичную компьютерную игру «Царевна». Огромной популярностью пользовались два московских гостя — Сергей Антимонов, генеральный директор

> СП «Диалог-Наука», рассказывал, как бороться с компьютерными вирусами, а Павел Якушкин, представитель московского Института новых технологий образования, по-

знакомил детей с возможностями компьютера Macintosh.

Финальное событие — награждение абсолютных лидеров фестиваля по десяти основным номинациям. Были названы чемпионы компьютерной графики (мистер Граф и мисс Графика), награждены создатели лучшей эмблемы фестиваля, выбран самый азартный игрок. На конкурсе журналистов первое место поделили сразу две команды — газета «Выпускник» красноярской школы № 32 и газета сосновоборской гимназии «На трех этажах» (поздравляю, коллеги!). Победители получили фотоаппараты и компьютерные игры, книги и конфеты. Главный представитель службы компьютерного здоровья страны Сергей Антимонов вручал дискеты с самыми свежими антивирусными «препаратами», ну а я была просто счастлива услышать бурные аплодисменты зала журналу «Мир ПК», когда вручала годовые подписки победителям конкурса программирования. □

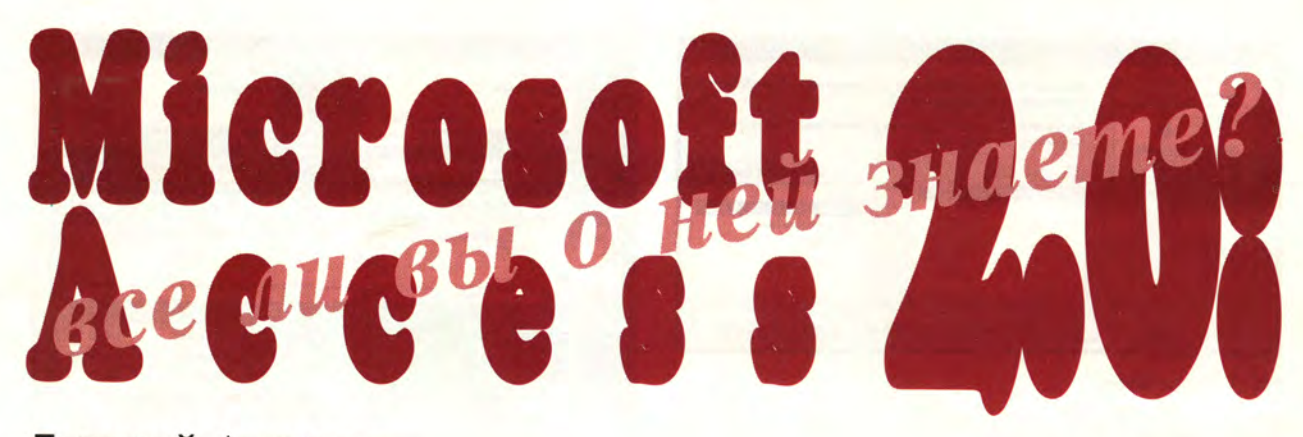

## Дмитрий Артемов

же не первый месяц пакет Access 2.0 продолжает свой «поход на восток». Уникальная как по своим возможностям, так и по широте охвата пользователей самой различной квалификации, эта СУБД завоевывает все больше приверженцев в России, а после выхода полностью русифицированной версии их число еще увеличится. Что же представляет собой эта

наиболее продвинутая из имеющихся на рынке СУБД для ПК?

#### Немного истории

Полнофункциональная стабильная СУБД Microsoft Access 2.0 предназначена для создания приложений в среде Windows 3.1 и выше. В ней поддерживается разработка как автономных, так и сетевых приложений, а также приложений, рассчитанных на системы с архитектурой клиент-сервер.

Появление в ноябре 1992 г. версии Access 1.0 стало грандиозным событием на рынке СУБД для ПК. В течение первых двух с половиной месяцев (до 31 января 1993 г.) корпорация Microsoft получила более 750 тыс. заказов на новый продукт, установив тем новый рекорд по продажам пакетов для Windows. Затем вышли версия 1.1 (где были устранены некоторые недостатки Access 1.0) и пакет Access 1.1 Distribution Kit (его аналог для версии 2.0 называется Access Development Toolkit), позволяющий разработчикам создавать отчуждаемые коммерческие приложения. Всего было продано более одного миллиона копий Access 1.0 и 1.1 (не считая комплектов модернизации для перехода от версии 1.0 к версии 1.1).

#### **Интерфейс**

è

Одной из основных причин успешного продвижения продукта на рынке была реализация в нем функциональных возможностей, являвшихся до тех пор в основном привилегией мощных серверов баз данных. Но не менее важно и то, что богатые возможности СУБД не мешают ей быть простой и удобной в работе для пользователей-непрограммистов.

Новый естественный пользовательский интерфейс версии 2.0 подобен интерфейсу Word 6.0 и Excel 5.0. Благодаря многочисленным инструментальным линейкам с кнопками всегда легко вызвать нужную команду, а богатый набор Мастеров (Wizards) позволяет без программирования создавать новые таблицы, экранные формы, запросы, отчеты и т. п. Access 2.0 предоставляет пользователю доступ к тридцати с лишним Мастерам. Один из них - Мастер по созданию составных форм - показан на рис. 1 (сама форма изображена на рис. 2). Систему Мастеров дополняют Подмастерья (Builders) - средства формирования всевозможных отдельных элементов интерфейса.

Карточки подсказки (рис. 3), впервые появившиеся в Access 1.0, помогают обучиться базовым операциям по работе с продуктом. Теперь такие карточки есть и в других продуктах Microsoft. В той же версии 1.0 была предложена новая техника написания макросов, которая перешла затем в Access 1.1 и 2.0 (рис. 4).

#### Язык Access Basic

В Access 2.0 дальнейшее развитие получил Access Basic - полноценный язык программирования, сходный с Visual Basic 3.0, Visual Basic for Applications (VBA) и Word Basic (все эти языки - диалекты Object Basic). По сравнению с версией 1.х Access Basic стал не только гораздо полнее, но и намного продуманнее. Все элементы приложения доступны теперь непосредственно из работающей программы (рис. 5).

Однако перспективы Access Basic не вполне ясны. Дело в том, что Microsoft неуклонно расширяет сферу применения VBA; в настоящее время он используется в качестве языка программирования в пакетах Excel 5.0 и Project 4.0. Поэтому можно ожидать, что языком следующей версии Access также будет некоторый диалект VBA. К счастью, VBA и Access Basic 2.0 очень близки между собой и имеют практически идентичный синтаксис.
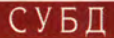

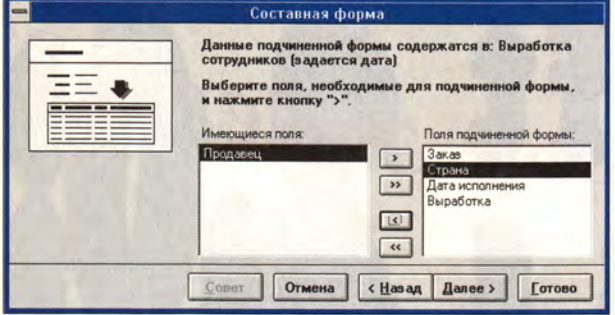

Рис. 1. Мастер форм.

#### Поддержка OLE 2

СУБД Access 2.0 поддерживает стандарт OLE 2.0 (КЛИентские функции). Иными словами, в ней можно создать сложную форму и вставить туда таблицу Excel или документ Word, которые будут при этом храниться в базе данных. Эта СУБД - первый пакет, использующий новый

OLE-сервер для создания деловой графики - MSGraph5. Кроме того, Access 2.0 позволяет программисту встраивать в приложения собственные элементы интерфейса, созданные средствами Microsoft Visual  $C++ - OLE$ **Custom Controls.** 

#### Работа в сети

Версия 2.0 содержит все необходимое для создания сетевых приложений, включая встроенную систему защиты данных от несанкционированного доступа. Модель защиты в Access 2.0 стала по сравнению с версией

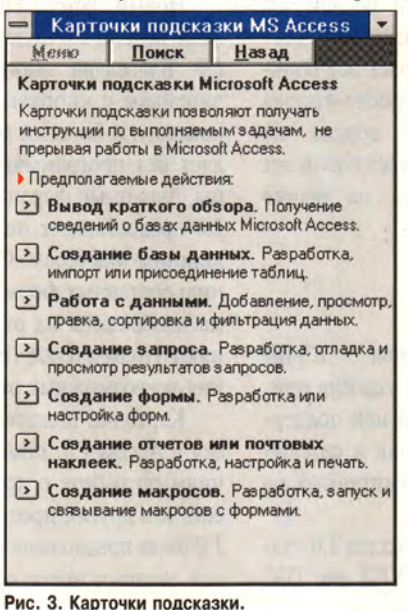

1. х более рациональной и простой в использовании, и к средствам администрирования теперь можно обращаться как из среды разработчика, так и из программы на Access Basic.

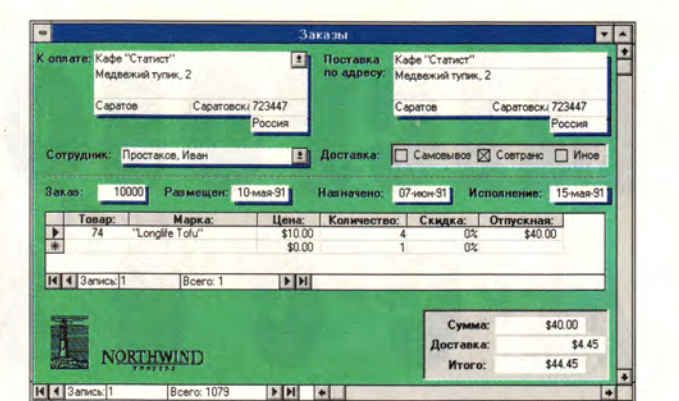

Рис. 2. Access 2.0 позволяет создавать сложные составные формы.

#### Интерфейс ODBC

Для обращения к серверам БД и к данным в инородных форматах в Access 2.0 применяется интерфейс ODBC, который поддерживает одновременный доступ к данным

> в различных форматах. Одна из наиболее замечательных возможностей Access 2.0 - это присоединение таблиц. Данные, содержащиеся в присоединенной таблице, доступны из приложения Access, сама же таблица сохраняется в исходном виде (конвертирования не происходит). Благодаря этому с одними и теми же данными могут работать разные приложения.

> Мастера по построению запросов с равным успехом создают запросы как к локальным, так и к удаленным таблицам. Информация из таблицы, присоединенной к БД Access 2.0, или из запроса, построенного на базе удаленных таблиц, может служить основой для формы, отчета, этикетки точно так же, как если бы это была таблица или запрос в формате Access 2.0.

> Детальная настройка параметров обращения к данным в сетевых приложениях позво-

ляет оптимизировать как скорость выполнения запросов, так и нагрузку на сеть. Благодаря тому, что в Access 2.0

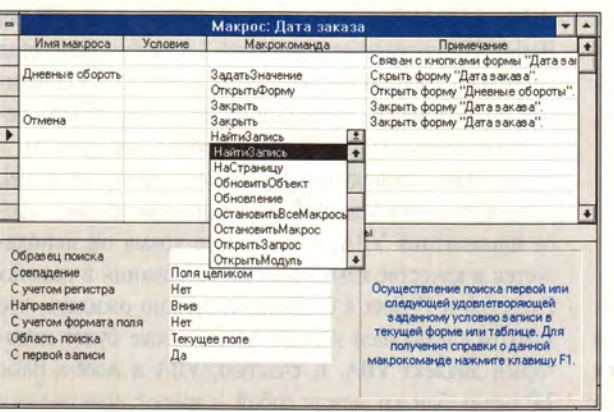

**Microsoft Access**  $\frac{1}{2}$ Файл Правка Вид Запуск Окно Справка **E 4 3 4 8 8 8 8 8 9 8 9 8 8 8 8** Побщая область) 1 | Prope  $\sqrt{2}$ **Senside Companding Control Company**<br>Senside Edit Bookmark Help ная система Microsoft Access 2.0  $\overline{|\cdot|}$ Модуль: Вспомо Inction Proper (anytherne Elle Edit Bookmark Help<br>Поступенты: Текстовое зна Contents Search Back History [Слоссарий]<br>Назначение: Преобразовани (St. 22)<br>Возвращает: Преобразовани (Облаку Quant/Def Gouardotare Quant/Defe Объект QueryDef, семейство QueryDefs Dim ptr As Integer<br>Dim theString As String<br>Dim currChar As String, **CM TAKKE** Объект QueryDef описывает сохраненное<br>определение запроса базы данных If IsNull(anyValue) The<br>Exit Function<br>End If Семейство QueryDefs содержит все объекты<br>QueryDef объекта Database. Databa theString = CStr(anyVal<br>For ptr = 1 To Len(theS<br>currChar = Mid\$(the QueryDefs | | | | Fields  $\mathbf{a}$ eryDef Para Select Case preuCha Описани Case "A" To "Z Объект QueryDef соответствует сохране определе запроса базы да **ИХ, КОТОРЫЙ М**  $\overline{\cdot}$ 

Рис. 5. Программный модуль и справочная система Access 2.0.

lo

 $121 - 1$ 

Рис. 4. Окно конструктора макросов.

СУБД

используется технология оптимизации запросов Rushmore, скорость работы некоторых приложений повысилась по сравнению с версиями 1.х в десятки раз.

#### Визуальное проектирование

Средства визуального проектирования БД облегчают создание сложных связей между таблицами в крупных приложениях, а механизмы обеспечения целостности данных еще больше повышают надежность работы приложения. Access 2.0 поддерживает каскадные удаления и обновления неограниченной глубины вложенности, так что сохранение «сирот» в дочерних таблицах после улаления записи в родительской таблице исключено. На рис. 6 показана схема базы данных, поставляемой в качестве примера с русской версией Access 2.0.

#### Русификация

Как вы уже заметили, все иллюстрации к статье представляют русскую версию Access 2.0. В продукте русифицировано все - интерфейс, интерактивная справка, карточки подсказки и, конечно, документация. Даже примеры сделаны русскими и дополнены специальными программными модулями, позволяющими, например, в отчетах вместо числа 123 получить текст «сто двадцать три». Интерфейс Access 2.0 стал еще более дружествен-

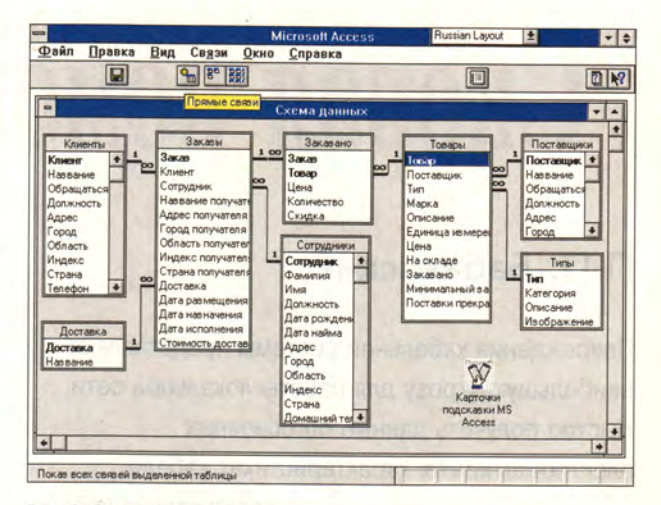

Рис. 6. Схема базы данных.

ным. Возможности пакета делают его равно пригодным как для профессионалов, так и для пользователей, создающих несложные офисные приложения.

#### **OB ABTOPE**

Дмитрий Владимирович Артемов - главный редактор журнала The Pinter FoxPro Letter (русское издание) и менеджер по маркетингу СУБД Российского отделения корпорации Microsoft. Контактный телефон: (095) 905-96-60. E-mail: postmaster@artemov.msk.su

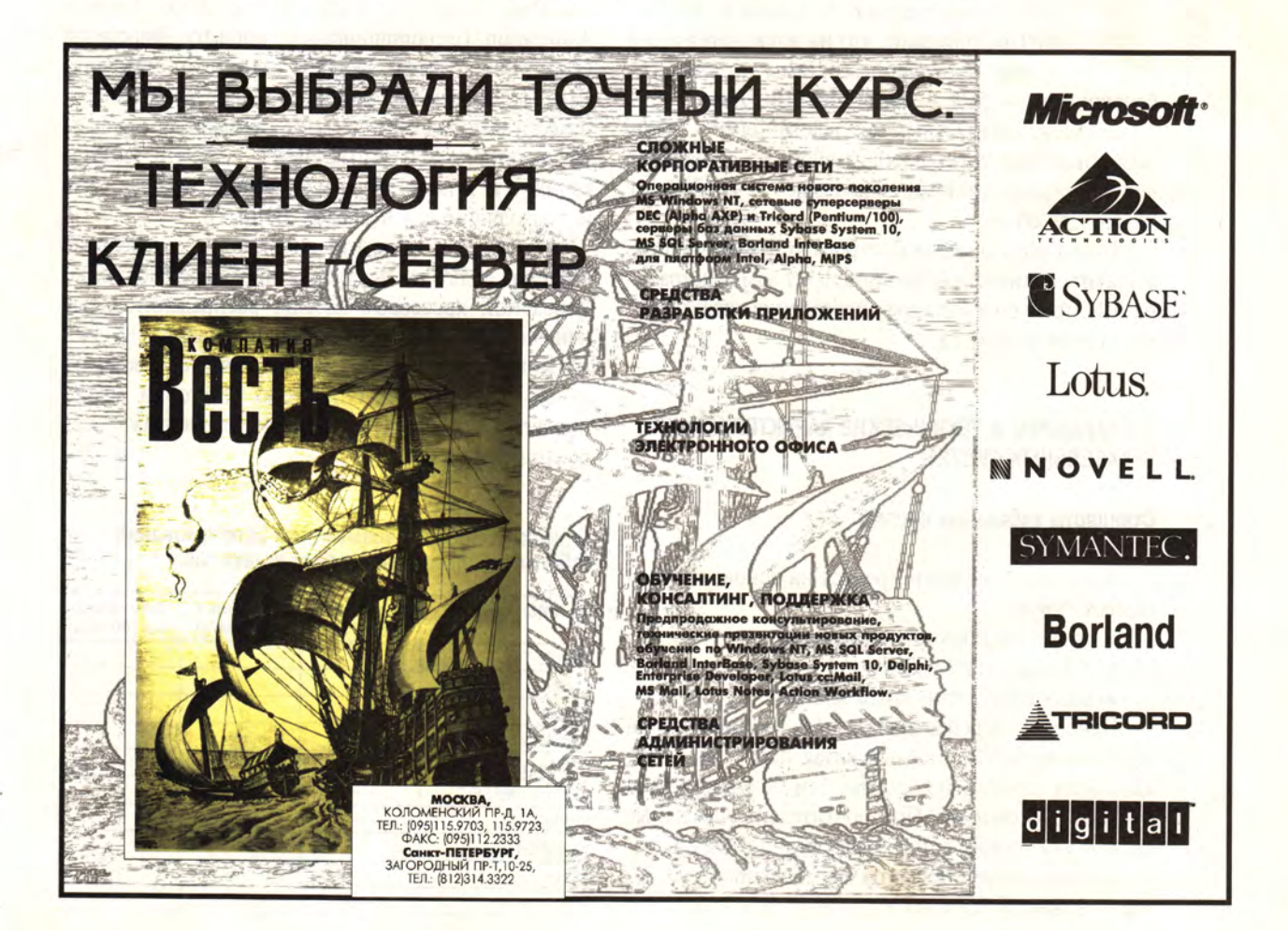

# «Скорая помощь» для ЛВС

# П.П. Бабаевский

Повреждения кабельной системы представляют наибольшую угрозу для работы локальной сети. Быстро получить данные об основных электромагнитных характеристиках кабеля, определить характер и место повреждения кабельной системы, устранить неисправность помогут новые средства диагностики и тестирования ЛВС.

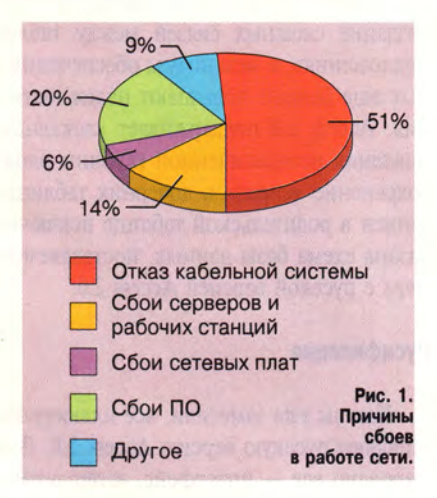

опросы безопасности и надежности работы сети очень важны. Так, результаты опроса 100 администраторов локальных вычислительных сетей, проведенного в январе 1995 г. аналитической группой фирмы «АйТи», показали, что на долю нарушений работы кабельной системы приходится

большинство - 51% - всех сбоев ЛВС (рис. 1).

Согласно зарубежным исследованиям, в крупных локальных сетях процент сбоев из-за неполадок кабельной системы еще выше - до 70% от числа всех сбоев.

Таким образом, для быстрого устранения сбоя, а значит, и минимизации потерь, от администратора ЛВС требуется быстрое определение характера и места неисправности.

### СТАНДАРТЫ И ТЕХНИЧЕСКИЕ ХАРАКТЕРИСТИКИ **КАБЕЛЬНЫХ СИСТЕМ**

#### Стандарты кабельных систем

Кабельные системы строятся на основе кабелей разных типов:

- неэкранированная витая пара:
- коаксиальный кабель:
- волоконно-оптический кабель.

Наиболее перспективной для создания сетей является неэкранированная витая пара. Чем выше категория кабельной системы, тем больше ее пропускная способность. Предпочтительны кабельные системы категории 5, поскольку они позволяют использовать новые стандарты высокоскоростных сетей - 100BASE-TX и АТМ (табл. 1). Для кабельных систем на неэкранированной витой паре существует несколько стандартов. В настоящее время наибольшее распространение получил стандарт EIA/TIA 568, разработанный American National Standards Institute (ANSI) и Electronic Industry Association/Telecommunications Industry Association (EIA/TIA). Новая версия данного стандарта EIA/TIA (Annex E) еще окончательно не принята и находится в разработке. Этот стандарт определяет три категории кабельных систем - 3, 4 и 5 (категории 1 и 2 не включены в данный стандарт как неподходящие для передачи данных).

Необходимо отметить, что понятие «кабельная система» включает не только отдельные кабели, но и розетки, кроссовые кабели, распределительные панели. Все составные части кабельной системы должны удовлетворять требованиям соответствующей категории. К снижению категории может привести неправильная технология монтажа всех компонентов системы.

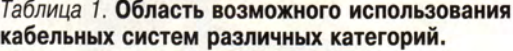

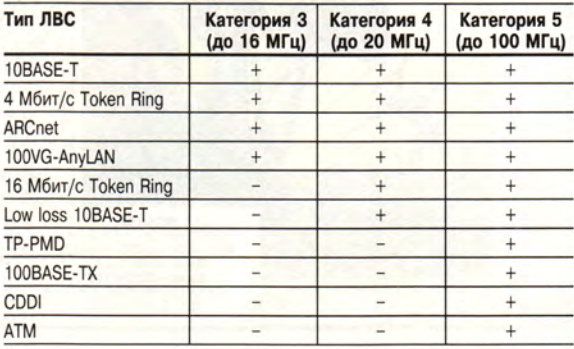

### Технические характеристики кабельных систем

Для более полного понимания методов диагностики и сертификации кабельных систем необходимо более подробно остановиться на их электромагнитных характеристиках. Основными характеристиками кабельных систем являются перекрестные наводки между витыми парами (NEXT), затухание, импеданс, активное сопротивление, емкость, уровень внешнего электромагнитного излучения и схема разводки кабеля. Рассмотрим подробнее каждую из этих характеристик.

Перекрестные наводки (NEXT) между витыми парами образуются в результате интерференции электромагнитных сигналов, возникающих в двух витых парах. Один из кабелей витой пары является передающим, а второй принимающим. При прохождении сигнала по одному из кабелей, например передающему, в приемном кабеле возникают перекрестные наводки. Для категории 5 параметр NEXT должен быть не менее 27 Дб при частоте 100 МГц.

Затухание (Attenuation) характеризует потерю амплитуды электрического сигнала при его распространении по кабелю. Основными причинами затухания являются электрические характеристики кабеля и поверхностный эффект. Последний определяет зависимость затухания от частоты и измеряется в децибелах на метр. Для кабеля категории 5 при частоте 100 МГц затухание не должно превышать 23.6 Дб на 100 м.

Импеданс - величина, характеризующая полное (активное и реактивное) сопротивление электрической цепи. Импеданс измеряется в омах. Для неэкранированной витой пары наиболее часты значения импеданса 100 и 120 Ом. В высокоскоростных сетях импеданс зависит от частоты.

Активное сопротивление - сопротивление электрической цепи постоянному току. В отличие от импеданса активное сопротивление не зависит от частоты и возрастает

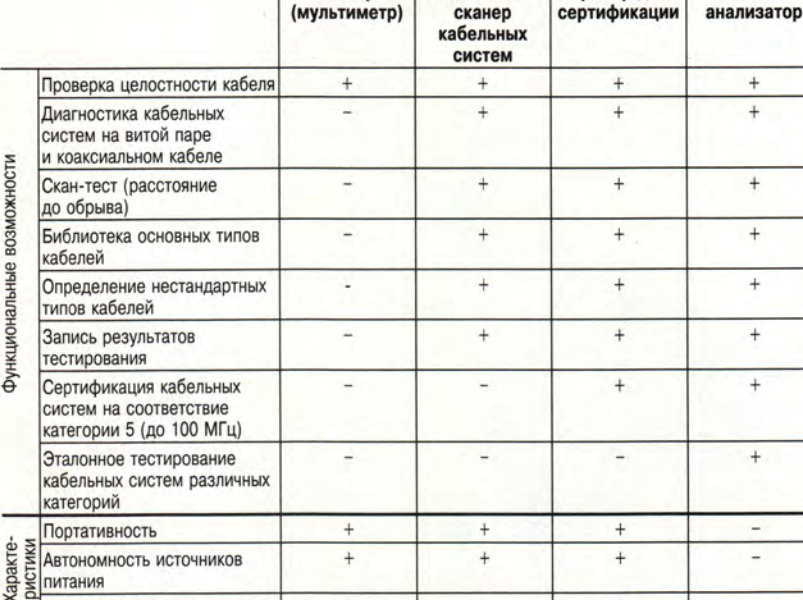

#### Таблица 2. Функциональные возможности и характеристики тестирующего оборудования.

Кабельный Прибор для

Сетевой

Тестер

с увеличением длины кабеля. Для UTP категории 5 активное сопротивление не должно превышать 9.4 Ом на 100 м.

Быстрота проведения тестов

Емкость - величина, характеризующая способность проводника удерживать электрический заряд. Два электрических проводника в кабеле, разделенные диэлектриком, представляют собой конденсатор, способный накапливать электрический заряд. Чем меньше значение этой величины, тем лучше. При высоком значении происходит искажение сигнала и сужается полоса пропускания данных. Для кабельных систем категории 5 значение емкости не должно превышать 5.6 нФ на 100 м.

Уровень внешнего электромагнитного излучения (электрический шум) - это нежелательное переменное напряжение в проводнике. Различают два типа электрических шумов: фоновый и импульсный. Источниками фонового электрического шума в диапазоне от 0 до 150 кГц могут быть линии электропередачи, телефоны и лампы дневного света; в диапазоне от 150 кГц до 20 МГц - компьютеры, принтеры, ксероксы; в диапазоне от 20 МГц до 1 ГГц - телевизионные и радиопередатчики, микроволновые печи. Основными источниками импульсного электрического шума являются моторы, переключатели и сварочные агрегаты. Электрический шум измеряется в мВ.

Схема разводки кабеля определяет правильность физической разводки пар в самом кабеле. Наиболее часто встречающейся ошибкой являются перекрестные пары - несовпадение контактов на разных концах кабеля.

#### **ОБОРУДОВАНИЕ ДЛЯ** ДИАГНОСТИКИ И СЕРТИФИКАЦИИ КАБЕЛЬНЫХ СИСТЕМ

Условно оборудование для диагностики и сертификации кабельных систем можно разделить на четыре основные группы: сетевые анализаторы, приборы для сертификации кабельных систем. кабельные сканеры и тестеры (мультиметры). Выбирая соответствующее оборудование, нужно правильно представлять, для какой цели оно используется (табл. 2).

#### Сетевые анализаторы

Сетевые анализаторы представляют собой эталонные измеритель-

ные инструменты для диагностики и сертификации кабелей и кабельных систем, например сетевой анализатор компании Hewlett-Packard HP 4195A.

Они содержат высокоточный частотный генератор и узкополосный приемник. Посылая сигналы разных частот в передающую пару и измеряя сигнал в приемной паре, можно определить затухание и NEXT. Сетевые анализаторы - это прецизионные крупногабаритные и (стоимостью более дорогие 20 тыс. долл.) приборы, предназначенные для использования в лабораторных условиях специально обученным персоналом.

#### Приборы для сертификации кабельных систем

В отличие от сетевых анализаторов приборы для сертификации кабельных систем могут быть использованы не только специально обученным персоналом, но и администраторами и специалистами по установке ЛВС.

Наиболее известны устройства PentaScanner (компании Microtest, Inc.), LANtek Pro (компании Wave-Tek Corp.), WireScope 100 (компании

Scope Communication, Inc.).

Рассмотрим подробнее технические характеристики приборов для сертификации кабельных систем на примере модели Penta-Scanner (рис. 2) компании Microtest. Этот прибор размером с видеокассету выполняет те же функции, что и сетевой анализатор по диагностике и сертификации кабельных систем. хотя и не обеспечивает такой точности измерения электромагнитных параметров кабеля, как сетевые анализаторы. Но точности этого прибора достаточно для сертификации кабельных систем категории 5. В то же время PentaScanner имеет ряд преимуществ перед сетевыми анализаторами - малые размер, вес,

цена, возможность автоматического тестирования, простота в использовании, автономность источников питания. PentaScanner предназначен главным образом для проверки установленных кабельных систем в сетях Ethernet 10Base-T, 4/16 Мбит/с Token Ring, ARCnet, ISDN, AppleTalk, T1/E1, TP-PMD, TPDDI, CDDI, 100VG-AnyLAN, 100Base-TX, ATM.

CETH

PentaScanner позволяет проводить все необходимые тесты для сертификации кабельных сетей, включая определение параметра NEXT, затухания, импеданса, емкости и активного сопротивления.

PentaScanner содержит несколько частотных генераторов и узкополосных приемников, графический жидкокристаллический дисплей и флэш-память для записи результатов тестирования и новых версий программного обеспечения. В качестве элемента питания PentaScanner использует аккумуляторные батареи, работающие без подзарядки до 10 ч. Прибор имеет разъемы для прямого присоединения к кабелю без использования дополнительных адаптеров. Для повышения точности измерений в диапазоне частот от 700 Гц до 100 МГц проводится

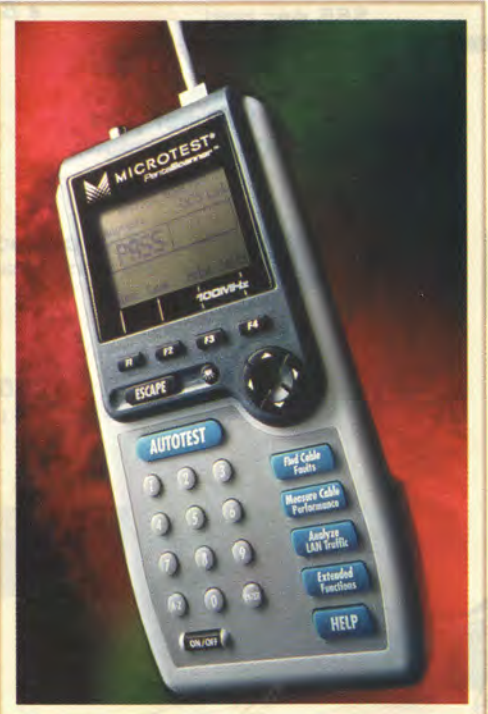

Рис. 2. PentaScanner - прибор для сертификации кабельных систем 5-й категории.

до 1000 тестов. Чтобы измерить затухания, PentaScanner использует прибор Super Injector (поставляемый в комплекте), который посылает серию сигналов разной частоты, а PentaScanner измеряет амплитуду этих сигналов на другом конце кабеля.

Важной функцией PentaScanner самокалибровка при является включении.

#### Кабельные сканеры

Определить длину кабеля, NEXT, затухание, импеданс, схему разводки кабеля, уровень электрических шумов и провести оценку полученных результатов можно с помощью кабельных сканеров. Цена этих приборов колеблется от 1000 до 3000 долл. Существует много подобных устройств, например: МТ350 и Cable Scanner (компании Microtest, Inc.), Fluke 650 (компании Fluke Corp.), LANcat 1500 и LANcat 1800 (компании Datacom Technologies, Inc.), Wire-Scope 16 (компании Scope Communication, Inc.).

Для определения места неисправности кабельной системы (обрыва, короткого замыкания, неправильно установленного разъема) используется метод «кабельного радара» (Time Domain Reflectometry, TDR). Кабельный сканер излучает в кабель импульсный сигнал и по задержке прихода отраженного сигнала и скорости его распространения в кабеле определяет расстояние до места неисправности. Скорость распространения сигнала в кабеле - Nominal Velocity of Propagation (NVP) задается в процентах по отношению к скорости света в вакууме. Точность измерения расстояния до места неисправности во многом зависит от правильного определения значения NVP. Обычно кабельные сканеры имеют данные о NVP для всех основных видов кабелей и позволяют устанавливать эти значения для дополнительных типов кабелей. Фаза отраженного сигнала позволяет судить о характере повреждения короткое замыкание или обрыв.

#### Тестеры (мультиметры)

Мультиметры - наиболее простые и недорогие приборы для диагностики кабеля. Они позволяют определить факт обрыва кабеля, однако, в отличие от кабельных сканеров, не дают ответа на вопрос о том, где это произошло.

#### ОБОРУДОВАНИЕ ДЛЯ **КОМПЛЕКСНОЙ ДИАГНОСТИКИ** ЛВС

Функции устройств - анализаторов протоколов, кабельных сканеров, а также утилит сетевого ад-

министрирования - могут быть совмещены. Примером такого рода устройств являются Compas (компании Microtest, Inc.) или 675 LANMeter (компании Fluke Corp.).

Остановимся более подробно на приборе Compas (рис. 3). Это устройство позволяет не только быстро обнаружить место и причину нарушения работы кабельной системы, но и определить участки ЛВС с наиболее напряженным трафиком, степень загруженности сервера и многие другие параметры.

Достаточно нажать DIAGNOSE, и кнопку Compas, проведя серию необходимых тестов, определит причину неисправности и укажет возможные способы ее устранения.

Прибор Сотраз можно подключать в любом месте сети. После этого он сам определит место включения и выполнит соответствующие тесты. С помощью уникальной функции NetTap можно подключить Compas между двумя сетевыми устройствами, например между рабочей станцией и концентратором или файл-сервером и концентратором, а затем анализировать трафик между любым сетевым устройством и концентратором. Данная функция позволяет тестировать работу концентраторов, использующих технологию коммутации пакетов Switched Ethernet.

Выполняя роль анализатора протоколов, Compas позволяет проводить мониторинг сетевого трафика и определять количество и источники ошибок. сетевые устройства, создающие основной трафик, и устройства, передающие широковещательные (broadcast) пакеты. Можно просматривать на экране пики загрузки сети в течение суток. Сотраѕ распознает протоколы, используемые в данном сегменте сети - IPX, IP, DEC LAVC, DECnet, AppleTalk II (APP2), Xerox XNS, Banian VINES, ISO и ARP, и

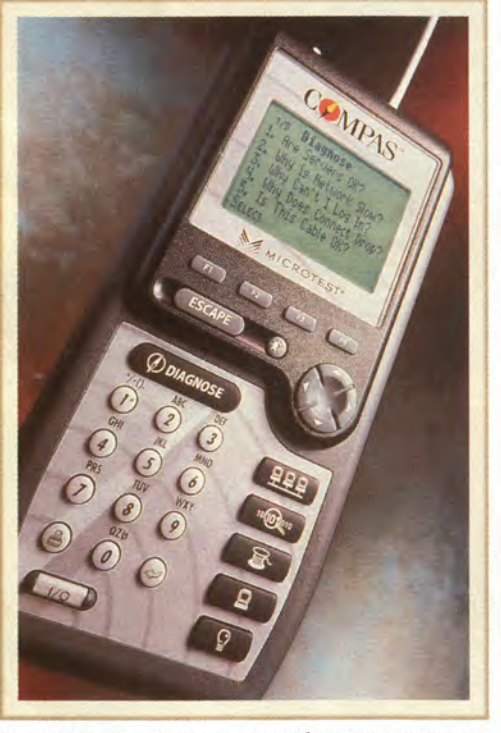

Рис. 3. Compas - портативный прибор комплекной диагностики ЛВС.

определяет утилизацию (долю) использования каждого протокола.

Используя Compas в качестве кабельного сканера, можно проводить диагностику кабельной сети. Сотраѕ измеряет следующие параметры кабелей: NEXT, импеданс, уровень электромагнитных шумов и схему разводки кабеля.

Кроме того, Compas отображает подробную информацию о файлсерверах с операционной системой NetWare. С помощью Compas Net-Ware Loadable Module (NLM) позволяет просматривать значения загрузки процессора, переполнения кэш-буферов, загрузки сервера и др. Можно использовать Compas для эмуляции файл-сервера или рабочей станции. Compas также позволяет тестировать очереди печати и распечатывать результаты всех тестов на сетевом принтере.

Прибор Сотраѕ (размером с видеокассету) имеет один разъем ВМС и два разъема RJ-45. Устройство автоматически определяет, к какому разъему подключен кабель. Наличие двух разъемов RJ-45 позволяет подключать Compas между двумя сетевыми устройствами.

В заключение хотелось бы отметить, что выбор того или иного оборудования для диагностики и тестирования локальных сетей должен осуществляться с учетом размеров сети, сложности ее топологии, категории кабельной системы и специфики ее прокладки, а также множества других. Если администраторам ЛВС можно ограничиться сканером для проверки именно того кабеля, который они используют, то фирмам-интеграторам, профессионально занимающимся установкой сетей различных типов, необходимы более универсальные и высокоточные диагностические устройства.

#### **OB ABTOPE**

Павел Петрович Бабаевский - сотрудник дилерского отдела фирмы «АйТи», тел.: (095) 923-57-47.

#### ГДЕ КУПИТЬ

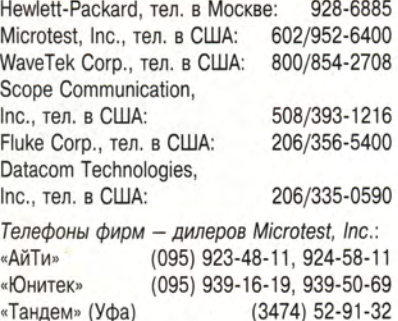

# Что почитать o<sub>6</sub> Internet

# А.И. Волков

бщее число только крупных компьютерных сетей в мире достигает нескольких сотен. Ориентироваться потребителю в этом разнообразии, мягко говоря, не слишком просто. Поэтому для координации работ в области мировой сетевой интеграции был создан широко известный консорциум Internet (Internet Society). Деятельность этой организации привела к тому, что пользователям многих крупных сетей сегодня обеспечена иллюзия работы в единой интегрированной среде Internet, которую обычно принято называть сетью, что с точки зрения администратора не более чем терминологическая условность. В настоящее время сеть Internet объединяет более 2,5 миллионов компьютеров во многих странах мира и доступна нескольким десяткам миллионов пользователей (непосредственно работающих в Internet либо «проникающих» в эту сеть через специальные компьютеры-шлюзы).

Россия весьма энергично и успешно вступает в мир глобальных компьютерных коммуникаций. По данным из зарубежных аналитических материалов, доступ в сеть Internet в нашей стране обеспечивают следующие относительно крупные конкурирующие сети:

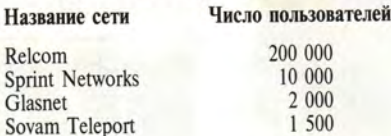

АО «Релком» и издательство «Джон Уайли» завершают подготовку к выпуску русского перевода книги «The Internet Navigator».

Издание этой книги (объемом более 30 авторских листов) планируется в 1995 г. Предполагается включение в нее специального дополнения, содержащего характеристики компьютерных сетей, действующих на нашей территории и обеспечивающих доступ в сеть Internet.

#### Компьютерная пресса - об Internet

- 1. А.И. Волков. Мой адрес не дом и не улица... // Мир ПК, 1994, № 7, с. 138.
- 2. Уильям МакГенри. Бизнес через Internet: прекрасная возможность для России? // Мир ПК, 1994, № 10, с. 52.
- 3. В.А. Иванов, Е.В. Иванова. Почтовые серверы архивов сети Relcom // Мир ПК, 1995, № 2, с. 45.
- 4. Н. Дубова. Деловой мир в паутине Internet // Открытые системы сегодня, № 10, 5 августа 1994 г.

# Что же пишут в компьютерной прессе ob Internet?

Вот некоторые фрагменты из разных компьютерных изданий. «Сеть Internet продолжает развиваться головокружительными темпами. Лишь в смутных воспоминаниях осталось то время, когда она была маленьким сообществом».

«... Internet - восьмое чудо света. Это самый грандиозный и наиболее успешный коммуникационный эксперимент человечества».

«По тому, как ученые мужи рассуждают об Internet, может сложиться впечатление о ней, как об одной большой сети. На самом деле это - нагромождение в буквальном смысле слова соединенных между собой сетей. Нагромождение, кото-

рое работает просто великолепно». «Тот, кто когда-либо интересовался возможностями сети Internet, конечно, знает о потрясающем объеме информации, хранящейся там в разнообразных формах, начиная от файлов данных, текстов, документов, изображений, звуковых и видеофрагментов и кончая программами».

- 5. Эрик Йенсен. Хакеры Internet, остерегайтесь: локальные сети корпораций защищены // Computer World - Mocква, № 36(144), 22 сентября 1994 г.
- 6. Мартин Маршалл. Chameleon окно в Internet // Там жe.
- 7. Марк Гиббс. Простой недорогой способ подключения ЛС к Internet // Там же.
- 8. Гари Антэс. Безопасно ли входить в Internet // Computer World - Москва, № 42(150), 3 ноября 1994 г.
- 9. Адам Гаффин. Internet: величайший эксперимент продолжается // Там же.
- 10. Вэнс МакКарти. РСВоагd приобретает поддержку связи с Internet // Там же.
- 11. Говард Маркс. Chameleon доставит вас в Internet // Там же.
- 12. Эд Крол. Вызовет ли Internet лихорадку у неамериканских пользователей? // Там же.
- 13. Марк Гиббс. Программы просмотра информации новое поколение инструментальных средств в сети Internet // Там же.
- 14. Эллен Мессмер. Инструментальные средства для среды Mosaic становятся разнообразнее // Там же.
- 15. Джин Бозман. База данных генома помогает в борьбе с заболеваниями // Там же.
- 16. Руководитель IETF о технических задачах в связи с протоколом IPng (по материалам журнала Network World)  $//$  Там же.
- 17. Эллен Мессмер. Протокол IP следующего поколения // Там же.
- 18. Скотт Брэднер. Будущие структуры Internet // Там же.

АО ICE совместно с издательством «Диалектика» готовит к печати в этом году международный бестселлер - книгу Джона Р. Левина и Кэрола Бароуди «Internet for Dummies» («Internet для "чайников"»).

#### **OB ABTOPE**

Анатолий Иванович Волков - канд. физ.-мат. наук, нач. отдела информационных систем АО «Релком».

Телефон: (095) 196-72-68. E-mail:ai@volk.msk.su

#### От редакции

В книге Дмитрия Юрьевича Кривозубова «Миксер объектов, или Как научиться создавать объектно-ориентированные програм- $Mbl$ рассматривается технология объектно-ориентированного программирования (ООП), структура объектноориентированного пакета, принципы управления объектами, многозадачность, работа с потоками, позволяющая сохранить и восстановить программу практически в любой момент, разработка графического интерфейса и многое другое. Возможности, предоставляемые аппаратом обработки событий. иллюстрируются на примере создания универсального механизма для разработки демонстрационных программ.

Книга особенно интересна тем, что написана не теоретиком программирования, а разработчиком больших программных комплексов в области САПР.

Сегодня мы начинаем публикацию избранных глав из этой подготовленной к печати книги и предлагаем вниманию читателей первую главу. Надеемся, что публикуемые материалы будут полезны широкому кругу программирующих на Си, которые хотят в полной мере постичь достоинства и недостатки ООП.

> Объясни другому - поймешь сам. Народная мудрость

# **К ЧИТАТЕЛЮ**

Все, что мне доводилось читать о языке Си++, сводилось в основном к описанию классов (их свойств и возможностей). Как правило, везде присутствовала многозначительная фраза типа: «Создание объектноориентированных программ требует нетрадиционного подхода к программированию». И все. Но что это за «нетрадиционный подход», так и оставалось тайной. В своей книге я пытаюсь раскрыть эту тайну.

Книга написана в расчете на профессионалов, знакомых с формальной стороной создания объектов, но не располагающих достаточными системными знаниями для создания объектно-ориентированных программ (в дальнейшем называемых ОО-программами или ОО-пакетами).

Новичкам будет довольно сложно читать эти страницы без предварительной подготовки. Я бы посоветовал сначала обратиться к литературе, в которой излагается понятие класса (объекта) и основные его свойства. Здесь я только кратко коснусь этого вопроса. Но если вы решили продолжать чтение (что я могу только приветствовать), то желаю удачи!

Информационные структуры классов имеют вид, принятый для компиляторов Cu++ фирмы Borland и компилятора Cu++ Watcom 9.5.

Миксер объектов,

ИЛИ

Как научиться создавать

объектно-ориентированные программы

Д.Ю. Кривозубов

Если у вас под рукой есть описание пакета Turbo Vision (TV) фирмы Borland для Паскаля или Си, то рекомендую использовать его в качестве дополнительной литературы. Рассматриваемый мной пакет имеет внутреннюю структуру, подобную TV фирмы Borland.

На рис. б представлен интерфейс одной из прикладных DOS-программ, разработанной на основе методов, обсуждаемых в книге. В этой моделирующей программе вы можете одновременно проводить вычисления по нескольким математическим моделям (многозадачность); оперативно наблюдать за ходом каждого из моделируемых процессов; корректировать процесс решения, задавая новые значения параметрам моделей; создавать новые модели в графическом редакторе, проверяющем синтаксис и семантику. При разработке интерфейса такой программы вы можете не заботиться о том, какие математические модели будут в ней использоваться (что обеспечивается применением механизма виртуальных функций); создать программу, которую можно перенести под управление других операционных систем без изменений исходного текста. Книга содержит практические советы по созданию ОО-программ, много полезного кода, внима-

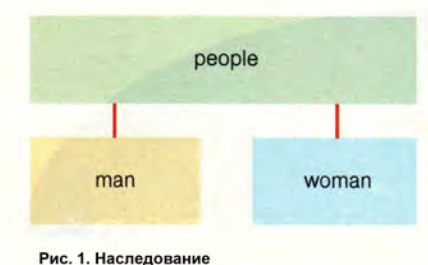

тельный анализ которого может натолкнуть вас на новые идеи. Рассматриваемый код является рабочим, он опробован в моем пакете Object miXMax 2.0-3.0. Читатели могут использовать его в своих программах, сделав соответствующую ссылку на источник.

#### ГЛАВА 1. ЧТО ТАКОЕ ОБЪЕКТНО-ОРИЕНТИРОВАННОЕ **ПРОГРАММИРОВАНИЕ?**

Понять, что такое объекты, и уметь создавать их - это еще не все, хотя и очень много. Необходимо научиться писать настоящие ОО-программы, в полной мере используя возможности объектов. Если объекты включать в программу, написанную традиционно, то особенного выигрыша в удобстве разработки не будет, - получим лишь большой по объему выполняемый код.

Но давайте по порядку. Итак, какие же свойства объекта позволяют создавать ОО-программы? На мой взгляд, их два. Первое - это наследование.

#### **Наследование**

Понятие наследования базируется на двух основных понятиях: предок и потомок. Предок может называться также базовым классом. Не следует путать базовый класс с абстрактным. Абстрактный класс всегда базовый, а базовый - не всегда абстрактный. Основное различие между ними в том, что экземпляр абстрактного класса никогда не создается - это только проект потомка, его заготовка, при этом никакой выполняемый код не генерируется. Если вы попытаетесь создать экземпляр абстрактного

класса, то компилятор откажется это сделать, выдав сообщение об ошибке. Базовый не абстрактный класс - это полноценный объект, экземпляр которого можно успешно создать.

Наследование позволяет передавать свойства предка потомкам. Поэтому если вы заранее продумаете иерархию (хочу предупредить, это сложно - увидеть сразу всю цепочку объектов), то в базовый класс можно внести много полезных функций, которые пригодятся позднее.

Попытаюсь пояснить:

```
Листинг 1. Пример наследования.
class people
                 //пол:
char Sex[10];
char Name[10]; //имя;
 people(char* aSex, char* aName)
//конструктор:
 {strcpy(Sex, aSex);
 strcpy(Name, aName);
void draw(){cout<<Sex<<" "<<Name<<
"\r\n"; }; //вывод полей на экран;
\}:
class man : public people
man(char)aName): people("man", aName){};
ł
class woman : public people
woman(char*
aName): people("woman", aName){};
```
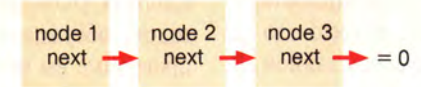

Рис. 2. Незамкнутый связанный список.

Из примера видно, что заложенное один раз в базовый класс свойство много раз используется в потомках. Так, в классах woman и man использованы переменные Sex и Name, а также функция draw(). Заметим, что все они не определяются в данных объектах, а просто наследуются.

В результате выполнения этой программы на экране будут вывеЛистинг 2. Простейшая программа для вывода имен.

```
void main()
```
 $\left\{ \right.$ 

```
man \star Dima = new man("Dima");
man \star Alex = new man("Alex");
woman* Nata = new woman("Nata");
woman* Lena = new woman("Lena");
  Dima \rightarrow draw():Alex -> draw();Nata \rightarrow draw():Lena \rightarrow draw();
```
дены все имена с обозначением пола. Этот маленький пример хорошо иллюстрирует принцип: один раз создал - много раз использовал.

О втором свойстве будет рассказано позже. А сейчас давайте пока забудем об объектах и попробуем разобраться в некоторых весьма важных деталях техники программирования.

#### Связанные списки

Первым и основным шагом на пути к созданию ОО-программ является перенесение хорошо известной в традиционном программиродинамических вании техники структур данных на почву ООП. Мы рассмотрим частный случай динамических структур данных связанные списки.

Списки используются и в традиционном программировании, но полностью их возможности раскрываются только при создании ОО-программ.

В самом общем виде связанный список - это цепочка узлов (элементов), связанных между собой последовательно посредством указателей, т. е. первый элемент указывает на второй, второй на третий ИТ. Д.:

struct node

₹

 $\left\{ \right\}$ 

next\* node; //указатель // на следующий узел node;

Если указатель последнего элемента указывает на первый, то получаем замкнутый связанный спи-COK.

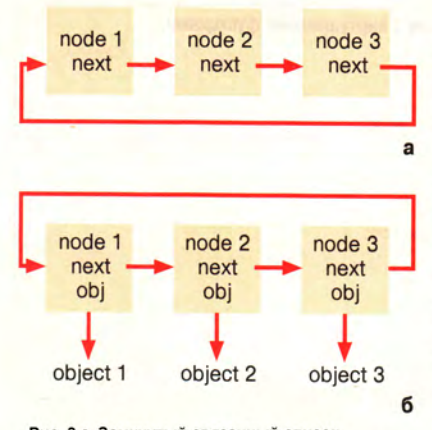

Рис. 3 а. Замкнутый связанный список. б. Модернизированный список с объектами (Такая структура создаётся компилятором фирмы Borland)

Характерным примером замкнутого связанного списка является меню.

Приведенная выше реализация связанного списка пока ничего нам не дает, поэтому несколько модернизируем узел node, добавив в него еще одно поле obj - указатель на какой-нибудь объект:

```
struct node
 next* node;
  void* obj
\mathcal{E}
```
Теперь с помощью операторов цикла (for, while, do) можно «пройтись» по списку и произвести с объектами, связанными с узлами, необходимые действия.

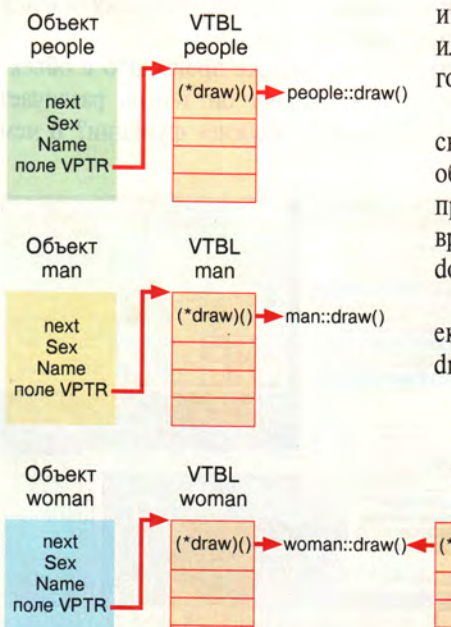

Узел node и объект оbj суть разные элементы программы (см. рис. 4)? А нельзя ли вообще отказаться от узла node - ведь на его создание тратится время, на размещение - память, он не несет никакой полезной нагрузки, кроме того, что при нем есть два указателя, один из которых (а именно obj) явно лишний? Давайте вставим поле next в базовый класс, и его унаследует каждый потомок. Так и сделаем:

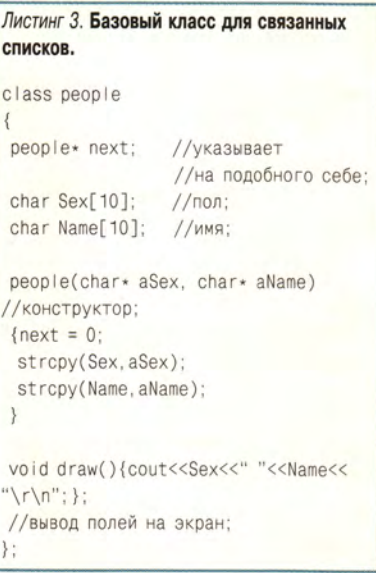

Теперь мы будем манипулировать не узлами, а непосредственно объектами (в самом общем виде манипулировать - это вызывать интересующую нас переменную или функцию объекта, вставленного в список).

Когда я открыл для себя это свойство списков применительно к объектам, радости моей не было предела, и все мои программы превратились в сплошные операторы do, while и for.

Но что произойдет, если у объекта woman будет своя функция draw(), а у man - своя? Например,

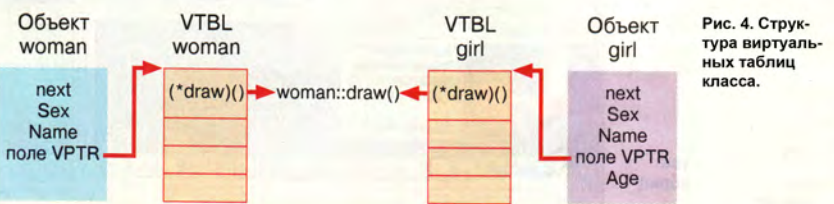

Листинг 4. Простейшая программа для обработки связанных списков.

```
void main(){
  man \star Dima = new man("Dima");
   man \star Alex = new man("Alex");
  woman* Nata = new woman("Nata");
  woman* Lena = new woman("Lena");
// создаем связанный список из
// объектов типа реор!е:
    Dima \rightarrow next = Alex;Alex \rightarrow next = Nata;
    Nata \rightarrow next = Lena;
people \star m = Dima; //создаем указа-
// тель типа реор е и присваиваем ему
// указатель на первый наш объект;
  while(m->next) //в цикле последо-
                    //вательно проходим
                   //по списку - от Dima
                   //до Lena и у каждого
    m->draw();
                  //вызываем функцию
                  //draw():m=m->next-3
```
#### woman::draw() будет выводить информацию с первой позиции экрана, а man::draw() — с сороковой.

void woman:: draw() // перегрузка (замена) // функции draw предка !!! gotoxy(1,1); people::draw();  $\mathcal{E}$ void man:: draw() // перегрузка (замена) // функции draw предка !!! ₹ gotoxy(40,1);

people::draw(); 3

Запустим программу, и если вы ожидаете, что все пойдет как по маслу, то вас постигнет жестокое разочарование. Программа попрежнему будет выдавать те же сообщения, что и до модернизации. не обращая на новейшие и замечательнейшие функции никакого внимания, - она будет вызывать, вопреки нашим ожиданиям, все ту же функцию people::draw() вместо man::draw() и woman::draw(). Это происходит из-за того, что в нашем примере мы манипулируем указателем на people, вследствие чего все объекты приводятся именно к

этому типу (т. е. объекты типа man и woman приводятся к классу реоple). А так как в классе people есть своя реализация функции draw, то вызывается именно она, а не перегруженная в потомках функция draw.

На первый взгляд, обойти это досадное недоразумение довольно просто: надо вместо одного цикла написать два - один для man, другой для woman.

#### Листинг 5. Второй вариант программы для обработки связанных списков.

```
void main(){
  man \star Dima = new man("Dima"):
   man \star Alex = new man("Alex");
   woman* Nata = new woman("Nata");
   woman \star Lena = new woman("Lena");
// создаем связанный список из
// объектов типа реоріе;
    Dima -> next = Alex;Nata \rightarrow next = Lena;
man \star m = Dima:
  while(m->next)
   \{m->draw();
     m=m->next\rightarrowwoman * w = Nata:while(w-)next)\{w->draw():
     w=w->next
  \{
```
Теперь все, казалось бы, в порядке. Но что же тогда получается? Сколько типов объектов, столько и циклов? А не многовато ли? Что же делать?

Настало время вернуться к понятию объекта и рассмотреть второе замечательное его свойство виртуальность функций.

#### Виртуальность функций

Каждый объект может содержать свою реализацию какой-либо функции, наследуемой от предка, а чтобы вызывалась именно эта реализация, функцию следует объявить виртуальной (вставив в базовый класс перед этой функцией ключевое слово virtual). Перепишем наш пример:

#### Листинг 6. Базовый класс для связанных списков с виртуальными функциями. class people  $\left\{ \right.$ people\* next; //указывает на подобного себе; char Sex[10]:  $//non:$ char Name[10]; //имя; people(char\* aSex, char\* aName) //конструктор;  $next = 0$ ; strcpy(Sex, aSex); strcpy(Name, aName);  $\overline{\phantom{a}}$ virtual void draw(){cout<<Sex<<" "<<Name<<"\r\n";}; /\*-вывод полей на экран; \*/  $\}$  ; class man : public people ₹ man(char\* aName): people("man", aName){}; virtual void draw();  $\{$ gotoxy(40.1): people:: draw(); //вызываем функцию предка;  $\}$ :  $\left\{ \right.$ class woman : public people  $\{$ woman(char\* aName):people("woman", aName){}; virtual void draw();  $\{$ gotoxy(1,1); people::draw();  $\}$ ; class girl : public woman // добавили новое поле - возраст; int Age girl(char\* aName, int aAge):woman(aName){Age=aAge};

Замечу, что ключевое слово virtual перед функцией у потомка ставить не обязательно (но я советую все-таки ставить - это поможет вам в дальнейшем отладить про-

кого интерфейса.

грамму, а другому человеку - в ней разобраться).

Но что же произошло с объектом, почему он теперь различает «свои» и «чужие» функции? В чем

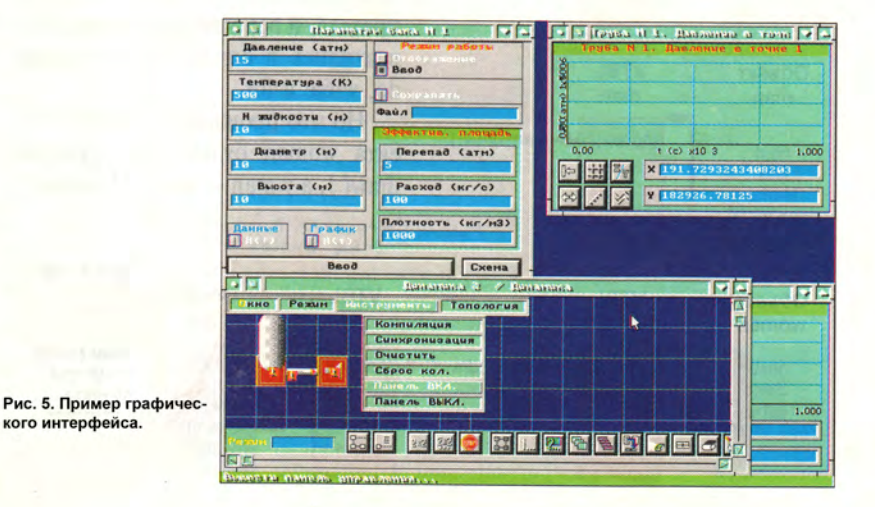

156 МИР ПК № 5-6/95

## ПРАКТИКУМ

разница между перегруженной и виртуальной функциями? Чтобы ответить на этот вопрос, рассмотрим несколько подробнее структуру объекта.

Когда какая-либо функция объявляется виртуальной, компилятор фирмы Borland создает таблицу виртуальных правил, называемую VTBL в Си и VMT в Турбо-Паскаль, а в сам объект добавляет новое поле, в которое заносит адрес созданной таблицы VTBL (это поле называется VPTR в Си и VMTP в Турбо-Паскаль). Таблица VTBL содержит указатели на виртуальные функции. Теперь базовый класс и каждый его потомок имеют свою VTBL. Если виртуальная функция в потомке переопределена, то в VTBL заносится значение, указы-

#### В добрый час, «Лексикон» для Windows!

Выпуск текстового процессора «Лексикон» 2.0 для Windows, о необходимости которого так долго говорила фирма «Микроинформ», наконец состоялся. На прошедшей 18 апреля 1995 г. пресс-конференции фирма представила Windows-версию своего популярного редактора, в течение вот уже трех лет разрабатывавшуюся командой программистов под руководством Е. Веселова. «Лексикон» для Windows (цифра 2 в номере версии означает переход с DOS на новую платформу - версии «Лексикон» 1.0 для Windows не было) нацелен прежде всего на решение специфических задач, возникающих при подготовке текстов на русском языке, а также многоязычных документов. работа с которыми требует поддержки одновременно нескольких кодовых страниц (например, текстов с фрагментами на русском, немецком и белорусском языках). Для этого программа следит за соответствием шрифта используемому языку, а также производит наряду с форматирующей языковую разметку текста и автоматически переключается на нужную клавиатурную раскладку в зависимости от языка текущего фрагмента.

Кроме того, в программе реализованы многие функции верстки, свойственные издательским пакетам. В частности, в «Лексиконе» имеются более совершенные, чем в других редакторах, средства для работы с многоколонными разделами и врезками произвольной формы. Возможны операции вращения и деформации врезок (в том числе содержащих иллюстрации). Присутствует редкая для программ такого класса функция отслеживания и устранения «коридоров» - совпадающих по вертикали пробелов в смежных строках.

Для проверки правописания и расстановки переносов в текстах на русском язывающее на ее новую реализацию, в противном случае (если функция не переопределена, как в классе girl) заносится прежнее значение, указывающее на реализацию предка.

Таким образом, при приведении объекта woman к типу people значение в поле VPTR остается прежним и указывает на функцию draw. принадлежащую классу woman, a не people.

Из схемы видно, что расположение поля VPTR в базовом классе и его потомках остается постоянным, но содержит разные значения (указатели на свою VTBL), даже если ни одна виртуальная функция не была переопределена. Это свойство - наличие разных значений в поле VPTR - можно использовать для определения типа объекта (на

ке в «Лексиконе» используется утилита «ОРФО» фирмы «Информатик». Подключение аналогичных утилит для других языков легко производится внутри редактора.

Одной из главных особенностей новой программы является ориентация на использование стилей. Само понятие стиля не ново, однако если в других редакторах стили применяются по усмотрению пользователя, то в «Лексиконе» с их помощью производится все форматирование текста. Такой метод многих может озадачить, но, по мнению разработчиков программы, он должен способствовать более строгому и последовательному подходу к оформлению документов.

Начало продаж «Лексикона» 2.0 для приурочено Windows  $K$ выставке СОМТЕК'95. Одновременно учебный центр «Микроинформ» организует курс по обучению работе с новой программой. В течение первых месяцев продажу «Лексикона» будет осуществлять сама фирма «Микроинформ», затем эта функция перейдет к дистрибуторам. Цена программы составит 99 долл., зарегистрированным пользователям DOS-версии «Лексикона» будет предоставлена десятипроцентная скидка, хотя переход на «Лексикон» 2.0 не является модернизацией в привычном смысле.

Создатели «Лексикона» 2.0 трезво оценивают свою программу и знают, над чем им предстоит интенсивно работать уже в ближайшее время; так, пользователи наверняка потребуют расширить ассортимент форматов импортируемых и экспортируемых файлов, реализовать полноценный механизм отмены выполненных операций, а возможно, сделать более интуитивными некоторые элементы интерфейса. Однако мы уже сейчас можем поздравить и фирму «Микроинформ», и самих себя с появлением достаточно мощного отечественного редактора для Windows, непосредственно этом принципе основана работа функции TypeOf() в Турбо-Паскаль фирмы Borland - она просто выдает значение поля VMTP).

Подведем итоги. Мы рассмотрели три основных понятия, используемых при создании ОО-программы:

- наследование (свойство клас- $COB$ );

виртуальность функций (свойство классов);

- связанные списки (метод работы с объектами).

(Продолжение следует)

#### **OB ABTOPE**

Дмитрий Юрьевич Кривозубов - ведущий программист фирмы «Энергоавтоматика». Телефон: (095) 459-94-07.

ориентированного на нужды российских пользователей.

«Микроинформ», тел.: (095) 233-00-06. А. Силонов

#### Подарок вузу

15 апреля этого года в Московском государственном инженерно-физическом институте состоялась торжественная церемония передачи в дар институту от американской корпорации Progress Software пакета СУБД Progress. Американскую сторону представляла российская фирма «Банковские информационные технологии» (БИС). Московский инженерно-физический институт, один из ведущих вузов Москвы, переживающий тяжелые времена, перестраивает свою систему обучения в соответствии с новыми интересами и потребностями, возникшими за последние годы в условиях бурно меняющейся экономики страны. Руководители факультета кибернетики рассказали о новых направлениях в учебной и научной деятельности: открыта новая кафедра - по защите данных, введены специализированные курсы по банковскому делу и начата подготовка специалистов в области автоматизации банковской и финансовой деятельности, а также для системы российско-американских предприятий «Диалог», разработаны банковские информационные системы и внедрены в таких крупнейших финансовых учреждениях, как Центральный банк, «Уникомбанк», Украинский Инновационный банк и др. Важное место в подобных системах занимают интегрированные базы данных, поэтому планируется существенно расширить учебные курсы по современным методам разработки баз данных, уделив особое внимание практическому использованию технологии клиент-сервер на основе СУБД Progress. Н. Шестопалова

# Советы по работе с Windows-приложениями

# Джек Нимерсхейм, Кэй Ярборо Нельсон

сли вы из тех, кто просматривает колонку новостей, не углубляясь в чтение всех газетных статей подряд, разогревает готовый ужин в микроволновой печи, вместо того чтобы колдовать над поваренной книгой, и предпочитает езду по скоростной магистрали петлянию по живописным улочкам, то, скорее всего, вы и при работе с Windows-приложениями не любите терять времени на ненужные операции.

Мы надеемся, что, воспользовавшись нашими советами при работе с Word, Works, Excel, 1-2-3. Ami Pro, Norton Desktop, PC Tools, WordPerfect и другими программами, вы сэкономите время на чтении руководств и учебников и сделаете свое общение с компьютером более эффективным.

#### **MICROSOFT EXCEL**

#### Ввод данных «под копирку»

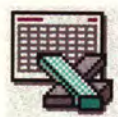

Вот простой способ быстро ввести одни и те же данные в несколько таблиц, явля-

ющихся частью рабочей книги Excel. Щелкните правой кнопкой мыши на одной из кнопок для манипуляций со страницами (в правом нижнем углу окна текущей таблицы). Вызовите меню Data• Group («Данные•Консолидация»). С помощью клавиши <Shift> или <Ctrl> выделите несколько таблиц. нажмите ОК. Введите нужные данные в текущей таблице, и они появятся в соответствующих ячейках всех выделенных таблиц.

## Суммирование содержимого несмежных ячеек

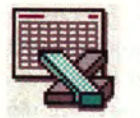

Иногда бывает необходимо подсчитать сумму содержимого нескольких ячеек, располо-

женных вразбивку. Для этого пронапечатать ше всего  $=$ SUM (=СУММ), ввести открывающую скобку и нажать <Shift>+<F8>. Затем нужно выделить мышью ячейки или диапазоны, содержимое которых включается в формулу, и ввести закрывающую скобку. Чтобы завершить формулу, следует нажать клавишу <Enter>.

#### Можно и без мыши

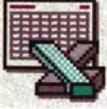

Контекстные меню программы Excel, вызываемые нажатием правой кнопки мыши.

позволяют быстро выполнять операции, характер которых зависит от положения курсора в таблице. Но те, кому не хочется отрывать руки от клавиатуры, чтобы взяться за мышь, могут использовать для вызова контекстных меню комбинацию клавиш <Shift>+<F10>.

#### Остановись, мгновенье...

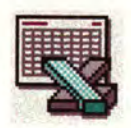

В Excel предусмотрена удобная возможность автоматически вводить в таблицы текущую да-

ту. Но если использовать функцию =ТОDАҮ («СЕГОДНЯ»), то программа каждый раз будет обновлять дату при открытии файла. Чтобы вставить в таблицу фиксированную дату, следует нажать комбинацию <Ctrl>+<;>. При этом текущая дата помещается в выделенную ячейку не как функция, а в виде текстовой строки (в формате ММ/ДД/ГГ) и не обновляется при очередном открытии файла.

#### Быстрое возвращение

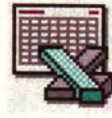

Вы пролистали длинную таблицу и хотите вернуться к текущей ячейке? Нет ничего

проще. Нажмите <Ctrl>+<Backspace>, и, даже если в результате прокрутки текущая ячейка ушла далеко за пределы экрана, она мгновенно вновь окажется перед вами.

#### **MICROSOFT WORD**

#### И снова быстрое возвращение

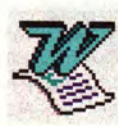

Подобно большинству современных текстовых процессоров, Word ДЛЯ Windows *HMeeT* 

множество команд для перемещения внутри документа. К сожалению, из-за обилия команд их легко перепутать, например, желая переместить курсор в конец строки, одним махом пролистнуть весь огромный документ и оказаться в конце файла. В этой ситуации следует нажать <Shift>+<F5> - курсор вернется к своему предыдущему положению, и вы сможете. сориентировавшись, более аккуратно выполнить нужное действие.

#### Выборочная отмена

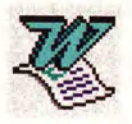

Функция Edit•Undo («Правка• Отменить») программы WinWord 6.0 допускает отмену

до ста действий. Однако использование меню Edit. Undo для отмены

Jack Nimersheim, Kay Yarborough Nelson. Tips. Maximize, апрель 1995 г., с. 82.

команды, выполненной несколько шагов назад, требует слишком многих нажатий клавиш. Более того, при этом невозможно отменить только одно действие, оставив в силе все последующие.

Для выборочной отмены необходимо развернуть список выполненных команд, щелкнув мышью на изображении стрелки, расположенном справа от кнопки Undo («Отменить») на инструментальной панели WinWord 6.0, а затем просто выбрать в списке нужную команду.

#### Специальные символы

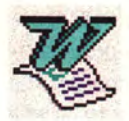

Помимо обычного текста документ WinWord содержит множество «форматирующих» и

прочих специальных знаков, не изображаемых при печати, - символы конца абзаца, неразбиваемых пробелов, «необязательных дефисов» и т. п. Последовательное нажатие комбинации клавиш <Ctrl>+<Shift>+<\*> включает и отключает отображение этих символов на экране (при условии, что пользователь не установил выборочное отображение отдельных спецсимволов с помощью меню «Сервис•Опции». - Прим. ред.).

Включив режим отображения спецсимволов (каждый из них изображается программой по-своему: маркер конца абзаца - в виде стилизованной буквы «пи», неразбиваемый пробел - в виде кружка, табулятор - в виде стрелки, и т. д.), вы сможете лучше разобраться в содержании и структуре редактируемого документа.

#### Преодолевая границы дисков...

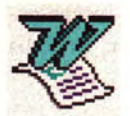

С помощью редактора WinWord MOЖНО быстро удалить ряд файлов с нескольких лис-

ков - операция, с которой не справляется даже Диспетчер файлов! Так, чтобы удалить ВАК-файлы со всех дисков, нужно выполнить следующие действия.

- 1. Вызовите меню File•Find File («Файл•Поиск файла»).
- 2. В качестве маски имени файла укажите \*. ВАК.
- 3. В поле Location («Искать в») перечислите обозначения всех дисков, разделяя их точкой с запятой: А:\;В:\;С:\; и т. д.
- 4. Активизируйте опцию Include Subdirectories («Подкаталоги»).
- 5. Нажмите ОК.
- 6. После того как снова появится окно File Find, левой кнопкой мыши выделите в списке имена ВАК-файлов. предназначенных для удаления, удерживая при этом нажатой клавишу <Ctrl>.
- 7. В меню команд окна File Find выберите опцию Delete («Удалить»).

После этого программа попросит вас подтвердить свой выбор и. получив подтверждение, в один шаг удалит указанные файлы со всех дисков. Точно такую же процедуру можно использовать для

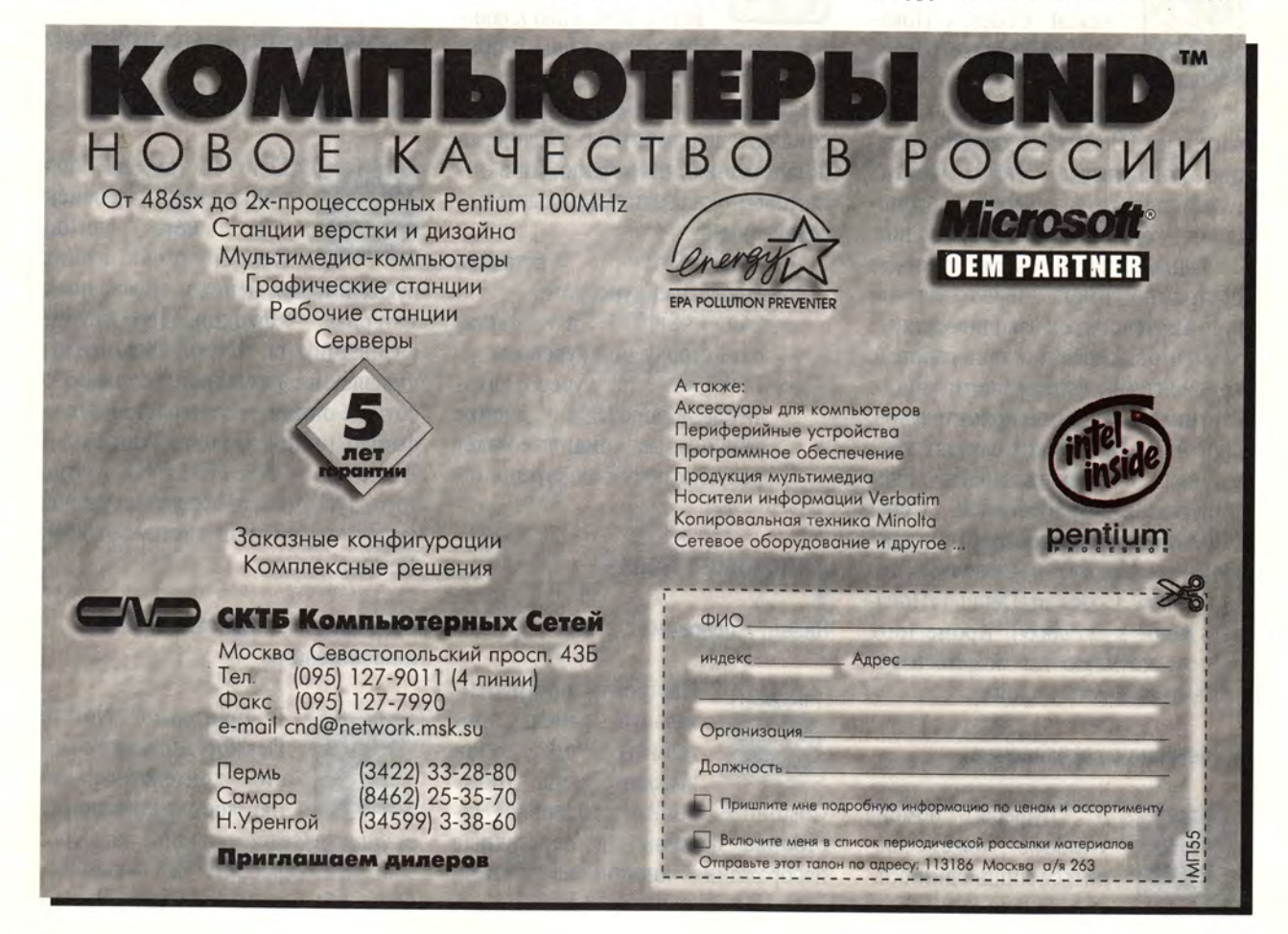

копирования и печати множества файлов, только в пункте 7 вместо опции Delete необходимо выбрать Сору или Print.

#### Выборочная печать

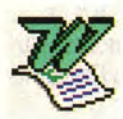

Программа WinWord позволяет распечатывать идущие не подряд страницы документа.

Для этого нужно задать соответствующие параметры в поле Pages («Страницы») диалогового окна Print («Печать»). Номера отдельно распечатываемых станиц разделяются запятыми, границы диапазонов дефисом. Так, чтобы распечатать первые четыре страницы, а также шестую, десятую и четырнадцатую. необходимо ввести 1-4,6,10,14.

#### **WORDPERFECT FOR WINDOWS 6.0+**

#### Показать все как есть

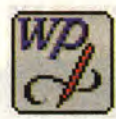

По умолчанию в окне Reveal Codes («Показать коды») программы WordPerfect изобража-

ются условные обозначения кодов, например [Header A:] для обозначения колонтитула. Чтобы увидеть текст колонтитула, необходимо поместить курсор внутрь обозначения.

Однако часто бывает удобнее постоянно иметь перед глазами полный текст всех закодированных элементов, особенно при работе с документами, содержащими много верхних и нижних колонтитулов. сносок и т. п. В таких случаях имеет смысл вызвать меню File. Preferences•Display•Reveal Codes («Файл•Предпочтения•Дисплей• Показать коды») и включить опцию Show Codes in Detail («Показать коды в деталях»). Кроме того, в этом же меню вы можете изменить цвет текста и фона.

#### Вырезание с сохранением

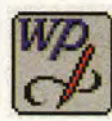

буфере B обмена Windows MOXET Xpaниться лишь один объект, однако при работе в WordPerfect у вас есть возможность хранить копии двух объектов одновременно, что позволяет существенно повысить производительность редактирования.

Вот как это делается. Вырежите или скопируйте выделенный блок (соответствующие комбинации - $\langle Ctrl\rangle + X$   $\mu \langle Ctrl\rangle + C$ ), а затем выделите другой блок и удалите его с помощью клавиши <Del> или <Backspace>. После этого вы можете вставить первый блок, используя комбинацию <Ctrl>+V, а второй с помошью комбинации <Ctrl>+ <Shift>+Z (команда Undelete). Фокус удается благодаря тому, что вырезаемые и копируемые фрагменты помещаются в буфер обмена Windows, а удаляемые - в специальный буфер функции отмены удаления.

# Эффективный ввод таблиц

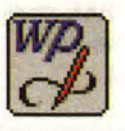

Как правило, при наборе таблиц новые строки удобнее создавать с помощью клави-

атуры, чем используя мышь. В программе WordPerfect предусмотрены следующие быстрые клавиатурные команды для работы с таблицами (к сожалению, ни в меню, ни в диалоговых окнах эти команды не перечислены):

- $\bullet \langle Alt\rangle + \langle Ins\rangle$ вставить строку над курсором;
- $\bullet$  <Alt>+<Shift>+<Ins> вставить строку под курсором;
- $\bullet$  <Tab> если курсор находится в последней ячейке таблицы, эта команда создает новую строку под курсором.

#### **MICROSOFT WORKS**

#### Назад, к основам

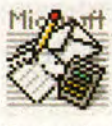

Настроить инструментальную панель программы Works легко: вызовите меню Tools.

Customize Toolbar («Сервис•Настройка панели») и перетащите изображения кнопок на инструментальную панель, после чего нажмите ОК. Таким образом можно заполнить панель огромным числом кнопок, изменив ее до неузнаваемости, так что в итоге она будет скорее запутывать, чем приносить пользу. Чтобы вернуться к первоначальному виду панели, нужно дать команду Tools•Customize Toolbar•Reset («Сервис•Настройка панели•Сброс») и нажать ОК.

#### Быстрая подсказка

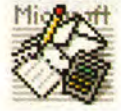

Постоянное присутствие карт подсказки (Cue Cards) уменьшает полезную площадь эк-

рана Works, поэтому для обеспечения большего «простора» целесообразно после загрузки программы отключать карты подсказки, нажав кнопку Close («Закрыть»). Если впоследствии вам понадобятся эти карты, включите их, нажав кнопку Learning Works («Учебник») — желтый знак вопроса на инструментальной панели.

#### **NORTON DESKTOP FOR WINDOWS**

#### Как разобраться в INI-файлах

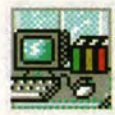

Если вы до сих пор пользуетесь версией 2.0 пакета Norton Desktop, то в ваших

руках имеется ценный справочный материал - функция INI Advisor («Советчик по INI»). Она предоставляет информацию буквально о сотнях опций, устанавливаемых в файлах инициализации Windows -WIN.INI и SYSTEM.INI. Кроме того, INI Advisor обеспечивает доступ к справочной системе Norton Desktop.

#### Вторая кнопка экономит время... и пространство

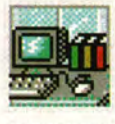

В программе Norton Desktop 2.0 также имеется контекстное меню, доступ к которому

осуществляется очень быстро. Укажите курсором на какой-нибудь объект на экране Norton

## РАКТИКУМ

Desktop и нажмите правую кнопку мыши - появится меню, специфичное для данного объекта. Эта особенность позволяет отключить основное меню программы, освобождая дополнительное место на экране.

# LOTUS 1-2-3 4.0+ FOR WINDOWS

Как увеличить «пирог»

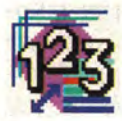

Если вы в программе Lotus 1-2-3 попытаетесь выделить круговую диаграмму, напри-

мер, с целью увеличить ее размер, то обнаружите, что выделяется каждый раз только один сектор диаграммы. Вот как можно обойти это ограничение. Временно задайте для диаграммы другой тип: дайте команду Chart Type («Тип диаграммы»), выберите в качестве типа Ваг («Столбиковая») или Line («Линейная») и нажмите ОК. Вокруг диаграммы появится рамка. С помощью перетаскивания измените размер рамки, а затем преобразуйте увеличенный вариант обратно в круговую диаграмму - теперь «пирог» будет больше.

#### Где я?

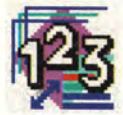

Вы потерялись в море таблиц, которыми пестрит весь экран? Где бы вы ни находились в

программе Lotus 1-2-3, введите команду @cell(«filename», A1), и программа укажет в текущей ячейке путь к текущему файлу и его имя (конечно, если вы уже сохраняли соответствующую таблицу).

### Кто сказал. что нельзя складывать часы?

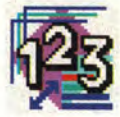

Программа Lotus 1-2-3 позволяет выполнять арифметические операции с данными типа

дата и время, например складывать временные интервалы. Однако нужно четко уяснить себе, как происходит обработка таких данных.

Для Lotus 1-2-3 единицей измерения служит интервал в 24 часа, и время представляется в виде долей этого интервала. Поэтому, если вы вводите, скажем, в ячейку A1 значение 1:00, а в ячейку А2 - 2:00 и складываете эти две величины, то в результате получается число .125, а не 3. Чтобы результат отображался в более привычном виде, формула его подсчета должна выглядеть так:  $24*(A1+A2)$ .

#### PC TOOLS 1.0+ FOR WINDOWS

#### Настройка меню

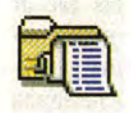

Работая в программе PC Tools, вы можете изменять инструментальную панель, а так-

же меню рабочего стола и отдельных папок путем добавления своих собственных команд (например, для запуска DOS-программ, Windows-приложений или командных файлов).

Вызовите меню Options• Customize («Опции•Настройка»), нажмите на кнопку Commands («Команды»), а затем - на New («Новая»). В поле Command Line («Командная строка») введите имя программы, которая должна запускаться с помощью новой команды, и путь к ней, скажем C:\WINWORD60\WINWORD.EXE. Помимо этого желательно ввести текст - налпись на кнопке или пункт меню.

Для оформления новой кнопки активизируйте опцию Icon («Пиктограмма») и выберите наиболее подходящую из сотни с лишним пиктограмм, поставляемых с РС Tools. В завершение нажмите кнопку Save («Сохранить»), щелкните мышью на кнопке Мепи («Меню») или Toolbar («Инструментальная панель») в левой части диалогового окна, затем на Insert («Вставить») и еще раз на Save - новая команда будет вставлена в меню и/или инструментальную панель. Закройте диалоговое окно, нажав клавишу <Esc>, и внесенное вами изменение вступит в силу.

#### Правая кнопка - правильная!

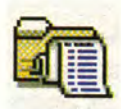

Многие современные Windows-приложения имеют контекстные меню, вызываемые на-

жатием правой кнопки мыши; не является исключением и программа PC Tools. Так, щелкнув правой кнопкой на поверхности рабочего стола, вы получаете доступ ко всем меню программы, а если щелкнуть на пиктограмме приложения, то появится меню с командами «Открыть», «Удалить», «Копировать», «Вырезать» и средствами для позиционирования окна и настройки характеристик приложения (в том числе «горячей клавиши»), а также набор из более чем 200 пиктограмм.

Чтобы вызвать такое меню с помощью клавиатуры, следует, выделив нужный объект, нажать  $<$ Shift>+ $<$ F10>.

#### Переименовать, и срочно!

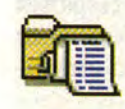

В программе PC Tools есть команда Speed Rename («Быстрое переименование»), по-

зволяющая переименовывать объекты, минуя вызов меню File и работу в диалоговом окне. Выделив нужный объект (файл или каталог) в окне диспетчера файлов программы, нажмите <F2>, после чего попросту введите новое имя и нажмиre <Enter>.

#### **AMI PRO 3.0+**

#### Жонглирование абзацами

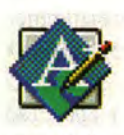

Вам нужно переставить два абзаца? Комбинация <Alt>+ <стрелка вверх> меняет местами

текущий абзац с предыдущим, а <Alt>+<стрелка вниз> - с последующим.

#### Пользовательский словарь

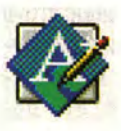

Пополнять пользовательский словарь в Ami Pro можно не только в процессе проверки орфографии, но и путем непосредственного редактирования, что гораздо быстрее.

Предположим, что вы - сотрудник фармацевтической фирмы, желающий составить список лекарственных препаратов. Вызовите меню Tools•Spell Check («Сервис•Орфография») и выберите опцию Edit Dictionary («Редактировать словарь»). Введите нужные термины, каждый начиная с новой строки. Убелитесь, что все слова написаны правильно, и вызовите меню File•Save («Файл•Сохранить»). После этого нажмите Close («Закрыть»).

Чтобы заставить программу использовать отредактированный вами словарь, снова вызовите меню Tools•Spell Check. Нажмите кнопку Options («Опции») и выберите опцию Include User Dictionary Alternatives («Включить альтернативный словарь пользователя»). Дважды нажмите ОК.

После этого при проверке орфографии Ami Pro будет сверяться не только со своим собственным словарем, но и с вашим, «фармацевтическим».

#### А ну-ка, хором, в стиле SmartSuite!

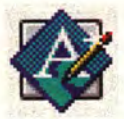

Если вы приобрели редактор Ami Pro в составе пакета Lotus SmartSuite, то в вашем

распоряжении имеется средство Working Together Bonus Pack («Призовой набор для совместной работы»), позволяющий согласованно использовать все программы пакета. Основу Bonus Pack составляет набор макросов для выполнения всевозможных трудоемких операций. Настоятельно рекомендуем инсталлировать это средство при установке SmartSuite - оно поможет вам сэкономить немало времени и сил.

Так, ОДИН **ИЗ** макросов, 123COPY.SMM, предназначен для быстрого выделения блока данных в программе 1-2-3 и вставки его в документ Ami Pro. Макрос осуществляет OLE-привязку вставленных данных к документу, что позволяет в любой момент вернуться в 1-2-3 для их редактирования.

Для запуска макроса вызовите меню Tools•Macros•Playback («Сервис•Макро•Выполнить») и выберите в списке имя 123COPY.SMM. Макрос автоматически загрузит программу 1-2-3, где вы сможете вылелить данные и дать команду Сору to Ami Pro («Копировать в Ami Pro»), а затем повторить эту операцию любое число раз. По окончании копирования нажмите кнопку Done («Завершить»), а затем Switch to Ami Pro («Вернуться к Ami Pro»).

Таким образом макрос создает документ со множеством импортированных данных, избавляя вас от необходимости вручную переключаться от одной программы к другой для копирования диапазонов по одному.

#### **WINDOWS**

#### Диспетчер программ - такой, как хочу я!

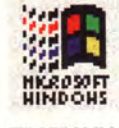

Пользователю Windows приходится каждый день смотреть на экран с окном Диспетчера программ. Так почему бы не придать этому окну свой неповторимый вид? Чтобы переименовать окно Диспетчера программ, выполните следующие операции.

- 1. Откройте окно группы StartUp.
- 2. Вызовите меню File.New. Program Item («Файл•Создать•Программный эле-MeHT»).
- 3. В поле Description («Описание») введите любую строку (например, «Рабочий стол г-на Иванова»).
- 4. В поле Command Line («Командная строка») укажите название программы PROG-MAN.EXE и путь к ней.
- 5. Нажмите <Enter>, в окне StartUp появится пиктограмма с подписью, определенной вами в пункте 3.
- 6. Двойным щелчком мыши активизируйте пиктограмму заголовок окна Диспетчера программ заменится на введенную вами подпись.

Теперь, поскольку Диспетчер программ помещен в стартовую группу Windows, заголовок этой утилиты автоматически будет заменяться на подпись к соответствующей пиктограмме. Таким же образом вы можете при желании отредактировать новое название Диспетчера программ.  $\square$ 

#### Новые недорогие лазерные принтеры формата АЗ

Компания GCC Technologies начала поставки недорогих лазерных принтеров Elite XL608 и Elite XL808, имеющих разрешение 600×600 и 800×800 точек на дюйм соответственно. Обе модели способны печатать текст и графику по всему полю листа формата АЗ. Принтеры фирмы GCC могут быть одновременно подключены к сети из машин PC и Macintosh, поскольку автоматически распознают языки PostScript Level 2, PCL 5 и HPGL/2. В базовой поставке модель XL608 имеет ОЗУ объемом 6 Мбайт, а модель XL808 - 12 Мбайт. Возможно расширение до 64 Мбайт. Обе модели для обработки и растрирования изображений используют мощный RISC-процессор AMD 29030. Для хранения шрифтов к принтерам можно подключать внешний SCSI-диск.

Благодаря универсальности и высокому качеству отпечатков принтеры Elite XL можно рекомендовать профессионалам, работающим на разных аппаратных платформах.

В России принтеры компании GCC Technologies предлагает фирма «Терем», тел.: (095) 925-60-21.

# ПРАКТИКУМ

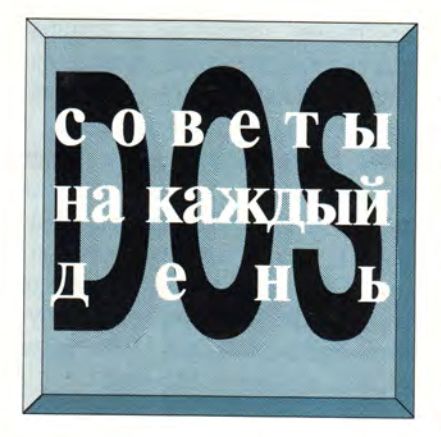

#### Полезные команды системы **NetWare**

Пользователь сети NetWare, как правило, может распоряжаться лишь ограниченным пространством на сетевых дисках. Механизм работы NetWare с этим пространством для многих является загадкой. Очень важно помнить, в каких каталогах на «чужих» дисках находятся те или иные файлы. Так, пользователь, поместивший свой файл в каталог на диске соседа по сети, будет считаться владельцем файла, даже если забудет об этом. Если его сосед подолгу не проводит ревизии своего диска, такие ситуации могут привести к снижению производительности работы пользователя в сети.

В отличие от DOS, система NetWare предусматривает значительно более широкий ассортимент атрибутов файла, в том числе для обозначения его владельца. Если пользователь сети хочет узнать, каким пространством на сетевом диске он может распоряжаться и владельцем каких файлов он является, то возможностей DOS ему для этого недостаточно. Проще всего узнать объем свободного дискового пространства с помощью команды системы NetWare CHKVOL. К примеру, информацию о свободном пространстве на устройстве Н: можно получить, введя следующую строку:

#### CHKVOL h:

Tips & Tricks für Ihren DOS-Alltag. PC-Welt, сентябрь 1994 г., с. 224.

Для освобождения места на сетевом диске пользователь сначала получает список всех принадлежащих ему файлов. Для этого нужно дать команду NDIR с ключом /owner, например:

#### NDIR h:\\*.\* /sub /owner=ha > lpt1:

По этой команде список всех файлов на диске Н:, принадлежащих пользователю по имени ha. выводится на принтер. Зачастую команда NDIR преподносит сюрпризы, обнаруживая давно забытые файлы.

#### Неприветливая программа **MSD.EXE 2.0**

Во многие пакеты корпорации Microsoft включается утилита MSD, предназначенная для диагностики аппаратных компонентов ПК. Так, в состав Windows 3.1 входит версия 2.0 этой утилиты (таким образом, ее можно считать довольно распространенной).

Запустите утилиту, например, командной строкой msd в среде DOS. Вызвав меню Help («Справка»), вы увидите, что в нем содержится всего один пункт - About («О программе»), позволяющий vзнать лишь номер версии программы MSD. Если же нажать клавишу <F1>, традиционно используемую для вызова справочника, то в ответ появится диалоговое окно с не слишком вежливым сообщением: No help available, so leave me alone («Справка не выдается, так что

оставьте меня в покое»). В более поздних версиях MSD в ответ на нажатие <F1> справка также не предоставляется, а просто раздается короткий писк. Что ж. это, по крайней мере, не столь грубо.

#### Novell-DOS 7.0: макросы для программы резервного копирования

В состав операционной системы Novell-DOS 7.0 входит версия 2.00.01 программы для создания резервных копий Fastback Express (FBX). Эта программа поддерживает достаточно гибкий макроязык. хотя в пакет Novell-DOS набор макросов для нее и не включен. Один такой макрос, правда, можно найти в файле HWTEXTX.FBM. Утилита FBX не позволяет созлавать новых макросов, однако может выполнять существующие. Так, если в командной строке DOS ввести команду

fbx hwtestx.fbm

то программа FBX проведет определенный в макросе тест аппаратных компонентов. Выполнить макрос можно и с помощью меню File•Load Setup («Файл•Загрузить установку»).

Макросы программы резервного копирования хранятся в формате ASCII, поэтому для их составления годится любой текстовый редактор, однако описание функций и синтаксиса макроязыка содержится лишь в руководстве к пакету

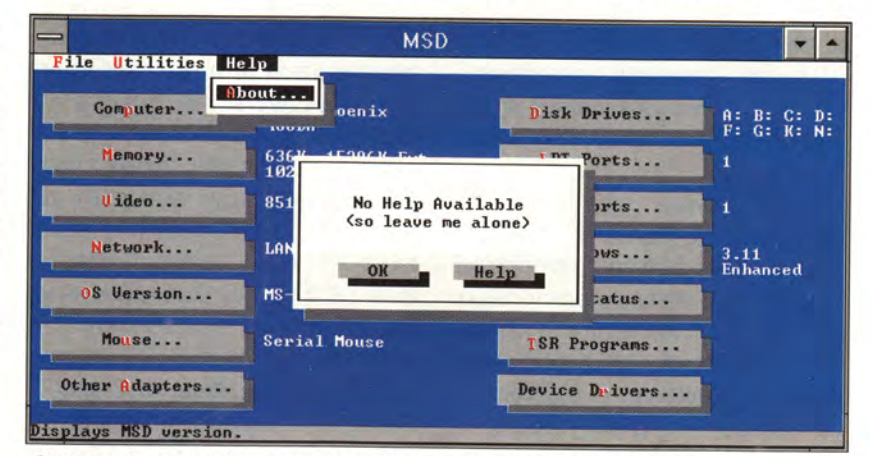

«Оставьте меня в покое!» - такими словами отвечает программа MSD 2.00, входящая в состав Windows 3.1, на вашу мольбу о помощи.

**FBX**, продаваемому как отдельный пролукт.

Полезность таких макросов очевидна. К примеру, простенький макрос из двух строк:

StartOperation(«Backup»)  $Exit()$ 

выполняет все стандартные действия программы резервного копирования, не обращаясь к пользователю с запросами. Последнему остается лишь по мере надобности менять дискеты в НГМД. После создания резервной копии программа самостоятельно завершает свою работу. Освоив макроязык, вы значительно упростите процедуры, связанные с резервным копированием.

или DEVICEHIGH в файле CON-FIG.SYS, вы можете затем установить для нее нужные параметры, введя либо в файле AUTO-ЕХЕС.ВАТ, либо в командной строке DOS команду:

power adv: max

Введя команду **power** без параметров, вы получите информацию о том, поддерживает ли ваш компьютер стандарт АРМ (как правило, настольные ПК его не поддерживают), а также еще четыре строки с диагностическими сообщениями. Опыт показывает, что установка power adv:max позволяет сократить расход энергии на 5-10%. Разброс определяется многими факторами, в первую очередь

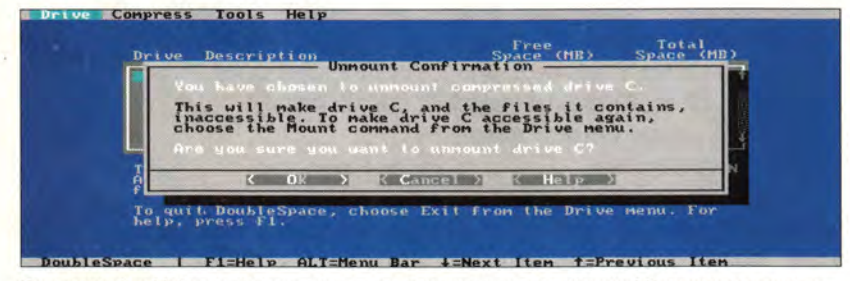

Программа DoubleSpace удаляет диск, с которого загружается система! Впрочем, предусмотрена возможность последующего восстановления диска с помощью команды MOUNT.

#### **POWER.EXE ЭКОНОМИТ** электроэнергию и для настольных ПК

Резидентная программа POWER.EXE, входящая в состав MS-DOS 6.x, позволяет сократить расход электроэнергии в блокнотных ПК, работающих на аккумуляторах, переводя неиспользуемые аппаратные компоненты (и даже ЦПУ) на «голодный энергетический паек». Это увеличивает время работы аккумуляторов без подзарядки.

Однако мало кто знает, что программа POWER.EXE способна сберечь значительное количество энергии и в обычных настольных ПК, не удовлетворяющих требованиям стандарта APM (Advanced Power Management - усовершенствованный контроль энергопотребления). Загрузив эту программу с помощью команды **DEVICE**  параметрами монитора. Чем больше монитор, тем больше потребляется энергии и тем меньше экономия. На компьютерах, не удовлетворяющих стандарту АРМ, применение POWER.EXE сказывается на работе монитора и дисковода очень незначительно.

Программа занимает в памяти всего 5 Кбайт, поэтому ее использование никак не отражается на работе большинства ПК. Выбор параметра тах дал хорошие результаты в наших испытаниях, однако можно указывать также параметры гед и min. Мы так до конца и не выяснили. как взаимодействует POWER.EXE с терминальными утилитами, особенно в моменты их загрузки и в режиме приема данных (например, факс-сообщений). Впрочем, программа позволяет запретить отключение ЦПУ. Обратите внимание на то, что действия программы, связанные с установкой режима энергосбережения, являются «глобальными»: отключение питания по команде, данной в окне DOS-приложения в среде Windows, имеет силу не только для самой программы, системы Windows и всех остальных порожденных DOS-приложений, но и для сеанса DOS, в котором была запущена система Windows, в том числе и после выхода из Windows.

#### Переменная ТЕМР ускоряет работу **DoubleSpace**

Оперативное сжатие данных несколько замедляет работу системы. И хотя при использовании утилиты DoubleSpace производительность обычно падает не более чем на пять процентов, любые средства для ее повышения являются крайне желательными. Поэтому размещать каталог, имя которого хранится в переменной ТЕМР (команда SET TEMP= в файле AUTOEXEC.BAT), рекомендуется на диске, не подвергаемом сжатию. Когда сжатию подвергается весь жесткий диск, места для каталога ТЕМР практически не остается. В этом случае следует с помощью утилиты DoubleSpace так изменить размер сжимаемого диска, чтобы свободными оставались 4-5 Мбайт дискового пространства. Если из-за чрезмерной фрагментированности диска сделать это не удается, целесообразно запустить DoubleSpace на всю ночь для выполнения дефрагментации.

#### DoubleSpace и удаление загрузочного диска

При попытке размонтировать диск С:, сжатый с помощью DoubleSpace, выдается сообщение, предостерегающее против удаления загрузочного устройства. Впрочем, размонтировать диск можно. Для этого нужно скопировать на хост-**BCC** файлы программы лиск DoubleSpace (с расширениями EXE, INF, INI, SYS и HLP), а также файл COMMAND.COM. Запустив после этого DoubleSpace с

хост-диска, вы сможете удалить устройство С: точно так же, как и любой другой диск **УТИЛИТЫ** DoubleSpace. Конечно, быстрее эту задачу можно решить с помощью следующей команды:

#### dblspace /unm c:

Поскольку при выполнении этой команды программа Double-Space сама модифицирует свой INI-файл, удаляя из него строку с командой ActivateDrive для диска С:, то впоследствии найти этот диск не помогает даже «горячая» перезагрузка ПК; в результате загрузить компьютер без системной дискеты становится невозможно. Необходимо дать команду:

#### dblspace /mo c:

и исходное состояние ПК будет восстановлено.

#### **ЕММ386.EXE: конфликты** на блокнотных ПК

На некоторых ПК блокнотного типа использование диспетчера памяти EMM386.EXE из пакета MS-DOS 6.x может привести к неприятностям. Так, утилита несовместима с режимом энергосбережения портативных ПК Toshiba: она не позволяет выводить на экран окно с информацией о состоянии аккумуляторов, нарушает работу системных часов. На портативных ПК Compuadd 325TFX и 425TFX загрузка EMM386.EXE одновременно с драйвером управления памятью LAP.SYS вызывает зависание системы. Причина этого в том, что LAP.SYS использует для работы блок верхней памяти (UMB), расположенный по адресу С000-СЕЕЕ и, как правило, оставляемый незанятым. В свою очередь, ЕММ386. ЕХЕ резервирует эту область для размещения резидентных программ, что и приводит к неразрешимому конфликту. Чтобы избежать конфликта между EMM386.EXE и LAP.SYS, необходимо вставить файл  $\overline{R}$ CONFIG.SYS следующую строку:

#### Маленькие хитрости

#### **МОДЕРНИЗАЦИЯ ФАЙЛОВ**

Если вам нужно обновить дату создания файла, не меняя его содержимого, то проще всего это сделать с помощью команды СОРҮ с ключом /В и символом «плюс». Так, командная строка сору /b test + присвоит файлу TEST текущие дату и время.

#### ИСКЛЮЧЕНИЕ ИЗ СПИСКА КОПИРУЕМЫХ ФАЙЛОВ

При необходимости скопировать все файлы каталога, за исключением, скажем, EXE-файлов, рекомендуется предварительно изменить атрибуты этих «исключительных» файлов:

attrib \*.exe -h

По этой команде файлам с расширением ЕХЕ присваивается атрибут «скрытый», после чего они становятся недосягаемыми для команд СОРҮ, XCOPY и MOVE. Если затем дать команду СОРҮ с параметром \*.\*, то скопированы будут все файлы, кроме имеющих расширение ЕХЕ.

#### **MAKPOCH DOSKEY**

Макросы, создаваемые по команде DOSKEY, не сохраняются для последующих сеансов работы в DOS. Чтобы сделать их постоянными, следует написать пакетный файл, который и будет сам определять макросы. Введите команду:

 $d$ oskey /m > macros.bat

В результате будет создан пакетный файл MACROS.DAT, содержащий все имеющиеся макросы. Отредактируйте его, вставив перед каждым макросом команду DOSKEY. Теперь для выполнения

device=...emm386.exe x=c000-cfff...

Эта команда в явном виде запрещает программе ЕММ386.EXE использовать спорную область памяти.

#### Автоматическое создание сжимаемого электронного диска

Весьма удобно было бы при загрузке системы автоматически создавать электронный диск, делая его при этом сжимаемым. Предположим, что диск С: не сжимается, хост-диск программы DoubleSpace обозначается Н:, а электронный диск - D:. После сжатия электронного диска установите объем соответствующего ему хост-диска равным нулю и измените атрибуты

всех макросов достаточно вызвать пакетный файл.

#### **MSCDEX: КАК НАЗЫВАЕТСЯ** ДИСКОВОД СD-ROM?

Если вам хочется изменить букву, которой DOS автоматически обозначает дисковод CD-ROM, нужно внести небольшое изменение в файл AUTOEXEC.BAT, а именно добавить в строку с командой **MSDCEX** параметр  $/L:x$ , где  $x - 6y$ ква, которую вы хотите присвоить дисководу CD-ROM.

#### **CHKDSK/F - БЕЗ ЛИШНИХ СЛОВ**

Когда вы вводите команду **CHKDSK**, операционная система порекомендует вам вместо нее воспользоваться командой **SCANDISK**, а если вы указываете ключ / Г, то от вас потребуется еще и подтвердить свой выбор (при работе с версией DOS 6.22. - Прим. ред.). Чтобы избежать этого ненужного диалога, можно создать пакетный файл из двух строчек:

@echo off echo y'chkdsk/f

Сохраните файл под именем СНЕСК.ВАТ и вызывайте его для проверки диска вам не нужно будет отвечать на запрос.

#### ЕММ386.ЕХЕ И РАЗМЕР БУФЕРА

В версии DOS 6.0 стандартный размер буфера DMA, используемого программой ЕММ386.ЕХЕ, увеличен с 16 до 32 Кбайт. В справочнике же по-прежнему указывается старое значение. В то же время для работы программы BACKUP недостаточно и 32 Кбайт. Вы можете увеличить размер буфера, указав при загрузке EMM386.EXE значение 64 (... EMM386.EXE d=64...).

файла DoubleSpace таким образом, чтобы его можно было копировать. Затем скопируйте этот файл на диск С:. Для выполнения указанных действий введите следующие команды:

dblspace /size /res=0 d: attrib h:\dblspace.000 -s -h -r copy h:\dblspace.000 c:\ram.000

(Файл dblspace.000 нельзя сжимать, так как он уже хранится в упакованном виде; поэтому копировать его следует на несжимаемый диск.)

Если теперь вставить  $\, {\bf B}$ AUTOEXEC.BAT строки:

copy c:\ram.000 d:\dblspace.000 dblspace /mo=000 d: /new=h:

то каждый раз при загрузке системы будет создаваться сжатый виртуальный диск D:, содержащий все необходимые данные.

#### Командный файл в роли секундомера

Если вам требуется узнать прололжительность выполнения той или иной программы (или нескольких программ), то командный файл TIMER.BAT сделает это гораздо точнее и лучше, чем обычный секундомер. Вот как выглядит такой файл:

@echo off time 0 %1 %2 %3 %4 %5 %6 %7 %8 time

Как вы видите, файл сначала устанавливает системные часы на отметку 0, затем запускает нужные программы, а в заключение указывает время окончания работы этих программ, которое определяется продолжительностью их выполнения. В частности, если вы запустите Windows с помощью командной строки timer win, то по выходе из Windows узнаете продолжительность сеанса работы. Правда, у этого приема имеется недостаток: после выполнения файла TIMER.BAT необходимо заново «подводить» часы. И здесь некоторое преимущество есть у пользователей сети, которые могут применить команду синхронизации местного и системного времени. В этом случае строку time в пакетном файле нужно заменить на две другие:

#### echo. !time systime

После того как на экран будет выведено местное время, команда systime операционной системы NetWare устанавливает на часах компьютера правильное системное время.

Под редакцией Германа Апфельбека

12 апреля 1995 г. в Центральном доме журналистов прошел фестиваль компании Symantec, организованный московским представительством компании совместно с фирмой CPS. В фестивале, длившемся около восьми часов, приняли участие многочисленные дилеры, пользователи и представители компьютерной прессы. Специалисты компании Symantec подробно ознакомили их с основными направлениями своих разработок и тремя наиболее впечатляющими программными пакетами.

В докладе, посвященном технологии клиент-сервер, было рассказано о пакете Enterprise Developer 2.0. Выпущенный в мае 1994 г., этот пакет включен аналитика**ми** американского еженедельника РС Week в список лучших продуктов года. Назначение этого пакета отчасти отражено в его названии: с помощью Enterprise Developer (буквально - «разработчик предприятия») можно создавать распределенные приложения для работы с корпоративными базами данных SQL в масштабах крупного предприятия. Логика приложения разделяется между клиентом и сервером с помощью триггеров баз данных. Пакет позволяет переносить информацию и описание ее структуры из одних баз данных в другие и включать в приложения полноценные электронные таблицы. Хранение описаний структуры данных и правил взаимодействия объектов в специальном репозитарии обеспечивает возможность многократного использования данных и быстрого и безболезненного централизованного изменения используемых в приложении правил.

Второй доклад был посвящен новому средству разработки программ - компилятору Symantec C++ 7.0. Этот объектноориентированный компилятор позволяет создавать 16- и 32-разрядные приложения, в том числе для сред Windows 3.1, Windows 95 и Windows NT 3.5. Перечисление всех возможностей пакета Symantec С++ 7.0 заняло бы слишком много места (кстати, сам пакет в полном объеме занимает на жестком диске около 300 Мбайт, так что при наличии быстрого дисковода CD-ROM рекомендуется инсталлировать компилятор для запуска именно с

CD-ROM), поэтому остановимся лишь на важнейших особенностях. Так, при работе пакета в локальной сети процесс компиляции может быть резко ускорен благодаря функции NetBuild, распределяющей обработку между всеми свободными станциями сети. В состав Symantec C++ 7.0 входит быстрый 32-разрядный компоновщик Optlink 6.0, поддерживающий многопотоковую компоновку приложений и осуществляющий сжатие получаемых EXE- и DLL-файлов почти на 50%. Есть в новом компиляторе и средство для создания серверов и контейнеров OLE 2.0 и приложений с интерфейсом MDI. В состав Symantec C++ 7.0 входят также редактор ресурсов (пиктограмм, шрифтов, диалогов, меню и т. д.) ResourceStudio; новейшая версия мощного графического отладчика Multiscope, поддерживающего работу в среде Windows 95 и Windows NT; библиотеки классов Microsoft Foundation Class 2.51 и 3.0, поддерживающие OLE 2.0 и **ОDBC.** Возможностям компилятора соответствуют и предъявляемые им требования к аппаратным средствам: дисковод CD-ROM, 20-Мбайт ОЗУ для работы в средах Windows 95 и NT или 16-Мбайт ОЗУ для работы в среде Windows 3.1.

В рамках фестиваля были сделаны также обзоры по сетевым решениям и системам управления деловыми контактами. Ядром сетевого ПО компании Symantec является пакет Norton Administrator for Networks, предназначенный для установки программ на клиентские станции и их последующего обновления. Большое внимание уделено обеспечению безопасности данных в сети. Новая версия утилиты Norton DiskLock 3.5 предусматривает три уровня защиты данных: парольную защиту, блокирование доступа к файлам и каталогам, шифрование данных. Утилита может использоваться на платформах DOS, Windows и Macintosh. Для борьбы с вирусами Symantec предлагает утилиту Norton AntiVirus for NetWare.

Подводя итоги фестиваля, можно воспользоваться его неформальным девизом: «У специалистов Symantec всегда есть что сказать людям!»

Московское представительство Symantec, тел.: (095) 320-18-44.

А. Силонов

# Лекарство от графического хаоса

# **Стивен Мюллер**

дает беспорядок - дух хаоса<br>царит в большинстве издатель-<br>ских отделов. Когда-то этот дух отворческая обстановка порождает беспорядок — дух хаоса царит в большинстве издательсиживался в укромном уголке, в образе шкафа с кипой потрепанных старых плакатов, фотографий и всевозможной печатной продукции. Он олицетворял собой неорганизованную часть агентства. К нему вы отправлялись в поисках нужной для работы иллюстрации или просто за вдохновением. В этом обычно было что-то от рыбной ловли: успех требовал терпения и немалой доли удачи.

Со временем гранки и наборные доски, фотоальбомы и пробные оттиски стали цифровыми. Заплесневелые архивы и справочники хранятся на чьем-то жестком диске (его хозяина называют Аккуратистом), на сервере, на стримерной кассете или (не дай Бог!) на куче картриджей SyQuest с отлетевшими наклейками. И найти нужный файл (логотип, сканированный слайд, ролик QuickTime или фото из альбома) теперь ничуть не легче, чем в прежние времена. Если, конечно, вы не обзавелись хорошей системой для содержания своей «картинной галереи» в порядке. Такой системой, способной победить хаос и сделать работу более творческой, может стать правильно выбранный каталогизатор изображений.

#### | КАРТИНКА В СТОГЕ СЕНА

То, что изображения хранятся в цифровой форме, вовсе не означает, что их легко найти. Пусть, например, для годового отчета вам понадобилось фото вашего клиента. Вы давно работаете с этим клиентом и знаете, что несколько подходящих отсканированных и цветоделенных изображений уже ждут вас на одном из дисков, серверов или сменных картриджей, — но где именно?

И даже если вы вспомнили, на каком диске записан нужный файл, и с помощью команды Find обнаружили несколько похожих картинок, сможете ли вы угадать, на каком из пяти найденных изображений клиент одет в красное и улыбается? Какой файл имеет формат TIFF? Чтобы определить цветовую глубину и разрешение файла, придется загрузить пакет, в котором он создан. Это время можно

было бы потратить более плодотворно, правда?

В таких случаях наличие хорошо отлаженной и регулярно обновляемой иллюстрационной базы данных (ИБД) может определить, что вас ждет — успешное выполнение срочного заказа или испорченные отношения с клиентом. В отличие от обычных баз данных, такая программа наряду привычной числовой и текстовой информацией создает и хранит небольшие контрольные изображения. Пакеты различной сложнос- $TM -$  от Living Album фирмы QuickMedia Labs до Cumulus фирмы Canto Software — позволяют вести поиск изображений по набору параметров, число которых тем больше, чем сложнее программа. Ваши изображения, файлы с дисков Photo CD и графические библиотеки принесут вам пользу, только если вы знаете, что они существуют, и можете определить, где они находятся. А для этого вам придется заранее побеспокоиться о создании ИБД, или *каталогизатора изображений.*

#### | ПОДПИСИ К РИСУНКАМ

Каталогизаторы изображений различаются интерфейсом, средствами поиска и обрабатываемыми форматами файлов, но занимаются они, в общем-то, одним и тем же: импортируют файлы — по одному или группами, с помощью меню или методом перетаскивания (как в пакетах Cumulus, Multi-Ad Search,

**Multi-Ad Search — один из многих каталогизаторов, позволяющих вести поиск изображений с использованием логических операторов. На экране вы видите фрагмент процесса поиска файла в формате PICT по ключевому слову** *dog* **или** *cat.*

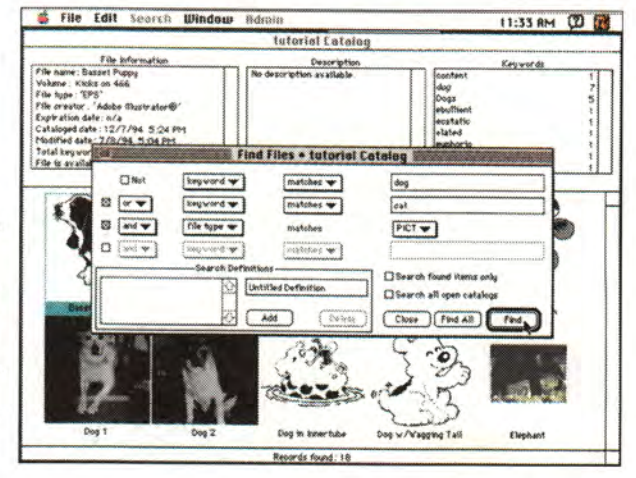

Stephen Muller. The Cure for Image Disorder. *Publish*, март 1995 г., с. 66.

# $\Pi$  PAKT  $H$  K Y M

Edit

Album

**Ihumbnail** File

Pals 2 in

 $\leftarrow$  Mncs

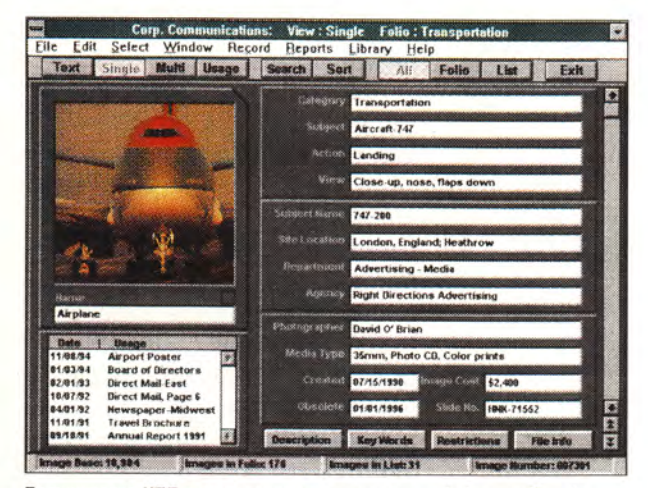

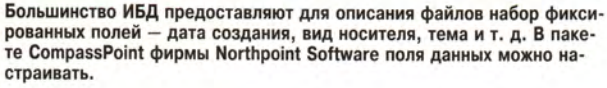

Apple PhotoFlash *u* Corel Mosaic). Затем программа создает контроль- $\kappa u$  (thumbnails) — упрощенные варианты изображения с низким разрешением и меньшей разрядностью цвета, - которые становятся элементами записей данных об изображениях наряду с размером файла, программой-создателем, датами создания и занесения в архив и т. д. В совокупности записи формируют каталог наподобие музейного или библиотечного: в нем содержатся сведения об экспонатах или книгах в хранилище, но не сами книги. Некоторые каталогизаторы позволяют также формировать библиотеки, включающие помимо записей и сами материалы. Большинство пакетов дают воз-

 $\overline{\mathbf{z}}$ đ Ç.  $\overline{\mathbf{Q}}$ U D I Albums on shelf 6 **B** IA

 $\bullet$ 

ImagePals 2 Graphics

View Window Help

 $981.1$ 

Image Pals фирмы Ulead Systems - одна из программ, работающих как с неподвижными изображениями, так и с файлами мультимедиа.

> можность просмотреть файл с полным разрешением, если он доступен в данный момент.

 $\cdot$   $\cdot$ 

Pals

Π

Те, кому приходилось искать иллюстрации в фотоальбоме по предметному указателю, оценят главное преимущество ИБД способность быстро находить в больших массивах информации нужные картинки и отображать

#### Сделай сам

Не стоит ожидать, что какая-то из описанных программ решит все ваши проблемы. У Кена Гордона, сотрудника фирмы Sumeria, специализирующейся в области мультимедиа, не ладились отношения с пакетом Adobe Fetch. Подобно большинству описываемых в статье пакетов, Fetch не позволяет включать в базу собственные поля данных, вынуждая ограничиваться готовыми полями, такими как имя файла, тип и ключевые слова.

Гордон работал над интерактивным компакт-диском CarDisk для автомобильной индустрии, и ему необходимо было отслеживать сотни изображений различных моделей машин вместе с их техническими характеристиками. Для работы с такой дополнительной информацией потребовалась надежная база данных. Гордон отдал предпочтение одному из самых популярных каталогизаторов - Claris FileMaker Pro.

«В этом проекте приходилось иметь дело с большим числом взаимосвязанных категорий, - вспоминает Гордон. - Я пытался решить проблему с помощью ключевых слов в Fetch, но в конце концов обратился к FileMaker».

В результате, вместо того чтобы распределять данные по стандартным полям, Гордон смог занести информацию в созданные им специальные поля. После этого он получил возможность сортировать автомобили по таким категориям, как производитель, модель, стиль и т. д., что упростило операции именования и поиска файлов. Для него не составляло труда найти, например, фотографию BMW модели 325i с открытым верхом и четырьмя ведущими колесами, хотя файл назывался просто BMW.5. «Главный недостаток FileMaker - то, что он не годится для работы со множеством изображений, - говорит Гордон. - Мне пришлось создавать контрольки в Fetch и переносить их в базу данных через Буфер обмена. Это была длительная процедура, но ее пришлось выполнить лишь единожды. Кроме того, FileMaker

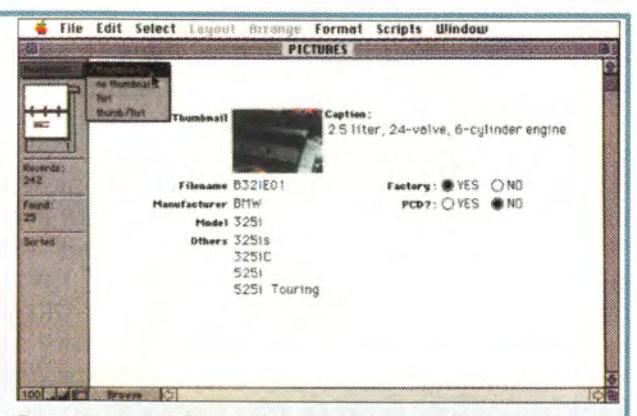

В поисках мощной базы данных для создания каталога изображений дизайнер мультимедиа Кен Гордон обратился к СУБД FileMaker Pro. Гордон разработал несколько способов отображения одних и тех же данных. Пользуясь показанным на рисунке режимом просмотра контрольных изображений, он вносил в поля данные об автомобилях. необходимые для подготовки диска CD-ROM.

не позволяет увидеть изображение в полном размере, но мне это и не требовалось».

(Kudo Image Browser с помощью AppleScript может «научить» FileMaker показывать полномасштабное изображение. Шелчок на пиктограмме Kudo в базе данных запускает каталогизатор в режиме просмотра.)

Стоила ли овчинка выделки? «Несомненно, - считает Гордон, особенно в Sumeria, ведь мы часто готовим многотомные выпуски CD-ROM. Время, затраченное на "Ocean Life 1", мы отыгрываем при работе над "Ocean Life 4". Когда файлы постоянно меняются, для реализации проекта требуется действительно мощная программа».

## Решения для рабочих групп

Когда дело доходит до коллективной работы, хорошо составленный каталог изображений может стать отличным подспорьем. Если он к тому же хранится на сервере - еще лучше: большие файлы не дублируются на станциях по всей сети и пользователям легче найти исходное изображение. Вдобавок огромные файлы до поры до времени остаются на одном месте, не создавая дополнительной нагрузки на сеть.

Хотя большинство программ и поддерживают совместный сетевой доступ к каталогу изображений в режиме «только чтение», возможности одновременного доступа, чтения и редактирования каталога несколькими пользователями в них различаются

Adobe Fetch (в многопользовательской версии), Image Browser фирмы Imspace Systems, Cumulus PowerLite фирмы Canto Software, Picture Prowler фирмы Xing Technology и CorelMosaic спроектированы для одновременной работы нескольких пользователей с одним каталогом. Compass Point содержит дополнительные средства контроля доступа, позволяющие регистрировать и ограничивать доступ к изображениям. На эти многопользова-

найденное. Каталогизаторы изображений позволяют вести поиск по таким полям, как тип файла, даты архивирования и последней модификации, размер и, что особенно ценно, ключевые слова. Последние определяются пользователем и могут, в принципе, быть какими угодно, но обычно имеют отношение к содержанию рисунка. Такого рода информацию наши собратья из клана Macintosh пытаются втиснуть в имена файлов, рождая поэтические перлы вроде сео.RdDress.smile.4x5.cmvk. Пользователям Windows приходится иметь дело с еще более жестким ограничением - восьмисимвольными именами.

Файлам, зарегистрированным в ИБД, не нужны сложные имена вся необходимая информация (цвет, номер версии и т. д.) заносится в соответствующие поля базы данных. Многие пакеты предоставляют списки введенных ранее ключевых слов, позволяя избежать дублирования и опечаток. Без ИБД найти с помощью команды Find тельские средства стоит обратить внимание тому, кто пока не готов перейти на дорогостоящие системы клиент-сервер. В условиях массового производства, например в газетных издательствах, имеет смысл остановить свой выбор на Cumulus PowerPro и Image Central фирмы Advanced Imaging Systems в варианте клиент-сервер. Один из компьютеров (обычно самый мощный), на котором находятся изображения и сам каталогизатор, становится выделенным сервером. Сотрудники обращаются к базе данных со своих рабочих станций - клиентов. Поскольку одна из машин выделена исключительно для работы с каталогом, время доступа существенно сокращается по сравнению с обычным общим доступом к файлам. Если характер деятельности вынуждает вас использовать архитектуру клиент-сервер, дополнительные затраты с лихвой окупаются преимуществами этого метода. Еще один вариант решения проблемы со-

вместной работы предлагает пакет Kudo Image Browser. С помощью команды меню вы сможете преобразовать каталог в самостоятельную программу просмотра, которой в дальнейшем не требуется создавшее ее приложение. Полученный

шесть фотографий директора фирмы - файлы с именами от **BOSS.TIF AO BIG CHEESE.CMYK** - было бы непросто. Для облегчения поиска файлов, созданных в разное время и находящихся на разных дисках, многие из пакетовкаталогизаторов предлагают помечать взаимосвязанные файлы об-ЩИМ КЛЮЧЕВЫМ СЛОВОМ.

Каталогизаторы ПОЗВОЛЯЮТ присваивать изображениям ключевые слова при импортировании одного или нескольких файлов, после включения файлов в каталог или в обоих случаях. Пакет Multi-Ad Search автоматически заносит полтаким образом каталог содержит контрольки, данные об изображениях и указатели для поиска исходных файлов. Затем каталоги раздаются сотрудникам, которые могут искать файлы, не имея программы Kudo.

Хранение указателей на файлы вместо самих файлов сокращает объемы данных, обеспечивает быстрый доступ к ним и уменьшает время поиска информации в каталоге. Иногда бывает необходимо включить в каталог и полные версии файлов, создав библиотеку, например, для передачи удаленным пользователям. Mosaic позволяет группировать как сами файлы, так и ссылки на них: каталоги содержат только указатели, в то время как библиотеки могут включать сжатые версии исходных файлов. Living Album фирмы QuickMedia Labs создает сжатое изображение страницы каталога, содержащее 36 изображений. Picture Prowler и Image Central также помещают в каталог файлы, сжатые по алгоритму JPEG. Такая возможность пригодится при передаче файлов в сети или по модему, но на практике удобнее иметь один общий файл, к которому могут обращаться все пользователи. Это позволяет избежать дублирования данных.

ный путь к файлу в поле имени, поэтому ключевые слова могут отражать уже используемый вами способ организации файлов.

Многие CD-ROM с библиотеками фотографий содержат собственные утилиты просмотра изображений, а их файлы уже помечены ключевыми словами. Если вы используете много таких библиотек, то можете сэкономить время, покупая собрания, позволяющие импортировать их ключевые слова в ваши каталоги или предоставляющие средства управления файлами с помощью собственных баз данных.

**B** nakere Cumulus PowerPro фирмы Canto Software администратор может определять права доступа к файлам изображений. Диалоговое окно Setup предлагает с помощью пароля защитить файл от изменений.

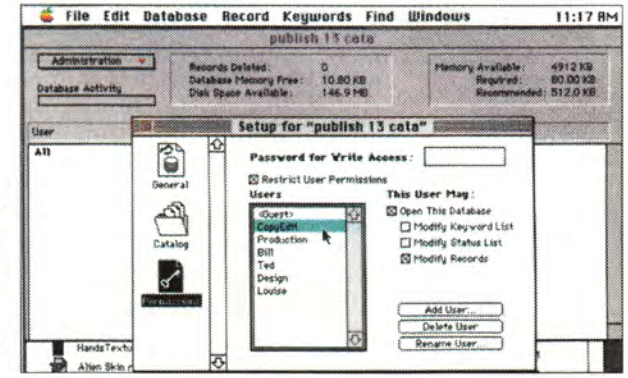

#### PAK ИК

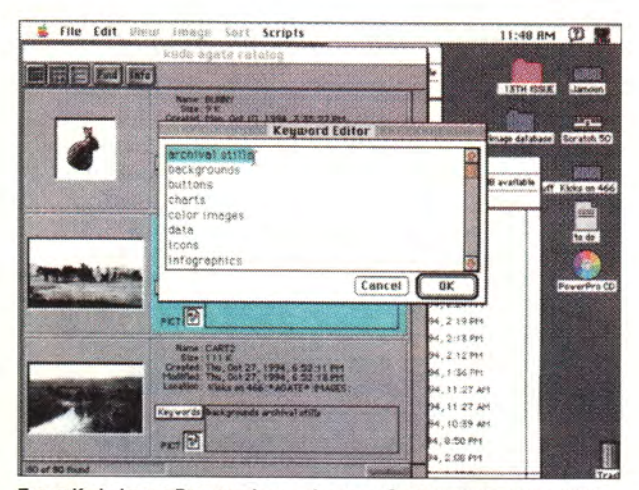

**Пакет Kudo Image Browser фирмы Imspace Systems предлагает пользоваться всплывающим списком ключевых слов. Слова удаляются из списка или вносятся в него с помощью диалогового окна Keyword Editor («Редактор ключевых слов»).**

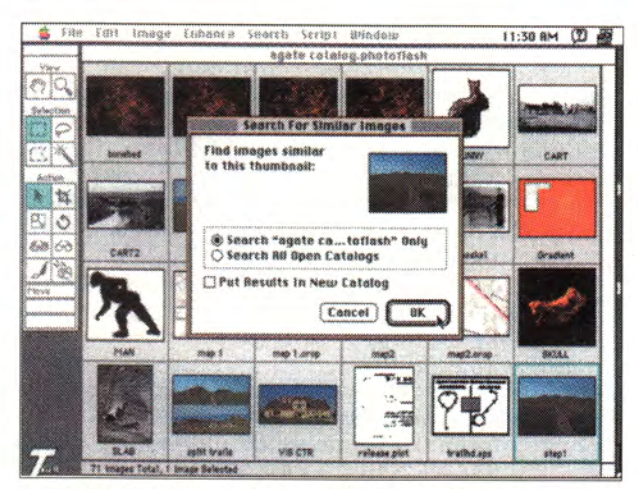

**Пакет PhotoFlash фирмы Apple (как и Cumulus) позволяет отыскивать похожие изображения. На рисунке показано диалоговое окно с запросом на поиск изображений, похожих на выбранное фото дороги.**

#### *Таблица.* Иллюстрационные базы данных.

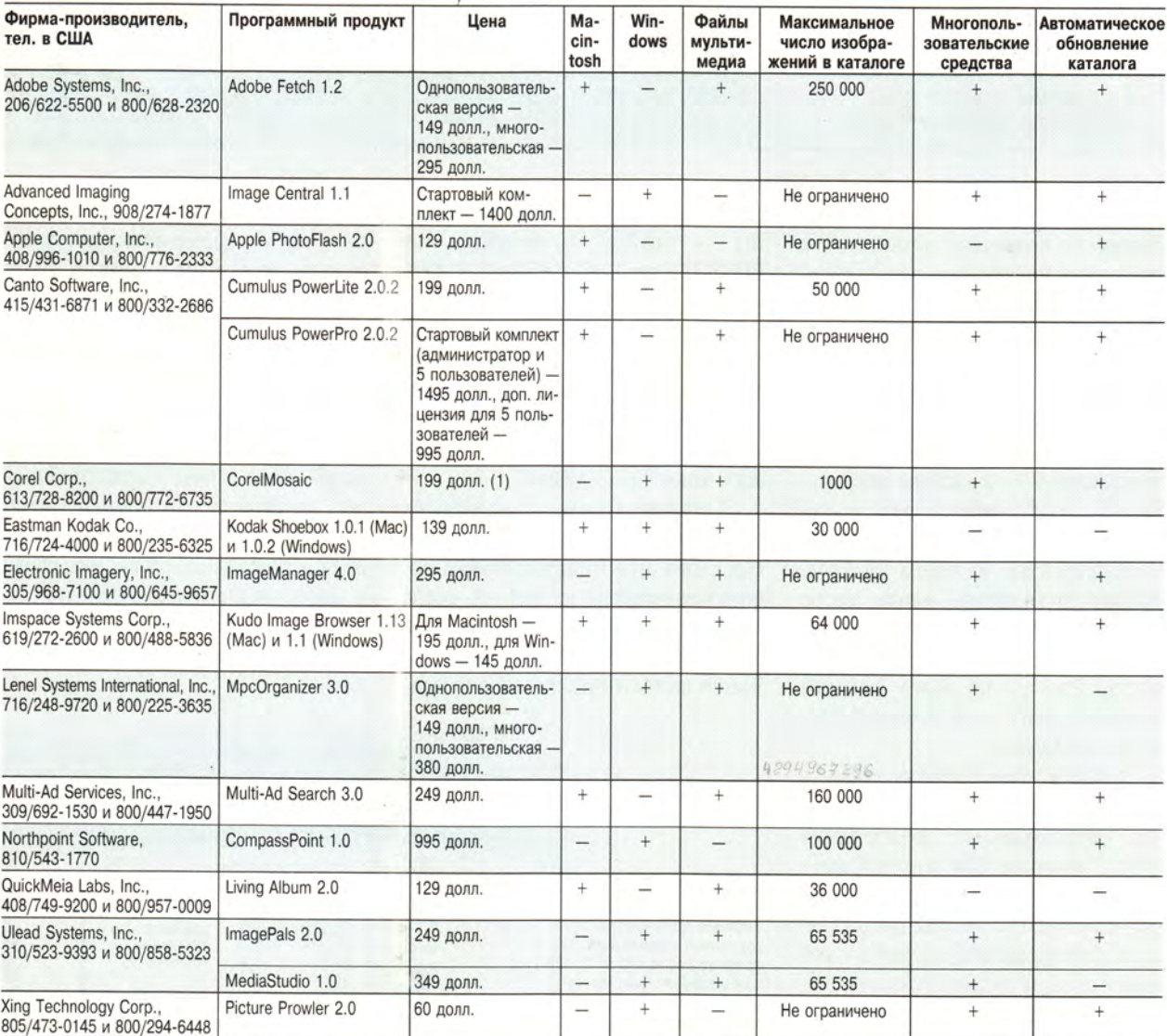

Большинство каталогизаторов имеют фиксированный набор полей данных, но Kodak Shoebox, MpcOrganizer, CompassPoint и Image Central позволяют создавать необходимые вам дополнительные поля - местонахождение файла, тип пленки, цветовую гамму - и давать им соответствующие наименования. Пакеты PhotoFlash и Multi-Ad Search предоставляют два текстовых поля для каждого изображения - одно для ключевых слов и одно с названием Description («Описание»). В эти поавтоматически помещается ЛЯ информация из окна Get Info оболочки Finder OC Macintosh. Вы можете найти программы, использующие для упрощения поиска всего одно поле с текстовым описанием.

Действительно полезное средство в пакетах Cumulus и Kudo Image Browser фирмы Imspace Systems - всплывающий список существующих ключевых слов, избавляющий от необходимости повторно набирать их. Выбор слова

Среди поддерживаемых программой Corel Mosaic форматов - PCX, TIFF и CorelDraw, Выбирая каталогизатор изображений, проверьте, поддерживает ли он все используемые вами форматы.

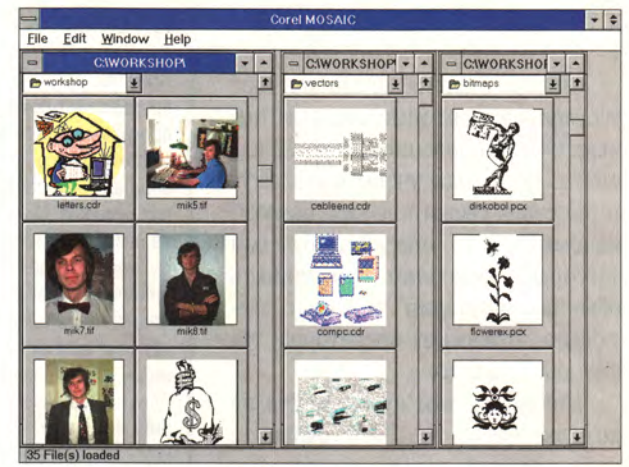

из списка позволяет также избежать опечаток, способных впоследствии повлиять на результаты поиска (к примеру, вводя ключевое слово вручную, вы могли бы вместо «дом» указать по ошибке «лом», исключив тем самым нужное изображение из списка файлов, имеющих отношение к постройкам). Cumulus позволяет назначать ключевые слова. перетаскивая их из списка на контрольку. Существенным недостатком программы, впрочем, является отсутствие простого способа связать ключевое слово сразу с целой группой файлов.

Если вам приходится получать от клиентов, поставщиков и художников файлы в самых разных форматах, выберите программу, поддерживающую как можно большее число типов данных. К таким программам относятся пакеты MpcOrganizer, Cumulus, Kudo. Fetch, Image Pals и Search.

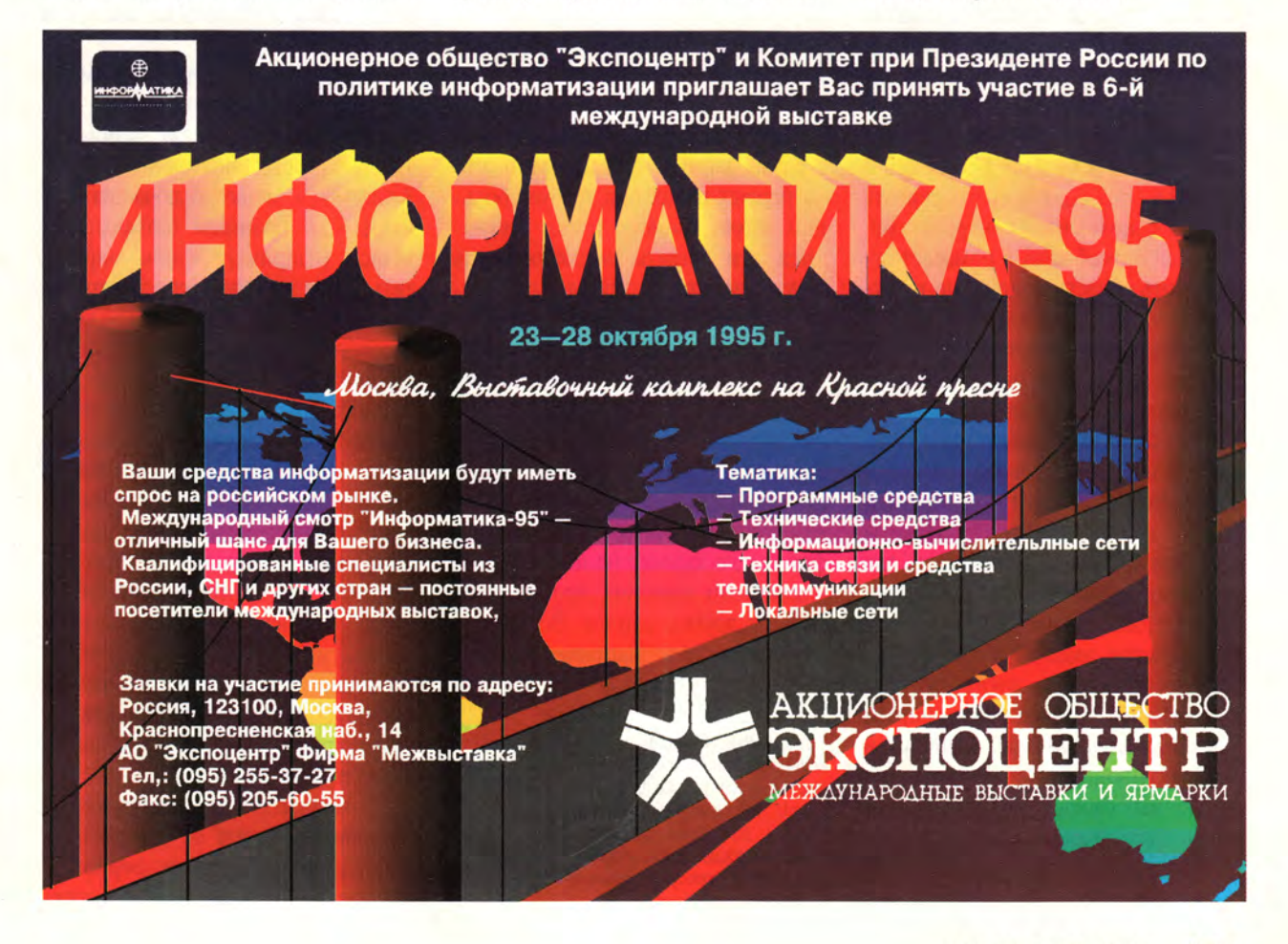

#### ПОИСК С ЭЛЕМЕНТАМИ ЛОГИКИ

Многие пакеты предоставляют усовершенствованные средства поиска с использованием булевой алгебры. Если годы учебы в институте не столь свежи в вашей памяти, напомним, что операции булевой алгебры позволяют объединять обычные критерии поиска с помощью логических операторов, таких как и, или и не.

Например, вам нужно найти на компакт-диске все TIFF-файлы с изображением заката, на которых есть человек или здание, но нет морского побережья. Критерий поиска в этом случае может выглядеть так:

 $file type = TIFF AND$ keyword = sunset NOT beach AND keyword = people OR keyword = building

В большинстве перечисленных в таблице пакетов подобные операции сложного поиска выполняются за один проход. Однако в пакетах PhotoFlash, Living Album и Picture Prowler фирмы Xing Technology таких средств нет.

Самые сложные виды поиска реализованы в пакетах PhotoFlash и Cumulus, позволяющих отыскивать файлы с похожими контрольками. Данный способ хотя и помогает ограничить область поиска, но не отличается надежностью. Как только вы обнаружите нужную контрольку, программа предложит вам просмотреть ее с полным разрешением, сообщит, где находится исходный файл, и при необходимости попросит установить требуемый диск или картридж. Пакеты Cumulus и Kudo могут открыть для вас нужную папку с помощью оболочки Finder, а в меню многих других пакетов имеется команда для переноса файла на локальный жесткий диск. Image Pals фирмы Ulead Systems, Mosaic, Cumulus и Kudo упрощают использование найденных файлов, позволяя поместить иллюстрацию в документ, перетащив контрольку в рабочую область открытого (поддерживаемо-

#### Как сладить с мультимедиа

Проекты, связанные с мультимедиа, предъявляют повышенные требования к программе, претендующей на роль вашего архивариуса. Мультимедиа-продукт по определению состоит из множества файлов всевозможных форматов, полученных из различных источников. Дизайнер мультимедиа должен кроме обычных изображений обрабатывать звуковые, анимационные и видеофайлы. Убедитесь, что база данных поддерживает все форматы, которые могут вам понадобиться. Пакеты CompassPoint фирмы Northpoint Software, Image Central фирмы Advanced Imaging Concepts, Picture Prowler фирмы Xing Technology и Apple PhotoFlash не воспринимают динамические данные звуки и видео, в то время как обе версии Cumulus фирмы Canto Software, Adobe Fetch, Image Pals и Media Studio фирмы Ulead Systems, Kudo Image Browser фирмы Imspace Systems и некоторые другие пакеты поддерживают большое число форматов мультимедиа. Важной характеристикой программы

 $(01)$ приложения. например PageMaker<sup>1</sup>.

#### УТРОМ - ДЕНЬГИ, ВЕЧЕРОМ - СТУЛЬЯ

Если вы когда-либо имели дело с базой данных, вам известно, что на первых порах она требует больших затрат времени и сил. Окупаются эти затраты нескоро: лишь спустя некоторое время база данных начинает экономить время и силы при поиске информации. Качество базы данных определяется системой классификации. Как бы быстро ни работала программа, сколько бы логических операторов ни выполнялось одновременно, вам будет непросто найти нужный файл, если заранее не пометить его ключевыми словами, чтобы отличить от других файлов. Во многих фотоагентствах, например Photoявляется и наличие средств предварительного просмотра. В пакетах Cumulus, Fetch и Multi-Ad Search команда Preview запускает обычный проигрыватель QuickTime, позволяющий просматривать клип, останавливать воспроизведение и перемещаться к выбранному участку. Пакет Kudo воспроизводит клипы, но не позволяет прервать показ до конца файла, тем самым заставляя вас тратить время впустую, если вам нужно прослушать всего лишь фрагмент длинной пьесы. Для разработчиков мультимедиа предназначен пакет MpcOrganizer фирмы Lenel Systems. Он поддерживает все форматы, используемые при создании CD-ROM, в том числе PhotoCD, анимационный формат МММ фирмы Macromedia и звук в формате MIDI. Кроме того, пакет позволяет включать в каталог обычные звуковые компакт-диски. MpcOrganizer считывает с них данные о номерах дорожек и длительности звучания и дает возможность проигрывать любые фрагменты вставленного в дисковод аудиодиска.

Disc, осознают существование данной проблемы и уделяют немало времени систематизации изображений, чтобы сэкономить клиентам время поиска.

Большинство программ имеют средства управления версиями, позволяющие следить за файлами, число которых постоянно растет. Зачастую в меню включается команда для проверки актуальности записи (например, чтобы определить, была ли обновлена контролька). Mosaic, ImagePals и Adobe Fetch способны выполнять эту операцию автоматически, а в Kudo и Cumulus PowerPro вы можете написать соответствующий сценарий с помощью языка AppleScript. Две последние программы могут также контролировать определенный каталог, внося изменения в базу данных при добавлении и удалении файлов. Обнаружив, что исходный файл был изменен, программа Picture Prowler предложит заменить сжатый файл в архиве (см. врезку «Решения для рабочих групп») или создать новый элемент базы данных.

Каталогизаторы изображений способны работать со множеством различных графических форматов; убедитесь, что среди них есть нуж-

<sup>&</sup>lt;sup>1</sup> Image Pals, Cumulus и Kudo являются отдельными пакетами, в то время как Mosaic поставляется только с другими продуктами Corel, например CorelDraw 5.0 и Corel Ventura 5.0. Усовершенствованная версия Mosaic должна войти в состав Corel Gallery 2.0, выпуск которой первоначально намечался на конец февраля.

ные вам. Файлы специализированных форматов, например документы QuarkXPress или PageMaker, могут быть включены в библиотеки некоторых пакетов, но для них не удастся создать контрольки. Так, Kudo отображает вид полосы QuarkXPress, только если документ был сохранен при включенной опции Preview.

В дополнение к средствам работы с форматами PageMaker и QuarkXPress обе версии пакета Cumulus содержат утилиты, позволяющие создавать фильтры для импорта менее распространенных форматов. В программе Fetch можно переносить любые файлы с рабочего стола в архив, но, если создать контрольку не удается, файл будет показан лишь в виде пиктограммы. Если файлы в составе ваших публикаций соответствуют спецификации DCS, используйте Fetch, Cumulus, Kudo или иной пакет, поддерживающий стандарт OPI (Open Prepress Interface). В противном случае программа верстки не сможет установить наличие связи между изображением низкого разрешения и исходным файлом и не включит этот файл в файл печати.

#### ПОБЕДИТЕ ХАОС

Не поддавайтесь духу хаоса. Даже минимальные затраты времени помогут вам создать наглядный каталог изображений, видеоклипов и звуков - это уже огромный прогресс по сравнению с поиском ресурсов по всем дискам вашей фирмы. Каждый профессионал должен видеть, что имеется в его распоряжении. Уделив больше внимания систематизации и пометке файлов, вы получите то, чего никогда не дадут обычные папки: простую и мощную базу данных, позволяющую с минимальными затратами нервов и времени найти Тот Самый Файл.

#### **OB ABTOPE**

Стивен Мюллер - кинематографист и дизайнер мультимедиа. Живет в Сан-Франциско.

#### **Версия Linux 1.2**

8 марта 1995 г. был анонсирован выпуск Linux 1.2 - второй за историю этой ОС стабильной версии (первая - Linux 1.0 появилась 14 марта 1994 г.).

Новая версия, успевшая уже получить название Linux'95, отличается более высокой стабильностью: она лучше, чем ее предшественница, выдерживает нагрузки, надежнее работает в сети.

В ядре Linux сконцентрированы в одном месте аппаратно-зависимые части, что облегчает перенос системы на другие платформы. В настоящее время из одной иерархии исходных текстов уже можно собрать ядро для процессоров i386, MIPS, SPARC и Alpha. Реализованы внешние модули - части ядра, которые могут загружаться в память и выгружаться из нее в процессе работы системы и не требуют перекомпиляции при обновлении версии ядра. Некоторые драйверы и файловые системы уже переписаны в виде модулей.

Расширен набор поддерживаемых периферийных устройств; фактически Linux сейчас - самый универсальный из всех вариантов Unix для IBM-совместимых ПК. Поддерживаются шины VL-Bus и PCI и, что очень важно для России, многие нестандартные дисководы CD-ROM. Более быстрым и надежным стал драйвер IDE-дисков; он позволяет полнее использовать возможности современных контроллеров и винчестеров. Драйвер гибких дисков работает с нестандартными форматами вплоть до 1992 Кбайт на трехдюймовых дискетах.

Терминальный драйвер теперь допускает неограниченное число виртуальных консолей (новые создаются по мере необходимости). Можно использовать множество экранных шрифтов и кодировок символов, включая 16-разрядную Unicode. Есть в поставке и русские шрифты, - кстати, в качестве примера локализации стандартной библиотеки взята локализация для России. Доступно множество текстовых режимов; скажем, этот текст набирается в режиме 100×30 символов с матрицей 9×16.

Увеличены объемы памяти, с которыми может работать Linux: размер файловой системы ограничен не 2 Гбайт, как раньше, а 4 Тбайт, максимальный объем раздела подкачки - 128 Мбайт, и таких разделов разрешается создать несколько, а объем доступной системе оперативной памяти составляет 1 Гбайт.

Поддерживается ELF-формат объектных файлов, которым планируется постепенно заменить старый формат - это облегчит построение динамических библиотек и повысит совместимость с другими системами на уровне двоичных файлов.

Под управлением Linux 1.2 можно запустить DOSEMU - эмулятор DOS, точнее, виртуальную машину IBM PC с системой команд і286, і386 или і486 по выбору пользователя. DOSEMU поддерживает протоколы EMS 4.0, XMS, DPMI и работу с «расширителем DOS» DOS4GW, который использован, например, в игре Doom, интегрированной среде Borland C++ 3.1, других ресурсоемких пакетах. DOS-программам предоставлен доступ к SVGA-графике, встроенному динамику, CD-ROM. На базе стандартного терминального драйвера эмулируются последовательные порты с очередями, так что коммуникационные программы для DOS также доступны, а поддержка на уровне ядра Linux протокола IPX обеспечивает клиентский доступ из среды эмулятора к ресурсам Novell NetWare. Эмулятор позволяет DOS-программам обращаться к файловой системе Linux и поддерживает выполнение Linuxпрограмм. Он работает в полноэкранном режиме и в окне X Window, ведутся работы по подключению MS Windows 3.1.

Для Linux имеется пакет iBCS2, поддерживающий Intel Binary Compatibility Standard. Он позволяет запускать исполняемые модули, предназначенные для SCO Unix, Xenix V, SVR3- и SVR4-совместимых вариантов Unix на Intel-платформе (USL, UnixWare, Dell, Wyse и т. д.).

> Борис Тоботрас, e-mail: boris@xtalk.msk.su

# Энди Ратбон

Готовите ли вы презентацию, просматриваете ли видеоролики с анонсами фильмов в свежем номере CD-журнала или заводите на полную катушку звуковой компакт-диск с музыкой Луи Армстронга, - средства мультимедиа влияют на то, насколько хорошо функционирует ваш компьютер, а компьютер - на качество работы

средств мультимедиа.

отя технология мультимедиа сравнительно молода, в последние годы она совершила резкий рывок. К сожалению, это не привело к стандартизации в промышленности. В то время как изготовители аппаратного обеспечения выпускают звуковые платы, видеоадап-

теры и дисководы CD-ROM, «говорящие на одном языке», разработчики ПО продолжают изменять характеристики программ от продукта к продукту, чем вызывают обилие вопросов у пользователей.

Однако если вы обладаете элементарными знаниями о том, как функционируют и взаимодействуют друг с другом современные мультимедиа-компоненты, диагностика и решение проблем облегчаются. Поэтому редакция журнала PC World попросила Энди Ратбона, автора книги «Multimedia & CD-ROMs for Dummies» («Мультимедиа и CD-ROM для "чайников"»)<sup>1</sup>, ответить на некоторые наиболее часто задаваемые вопросы. Кроме того, в статье вы найдете полезные советы и рекомендации по увеличению производительности средств мультимедиа.

#### ЗВУКОВЫЕ ПЛАТЫ

Любителям компьютерных игр звуковые платы знакомы с 1987 г., но только сфера мультимедиа обеспечила производителям «шумных» программ определенное уважение и достаточно большой рынок, подкрепленный возросшей мощностью плат при снизившихся ценах. Поскольку в звуковых платах применяются сравнительно старые технологии, основная проблема, с которой сталкиваются пользователи, - установка плат в ПК. Будучи однажды установлены, в дальнейшем звуковые платы обычно работают без каких-либо сложностей. Тем не менее все еще раздаются вопросы о том, что же делают звуковые платы и как их оптимизировать.

Можно ли «озвучить» ПК при работе в Windows, не покупая при этом звуковой платы?

Да. Корпорация Microsoft собиралась включить в поставку Windows 3.1 драйвер динамика ПК, чтобы

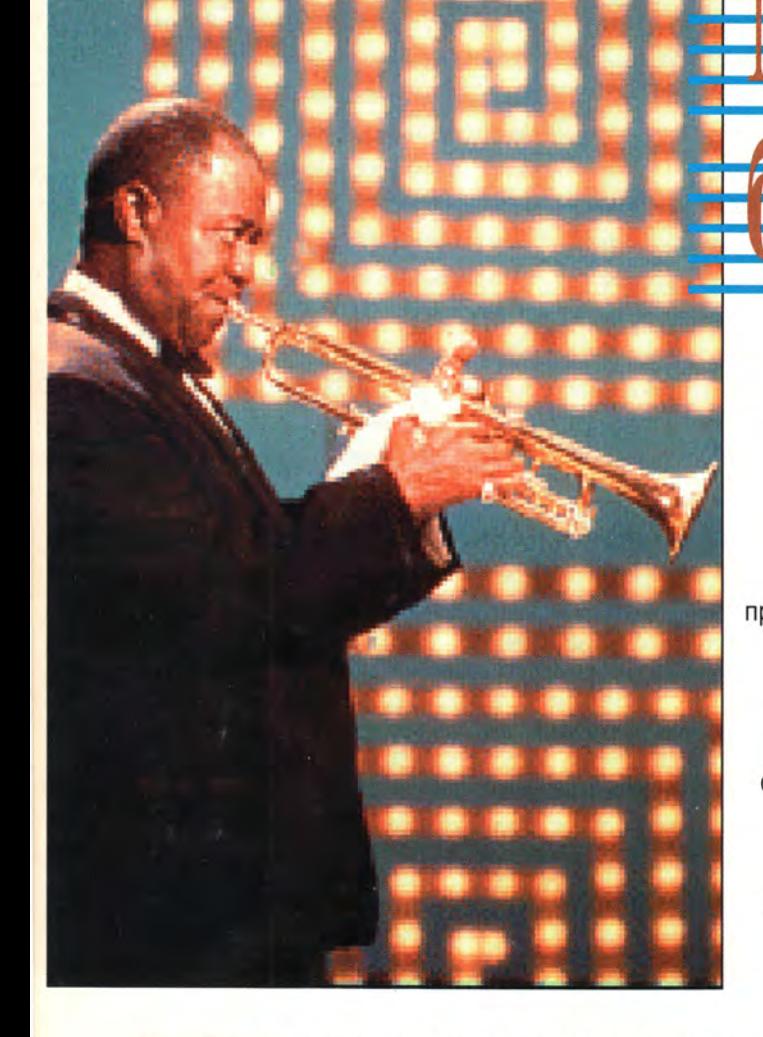

<sup>1</sup> Перевод книги готовится к выпуску в 1995 г. - Прим. ред.

Andy Rathbone. Beating the Multimedia Blues. PC World, февраль 1995 г., с. 115.

можно было прослушивать звук через встроенную «пищалку» компьютера даже в отсутствие звуковой платы. Однако этот драйвер на многих системах работал неудовлетворительно, поэтому из окончательной версии Windows 3.1 его убрали.

Если же вы все-таки хотите поэкспериментировать, драйвер можно найти на BBS Microsoft (тел. в СШ А: 206/637-9009) под именем SPEAK.EXE. Подписчики сетевой службы CompuServe могут найти этот же файл в библиотеке Microsoft Software Library (GO MSL).

Впрочем, будьте готовы к проблемам с этим драйвером. Например, он воспроизводит только записанные звуки, а не MIDI-файлы. Также не будет проигрываться звуковое сопровождение AVI-файлов программы Microsoft Video for Windows.

*В каких случаях следует пользоваться расположенным на звуковой плате разъемом для наушников вместо гнезда на передней панели дисковода CD-ROM?*

Звуковые платы и большинство дисководов CD-ROM оборудованы выходными гнездами для наушников, но эти два типа разъемов имеют разное назначение. Подключив наушники к гнезду звуковой платы, можно прослушивать все многообразие звуков, проходящих через звуковую плату: оцифрованные фрагменты, синтезированную музыку, а также — если накопитель CD-ROM правильно подключен звуковые компакт-диски.

Напротив, на разъемы для наушников/динамиков дисковода CD-ROM подается сигнал только со звукового выхода дисковода CD-ROM. Кроме того, накопители CD-ROM не имеют мощных усилителей, поэтому к их гнездам можно подключать лишь наушники. Громкоговорители будут работать в том случае, если у них есть свой собственный источник питания и усилитель.

Расположенный на передней панели дисковода CD-ROM регулятор громкости функционирует только при воспроизведении звуковых дорожек, располагаются ли они на обычном компакт-диске или на комбинированном диске СD-ROM со звуковыми и цифровыми дорожками (цифровая информация всегда нанесена на первую дорожку). Не следует пытаться прослушать эту дорожку данных! На ней могут оказаться такие цифровые сигналы (шум), которые при большой громкости способны повредить динамики.

*Как быть, когда не получается прослушивание звуковых компакт-дисков на дисководе CD-ROM через звуковую плату?*

Нужен дополнительный кабель. Накопитель CD-ROM посылает музыкальный сигнал в звуковую плату по специальному звуковому, а не цифровому кабелю. Тонкий звуковой кабель состоит из трех или четырех крохотных проводков. Один его конец подключается к небольшому гнезду или набору контактов на звуковой плате, а другой — к гнезду или контактам дисковода CD-ROM.

Когда дисковод CD-ROM и звуковая плата продаются в одном комплекте, звуковой кабель обычно поставляется вместе с ними. Однако если вы покупали дисковод и звуковую плату отдельно, то придется приобрести звуковой кабель дополнительно. Уточните марки звуковой платы и накопителя CD-ROM, так как от этого зависит, какой именно кабель вам нужен.

Звуковой кабель может потребоваться не только для прослушивания компакт-дисков: некоторые мультимедиа-игры проигрывают фоновые музыкальные заставки через звуковой канал дисковода CD-ROM. Без такого специального кабеля звуковое сопровождение можно будет услышать только через подключенные к гнезду на дисководе наушники.

#### *Что делать, если вообще нет звука?*

Во-первых, проверьте динамики. Подключены ли они к соответствующему выходу вашей звуковой платы? В одних динамиках есть выключатели, которые надо включить; в других может потребоваться замена «подсевших» батареек.

Во-вторых, проверьте громкость. У некоторых звуковых плат регуляторы громкости находятся рядом с входными и выходными разъемами; убедитесь, что звук включен. Иногда можно управлять громкостью программно — многие звуковые платы поставляются с соответствующими утилитами для Windows. Некоторые мультимедиапрограммы допускают настройку уровня громкости под конкретного пользователя. Нужно иметь в виду, что подобная программная регулировка работает только тогда, когда регулятор громкости на звуковой плате не установлен в минимальное положение.

Основные два типа используемых (особенно под Windows) звуковых файлов - это WAV (Waveform) и MID (MIDI). В каждом из

#### Требования к мультимедиа-ПК: мифы и реальность.

Минимальный стандарт МРС<sub>2</sub> больше не соответствует требованиям мультимедиа. Предлагаем наши рекомендации, каким должен быть стандарт МРС<sub>2</sub> сегодня.

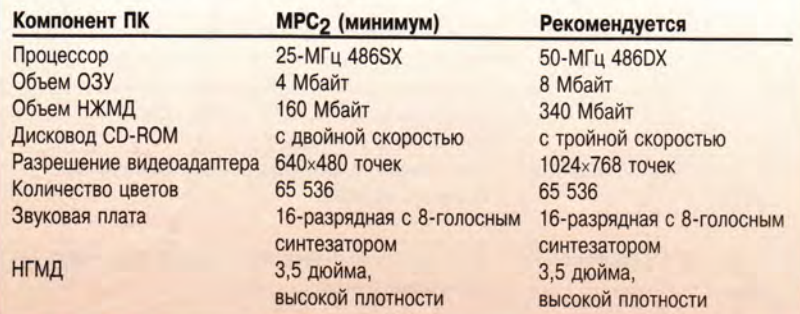

этих форматов звуковые данные сжимаются в файлы, но с помощью разных технологий. Большинство MIDI-файлов воспроизводится с иной громкостью, нежели WAVфайлы, поэтому обычно требуется

программно регулировать уровень громкости. Выясните, входит ли в состав ПО звуковой платы утилита управления звуком для Windows. В таких программах помимо общей регулировки громкости ча-

#### Форматы файлов: что в имени тебе моем...

Каждый раз, когда разработчик придумывает какой-нибудь новый способ хранить информацию в файле, кому-то приходится мучиться над вопросом, какую бы придумать аббревиатуру в качестве расширения имени файла. В результате список расширений растет день ото дня. В этой таблице приведены некоторые имеющиеся на сегодня расширения мультимедиа-файлов.

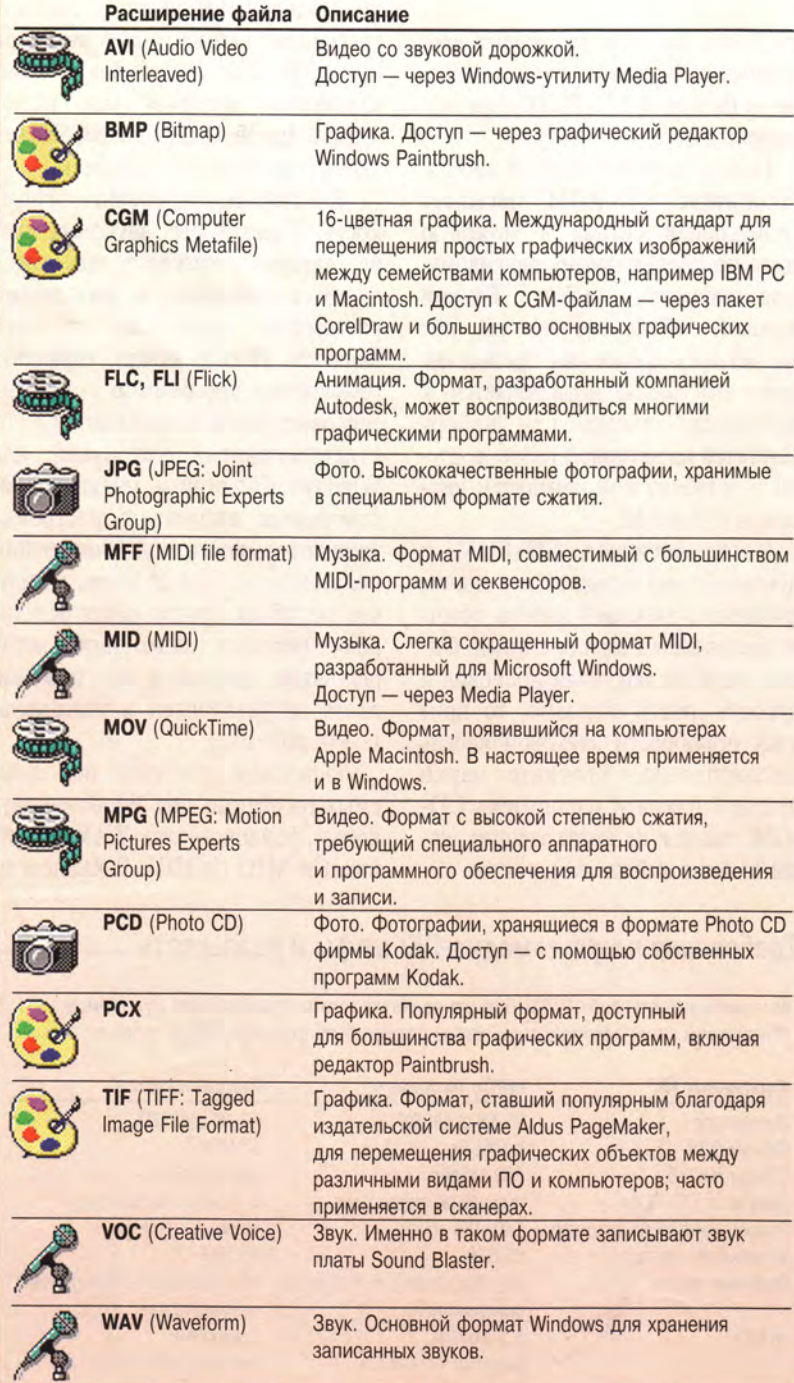

сто имеются отдельные настройки для режимов воспроизведения WAV/MIDI-файлов и записи звука.

Компания Creative Labs проложила путь в мир звука, создав семейство звуковых плат Sound Blaster. В результате платы Sound Blaster фактически стали стандартом совместимости. Хотя многие программы могут работать и с платами иных типов, большинство лоставщиков звуковых плат поддерживают совместимость своих изделий с Sound Blaster. Однако каждую плату при этом нужно настраивать. Чтобы выяснить, правильно ли произведены установки звуковой платы и может ли она работать с данными в формате Sound Blaster, просмотрите файл AUTO EXEC.BAT в корневом каталоге жесткого диска. Наличие строки, начинающейся со слов SET BLASTER, означает, что инсталляционная программа вашей звуковой платы проделала требуемую работу.

Тем не менее для обеспечения совместимости с Sound Blaster может потребоваться изменение таких настроек, как номера каналов IRQ (запроса прерывания) и DMA (прямого доступа к памяти). Нужные значения можно найти в документации на вашу звуковую плату.

Наконец, следует проверить, нет ли проблем из-за аппаратной несовместимости. Убедитесь, что ваша звуковая плата не конфликтует с другими устройствами по прерываниям или каналу DMA. Очень часто, например, звуковые и сетевые платы пытаются зарезервировать одно и то же прерывание. Если инсталляционная программа звуковой платы автоматически настраивается на, скажем, IRQ 7, а сетевая плата уже имеет точно такую же установку, придется задать другое, приемлемое для обеих плат прерывание.

Разрешать конфликты приходится методом проб и ошибок: поменяйте номера IRQ и DMA звуковой платы и посмотрите, будет ли она работать после перезагрузки системы. Заведите себе список аппаратных установок периферийных

**\**

устройств вашего ПК - это очень пригодится при различных изменениях конфигурации.

Очень низкое качество звука. Как его повысить?

Файлы, обеспечивающие высококачественный звук, занимают много свободного пространства на жестком диске, поэтому некоторые компании, разрабатывающие ПО, жертвуют качеством звука ради уменьшения размеров файлов. Например, не все мультимедиа-программы используют оцифрованный стереозвук, поскольку для его хранения нужно вдвое больше места по сравнению с монофоническим сопровождением.

Кроме того, в комплект большинства мультимедиа-компьютеров входят динамики низкого качества. Динамики с лучшими характеристиками можно найти в магазине музыкальной аппаратуры. А еще лучше подключить выход звуковой платы к линейному входу вашего домашнего стереокомплекса - тогда вы сможете слушать звук компьютера точно так же, как и обычные музыкальные записи.

Если все ваши программы попрежнему звучат ужасно, это может означать, что имеет место конфликт аппаратных средств. Проверьте установки IRQ и DMA (см. выше). Не забывайте также, что MIDI-файлы воспроизводятся с иной громкостью, нежели WAVфайлы; попробуйте отрегулировать громкость.

#### ДИСКОВОДЫ СD-ROM

Если звуковая плата - это «уши» мультимедиа, то накопитель CD-ROM - «сердце». Он снабжает компьютер информацией, записанной на CD-ROM и обычных компакт-дисках, будь то звук, видео, текст, графика или все это вместе. Качество воспроизведения данных с CD-ROM (особенно это относится к видео) большинства мультимедиа-приложений определяется скоростью устройства.

Хотя дисководы CD-ROM с одинарной скоростью пока еще используются, почти все современные мультимедиа-программы рассчитаны для работы на устройствах с двойной скоростью. Однако, как ожидается, уже в следующем году большее распространение найдут новые накопители с четырехкратной скоростью считывания.

Вне зависимости от типа используемого вами дисковода есть способы улучшения его производительности.

#### Как увеличить скорость дисковода  $CD$ - $ROM$ ?

Жесткие диски работают намного быстрее, чем накопители CD-ROM. Но не беспокойтесь: увеличить скорость дисковода CD-ROM можно точно таким же способом, каким вы всегда ускоряли работу с жестким диском, - кэшированием.

Программы кэширования хранят в буфере предварительно считанную информацию, - не важно, была ли она получена с дисковода СD-ROM или с жесткого лиска. В момент самого первого доступа к СD накопитель будет работать так же медленно, как и ранее. Но при последующих обращениях значительная доля нужной информации будет считываться из кэш-памяти.

На рынке имеется ряд кэшпрограмм для работы с CD-ROM, а в DOS версии 6.2 утилита Smart-Drive наконец-то стала поддерживать кэширование CD-ROM, что значительно увеличивает производительность системы. Однако программа SmartDrive не будет кэшировать накопитель CD-ROM, если ей не известно о его существовании. Убедитесь, что в файле AUTOEXEC.BAT строка, загружающая драйвер CD-ROM MSCDEX.EXE, стоит перед строкой, содержащей SMARTDRV.EXE.

#### Сколько нужно кассет «кадди» для  $CD$ - $ROM$ ?

Существуют два основных типа дисководов CD-ROM. Одни устройства имеют автоматически выдвигающийся лоток, на который кладется ничем не зашишенный компакт-диск, после чего лоток задвигается и начинается чтение диска. Другие дисководы CD-ROM используют менее удобную кассетную систему: диск помещается в специальный футляр, называемый «кадди» (caddy), который затем вставляется в дисковод CD-ROM.

Если ваш накопитель работает с «кадди», купите для каждого часто используемого диска отдельную кассету. Это решит сразу две проблемы: с одной стороны, диски будут защищены от пыли и повреждений, с другой - вам не придется заниматься поисками «кадди» при смене дисков. Хотя использование «кадди» и увеличивает стоимость эксплуатации мультимедиа, в настоящее время их можно купить всего за 4 лолл.

## ВИДЕО

Быстродействие - это важнейшая характеристика не только дисковода CD-ROM, но и устройств вывода видеоинформации. Если у вас нет видеоакселератора с большим объемом памяти, воспользуйтесь другими способами ускорения обработки изображения.

Возможно, самым простым из них является дефрагментация, или оптимизация вашего жесткого диска. Видеоданные воспроизводятся гораздо лучше (без прерываний), если жесткий диск недавно был дефрагментирован. Другой способ повышения скорости перерисовки экрана - обновление драйвера вашей графической платы.

#### Почему видео воспроизводится так прерывисто?

К сожалению, в Windows видеофильмы не всегда воспроизводятся плавно, поэтому приведем несколько советов, как достичь лучших результатов.

Используйте программу кэширования CD-ROM. Как упоминалось выше, входящая в MS-DOS 6.2 программа SmartDrive может кэшировать накопители CD-ROM; существуют программы подобного назначения и других фирм (например, пакет Norton Speedrive корпорации Symantec. — Прим. ред.).

Сделайте окно поменьше. Чем больше пикселов придется показывать системе Windows, тем медленнее она будет работать.

Если видеоизображение плохо выводится той программой, с которой оно поставлялось, попробуйте воспроизвести его (или другое видеоизображение) средствами Windows - утилитой Media Player. Открыв окно Media Player, укажите **ITVHKT** Video for Windows в меню Device. Выберите любой AVI-файл. Предварительно в окне Control Panel активизируйте окно Drivers и установите курсор на строке Місгоsoft Video for Windows. Нажмите на кнопку Setup и убедитесь, что опция Zoom by 2 выключена, а опция Skip video frames if behind включена.

Запустите видеоролик и посмотрите, улучшилась ли производительность. Если да, то причиной изначально плохого воспроизведения является мультимедиа-программа. Если же нет, то вам следует наращивать общую производительность системы.

#### Что такое полнокадровое (fullmotion) и полноэкранное (full-screen) видео?

Каждый, кто имел дело с видеофильмами, знает, что видео - это не что иное, как набор быстро выводимых друг за другом отдельных картинок. Если за секунду на экране сменяется 30 картинок, называемых кадрами, создается впечатление непрерывного движения.

Понятие «полнокадрового видеоизображения» подразумевает смену картинок с частотой 30 кадров в секунду. Это достаточно быстро для того, чтобы не наблюдался эффект «дергания» кадров. Большинство же компьютерных видеороликов записаны с частотой 15 кадров в секунду, что слишком мало, поэтому глаз не воспринимает смену кадров как плавное движение, зато в этом случае компьютеру приходится работать вдвое меньше.

Термин «полноэкранное видеоизображение» означает, что видеофильм воспроизводится не в отдельном окне, а на всем экране. Однако заполнение экрана целиком происходит только в режиме VGA (640×480 точек). В режиме SVGA (800×600 или 1024×768 точек) «полноэкранный» видеофильм будет занимать не весь экран, а лишь пропорциональный прямоугольник меньших размеров.

#### В чем разница между QuickTime, AVI u MPEG?

Эти стандарты различаются способом сжатия видеоданных. Задача видеокомпрессии - максимальное сжатие изображения (чтобы оно занимало как можно меньше места на диске), а затем его восстановление (декомпрессия) и воспроизведение с такой скоростью, чтобы создавалась иллюзия движения.

QuickTime - это стандарт (или формат видеоданных) фирмы Apple; в Microsoft Windows в свою очередь используются файлы формата AVI (Audio Video Interleaved). Современные драйверы, написанные для обеих платформ, позволяют воспроизводить оба формата или преобразовывать файлы из одного формата в другой.

Работа с данными стандартов OuickTime и AVI поддерживается в различных системах сжатия, назыкодеками (codec ваемых COmpression-DECompression). Haпример, кодек корпорации Intel, названный Indeo, позволяет сжимать при записи и восстанавливать при воспроизведении видеоизображения как в формате QuickTime, так и в формате AVI. Другой кодек, CinePak, вначале созданный для платформы Macintosh, теперь работает и с форматом AVI. Хотя сжатие у него происходит медленно, результаты производят великолепное впечатление.

Еще один кодек под названием MPEG, разработанный группой экспертов по движущимся изображениям (Moving Pictures Experts Group), обеспечивает на IBM-совместимых машинах видео едва ли не самого высокого качества. Однако прежде чем смотреть видеофильмы, необходимо установить дополнительное устройство (обычно специальную MPEG-плату). Новые версии процессоров Pentium корпорации Intel смогут обрабатывать полноэкранное видео, поэтому у пользователей Pentium-систем отпадет необходимость в плате MPEG.

#### Как установить Video for Windows или QuickTime, сохранив в системе их последние версии?

Почти все мультимедиа-программы для Windows, отображающих видеоролики, поставляются вместе с проигрывателями Video for Windows или QuickTime. Во время инсталляции программы происходит обновление утилиты Media Player, чтобы она могла воспроизводить AVI-файлы Video for Windows. Если вы просто хотите просматривать AVI-ролики, загруженные с BBS, поищите там же свежую версию проигрывателя Video for Windows. Ее можно бесплатно получить и в большинстве сетевых служб.

К сожалению, некоторые мультимедиа-программы не проверяют, есть ли на компьютере Video for Windows, а самые бесцеремонные еще и копируют старую версию вместо новой на жесткий диск (почти всегда  $\overline{B}$ каталог WINDOWS\SYSTEM). Kak rpybo! И какое разочарование для пользователя!

Поэтому всегда держите под рукой последнюю версию программы Video for Windows, чтобы можно было восстановить статус-кво. Тот же совет можно дать и относительно QuickTime. Некоторые файлы этого пакета находятся в каталоге WINDOWS\SYSTEM,  $npyrne - B$ своем собственном, поэтому вам придется просматривать оба каталога, особенно если видео после установки новой программы стало воспроизводиться хуже.

#### **OB ABTOPE**

Энди Ратбон - автор нескольких книг, в том числе «Windows 3.1 для "чайников"», выпущенной в 1994 г. на русском языке издательством «Диалектика» (Киев) и **фирмой ICE.** 

# Мультимедиа-презентации в OS/2

ы не отказались бы включить в свой арсенал средств презентации секретное оружие, равное по мощности пакетам Harvard Graphics корпорации Software Publishing u Multimedia ToolBook фирмы Asymetrix вместе взятым? Столь мощный инструмент существует: он носит голубой цвет IBM и работает в системе  $OS/2$ .

Новый набор инструментов Ultimedia, встроенный в OS/2 2.1, оставляет далеко позади все, что можно найти в системе Windows. Похоже, что, выпустив три пакета для разработки мультимедиа-продуктов, корпорация IBM шагнула на передний край в области деловой графики.

Пакет Ultimedia Builder/2 сочетает авторскую студию мультимедиа, похожую на Multimedia Tool-Book, и пакет деловой графики типа Harvard Graphics (хотя в нем и нет ряда высокоразвитых и простых в использовании средств. имеющихся в Harvard Graphics версии 2.0). Еще одно изделие -Ultimedia Workspace/ $2 -$  представляет собой самую лучшую систему для ведения файлового хозяйства мультимедиа из тех, которые мне встречались. А пакет Ultimedia Perfect Image/2 - это отличный набор средств для сканирования и редактирования изображений.

Универсальность пакета Ultimedia Builder/2 достигается благодаря сочетанию двух различных интерфейсов. Один основан на использовании пиктограмм, которые можно передвигать по экрану, а другой похож на традиционный язык программирования или написания сценариев. Второй интерфейс мощнее первого, но для большинства деловых задач в его при-

менении нет необходимости. Продукция, получаемая с помощью Builder, может содержать изображения, звук, видео, текст, анимацию и специальные эффекты (оживляющие такие обычно прозаические объекты, как сообщения электронной почты и документы, создаваемые текстовыми редакторами), а также официальные презентации и демонстрационные рекламные ролики. Язык сценариев AVA/2 (Audio Visual Authoring) построен на основе разрабо-

танного корпорацией IBM языка REXX. Утилита воспроизведения дает возможность запускать созданные презентации на любой машине с операционной системой  $OS/2$ .

После запуска программа Ultimedia Workspace/2 находит все имеющиеся в машине файлы, в том числе текстовые, звуковые и видео. и показывает на экране их список в виде несложной графической структуры. Достаточно дважды щелкнуть мышью на любом файле. и его содержимое будет показано или воспроизведено. Программа Ultimedia Workspace/2 поддерживает работу с реляционными базами

# Программы Ultimedia

Три инструментальных пакета мультимедиа для OS/2 позволят вам создавать эффектные презентации, которые оставят далеко позади любые произведения, созданные в Windows. Основные характеристики: язык сценариев REXX; визуальное отображение всех файлов; поддержка разных источ-**НИКОВ ВХОДНЫХ ДАННЫХ.** Цена: Ultimedia Builder/2 - 345 долл.. Ultimedia Workspace/2 - 345 долл., Ultimedia Perfect Image/2 - 175 долл. Фирма: корпорация IBM; тел. в США: 800/426-9402 тел. в Москве: (095) 235-66-02.

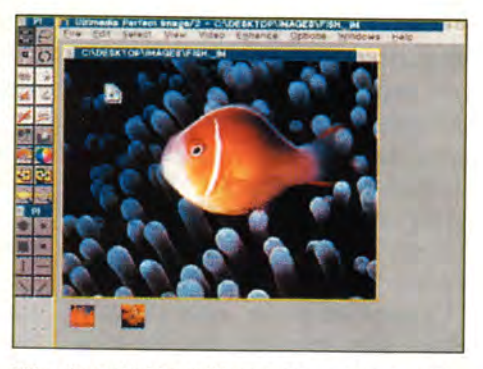

Ultimedia Perfect Image/2 позволяет вырезать, вклеивать и поворачивать изображения, а также изменять их масштаб. Изображения можно записывать с разных устройств.

данных и даже с материалами, хранящимися автономно, чего очень не хватает средствам управления мультимедиа-данными, которые появляются в мире Windows.

И в завершение - о пакете Ultimedia Perfect Image/2, который позволяет записывать изображения с видеокамеры, кассетного видеомагнитофона, видеодиска, электронного фотоаппарата или телевизора, редактировать такие изображения и сохранять их в самых различных форматах.

Познакомившись с мультимедиа в операционной системе OS/2, вы убедитесь, что качество здесь значительно выше, чем в системе Windows.

Новая разработка корпорации IBM экономит дисковое пространство, позволяет воспроизводить фильмы с кадрами вдвое больших размеров и уменьшает вероятность потери сигнала и нарушения плавности движений. А так как все это управляется OS/2, то во время прокручивания анимационного фильма можно в фоновом режиме, например, пересчитать электронную таблицу.

Джо Абернети

Joe Abernathy. OS/2 Multimedia Presentation. РС World, январь 1994 г., с. 81.

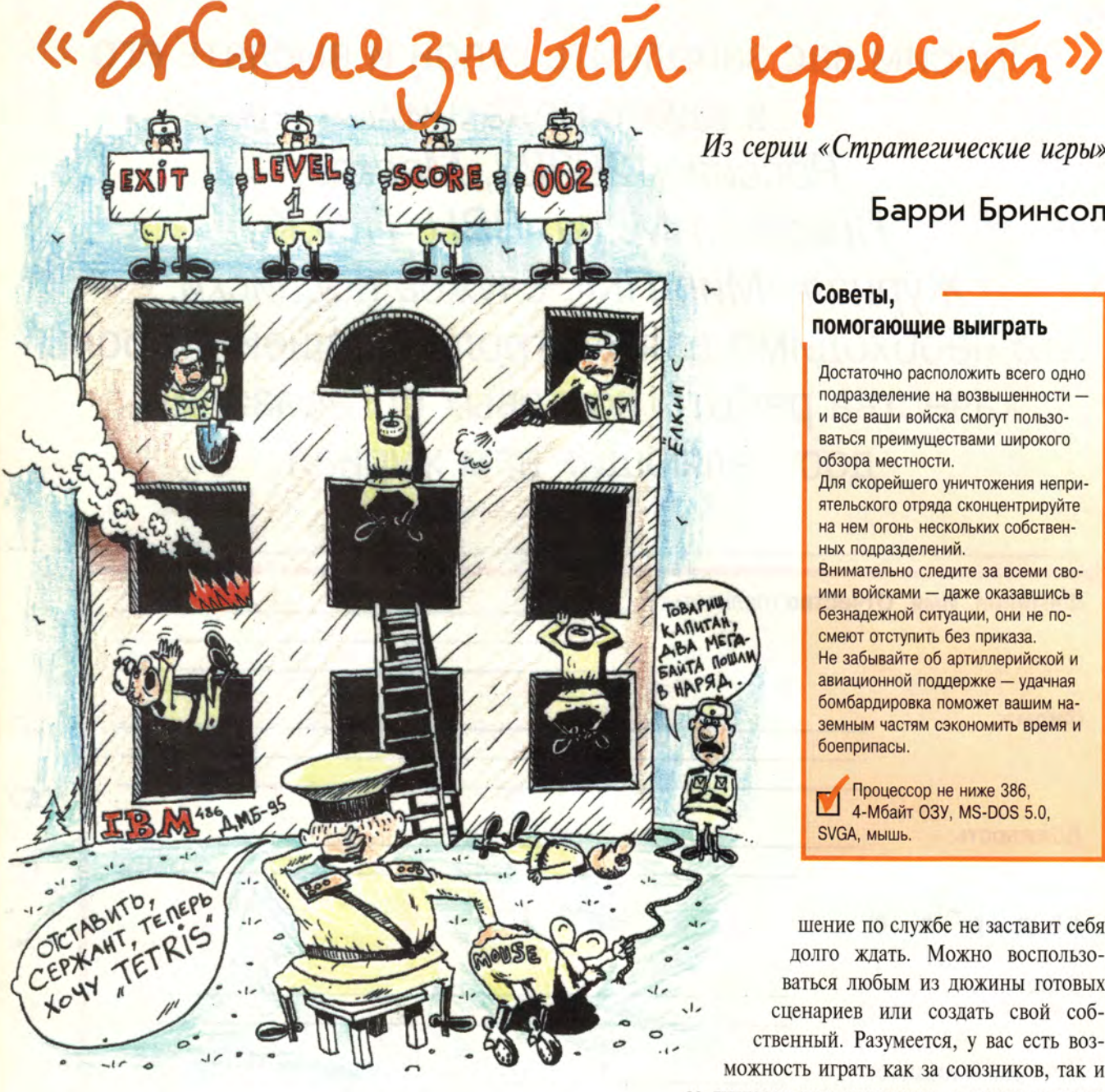

Из серии «Стратегические игры»

# Барри Бринсол

### Советы. помогающие выиграть

Достаточно расположить всего одно подразделение на возвышенности и все ваши войска смогут пользоваться преимуществами широкого обзора местности.

Для скорейшего уничтожения неприятельского отряда сконцентрируйте на нем огонь нескольких собственных подразделений.

Внимательно следите за всеми своими войсками - даже оказавшись в безнадежной ситуации, они не посмеют отступить без приказа. Не забывайте об артиллерийской и авиационной поддержке - удачная бомбардировка поможет вашим наземным частям сэкономить время и боеприпасы.

Процессор не ниже 386. 4-Мбайт ОЗУ, MS-DOS 5.0, SVGA, мышь.

шение по службе не заставит себя долго ждать. Можно воспользоваться любым из дюжины готовых сценариев или создать свой собственный. Разумеется, у вас есть возможность играть как за союзников, так и за гитлеровскую коалицию, а также задавать по желанию уровень силы компьютерного противника - от Убогого до Героя.

Теперь начинается интересное: вы формируете свои войска из десятков различных подразделений - пехотных, танковых и артиллерийских, причем каждое из них имеет свое «лицо», т. е. свой коэффициент скорости движения, стойкости и огневой мощи. Итак, войска сформированы и размещены на местности, пора браться за работу.

И тут играющего ожидает сюрприз. В отличие от большинства военных игр, в «Железном кресте» противники делают ходы не по очереди, а одновременно и непрерывно, именно так, как это происходит в реальной боевой обстановке.

аконец-то появилась военная игра, не слишком утомляющая своими притязаниями на достоверное воспроизведение событий. В игре «Железный крест» («Iron Cross») фирма New World Computing использует базовые сценарии игр на тему второй мировой войны лишь «для разбега». Остальное - не столько исторически точно, сколько просто забавно.

Сначала вы - всего лишь младший лейтенант, но не огорчайтесь - в случае успешных действий повы-

Barry Brenesal. Iron Cross. Electronic Entertainment, февраль 1995 г., с. 64.

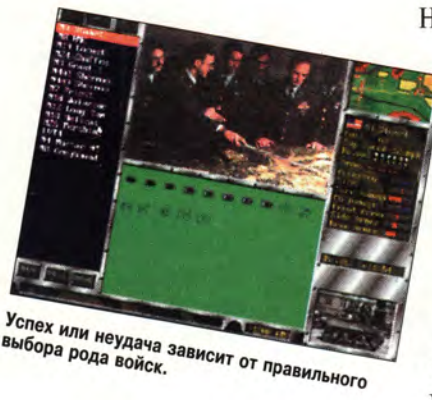

"Спех или неудача<br>выбора рода войск.

Но не впадайте в панику: задача вполне выполнима. Когда вы выбираете щелчком мыши то или иное подразделение и отдаете ему приказ, программа «замирает» и дает вам время для принятия правильного решения. Кроме того, фирма New World Computing, явно не желая ограничивать

круг потенциальных играющих фанатами военных игр, сократила число сложных тактических приемов. В некоторых военных

| Elsenborn Ridge<br>The Longest Day<br>Breakout at St. Lo<br>The Fortified Eqq.<br>Hi11 122<br>Bridgehead at Remagen<br>To the Bankers<br><b>Bastogne</b><br>Kursk<br>A Bridge Too Far<br>The Last Panzer<br>The End of the Road | December 21, 1944 11:00 AM Saint-Uith Belgium<br>As the Battle of the Bulge rages on, German<br>advances in the Morth have halted at the town of<br>Saint-Uith, where the Americans have entrenched<br>into a position known as 'The Fortified Goose Egg'<br>Tepid German assaults have failed to crack the egg.<br>Now the German high command has ordered a heavy<br>bonbardment, folloued by an all out assault.<br>St. Vith holds, the Battle of the Balge will be all<br>but over for the Germans. |
|----------------------------------------------------------------------------------------------------|----------------------------------------------------------------------------------------------------|

**Выберите сценарий — и смело в бой!**

играх их предлагается более десяти, а в «Железном кресте» — всего четыре: движение, атака плюс движение, движение плюс атака и просто атака. Правда, вы не сможете заставить солдат рыть окопы и укреплять свои позиции, а они не начнут отступать самостоятельно, попав в трудную ситуацию, — для того чтобы вывести войска из-под огня, придется отдать приказ.

Поле боя отображается очень достоверно. Вот здесь-то и начинается самое сложное. Играющему требуется постоянно следить

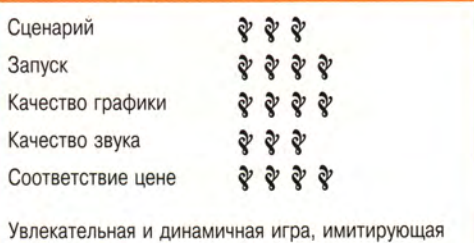

сражения второй мировой войны, предназначена для широкого круга пользователей.

за всеми своими боевыми подразделениями, проверять численность и силу действующих войск — иначе какой-нибудь ослабленный взвод может попытаться остановить две танковые дивизии противника и неминуемо

> будет уничтожен. Быть может, игра «Железный крест» — не слишком реалистична, но в ней прекрасно имитируется работа штабов, и напряжение достигает предела, когда тщательно продуманный план начинает трещать по всем швам.

> Сильное впечатление производят подлинные фотографии и кадры кинохроники времен второй мировой войны. Полноцветная картина местности выполнена в прекрасной SVGAграфике, причем на обзор и передвижение войск влияет все — от дорог до двухэтажных зданий. В игре не учтено вли-

яние времени суток (ночь) и погодных условий, зато в индивидуально разработанном сценарии можно применять атаки с воздуха и переброску подкреплений авиацией.

Вероятно, игра «Железный крест» не покажется шедевром для тех любителей военных игр, которые ставят во главу угла историческую достоверность, но она наверняка понравится всем, кто с азартом решает увлекательные стратегические задачи.

#### КРАТКИЕ СВЕДЕНИЯ

**<sup>Ф</sup> ирма:** New World Computing **<sup>Т</sup> ел. <sup>в</sup>** США: 800/325-8898 DOS **<sup>П</sup>рейскурантная цена:** 57 долл.
## **И снова гольф**

*Из серии «Спортивные игры»*

## **Билл Мейер**

Прервое правило игры Microsoft<br>Golf 2.0 запомнить нетрудно:<br>никаких новшеств. Если вы<br>когда-нибудь играли в популярную игервое правило игры Microsoft Golf 2.0 запомнить нетрудно: никаких новшеств. Если вы ру Links Pro фирмы Access Software первую фотореалистичную имитацию гольфа, нет причин не полюбить и эту версию. Это просто то же самое.

И все-таки, если уж быть предельно точным, несколько отличий есть. Во-первых, гольф в исполнении Microsoft работает под управлением

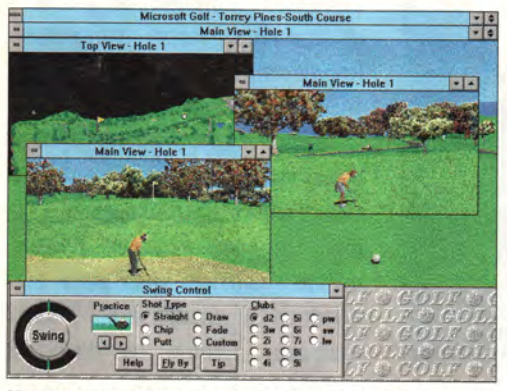

**Многочисленные окна дают возможность наблюдать игру в различных ракурсах.**

#### Советы, помогающие выиграть

Определяйте места спусков и подъемов с помощью бокового обзора. Правда, сила удара фиксироваться не будет.

При коротком ударе поместите клюшку на весу прямо перед лункой, затем сделайте небольшой толчок. При вбрасывании на расстояние более 330 ярдов задайте замах выше среднего и выберите по счетчику оптимальную силу удара. При движении клюшки вниз не пропустите отметку slice/fade, иначе мяч улетит в кусты.

Процессор не ниже 386DX, Ш 4-Мбайт ОЗУ, MS-DOS 3.3, Windows 3.1, Super VGA, мышь.

ВШ Meyer. Microsoft Golf 2.0. *Electronic Entertainment,* февраль 1995 г., с. 96.

Windows. Во-вторых, игра ИНснабжена обширной струкцией, имеется также несколько новых пейзажей и

пиктограмм. Однако не надейтесь увидеть новую электронную интерпретацию гольфа.

Принципиальная схема была заимстована у фирмы Access на основании лицензии и оставлена практически без изменений, т. е., как и прежде, приходится двигать клюшкой вверх и

> вниз, выбирая позицию для удара и дальность броска. Образы игроков тоже почти не изменились. Правда, Microsoft предлагает более богатую палитру для выбора цвета маек, волос и кожи игроков, но этим новшества и органичиваются. Как и в игре «Links», вы услышите не только щебетание птичек, но и чертыхание, когда ваш мяч по ошибке залетит в озеро, или комплименты других игроков в случае удач-

ного броска.

Боковой обзор позволяет заметить все неровности почвы, дабы верно рассчитать силу удара, однако управление не позволяет учесть ее — как и в игре Links, сила удара не фиксируется. Уж если фирма Microsoft боится чересчур облегчить задачу играющего, можно было бы, по крайней мере, ввести индикатор силы удара в тренировочном режиме. Пока

же управление ударом клюшки явно оставляет желать лучшего.

Работа под управлением Windows создает дополнительные проблемы. Даже на ПК с процессором 486 возникают паузы между нажатием кнопки замаха клюшки и включением

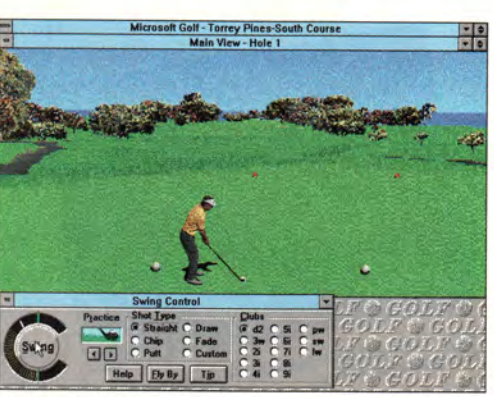

**Размахнись и бей!**

счетчика. В игре, где точный расчет это буквально все, подобное замедление основательно действует на нервы.

Истины ради отметим преимущества. Три вида обзора — обычный, панорамный и увеличенный. При панорамном обзоре можно видеть даже небо и верхушки деревьев. При увеличенном — игрок выглядит более реалистично, зато газон и деревья хуже.

Подробная инструкция — это палка о двух концах. Если программа считает, что вам никак не удастся удержать мяч на трассе, на экране появится диалоговое окошко и будет предложен бесплатный урок. Для новичков это, быть может, удобно, но если вы хотели всего-навсего опробовать различные подходы к лунке, подобные советы раздражают.

Одним словом, если вы терпеть не можете DOS, купите Microsoft Golf 2.0.

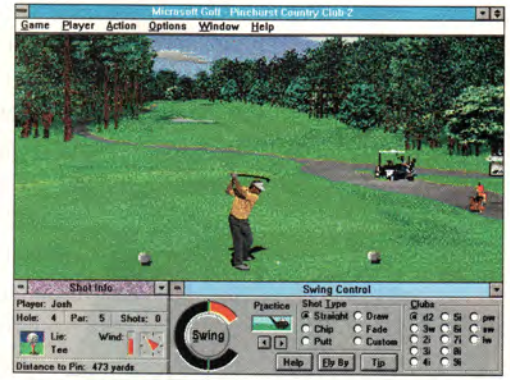

**Только не бей тележку!**

#### КРАТКИЕ СВЕДЕНИЯ

Фирма: Microsoft Тел. в США: 800/426-9400 **Windows** Прейскурантная цена: 50 долл.

# Мэрфи - детектив XXI века

*Из серии «Приключенческие игры»*

### **Кристофер Линдквист**

Мрмой Access Software выпу-<br>шена игра «Under a Killing<br>Мооп» — новейшая диалого-<br>вая приключенческая игра на четыирмой Access Software выпущена игра «Under a Killing Moon» — новейшая диалогорех дисках, сочетающая отличную трехмерную графику и видео. На разработку игры потрачено почти два года и более миллиона долларов.

Оправданны ли такие затраты? Сейчас разберемся.

Несомненно, игра «Under a Killing Moon» представляет собой новый стандарт диалоговых видеоигр. Вступление выполнено в стиле классического триллера, так что хочется непременно узнать, как будут развиваться события. Каждый персонаж интересен уже сам по себе, поскольку роли исполняют талантливые актеры — хорошо знакомые зрителям Брайан Кейт и Марго Кидцер. Удачное музыкальное сопровождение усиливает сходство в восприятии с кинофильмом.

Однако это не только кино, но и игра. Причем вам предстоит давать персонажам отнюдь не рутинные указания. Вы непосредственно управляете всеми действиями главного героя Тэкса Мэрфи, и только от вас зависит, выполнит ли он свою великую миссию или погибнет.

В начале игры выясняется, что вновь неожиданно «всплыли» последствия одной очень старой истории и грозят гибелью всему миpy. Срочно требуется кандидатура на роль спасителя, и эта честь выпадает Тэксу Мэрфи.

Правда, при первом знакомстве Тэкс мало похож на спасителя мира. Он без работы, оплакивает свои неудачи и заливает горе спиртным. Но тут приходит известие о происшедшем по соседству ограблении, и вот уже главный герой начинает

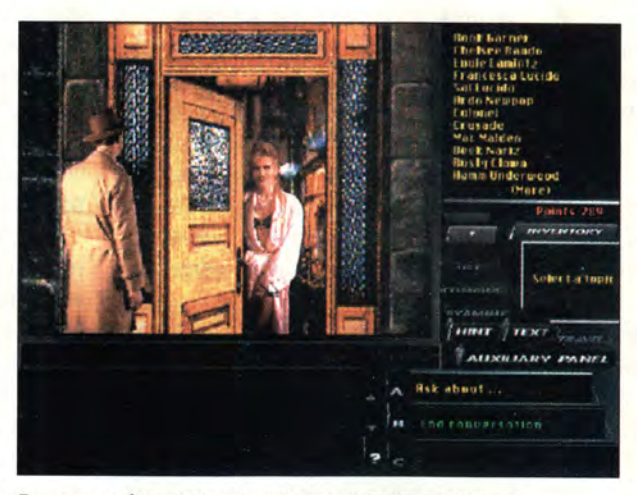

**Для того чтобы спасти мир, придется изрядно потрудиться.**

под вашим руководством распутывать интригу, начавшуюся тысячи лет тому назад.

#### Советы, помогающие выиграть

Как и во всех играх подобного типа, старайтесь почаще «сохраняться». Вы можете сохранить сколь угодно много успешно пройденных этапов и вернуться к ним в любой момент.

Осматривая помещение, не забудьте взглянуть вверх и вниз — некотороые важные предметы можно увидеть, только находясь непосредственно над или под ними.

Поднимайте все, что можно поднять, и исследуйте все, что подняли. Ключи

Управление осуществляется с помощью удобного трехмерного интерфейса, работающего при этом в двух режимах. Режим движения позволяет вашему герою переходить из одного помещения в другое, обследовать их, внимательно глядя по сторонам, заглядывая на шкафы и под диваны. В диалоговом режиме вы можете рассматри-

> вать и перемещать предметы, брать с собой вещественные улики и разговаривать с другими персонажами. Исследуя тот или иной предмет, изучайте его сколь угодно пристально, а также сверяйтесь с информацией из записной книжки. Это часто помогает правильно выбрать последующие действия.

> В целом игра захватывает благодаря трехмерным изображениям помещений (особенно если у вас мощный ПК) и мелких деталей — видно все, вплоть до заголовков жур-

налов и текстов на стенных плакатах. Диалоги Тэкса с другими действующими лицами тоже едва ли

к некоторым задачам таятся внутри предметов, и их удается обнаружить только при ближайшем рассмотрении. Вы не можете найти важную записку? Быть может, она на полу, среди ненужных бумаг.

Набедренную повязку попробуйте использовать для разных целей.

Процессор не ниже 386/25, 4-Мбайт ОЗУ, SVGA, звуковая плата.

Christopher Lindquist. Under a Killing Moon. *Electronic Entertainment,* февраль 1995 г., с. 72.

что

KO K

это  $He$ 

тельности играющему потребуется менять диски как минимум двадцать раз, так

плавность сюжета нескольнарушается.

сожалению,

ственный недо-

статок: даже ес-

ли у вас есть достаточно

быстрый двух-

един-

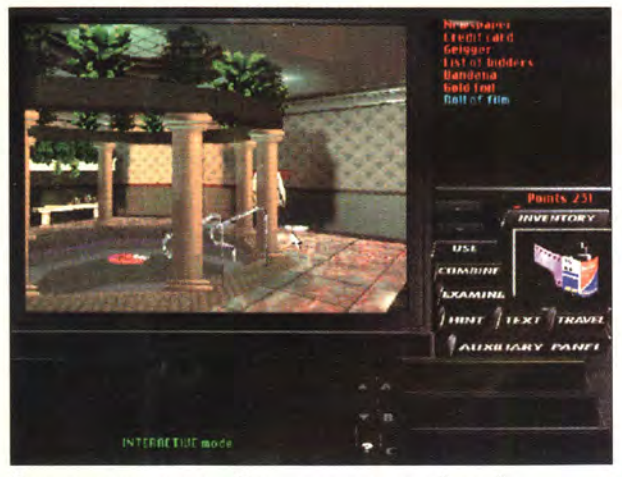

Никогда не знаешь, что найдешь в ванне с горячей водой.

могут наскучить. Дело в том, что вы выбираете лишь главную идею его высказываний. А сами персонажи? Подобное вам вряд ли доводилось видеть в компьютерных играх. Все происходит, как в кино, и очень велик соблазн заставить своего героя разговаривать с каждым встречным, чтобы понаблюдать реакцию персонажей, подчас совершенно неожиданную.

Правда, через некоторое время вам может наскучить борьба между двумя желаниями - смотреть кино или играть.

Кажется, что игра все время готова требовать от вашей системы чего-то большего. У вас 486 DX? Что ж, на Pentium выглядело бы еще лучше. У вас 4-Мбайт ОЗУ? Маловато, вот если бы 8 или даже 16... Приобрели 32-разрядный акселератор для Windows? Подумаешь, невидаль какая, главное, чтобы производительность была как у DOS, а то устанете «читать между пикселами».

Внушительные размеры игры также создают некоторые проблемы. После нескольких часов вы можете вспомнить картины из далекого прошлого, когда приходилось то и дело вынимать и вставлять дискеты в дисковод. Авторы игры утверждают, что можно доиграть до конца, при этом потребуется сделать всего несколько пауз для замены CD-ROM. Что ж, может быть, теоретически так оно и есть. если точно знать последовательность движений. Однако в действи-

скоростной дисковод CD-ROM, 8-Мбайт  $O<sub>3</sub>$ процессор И 486DX2/66, смена изображений некоторых трехмерных интерьеров займет целых 30 с, а во что это выльется на машине более низкого уровня, и говорить не хочется.

Правда, радует, что не приходится долго думать над загадками. Тшательно обследовав помещение. вы наверняка обнаружите все имеющиеся секреты. И это действительно к счастью, так как, если бы вы захотели побегать туда-сюда между различными помещениями,

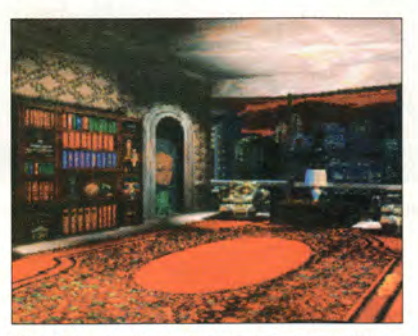

Возможно, одна из этих книг вам поможет.

вам каждый раз потребовалось бы не только ждать, но и, скорее всего, менять диски.

Если вы все-таки оказались в тупике - не отчаивайтесь. Игра «Under a Killing Moon» снабжена оригинальной системой контекстных подсказок. Достаточно нажать экранную кнопку hint и выбрать ту задачу, которая вызвала затруднение. Вам покажут список последовательных шагов, которые необходимо предпринять, чтобы получить

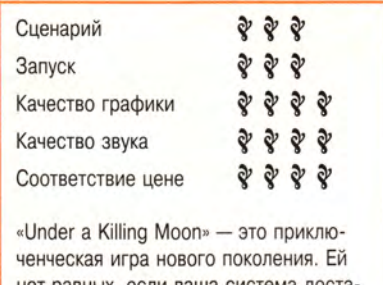

нет равных, если ваша система достаточно мощная. Если же у вас нет подходящего оборудования, вы так и не узнаете, что потеряли.

ключ к разгадке. При желании вы получите подсказку и в дальнейшем. Однако фирма Access, дабы не слишком облегчать вашу участь. все же решила заставить вас проделать самостоятельно всю цепочку указанных в полсказке лействий. Кроме того, каждое обращение за подсказкой стоит определенного количества игровых очков, так что заядлые игроки, принципиально предпочитающие рассчитывать только на свои силы, могут, во избежание искушения, предварительно отключить режим подсказок.

Итак, стоит ли в конце концов тратить деньги на приобретение этого шедевра компьютерных игр? Ответ утвердительный, но с одной оговоркой: если у вас есть достаточно мощная система, иначе игра просто утратит свой блеск. Игра «Under a Killing Moon» наверняка порадует счастливых обладателей Pentium и ПК 486 старших моделей, особенно если эту радость смогут разделить с ними родные и друзья. И вряд ли эта игра подойдет вам, если вы принципиально предпочитаете хранить верность машинам 386 или 486 младших моделей. Несомненно, перед нами будущее диалоговых игр, но увы, устаревшие системы не позволят вам его увидеть.

#### **КРАТКИЕ СВЕДЕНИЯ**

Фирма: Access Software Тел. в США: 800/793-0073 DOS CD ПРЕЙСКУРАНТНАЯ ЦЕНА: 100 ДОЛЛ. Розничная цена: 50-65 долл.

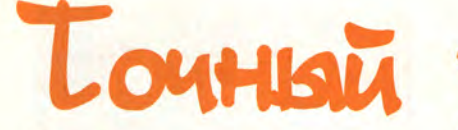

Из серии «Активные игры»

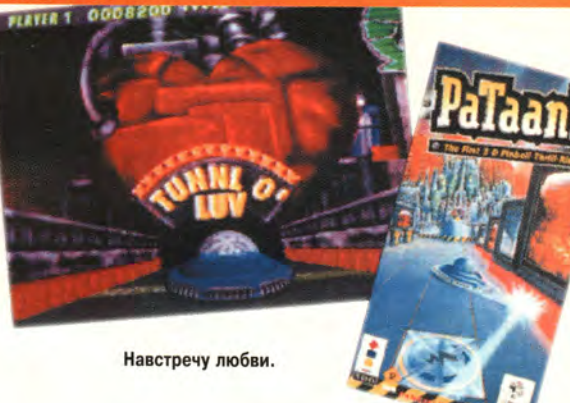

## Питер Олафсон

гра «PaTaank!» - это китайский бильярд, правда, весьма необычный: вы не стоите за игровым столом, а находитесь как бы рядом с шариком на поле и непосредственно направляете его движение.

А какая красота вокруг! Представьте себе обстановку в стиле Doom

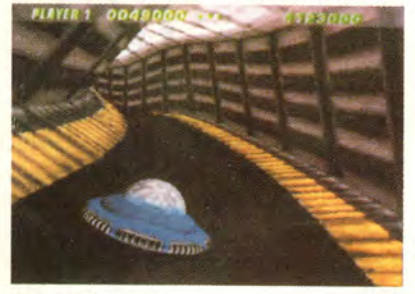

Вниз по тоннелю.

видеоклипы на стенах, музыка, уклоны, тоннели, сюрпризы и... скорость, скорость! Такова эта первая игра для приставки 3DO<sup>1</sup>, предлагаемая фирмой PF.Magic.

И все же это - китайский бильярд. Вы выкатываете свой шарик на игровое поле, а дальше - препятствия, цели и игровые очки. С помощью кнопок управления можно кидать шарик вправо и влево, т. е. имитировать движения рук за игровым столом. Если вам когда-нибудь доводилось играть в китайский бильярд, наверняка у вас осталось

ствия

Один из немногих видов сверху.

неприятное впечатление от дейскрытых магнитов. затягиваюших шарик в канаву. Здесь же магниты видны, и их действие тоже можно использовать для придания шарику нужного направления движения. «Pyk» (flippers) как таковых нет, но в вашем рас-

<sup>1</sup> Чтобы играть на IBM PC, вам придется купить плату 3DO Player. - Прим. ред.

Peter Olafson. PaTaank!. Electronic Entertainment, январь 1995 г., с. 93.

поряжении ограниченное число «толчков» (thrusts), которые подталкивают шарик.

В каждом из трех тематических «залов» (rooms) — Surf, Tunnl O'Luv и<br>Disaster Central — свой «гвоздь программы». Например, стоит четыре раза закатить шарик на волнообразный гребень в верхней части игрового поля Surf, как на табло высветятся слова<br>«Surf's Up», а играющий получит звание Big Kahuna.

Разумеется, есть и обратная сторона медали - в случае неудачи вы оказываетесь на дне красной ямы, и при этом звучит издевательская реплика: «Вы влипли, постарайтесь не влипнуть в следующий раз!».

Легче сказать, чем сделать. В инструкции достаточно подробно описываются особенности каждого «зала», однако непривычный ракурс - рядом с шариком - все же сбивает новичков с толку. Правда, иногда шарик все-таки можно некоторое время видеть с большего расстояния, например при прохождении Bonus Multiplier Lanes, но самую лакомую цель - PaTaank! - вы сможете созерцать только «глазами шарика». Вдобавок ко всему зачастую нельзя понять, движетесь ли вы вверх или вниз по наклонной дорожке. Ну и конечно, точь в точь как в настоящем китайском бильярде, только опытный игрок имеет шанс попасть в PaTaank!

#### Советы, помогающие выиграть

Количество «толчков», а значит, и возможностей ускорить движение шарика, у вас ограничено. Поэтому расходовать их следует экономно, - например, для подъема вверх по стартовому желобу хватит двух. Будьте осторожны, «подталкивая стол», а не то «выплеснете ребенка вместе с водой»! Не забывайте о магнитах: они - ваш последний шанс при угрозе попадания в канаву; кроме того, магниты помогут вам прицелиться для удара по боковым целям. Не поленитесь ознакомиться с инструкцией перед началом игры. В реальном китайском бильярде все сразу видно, в то время как в игре «PaTaank!» вы можете увидеть все сразу только в инструкции.

3DO Player.

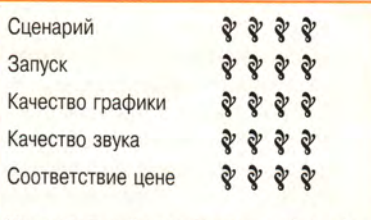

Увлекательный и стремительный китайский бильярд, где вы - в роли шарика!

«PaTaank!» - это не только технический шедевр, но также и весьма оригинальная игра, особенно если учесть, что компьютерные версии китайского бильярда уже понемногу начали надоелать

Вместе с тем есть и ряд недостатков: в игре отсутствует классическая ситуация «тройного бонуса» и такие

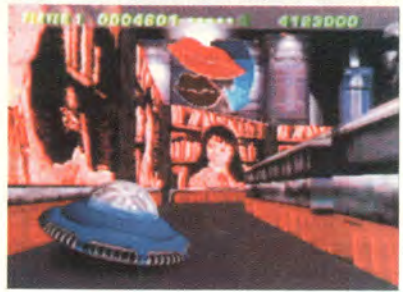

Главное - не угодить в канаву.

непременные атрибуты китайского бильярда, как мосты. Также нет и варианта одновременной игры с несколькими шариками (ими могли бы управлять ваши реальные соперники). Кроме того, успех в чрезвычайно сложном, доступном только мастерам режиме MetaGame, когда вы играете одновременно на трех уровнях с соединительными переходами («nexus»), выводит вас всего лишь в Hall of Fame. Пожалуй, более достойной наградой здесь специальный бы был уровень MetaGame-only.

Опять же, чтобы попасть туда, нужно пройти все три уровня, а это чертовски трудно.

#### **КРАТКИЕ СВЕДЕНИЯ**

Фирма: PF.Magic Тел. в США: 415/495-0400  $3D<sub>0</sub>$ ПРЕЙСКУРАНТНАЯ ЦЕНА: 60 ДОЛЛ.

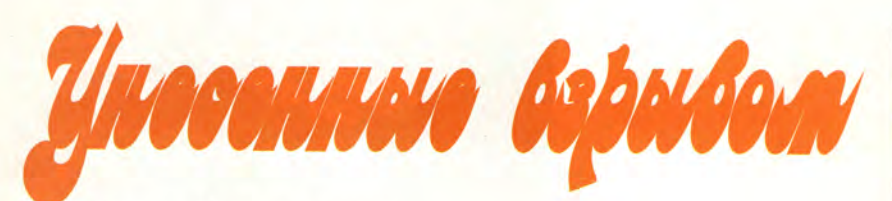

Из серии «Головоломки»

## **Джеймс Дэли**

зрывы вызывают чувство какогото мрачного удовлетворения. Вероятно, Арнольд Шварценеггер и Сильвестр Сталлоне стали суперзвездами не только из-за великолепной актерской игры, но и благодаря максимальному количеству стрельбы на метр кинопленки. А праздничный салют?

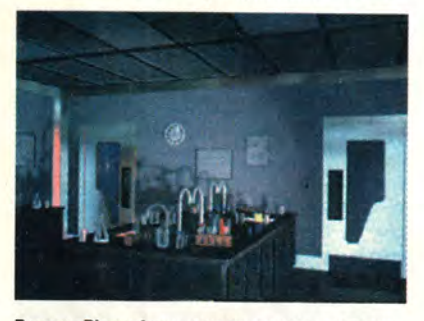

**В игре «Blown Away» много отличных картин окружающего вас мира.**

Наверняка он пробуждает в нас не только чувство патриотизма, но и чтото совсем иное, прячущееся глубоко внутри. Именно этот соблазнительный инстинкт разрушения сделал игру «Blown Away» одной из первых удачных попыток перенесения сюжета популярного кинофильма на экран ПК.

Вы находитесь в роли Джимми Дава, неудачливого политика, ставшего по иронии судьбы членом элитного подразделения полиции Бостона по предотвращению взрывов. Город сотрясает серия взрывов, и вам предстоит выяснить, кто же за этим стоит. Первая операция с треском проваливается — от взрыва бомбы погибают несколько коллег. Более того, некоторые склонны полагать, что это произошло по вашей вине.

В начале игры вы приходите в себя на больничной койке и сразу же получаете страшное известие: организатор террористических актов по имени Джастес похитил нескольких членов вашей семьи и друзей и угрожает разнести их

James Daly. Blown Away. *Electronic Entertainment,* февраль 1995 г., с. 92.

на части, если вы немедленно не выполните ряд его условий. Оказывается, вы с Джастесом — старые враги, и пришло время рассчитаться.

Итак, игра начинается. Ради спасения своих родных и близких вам придется выполнить 22 головоломных задания различной степени сложности от простых загадок до своеобразного музыкального дуэта, когда вы должны воспроизвести мотив, который Джастес наигрывает на ксилофоне.

Как назло Джастес все время опережает вас на один ход, стремясь затормозить ваши действия и сбить вас с толку. Одно дело — просто обезвредить взрывное устройство, гораздо сложнее сделать это под тиканье часового механизма, когда вы знаете, что в случае взрыва погибнет вся ваша семья.

Но и это еще не все. Пока вы боретесь за жизнь родных и друзей, выясняется, что Джастес — великий мастер заговоров и террористических актов задумал сорвать церемонию празднования Дня Независимости (4 июля). И даже в случае успешного решения головоломок вам придется вступить со своим противником в решающую схватку один на один.

Разработчик игры — фирма IVI Publishing — снабдила свой продукт дюжиной фотореалистичных трехмерных пространств, а также душераздирающими видеосюжетами взрывов, заимствованными из нашумевшего фильма.

#### Советы, помогающие выиграть

Потренируйтесь как следует — научитесь выполнять задание до того, как закончится тиканье часового механизма. Даже когда вы освободили всех заложников, не думайте, что опасность позади. Не расслабляйтесь — опасность на самом деле рядом.

**Процессор не ниже 486/33,<br>8-Мбайт ОЗУ, MS-DOS 5.0, SVGA<br>двухскоростной дисковод CD-ROM.**  Процессор не ниже 486/33, двухскоростной дисковод CD-ROM, звуковая плата.

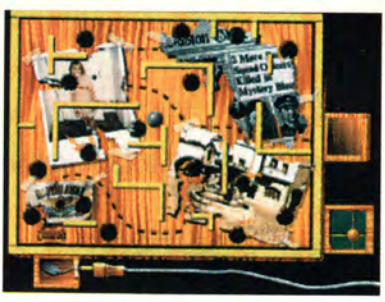

j . .

**На первый взгляд, играть просто, но стоит замешкаться, и вы погибли.**

| Сценарий          |  | <b>S &amp; &amp; &amp;</b> |           |  |
|-------------------|--|----------------------------|-----------|--|
| Запуск            |  | <b>S &amp; S &amp;</b>     |           |  |
| Качество графики  |  |                            | * * * * * |  |
| Качество звука    |  |                            | २ २ २ २ २ |  |
| Соответствие цене |  |                            | 22222     |  |

Увлекательная борьба против злого гения с прекрасной графикой и звуком, оригинальными головоломками — и все это под тиканье часового механизма.

Применяемая в игре техника сжатия изображения помогает несколько сгладить обычные для компьютерных игр погрешности видео. Так что все почти как в кино.

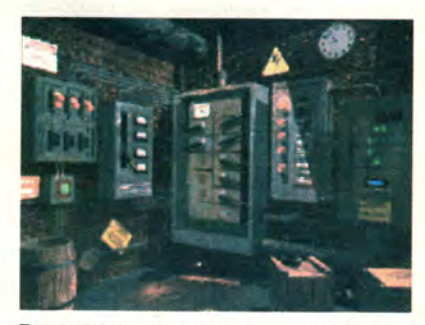

**Только вы можете определить в этой путанице, куда ведет тот или иной провод.**

Приятно отметить, что игра не просто лишний раз напоминает о своем кинооригинале, но привлекает внимание и сама по себе. Как во всякой понастоящему увлекательной игре, здесь требуется быстрота реакции, ловкость и умение сконцентрироваться. Но имейте в виду — вы ввязались в поистине адскую гонку. Именно это и нравится многим любителям компьютерных игр.

#### **КРАТКИЕ СВЕДЕНИЯ**

Фирма: IVI Publishing Тел. в США: 800/432-1332 **Windows CD** Прейскурантная цена: 59 долл.